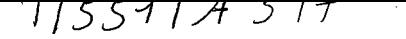

# UNIVERSIDAD NACIONAL DE CAJAMARCA

## . FACULTAD DE INGENIERÍA

ESCUELA ACADÉMICO PROFESIONAL DE INGENIERÍA GEOLÓGICA

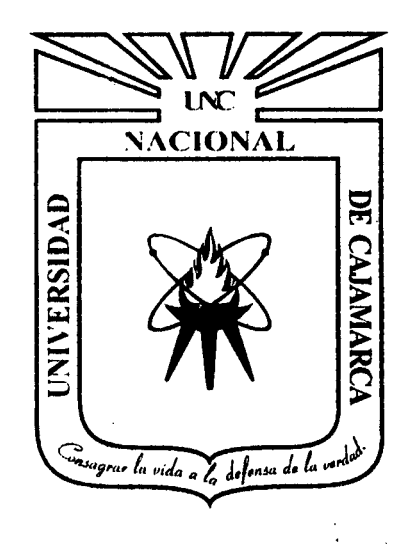

## TESIS PROFESIONAL

CARACTERIZACIÓN HIDROMORFOMÉTRICA DE LA MICROCUENCA PUYLLUCANA • BAÑOS DEL INCA • CAJAMARCA, MEDIANTE LA APLICACIÓN DE ARCGIS

> PARA OPTAR EL TÍTULO PROFESIONAL DE INGENIERO GEÓLOGO

## PRESENTADO POR EL BACHILLER

JOSÉ LUIS ALCÁNTARA MEMBRILLO

ASESOR: Dr. lng. ALEJANADRO CLAUDIO LAGOS MANRIQUE

CAJAMARCA - PERÚ

## **DEDICATORIA**

A mis padres,

Por su interminable apoyo en cada paso, quienes con su ejemplo, dedicación y consejos han sido mi motivación para poder llegar cada vez mas alto en mi vida y formación profesional.

## A mis Hermanos,

Por brindarme su confianza, apoyo y estar siempre al lado en todos los momentos de mi vida.

 $\mathcal{A}$ 

 $\mathbf{i}$ 

#### **AGRADECIMIENTO**

A los docentes de la Escuela Académico Profesional de lngenierla Geológica de la Universidad Nacional de Cajamarca, por sus enseñanzas brindadas durante mi formación académica.

A mi asesor, Dr. lng. Alejandro Lagos Manrique, por su enseñanza y dedicación para la elaboración de la presente tesis.

A mis amigos: Percy, Henry, Wilder, Willy, Lorenzo, Ronald, Milagros, por su apoyo; ya que de alguna u otra forma contribuyeron al desarrollo de la presente tesis.

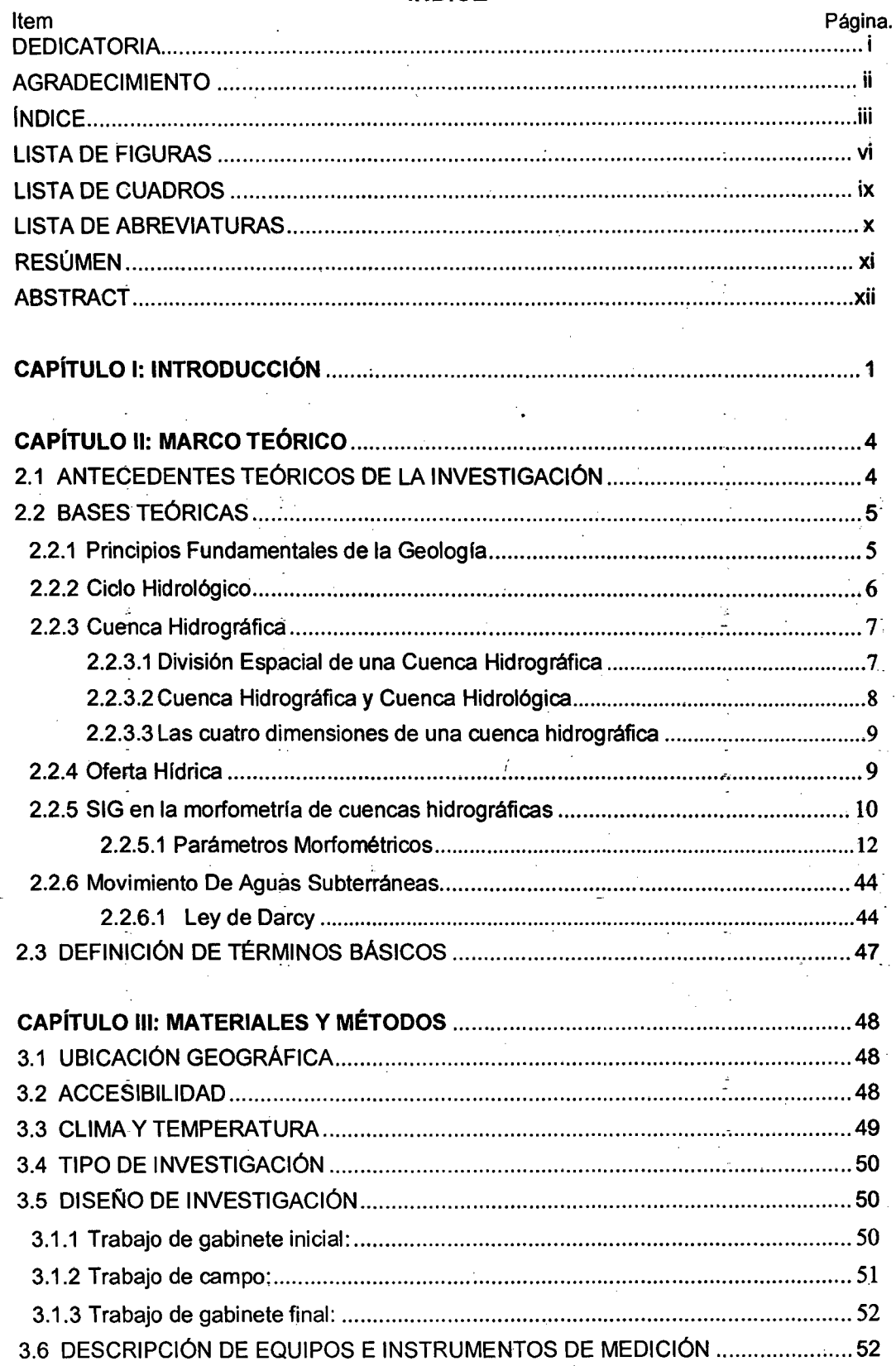

## ÍNDICE

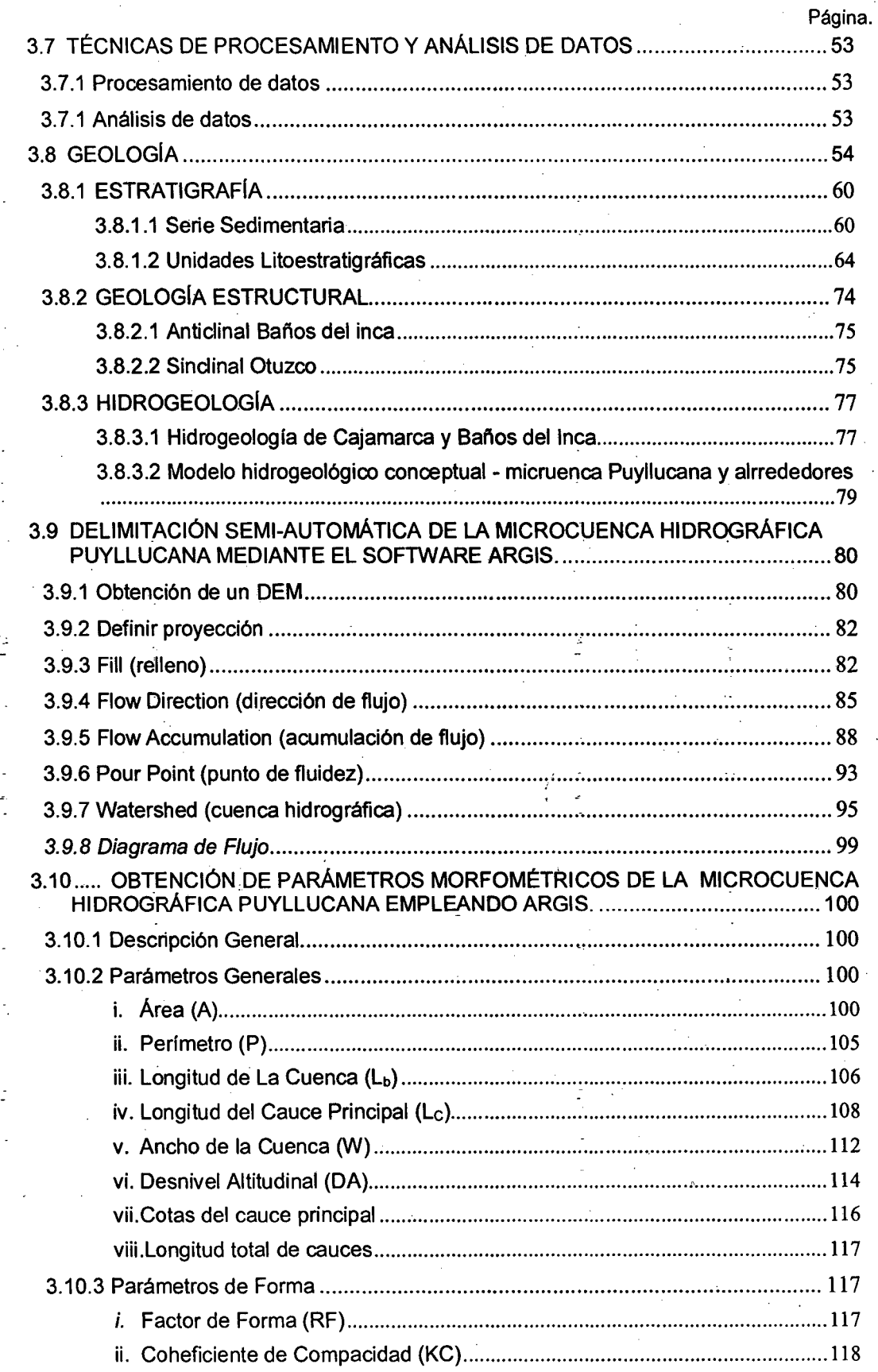

 $\hat{\mathcal{A}}$ 

 $\hat{\mathcal{A}}$ 

 $\frac{1}{2}$ 

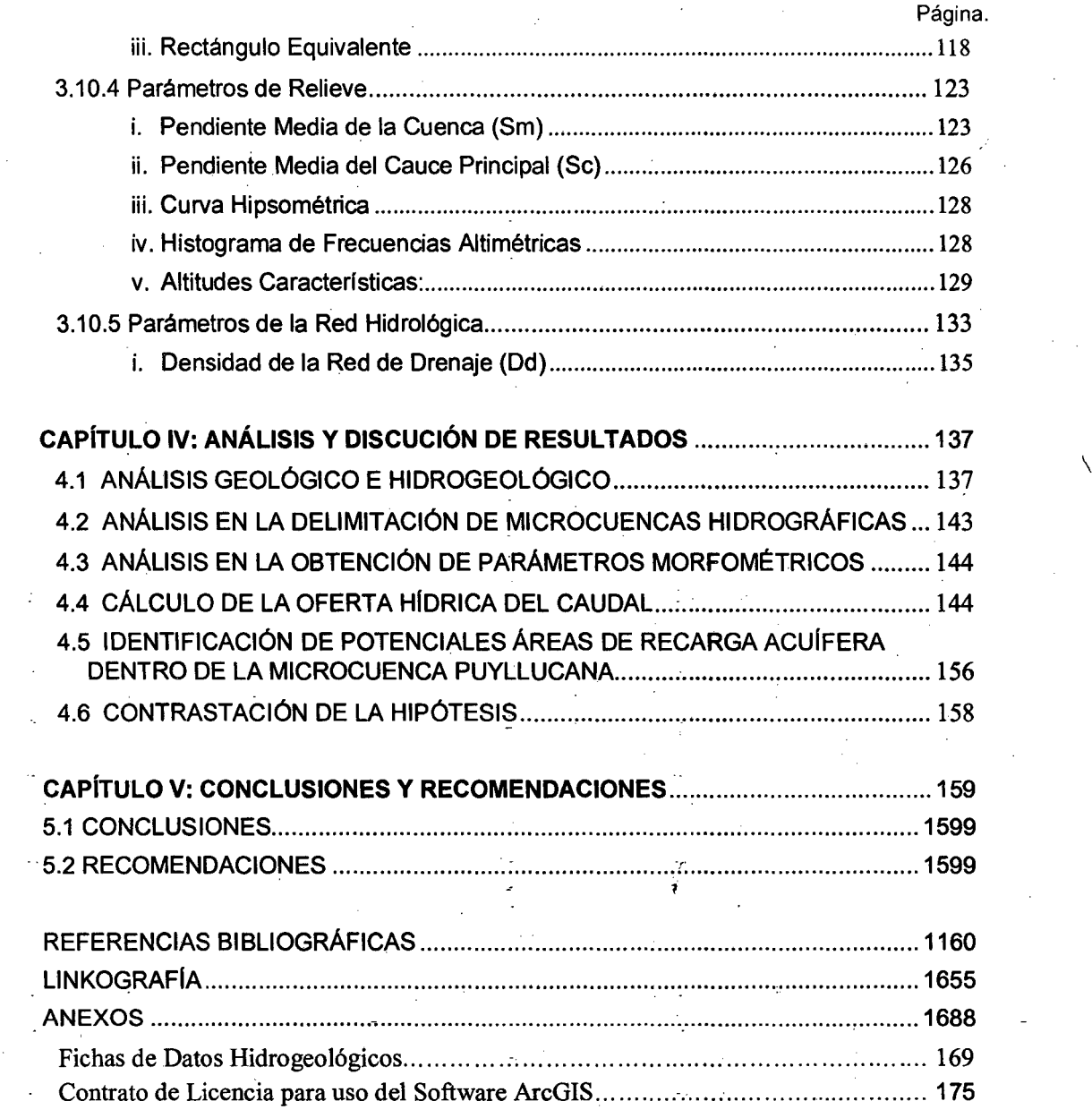

 $\frac{1}{\sqrt{2}}\sum_{i=1}^{n-1}\frac{1}{\sqrt{2}}\left(\frac{1}{\sqrt{2}}\right)^2\left(\frac{1}{\sqrt{2}}\right)^2\left(\frac{1}{\sqrt{2}}\right)^2.$ 

 $\frac{1}{\sqrt{2}}\sum_{i=1}^{n-1}\frac{1}{\sqrt{2}}\left(\frac{1}{\sqrt{2}}\right)^2\left(\frac{1}{\sqrt{2}}\right)^2.$ 

V

## LISTA DE FIGURAS Página.

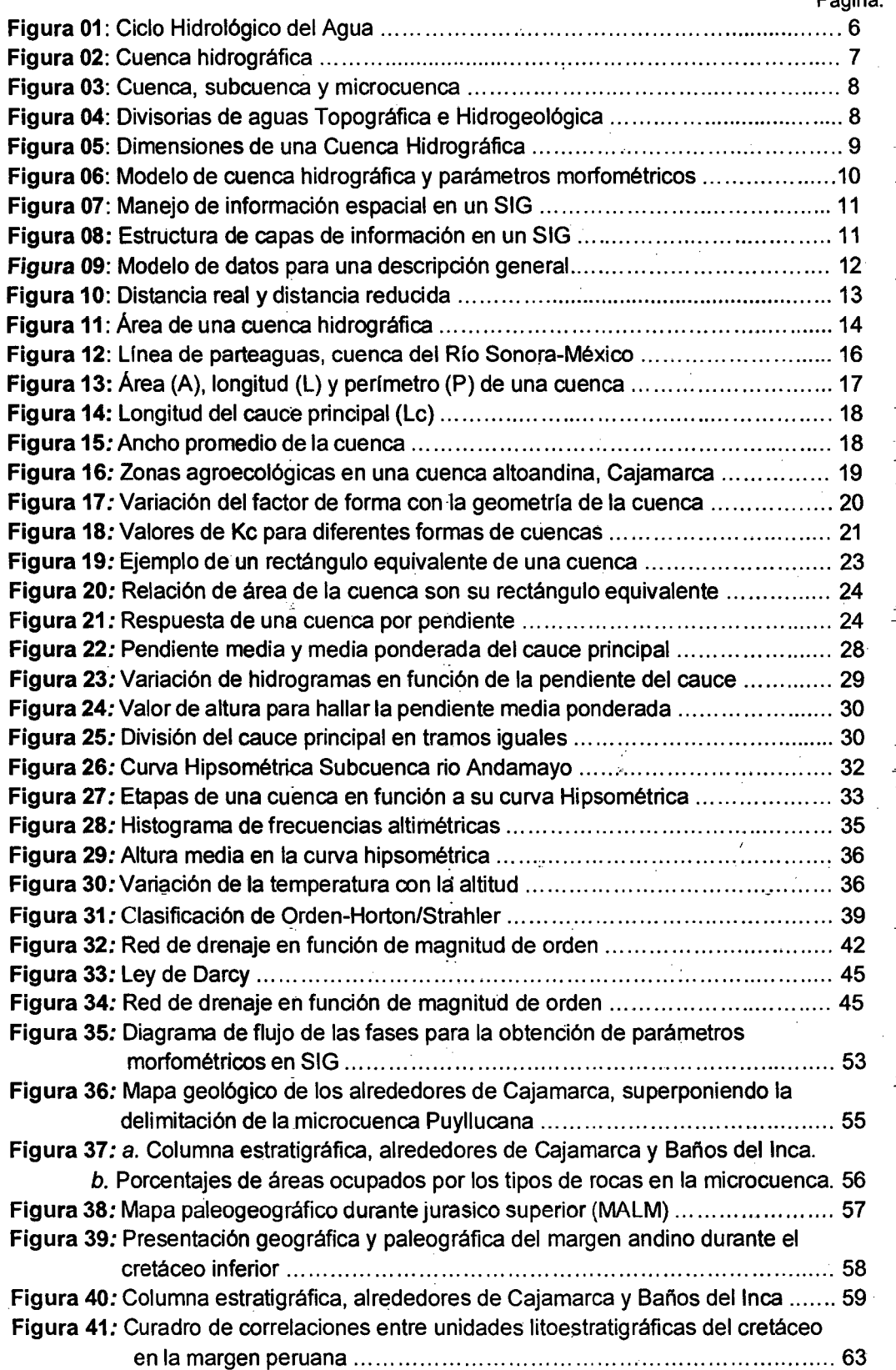

vi

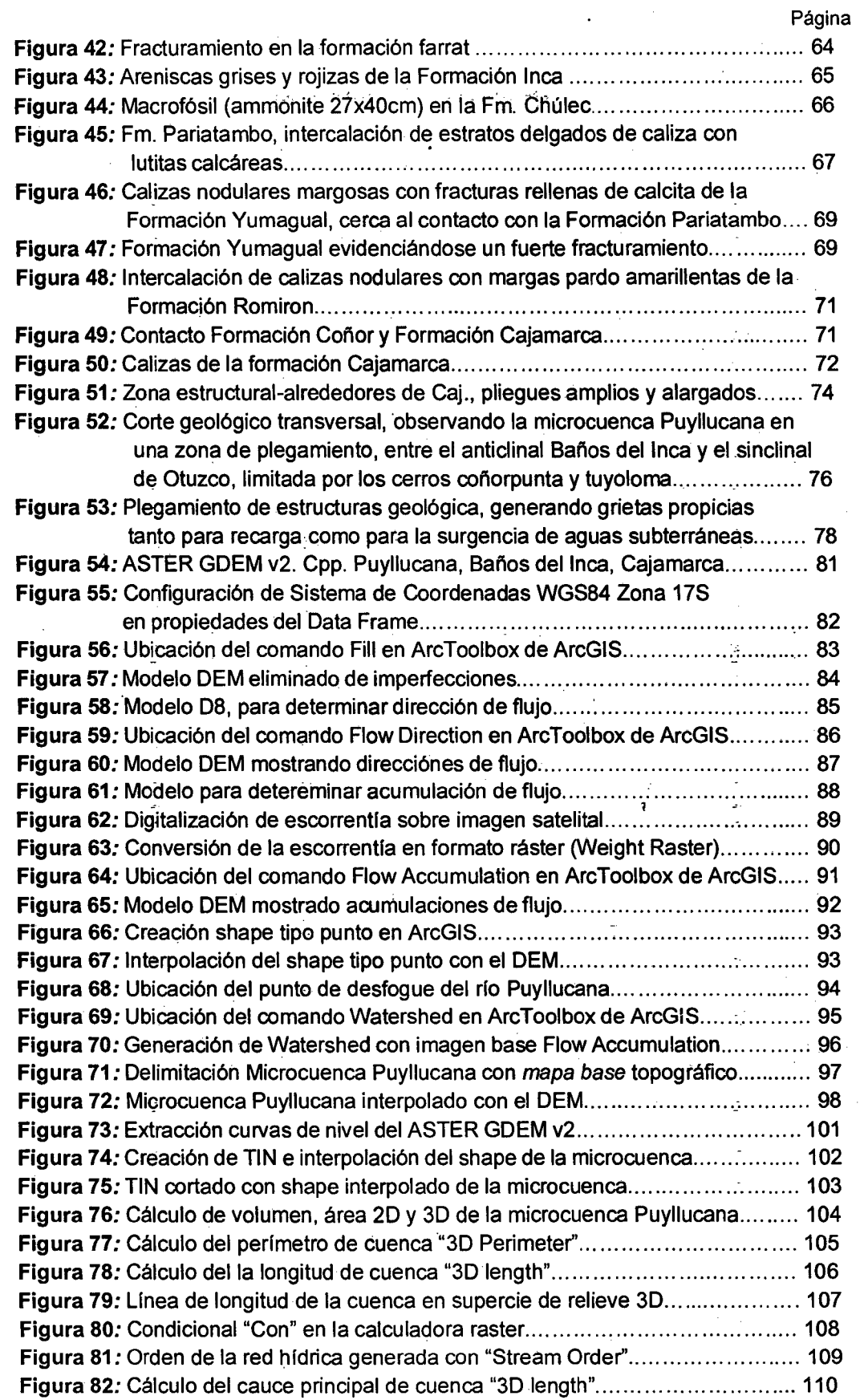

ŧ,

vii

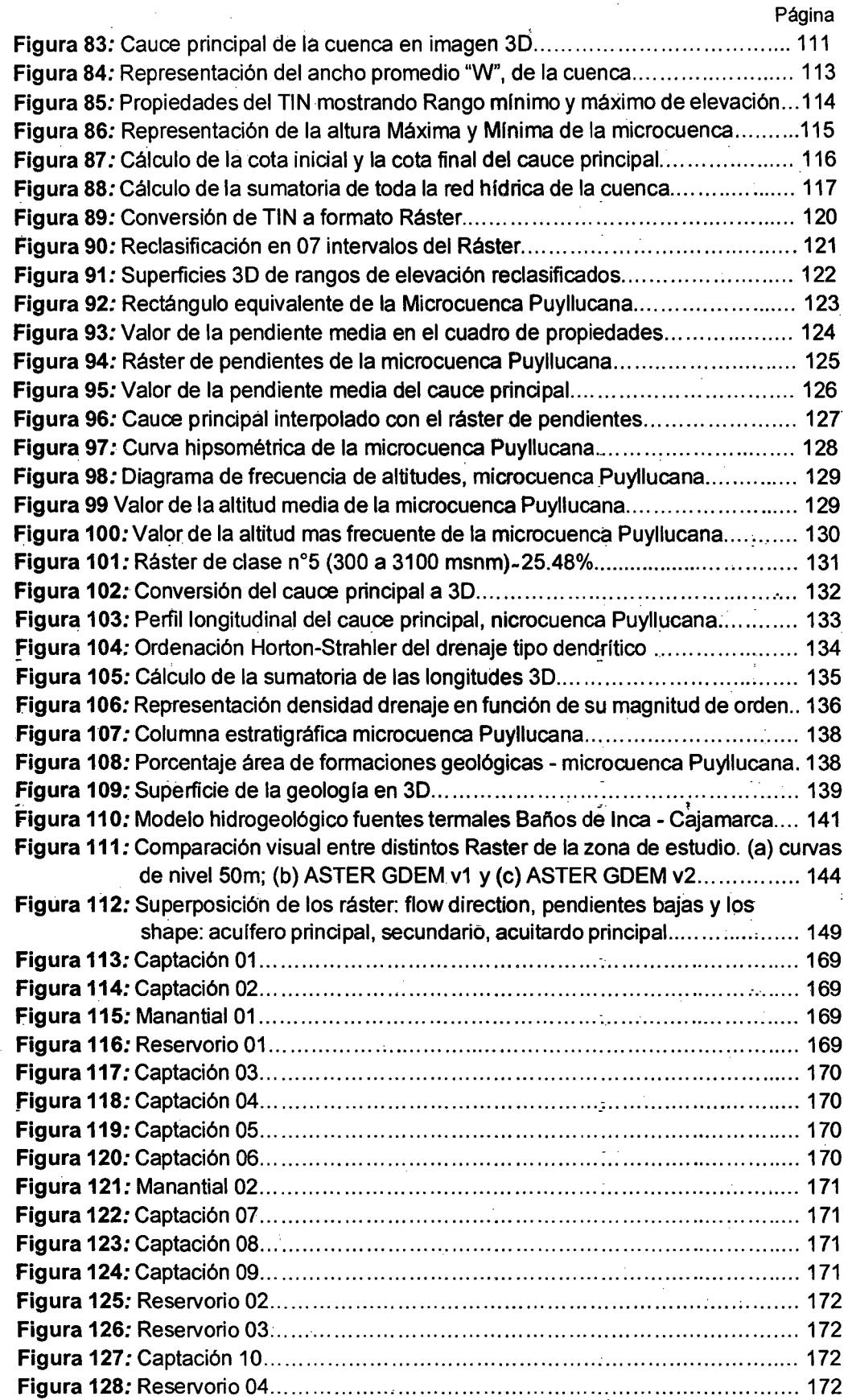

 $\hat{\boldsymbol{\beta}}$ viii

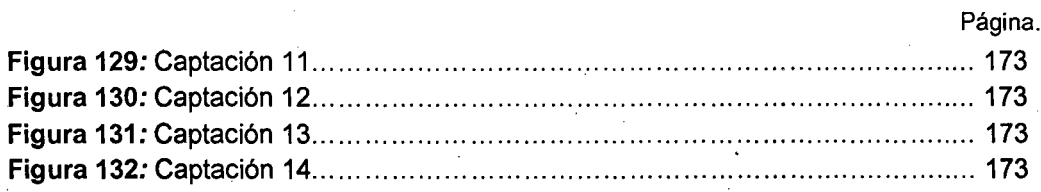

## LISTA DE CUADROS

l,

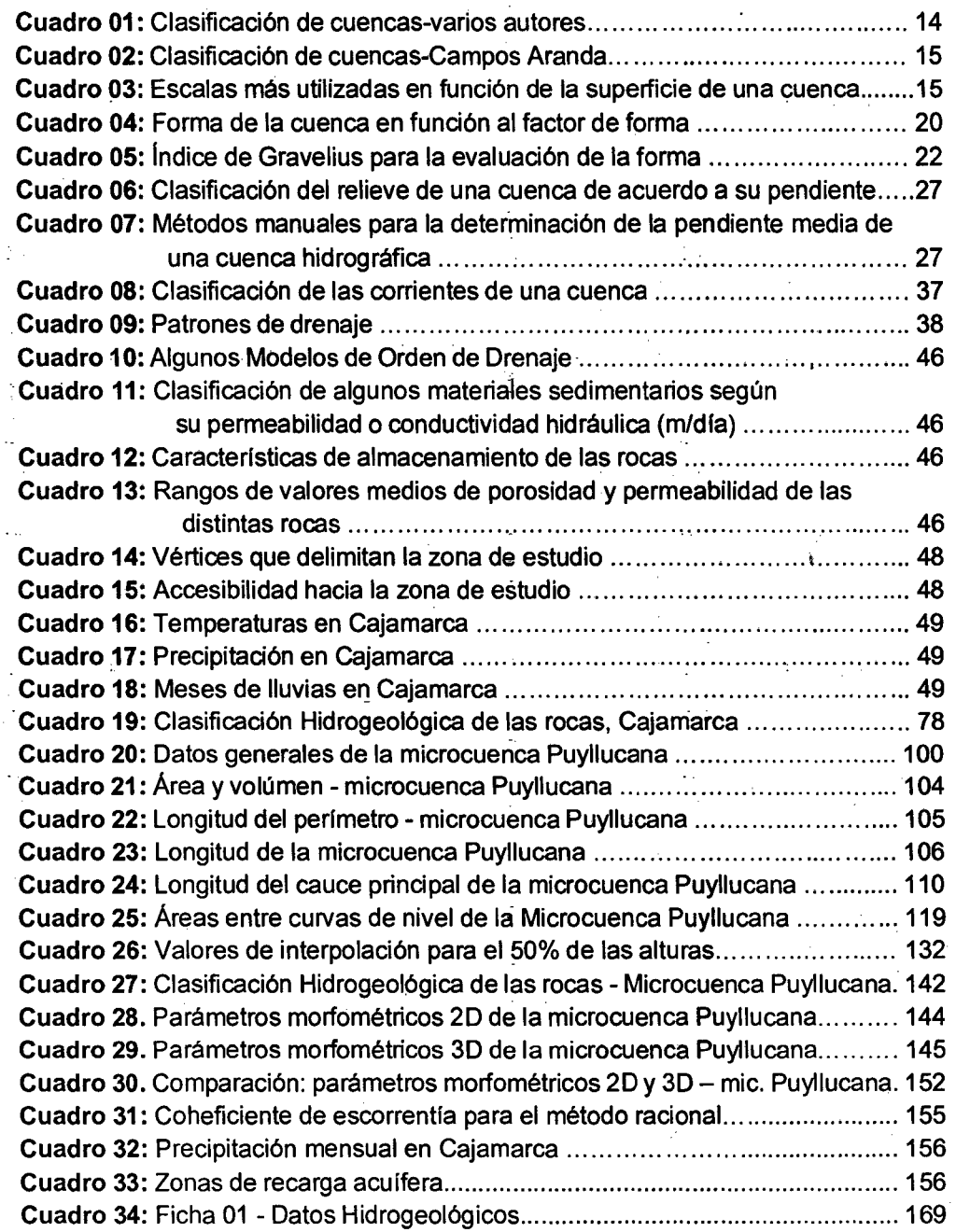

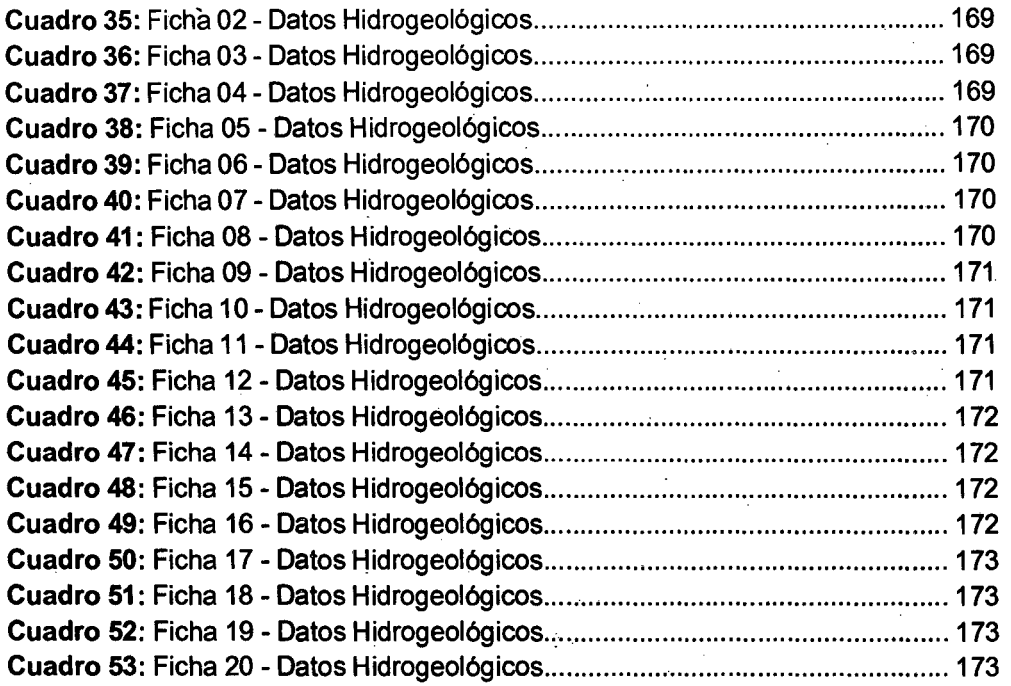

## **LISTA DE ABREVIATURAS**

-ł

SIG : Sistema de Información Geográfica.

ASTER : Estación espacial avanzada de emisión y reflexión radiométrica. ASTER GDEM v1: Modelo global de elevación digital ASTER, Version 1. ASTER GDEM v2: Modelo global de elevación digital ASTER, Version 2. METI : Ministerio de Economia, Comercio e Industria de Japón.

NASA : Administración Nacional de Aeronáutica y Espacio.

TIN : Red irregular de triángulos.

20 : Dos dimensiones.

30 : Tres dimensiones.

## **RESUMEN**

Se plantea como área de estudio la microcuenca Puyllucana localizada en la cordillera occidental de los Andes Peruanos a una distancia de 9 km. al noreste de la cuidad de Cajamarca, y con una altitud que varía de los 2,687rnsnm. a los 3,305msnm. En el presente estudio se busca, con un enfoque geológico, mejorar la calidad de los datos al obtener la oferta hídrica del caudal en la microcuenca Puyllucana cuyo valor sea lo más cercano a la realidad, para lo cual se obtienen los parámetros morfométricos con ayuda de uno de los software más completos y utilizado a nivel mundial, como es el ArcGIS y haciendo la comparación entre el formato tradicional 20 y una nueva metodología a manera de propuesta en formato de relieve 30 para finalmente señalar que el valor de la oferta hídrica del caudal en una cuenca hidrográfica debería ser realizado siempre en relieve 30. La unidad de estudio queda clasificada como: Microcuenca, de forma alargada, de forma oval alargada con tendencia a crecida media, moderadamente empinada, en fase de madurez, ubicada en la Región Quechua Baja, bien drenada y con bifurcación de orden 3.

Palabras clave: microcuenca, oferta hfdrica, parámetros morfométricos, ArcG/S,  $r$ elieve 3D. 1  $\overline{a}$  the set of  $\overline{a}$  the set of  $\overline{a}$  the set of  $\overline{a}$ 

## **ABSTRACT**

lt arises as a study area the Puyllucana watershed, located in the Western mountain range of the Peruvian Andes at a distance of 9 km northeast of the city of Cajamarca, and with an altitude ranging from 2, 687msnm. 3, 305msnm. In the present study sought, with an ecological approach, improving the quality of the data to get the water supply flow in micro Puyllucana whose value is as close to reality, for which morphometric parameters are obtained using one of the most complete and software used worldwide, such as ArcGIS and making comparison between the traditional 2D format and a new methodology proposed by way of 3D landscape format to finally noted that the value of the water supply flow: in a river basin it should always be made in 3D relief. Classifying the unit of study as: watershed, of elongated, oval-shaped elongated with tendency to flood average, moderately steep, ín phase of maturity, located in the Region Quechua, well drained and fork of order 3.

~.: *.:* . ' **Keywords:** watershed, water supp/y, morphometric parameters, ArcG/S, 3D relief.

## CAPÍTULO 1 INTRODUCCIÓN

El agua es un recurso y un elemento vital para el desarrollo de las actividades humanas y de Jos procesos naturales; el manejo y formas de gestión de estas actividades tienen un reflejo directo sobre Jos atributos de calidad y cantidad de agua, conocer los factores que condicionan el balance entre la disponibilidad y usos del agua es uno de los temas más importantes al abordar la gestión de los recursos hídricos. La necesidad hídrica viene a .ser afectada por los factores de oferta y demanda al ser bien necesario para la vida en el planeta, por lo que los . . factores que determinan la disponibilidad y con ello el punto de equilibrio, primeramente se abordan los relacionados con la oferta y posteriormente se aborda los relativos a· la demanda hídrica, con ello podemos hacer consideraciones en cuanto a gestión se trata.

#### Planteamiento del Problema.

La creciente necesidad de lograr el equilibrio hidrológico que asegure el abastecimiento suficiente de agua a la poblaéión se logrará armonizando la disponibilidad natural con las extracciones del recurso mediante el uso eficiente del agua. Nuestro país es rico en recursos naturales, obtiene el agua que consume la población de fuentes tales como ríos, arroyos y acuíferos del subsuelo. Estos acuíferos se recargan de forma natural en época de lluvias. Sin embargo, la época de lluvias tiene una duración promedio de cuatro meses lo que propicia una escasa captación. Aunado a esto, del total de agua captada por lluvias, se tiene una fuerte evaporación de la misma. La desproporción que existe entre la cantidad de agua que se capta por escurrimiento y las extensiones territoriales que comprenden aunado a la corta temporada de lluvias hace que la disponibilidad del agua sea cada vez menor.

En tal sentido, actualmente la determinación de la disponibilidad hídrica de una cuenca se realiza utilizando todos los alcances de la técnica conocida, cimentando sus alcances en la determinación del área y el coeficiente de escorrentía en base de un plano en condiciones de dos dimensiones. Sabiendo

1

que este importante parámetro hídrico se basa en el área de una determina zona, estimamos que se está desarrollando cálculos que no se ajustan a la realidad, a pesar que con el paso del tiempo se ha avanzado en el desarrollo de la ciencia y la tecnología que hace posible el estudio y caracterización de los sistemas naturales cada vez más precisos y cercanos. a la realidad, como es el caso de los software SIG (entre ellos el ArcGIS) cuya metodología en formato 3D proporcionaría resultados más cercanos a la realidad de la oferta hídrica en una zona específica. Para el caso de nuestra investigación lo hemos tratado de aplicar en la microcuenca del Río Puyllucana.

#### Formulación del Problema.

¿Cómo se puede determinar la oferta hidrica del caudal en la microcuenca Puyllucana de modo mas cercano a la realidad?

#### .Justificación de la Investigación

La oferta hídrica del caudal en una cuenca hidrográfica y específicamente en la zona de estudio, no tiene el mismo valor en un plano 2D que realizarla de un modo más cercano a la realidad como es en relieve 3D cuyas herramientas necesarias disponen muchos de los software del mundo SIG, para finalmente sirva de base a los usuarios y autoridades en considerar su uso y disponibilidad en proyectos actuales y futuros.

#### Objetivos

#### **General**

• Determinar el caudal, mediante la caracterización hidromorfométrica de la microcuenca Puyllucana con la aplicación ArcGIS.

#### **Específicos**

- Elaboración de perfil geológico de la zona de estudio.
- Realizar la clasificación hidrogeológica de la zona de estudio.
- Realizar la comparación en 20 y en 30 de los parámetros morfométricos en la zona de estudio.
- Determinar el valor en 20 y en 30 del caudal aportado en la zona de estudio.

#### Académico

- Obtener el título profesional de Ingeniero Geólogo.
	- 2

#### Hipótesis de Investigación

La oferta hídrica del caudal en la microcuenca Puyllucana calculando sus parámetros hidromorfométricos mediante el uso de software en la· plataforma SIG, tiene un valor más cercano a la realidad.

El trabajo está estructurado en cinco capítulos:

En el capítulo 1 se presenta la situación a investigar, abarca los objetivos, justificación e hipótesis.

En el capítulo 11 se muestra la recopilación de los antecedentes teóricos de la investigación como estudios de aguas termales del INGEMMET, prevención de desastres del INDECI, trabajos geológicos de cuencas sedimentarias, y tesis relacionadas con la investigación; como bases teóricas se consideró fundamentos en geología, en cuencas hidrográficas y el uso de los SIG en la morfometría de cuencas, además de la definición de términos básicos usados para la investigación.

En el capítulo 111 se considera la ubicación geográfica, accesibilidad a la zona, además hace referencia a la metodología de investigación, trabajo de gabinete .<br>y de campo; se describe también la geología e hidrogeología local y regional. - - En el capítulo IV se presenta la aplicación del software ArcGIS planteando una nueva metodología en la delimitación de la microcuenca Puyllucana así como en la obtención de sus parámetros morfométricos en relieve 3D y finalmente obtener el valor mas cercano a la realidad de la oferta hídrica del caudal. Por último el capítulo V, donde se presenta las conclusiones, resultados y recomendaciones finales como consecuencia del trabajo de investigación.

3

## CAPÍTULO 11 MARCO TEÓRICO

### · 2.1 ANTECEDENTES TEÓRICOS DE LA INVESTIGACIÓN

- INGEMMET BOLETÍN N°31 (1980), cuadrángulo de Cajamarca San Marcos - Cajabamba. Analizan regionalmente el área de estudio. Considerando la existencia del cartografiado a escala 1 :100,000. Año 1980.
- INGEMMET (2003), Estudios hidrogeológico y geofísico Baños del Inca, Cajamarca: Aguas. Termales Para El Nuevo Milenio. Donde describe el estudio geológico y geoquímico de las águas termales en los alrededores del Distrito de los Baños del Inca.
- INDECI (2004}, Proyecto INDECI-pnud per/02/051 Ciudades Sostenibles, titulado: Mapa de Peligrosidad de la Ciudad De Los Baños del Inca. Donde<sup>-</sup> se presenta manantiales principales de agua termal y los planos del estudio hidrológico y geológico en la zona central de la ciudad de los Baños del Inca.
- INDECI (2005), Proyecto INDECI-pnud per/02/051 Ciudades Sostenibles,. titulado: Programa de Prevención y Medidas De Mitigacion Ante Desastres de la Ciudad de Cajamarca. Donde se plasma en planos y se describe niveles de peligro en la ciudad de los Baños del Inca.
- LAGOS A; QUISPE Z (2007}, Trabajo de investigación: Aportes al Análisis de Cuencas Sedimentarias en los Alrededores de las Localidades de los Baños del Inca, Cruz Blanca, Otuzco. Distrito de Cajamarca. Presentado en el XIII Congreso Peruano de Geología.
- CHUQUIRUNA, W (2009}, en su Tesis: Caracterizacion Estratigráfica Y Estructural de la Subcuenca Chonta - Cajamarca; mediante aplicacion SIG.

4

Realiza la correlación de variables estratigráficas y estructurales de la Subcuenca Chonta bajo el modelamiento del software ArcGIS v9.3.

- BARDALES, B (2014}, en su Tesis: Análisis Estructural de la Secuencia Cretácica de los Baños delinca y Alrededores, Cajamarca- Perú. Analiza el comportamiento estructural y lo relaciona como un controlador en la disposición de la red fluvial.
- ASCURRA, M (2014}, en su Tesis: Caracterización Geológica e Hidrogeológica. de la Microcuenca Shaullo, Baños del lnca-Cajamarca. Realiza la caracterización geológica e hidrogeológica de la microcuenca Shaullo, usando estaciones geomecánicas e inventariado de manantiales.

#### 2.2 BASES TEÓRICAS

- 2;2.1 Principios Fundamentales de la Geología <sup>~</sup>
- i. Principio de la Superposición de Estratos. (Steno, 1669).

En una sucesión de estratos, las capas de sedimento se depositan en una secuencia temporal, en la que las más antiguas se encuentran en posición inferior a las más recientes.

#### ii. Principio de Horizontalidad Original. (Steno, 1669).

No importa cuál sea la orientación actual de un estrato, fue creado por un depósito de agua, y por tanto, fue en su origen horizontal.

#### iii. Principio de Continuídad Lateral. (Steno, 1669).

El agua deposita sedimentos en una capa continua que termina solamente en el borde de su cuenca. Por tanto, capas de rocas correspondientes a ambos lados de un valle fueron originalmente una única capa.

#### iv. Principio de Intersección. (Hutton, 1788).

Cualquier fenómeno o acontecimiento geológico (intrusión ígnea, falla, plegamiento, etc.) es más joven que las rocas a las que afecta.

v. Principio de Inclusión. (Hutton, 1788).

Las inclusiones (o clastos) que se encuentran dentro de una formación, son más antiguos que la formación que los contiene.

- vi. Principio de la Sucesión Faunística o de Correlación (Smith, 1815). Los fósiles de la parte inferior de una secuencia de estratos son más antiguos que aquellos situados en la parte superior de la secuencia. Y que dos estratos que tengan los mismos fósiles son de la misma antigüedad
- vii. Principio del Uniformismo y del Actualismo. (Hutton, 1788).

Los procesos naturales que actuaron en el pasado son los mismos que actúan en el presente. Su significado se resume a menudo en: "El presente es la clave del pasado".

## 2.2.2 Ciclo Hidrológico

 $\mathbb{R}^n$  .

El ciclo. hidrológico del agua es el proceso por el que el agua se mueve desde el aire (condensación) hasta la tierra (precipitación) y vuelve a la atmósfera (evaporación). La mayor parte de la masa del agua se encuentra en forma liquida, sobre todo en los océanos y mares y en menor medida en forma de agua subterránea o<sub>/</sub>de agua superficial (en ríos y arroyos). También el agua acumulada como hielo en tos glaciares, en el Perú le encontramos en la Cordillera Blanca-Ancash. El agua nunca está quieta, está en continuo movimiento, y durante ese movimiento va pasando de un estado a otro. Este proceso es lo que se denomina ciclo del agua. (Portal Web: Autoridad Nacional del Agua  $\mathbf{B}$ ).

 $\big($ 

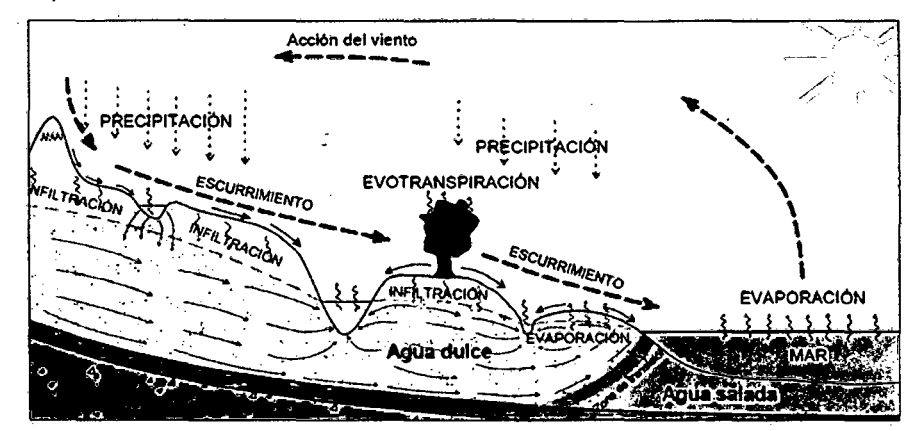

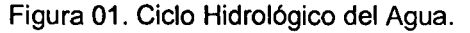

Fuente: Pétez y Rodríguez, 2009

#### 2.2.3Cuenca Hidrográfica

Son espacios geográficos, cuyos límites inician en las partes altas de las montañas - conocidos como "parteaguas" y terminan en donde el agua de las precipitaciones que corren por un río principal llega al mar, lagos o embalses artificiales. (Jiménez, F. 2005).

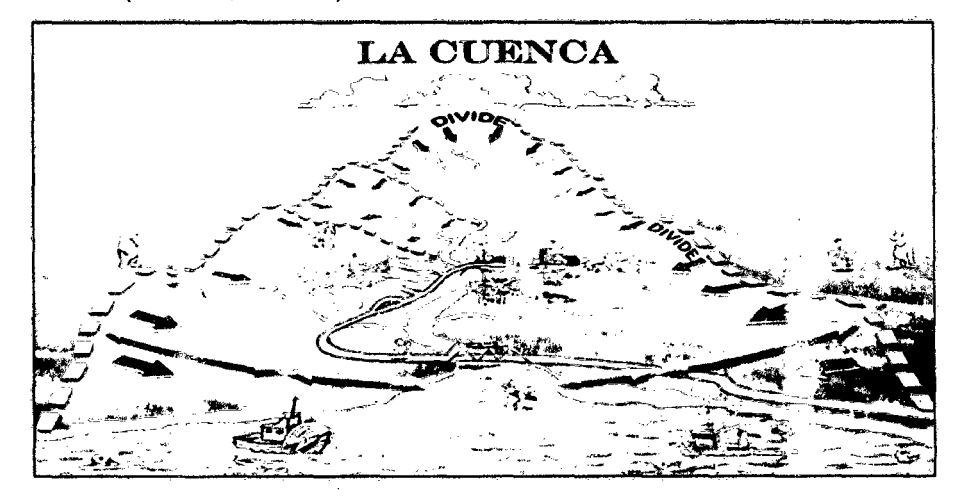

Figura 02. Cuenca Hidrográfica.

Fuente: Sanz, 2008.

En la cuenca hidrográfica se encuentran los recursos naturales y la infraestructura creada por las personas, en las cuales desarrollan sus actividades económicas y sociales generando diferentes efectos favorables y no favorables para el bienestar humano. (Dourojeanni, 1994 y Faustino, 1997).

#### 2.2.3.1 División Espacial de una Cuenca Hidrográfica

Para el ordenamiento y manejo de una cuenca, es necesario dividirla en unidades más pequeñas:

Una subcuenca, es toda área en la que su drenaje va a directamente al río principal de la cuenca. También se puede definir como una subdivisión de la cuenca. Es deCir que en una cuenca puede haber varias subcúencas. (Umaña, 2012).

Una microcuenca, se define como el "campo de la formación natural, drenada por un curso de agua y sus afluentes aguas arriba de una sección transversal considerada, donde converge toda la zona de aguas". En términos generales, la microcuenca es una subcuenca de área pequeña. (Cecílio y Reis, 2006}.

7

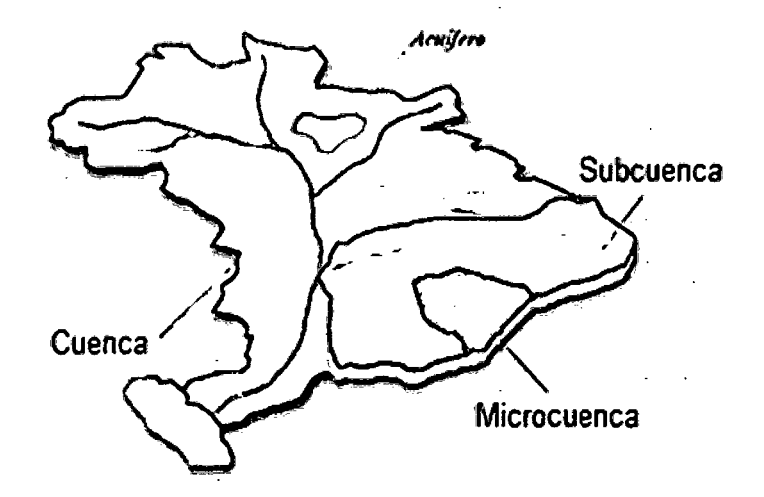

Figura 03. Cuenca, subcuenca y microcuenca.

Fuente: Amanalco, 2014.

Las microcuencas son unidades pequeñas y a su vez son áreas donde se . originan quebradas y riachuelos que drenan de las laderas y pendientes altas. También las microcuencas constituyen las unidades adecuadas para la planificación de acciones para su manejo. (Umaña, 2012).

## 2.2.3.2 Cuenca Hidrográfica y Cuenca Hidrológica

Una cuenca hidrográfica y una cuenca hidrológica se diferencian en que la cuenca hidrográfica se refiere exclusivamente a las aguas súperficiales, mientras que la cuenca hidrológica incluye también a las aguas subterráneas (acuiferos). Es muy importante conocer esta característica interna de la cuenca, porque en algunos casos se realiza e! balance hidrológico sin considerar los aportes o fugas de una cuenca vecina a otra. Un caso particular es el de las cuencas ubicadas en terrenos cársticos. (Mag y Forgaes, 2014).

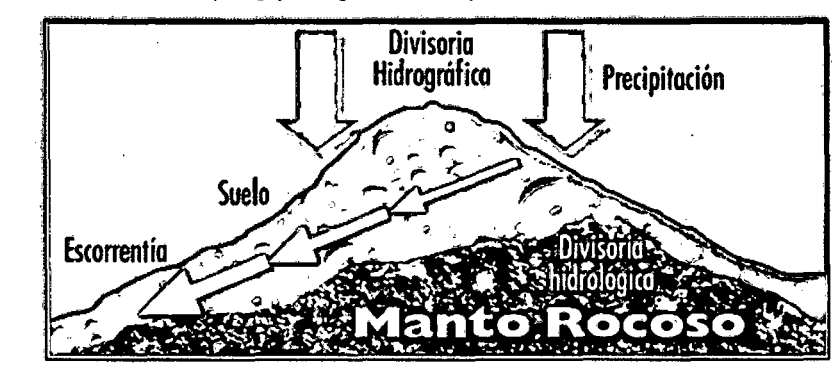

Figura 04. Divisorias de aguas Topográfica e Hidrogeológica Fuente: Mag y Forgaes, 2014.

#### 2.2.3.3 Las cuatro dimensiones de una cuenca hidrográfica

Entre las dimensiones convencionales que siempre destacan en una cuenca hidrográfica, está el largo y ancho (configuran la forma), pero no muy frecuentemente se caracteriza la profundidad {manto rocoso) y el vuelo {altura de la cobertura vegetal, relieve y caracterfsticas aéreas), o sea que en términos prácticos se manejan tres ejes X, Y, Z, {ancho, largo y altura). Pero para entender el comportamiento de la cuenca es indispensable conocer escenarios en el *tiempo,* que expliquen cambios y dinámicas, lo cual lleva a valorar la dimensión temporal {t). (Faustino, 2006).

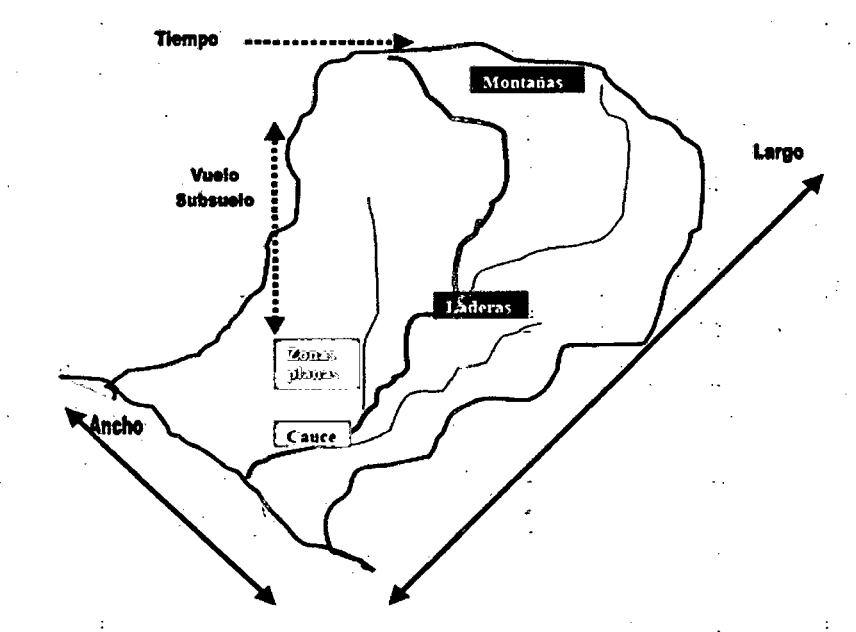

Figura 05. Dimensiones de una Cuenca Hidrográfica Fuente: Faustino J. 2006

#### 2.2.4 Oferta Hídrica

Corresponde al volumen disponible de agua para satisfacer la demanda . generada por las actividades sociales y económicas del hombre. (Corponariño).

## 2.2.4.1 Fórmula Racional

Es un método muy apropiado cuando la información disponible de la zona de trabajo, de superficie no superior a 1.000 ha, no es muy exhaustiva; su validez además depende de la fiabilidad de los valores del coeficiente de escorrentía {e) y del tiempo de concentración empleados en el cálculo. (lbáñez, et. al. 2011 ). La expresión utilizada para el cálculo toma la siguiente forma: Q = C\*I\*A /360. Donde:  $Q$  = caudal de escorrentía (m3/s),  $C$  = coeficiente de escorrentía,  $I$  = intensidad de la precipitación (mm/h),  $A =$  superficie de la cuenca (ha)

#### 2.2.5 SIG en la Morfometría de Cuencas Hidrográficas

El uso de sistemas de información geográfica (SIG}, en particular el análisis de superficies a través de modelos digitales de elevación, representa una alternativa que ha tomado relevancia en estudios de parámetros morfométricos por ser muy útil para analizar caracteristicas de un ambiente geomorfológico. (Viramontes et al., 2007).

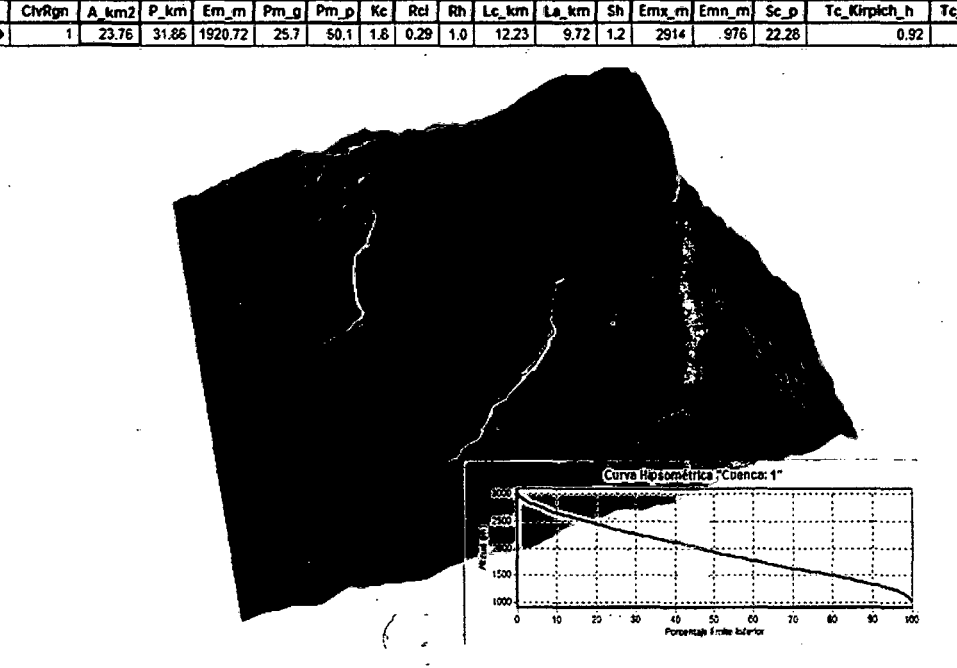

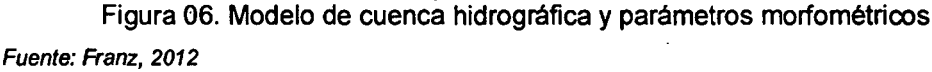

El uso de sistemas de información geográfica (SIG), en particular el análisis de superficies a través de modelos digitales de elevación, representa una alternativa que ha tomado relevancia en estudios de parámetros morfométricos por ser muy útil para analizar caracteristicas de un ambiente geomorfológico. (Viramontes et al., 2007).

Entre las ventajas de esta herramienta SIG están su adaptabilidad a una gran variedad de modelamiento con una minima inversión de tiempo y dinero; los datos espaciales y no espaciales pueden ser analizados simultáneamente en una forma relacional; gran diversidad de modelos conceptuales pueden ser probados rápidamente y repetidos verlas veces facilitando su ajuste y evaluación (Valenzuela, 1989).

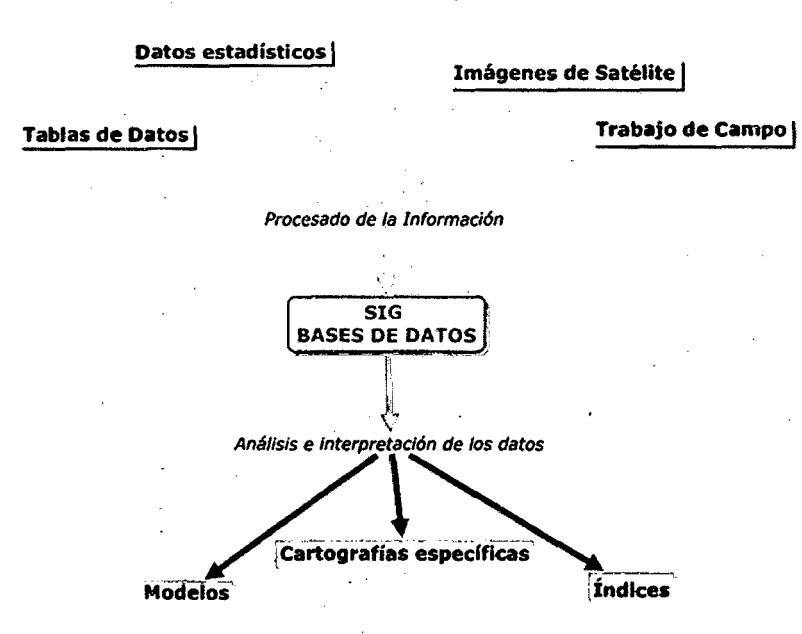

Cartografía temática |

Figura 07. Manejo de información espacial en un SIG

Fuente: Oserm, 2002. Modificado por el tesista. :

Los sistemas de información geográfica permiten complementar los diferentes tipos de priorización en las cuencas donde esta herramienta se ha convertido en la metodología de análisis geográfico de gran difusión. La causa principal de esto reside en la multitud de actividades en las que pueden ser útiles. (Bosque y Garcfa, 2000).

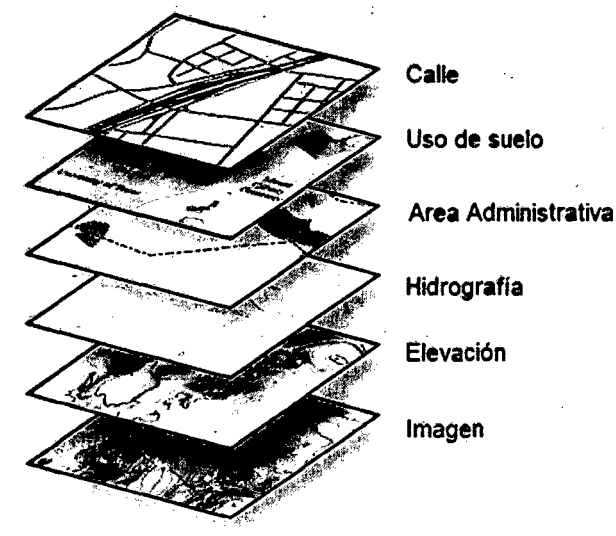

Figura 08. Estructura de capas de información en un SIG

Fuente: *Esri,* 201 *l.* 

El uso de sistemas de información geográfica (SIG), en particular el análisis de superficies a través de modelos digitales de elevación, representa una alternativa que ha tomado relevancia en estudios de parámetros morfométricos por ser útil para analizar características de un ambiente geomorfológico. (Viramontes et al., 2007).

Los Sistemas de Información Geográfica cambian la manera en la que pensamos y actuamos, permitiéndonos medir, planear, tomar mejores decisiones, evaluar y posteriormente tomar acción para crear un futuro mejor. (Angelides, 2013).

## 2.2.5.1 PARÁMETROS MORFOMÉTRICOS

Las características físicas de una cuenca de drenaje revisten gran importancia - para la realización de estudios geomorfológicos, hidrológicos ygeotécnicos, ya que influyen en el desarrollo de múltiples procesos fluviales y en el riesgo de inundación. (Busnelli, 2009).

Para el análisis de los parámetros morfométricos los podemos agrupar según lbáñez.~S., et al. 2011, en:

- A. Descripción General
- B. Parámetros Generales
- C. Parámetros de Forma
- D. Párámetros de Relieve
- E. Características de la Red de Drenaje

#### A. DESCRIPCIÓN GENERAL.

Aporta información básica como: ubicación, río al que desemboca, coordenadas del punto de desfogue, etc. Para tener una visión general en un contexto más amplio de la cuenca en estudio.

Por ejemplo:

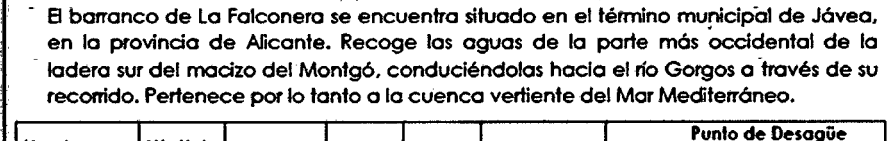

~

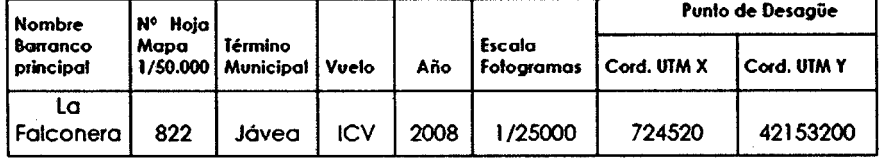

Figura 09. Modelo de datos para una descripción general

Fuente: lbáflez, et al., 2011.

## B. PARÁMETROS GENERALES

Se recogen los aspectos más básicos de una cuenca hidrográfica, como son:

### 8.1 ÁREA (A}

En general, se simboliza tanto con la letra A como con la S que coinciden con la iniciales de las palabras área y superficie. (Jardf, 1985).

La relación existente entre el área y la hidrología de la cuenca es fundamental, hasta tal punto que los datos proporcionados por una estación de aforos no tendrán utilidad práctica si no se tiene el dato de la superficie drenada hasta dicha estación, ni se podrá conocer la aportación de agua en un periodo determinado de tiempo. (Jardí, 1985).

Ésta área se calcula a través de la representación a escala, sobre un mapa topográfico de la cuenca. Por tanto, la medida calculada sobre un mapa no coincidirá con la medida real, ya que se tratará del área de la proyección en el plano horizontal de la superficie de la cuenca. Cuanto mayor sea el relieve, entendiendo por relieve las diferencias de nivel, mayor será el error cometido en la medida de la superficie. (Jardf, 1985).

Distancia real y distancia reducida son dos conceptos a tener en cuenta a la hora de afrontar un desnivel; y cuanto mayὁr sea este más determinante resulta.

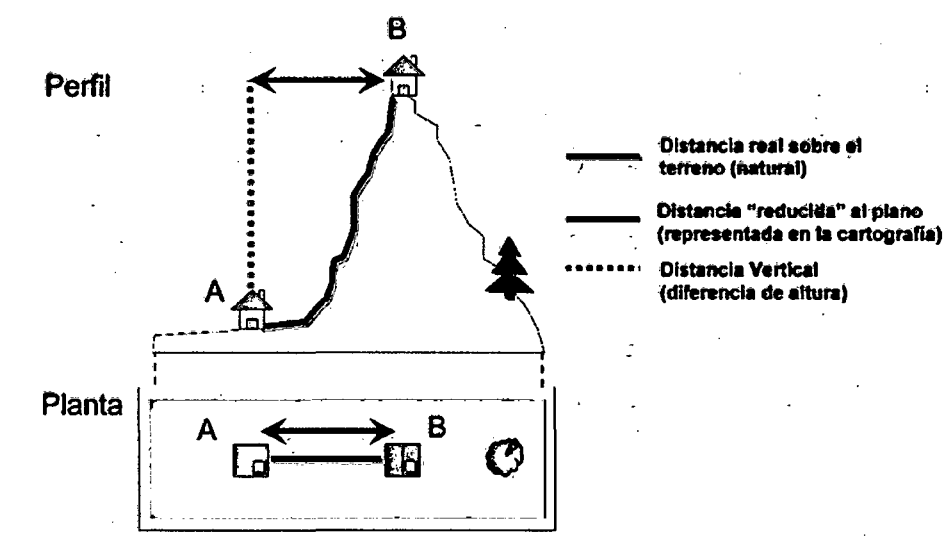

Figura 10. Distancia real y distancia reducida

Fuente: Cantabricalia, 2014

Por lo anterior, es recomendable realizar todos los cálculos de aquí en adelante considerando el relieve, es decir que las mediciones no sean en forma planimétrica (20), sino en forma de relieve (30); esto va depender en gran medida del tipo de datos a trabajar, así como de la habilidad del que lo realiza al procesar la información espacial.

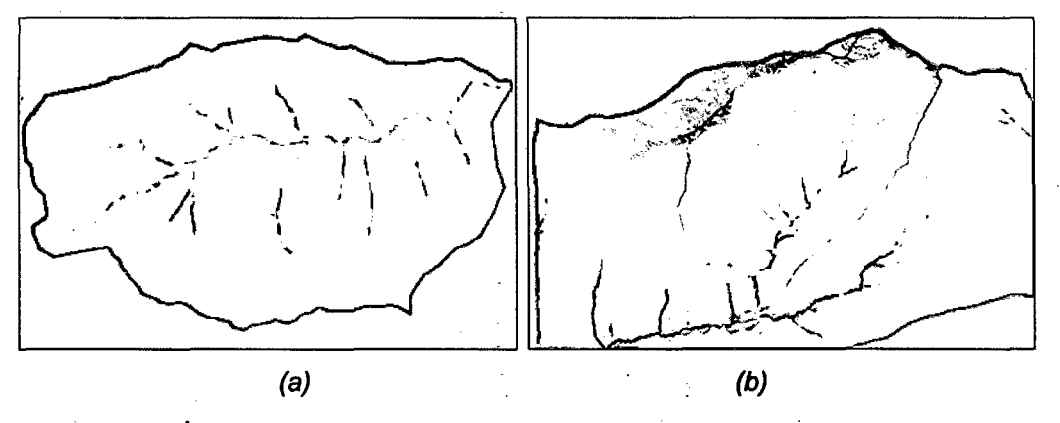

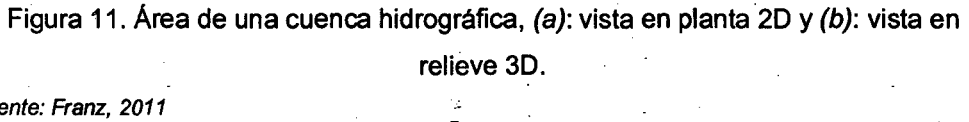

Fuente: Franz, 2011

De acuerdo a la magnitud de la superficie, se tienen varias clasificaciones con respecto al nombre que reciben, como: cuenca, subcuenca, microcuenca o también como: pequeñas, medianas, grandes.  $\ell$ 

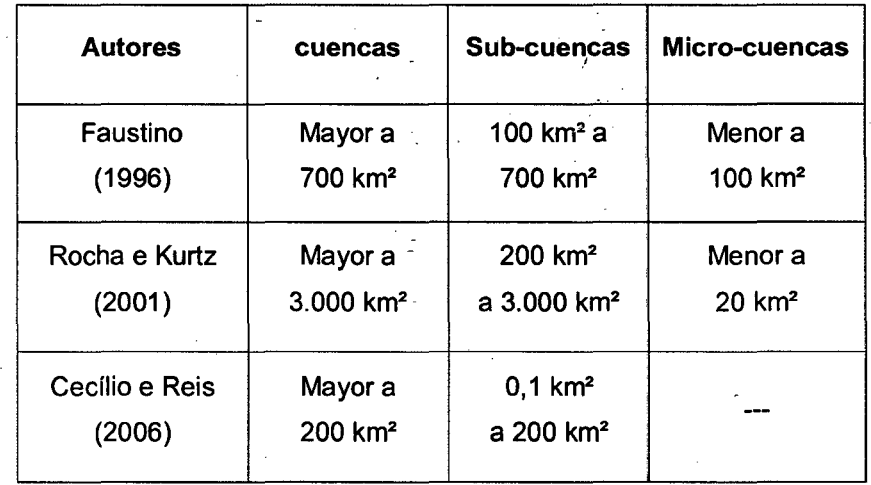

Cuadro 01. Clasificación de cuencas - varios autores

Fuente: Reích et al, 2011.

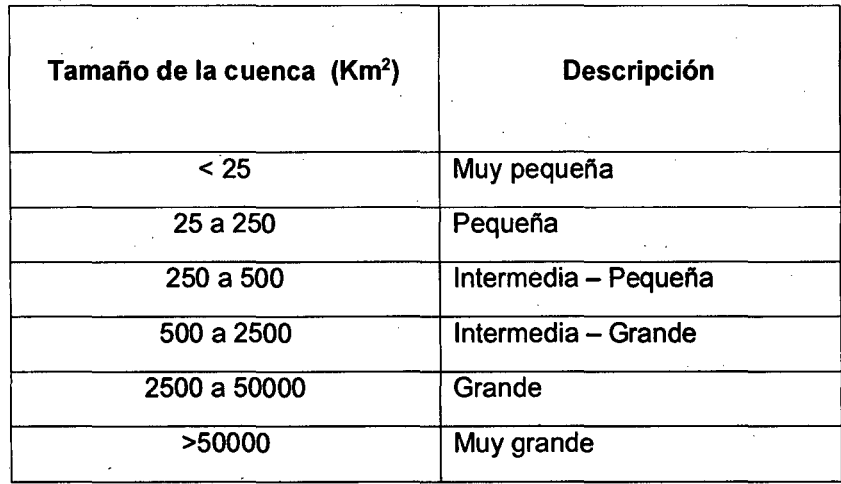

Cuadro 02. Clasificación de cuencas- Campos Aranda.

Fuente: campos, 1998.

{

Por otra parte, la clasificación en orden a su tamaño, a la vez que conocer su valor nos permitirá escoger de antemano la escala. Por lo general, en orden de magnitud, las escalas que se utilizan, en función de la superficie de la cuenca, se presentan en la cuadro 05; pero dichas escalas al no ser variables aleatorias, dependerá de otras variables de la cuenca que nos permitirá la escala del mapa más idónea según sea el tipo de estudio que se quiera realizar. (Jardf, 1985).

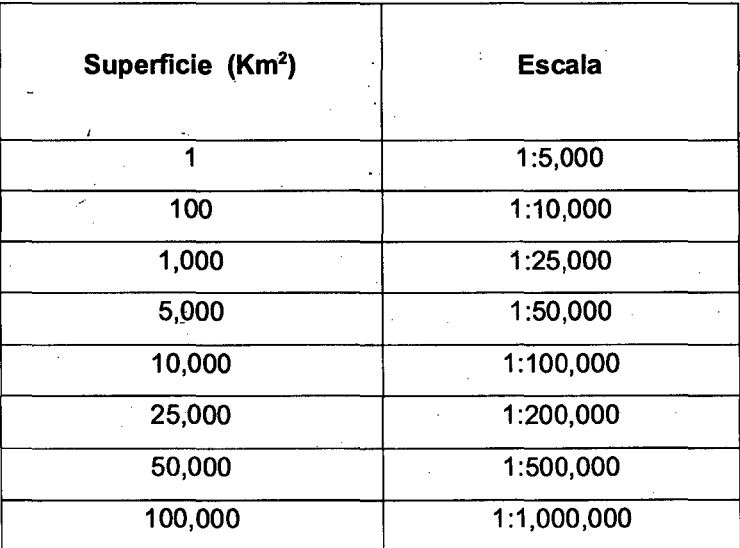

Cuadro 03. Escalas más útilizadas en función de la superficie de una cuenca.

/ V

Fuente: Jardí, 1985.

15

## 8.2 PERÍMETRO (P)

El perímetro de la cuenca se designa con la letra P, que coincide con la inicial de la palabra "perímetro", tanto en castellano como en inglés (perimeter). (Jardf, M., 1985).

El perímetro de una cuenca se refiere a la medición del parteaguas de la cuenca, expresada en kilómetros. Entiéndase por parteaguas de la cuenca a la línea imaginaria que une los puntos de mayor altitud entre dos ríos, y que divide el flujo de las aguas en direcciones opuestas, hacia uno u otro lado (Gutiérrez, et al. 1986).

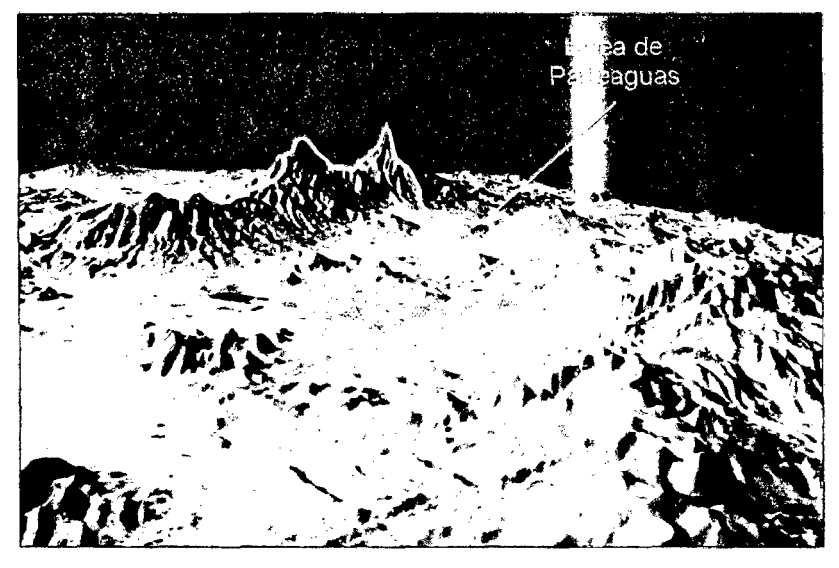

Figura 12. Línea de parteaguas, cuenca del Rlo Sonora-México. Fuente: Dicym, 2009.

El perímetro\_ y su forma están íntimamente relacionados con la litología y edad de la cuenca de drenaje. Materiales blandos darán formas redondeadas, mientras que materiales más duros darán formas más quebradas o lobuladas. Igualmente, ya que la tendencia de las cuencas es la de conseguir formas redondeadas, a igualdad de litología, una cuenca redondeada implicará mayor desarrollo. (Jardí, 1985).

#### 8.3 LONGITUD DE LA CUENCA (Lb)

La longitud de la cuenca es también llamada longitud axial y se define como la distancia de una línea recta en proyección horizontal que va desde la salida de la cuenca hasta el parteaguas en su punto más alejado. Paralela al cauce principal. (Barboza, 2011 ).

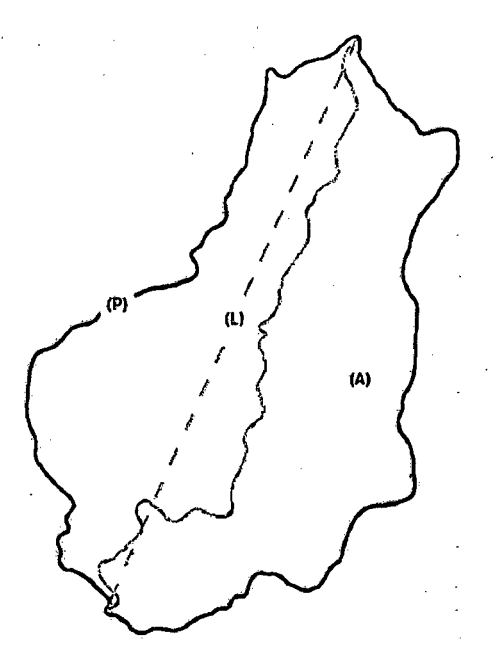

Figúra 13. Area (A), longitud (L) y perimetro (P) de una cuenca. Fuente: Jardí, 1985 Modificado por el tesista

Al igual que la superficie, este parámetro influye enormemente en la generación de escorrentfa y por ello es determinante para el cálculo de la mayoría de los índices morfométricos. (lbáñez, et al. 2011 ).

## **B.4 LONGITUD DEL CAUCE PRINCIPAL (Lc)**

*1*  l

Dado que en general el cauce principal no se extiende hasta el límite de la cuenca, es necesario suponer un trazado desde la cabecera del cauce hasta el límite de la cuenca, como se aprecia en la figura 14. La Longitud del Cauce (Lc) - queda definida por la longitud del cauce principal, desde el punto de salida hasta su cabecera. (Tutoriales al día-l.C. 2010-2013).

Este parámetro influye en el tiempo de concentración. (Fuentes, 2004)

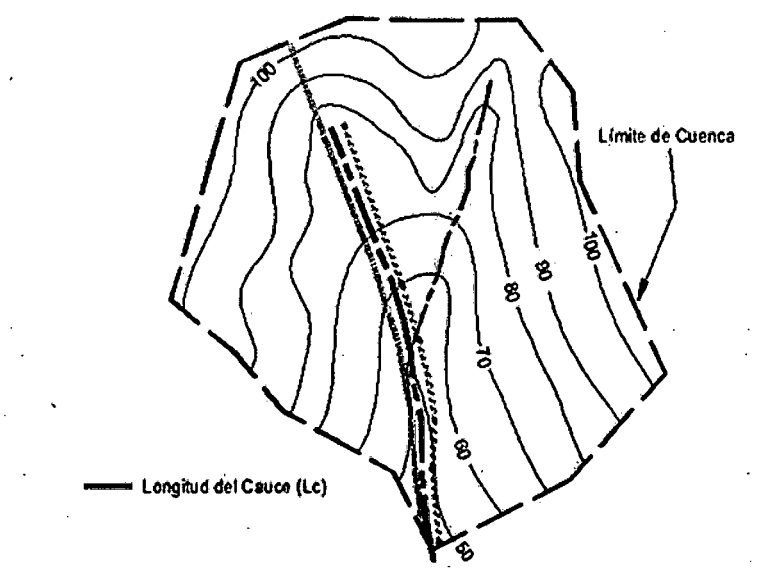

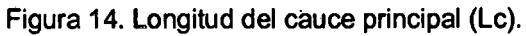

Fuente: Tudi, 2010

## 8.5 **ANCHO DE LA CUENCA (W)**

é

El ancho se define como la relación entre el área (A) y la longitud (L) de la cuenca y se designa por la letra W. (Villon, 2002).  $(2002)$ <br> $W = \frac{A}{L_b}$ 

$$
\begin{array}{c}\n\begin{pmatrix}\n&\mathbf{W}=\frac{\mathbf{A}}{\mathbf{I}_{\mathbf{B}}}\n\end{pmatrix}\n\\
A: \text{area de la cuenca; } \mathbf{L}: \text{longitud axial de la cuenca}\n\end{array}
$$

... *(1)* 

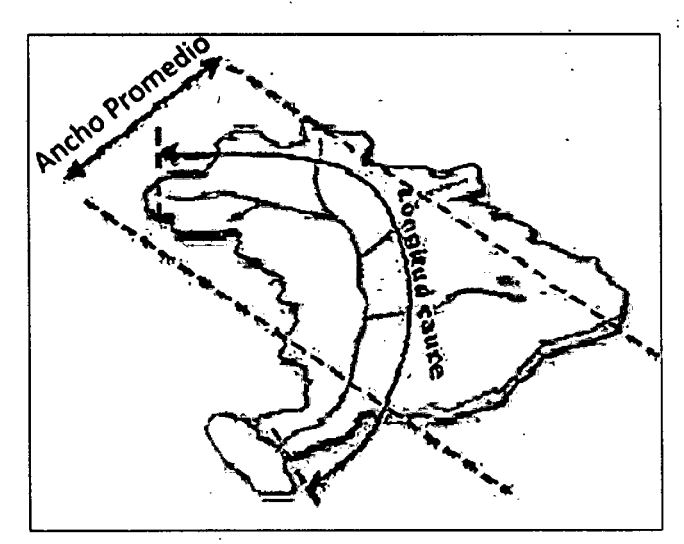

Figura 15. Anchó promedio de la cuenca

Fuente: Suárez, 2010

#### **B.6 DESNIVEL ALTITUDINAL (DA)**

Es el valor de la diferencia entre la cota más alta  $(H_M)$  y la cota más baja  $(H_m)$  de la cuenca, teniendo como referencia el nivel del mar (msnm):

$$
DA = H_M - H_m \qquad \qquad \dots (2)
$$

DA : Desnivel altitudinal (msnm);  $H_M$ : Cota Máxima (msnm);  $H_m$ : Cota Mínima (msnm)

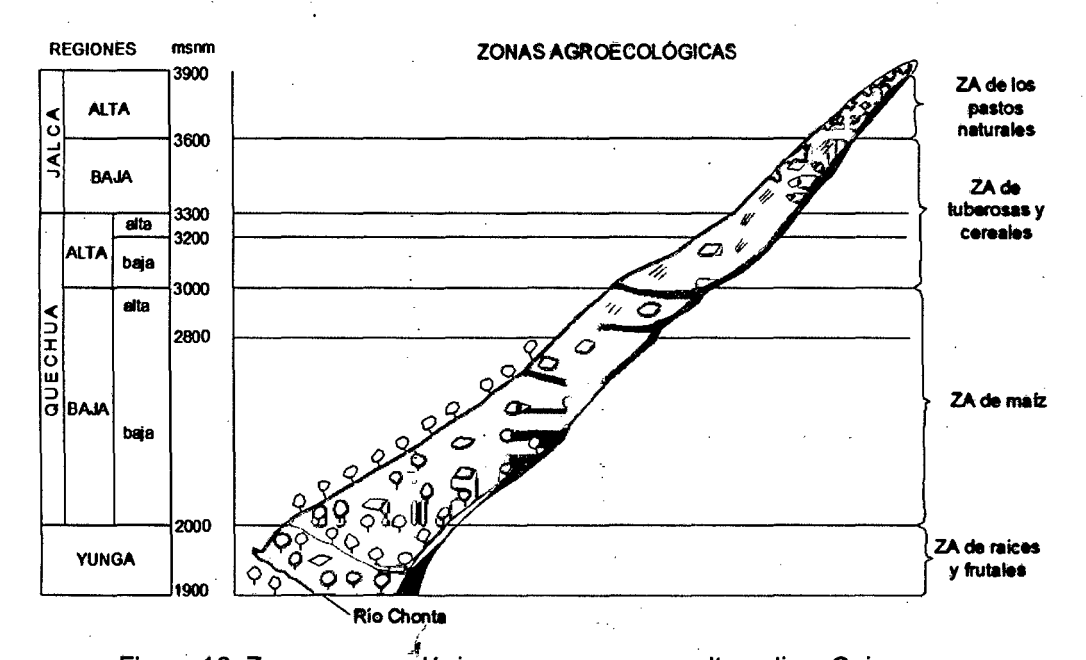

Figura 16. Zonas agroecológicas en una cuenca altoandina, Cajamarca. Fuente: Grillo, et al. 1988

Se relaciona con la variabilidad climática y ecológica puesto que una cuenca con mayor cantidad de pisos altitudrnales puede albergar más ecosistemas al presentarse variaciones importantes en su precipitación y temperatura. (Ibáñez, S., et al. 2011).

#### C. PARÁMETROS DE FORMA

La forma de la cuenca definitivamente afecta las características de la descarga de la corriente, principalmente en los eventos de flujo máximo. (Campos, 1998).

#### C.1 FACTOR DE FORMA (RF)

La forma de la cuenca es la configuración geométrica de la cuenca tal como está proyectada sobre el plano horizontal, por lo que para una misma superficie y una misma tormenta, el factor mencionado se comporta de forma diferente entre una cuenca de forma redondeada y una alargada. (Apaclla, R. 2010).

Factor definido por Horton y se expresa como la relación entre el ancho promedio de la cuenca y la longitud del rio. (López, F. 1998).

Tenemos:  
\n
$$
RF = \frac{W}{L}
$$
 ... (3)  
\nReemplazando (1) en (3):  
\n $RF = \frac{W}{L_b}$  ... (4)

*RF*: *factor de forma de Horton; W : Ancho promedio (km); L<sub>n</sub> : <i>t.ongitud axial (km)* 

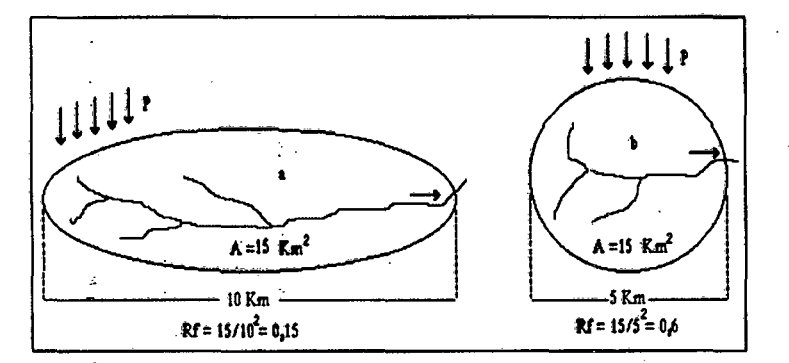

Figura 17. Variación del factor de forma con la geometría de la cuenca Fuente: Musy, 2001

*{* 

El valor máximo que se pude obtener del factor de forma cuando éste (RF) tiende a 1, es 0,7854 para una cuenca completamente circular y, a medida que la cuenca se hace más alargada, el valor tiende a cero. (Londoño, 2011).

> <sup>~</sup>FORMA DE LA FACTOR DE FORMA CUENCA  $RF \rightarrow 1$  Redondeada  $RF \rightarrow 0$  Alargada

1

Cuadro 04. Forma de la cuenca en función al factor de forma.

Fuente: Vi/Ion, 2002.

Una forma u otra en una cuenca de drenaje apenas tendrá importancia en su comportamiento hidrológico, pero, sin duda, nos indicara relieves altos y litología dura, característica, éstas que si tienen importancia en el funcionamiento hidrológico. (Firco, 2005).

#### C.2 COEFICIENTE DE COMPACIDAD (KC)

Para explicar el Kc de una cuenca, se ha propuesto su comparación con una cuenca ideal de forma circular (Kc=1 ), con sus tributarios dispuestos radialmente y que desembocan en el punto central. (López, 1998).

El Kc es adimensional y permite relacionar el perimetro de la cuenca con el

perímetro de un círculo de área equivalente al de la cuenca. (Gaspari, 2002).  
\n
$$
\kappa \epsilon = \frac{P}{2\pi r}
$$
\nTenemos la relación:  
\n
$$
A = \kappa \cdot r^2 \rightarrow r = \sqrt{\frac{A}{\pi}}
$$
\n
$$
\kappa \epsilon = 0.282 \frac{P}{\sqrt{A}}
$$
\n
$$
\kappa \epsilon = 0.282 \frac{P}{\sqrt{A}}
$$
\n
$$
\kappa \epsilon = 0.282 \frac{P}{\sqrt{A}}
$$
\n
$$
\kappa \epsilon = 0.282 \frac{P}{\sqrt{A}}
$$
\n
$$
\kappa \epsilon = 0.282 \frac{P}{\sqrt{A}}
$$
\n
$$
\kappa \epsilon = 0.282 \frac{P}{\sqrt{A}}
$$
\n
$$
\kappa \epsilon = 0.282 \frac{P}{\sqrt{A}}
$$
\n
$$
\kappa \epsilon = 0.282 \frac{P}{\sqrt{A}}
$$

Reemp

 $Kc: Coheficiente de computedad de Gravelius; F: Perímetro (km); A = Area (km<sup>2</sup>)$ 

En este valor adimensional, los valores de *kc* nunca serán inferiores a 1. El grado de aproximación de este índice a la unidad indicará la tendencia a concentrar fuerte volúmenes de aguas de escurrimiento, siendo más acentuado cuando más cercano sea a la unidad, lo cual quiere decir que entre más bajo sea Kc mayor será la concentración de agua. (UNAL, 1997).

El tiempo de concentración, es el tiempo que tarda una gota de lluvia en moverse desde la'parte más lejana de la cuenca hasta la salida. (Gaspari, ét al. 2002).

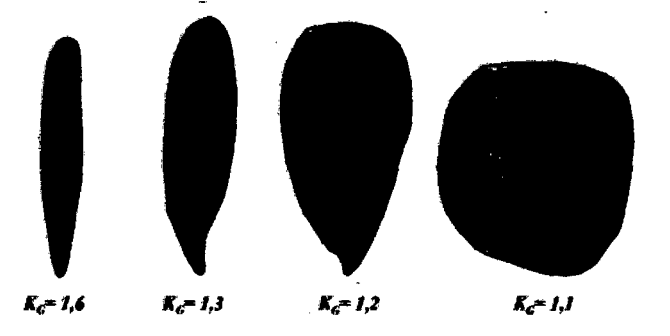

Figura 18. Valores de Kc para diferentes formas de cuencas.

#### Fuente: Musy, 2001

A medida que su Kc tiende a 1, es decir cuando tiende a ser redonda, la peligrosidad de la cuenca a las crecidas es mayor, porque las distancias relativas de los puntos de la divisoria con respecto a uno central, no presenta diferencias mayores y el tiempo de concentración se hace menor, por lo tanto mayor será la posibilidad de que las ondas de crecidas sean continuas. (Gaspari, et al. 2002).

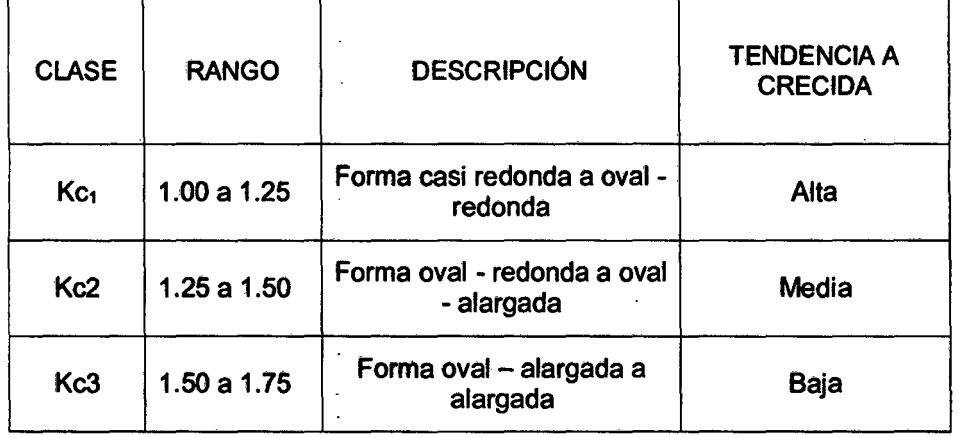

Cuadro 05. fndice de Gravelius para la evaluación de la forma.

Fuente: Ortiz, 2004.

## C.3 RECTÁNGULO EQUIVALENTE

Se supone que el flujo a través de una cuenca dada es aproximadamente la misma en igualdad de condiciones climáticas, como un rectángulo del mismo tamaño, con el mismo coeficiente Gravelius y distribución uniforme hipsométrica, siempre que la distribución de los suelos, la vegetación y densidad de drenaje se respeten en diferentes áreas entre las curvas de nivel. (Roche, 1963).

Lo cual se resume en: El rectángulo equivalente de una cuenca es un rectángulo que tiene igual superficie, perímetro, coeficiente de compacidad y distribución hipsométrica que la cuenca en cuestión.

Para la fórmula, se tiene:

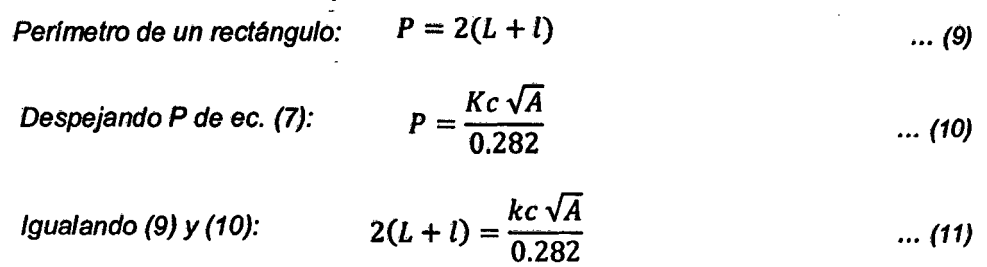

*P =Perímetro* (km): *A= Area de la cuenca (km2 ); Kc: Coheficiente de compacidad G. <sup>L</sup>*= *lado mayor del rectángulo: l* = *lado menor del rectángulo;* 

Despejando L y I de (11):

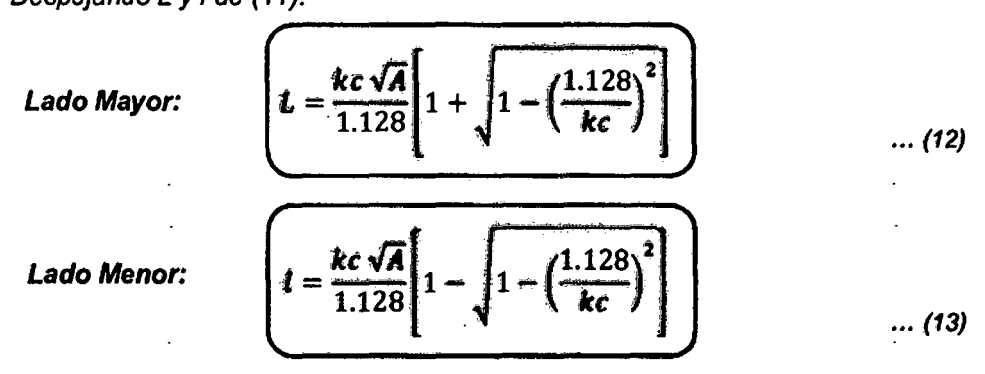

 $Kc:Coheficiente de compacidad de Gravelius; A = Area de la curnca (km<sup>2</sup>)$ 

Nota: Para que esta representación sea posible, es necesario que el coeficiente de compacidad Kc sea mayor o igual que 1.12

La característica más importante del rectángulo equivalente es que tiene igual distribución de alturas, que la curva hipsométrica de la cuenca. (Londoño, 2011).

÷.

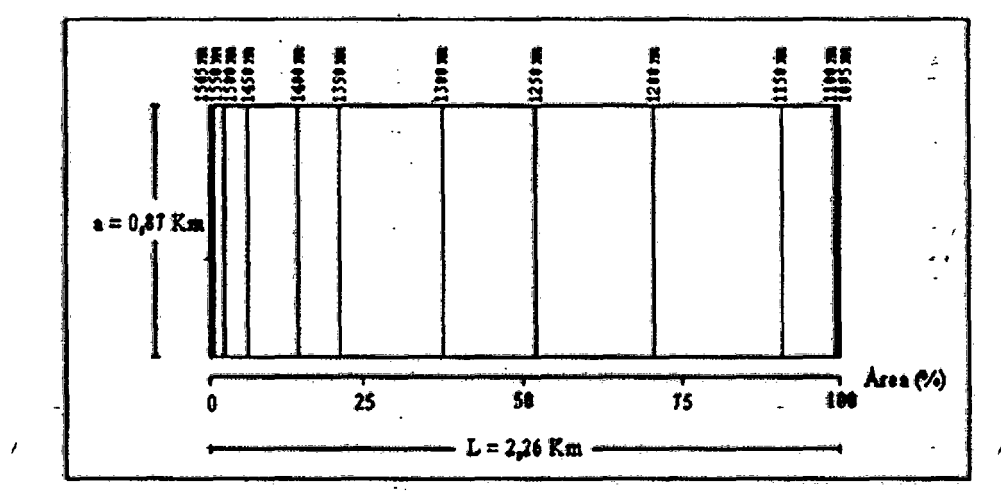

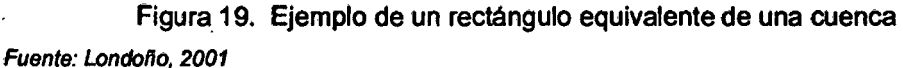

Las distancias sobre el lado mayor a las cuales se localizan las curvas de nivel (rectas), se obtienen dividiendo las áreas de la cuenca acumulada sobre cada una de ellas, entre el lado menor (1). (Campos, 1998).

$$
dt=\frac{Aacs}{A}\bullet L
$$

 $Aacs = \text{Area}$  acum. sobre la superficie km<sup>2</sup>;  $A = Area$  de la cuenca km<sup>2</sup>;  $\hat{L} = \hat{k}ado$  mayor km
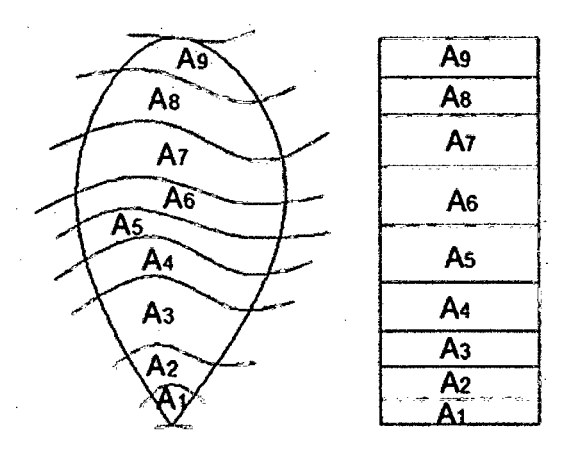

Figura 20. Relación de área de la cuenca son su rectángulo equivalente Fuente: Verau, 2014

El rectángulo equivalente, además de facilitar la comparación geométrica de las cuencas, permite ver la influencia de sus características sobre la escorrentía. (Londoño, 2011).

# D:PARÁMETROS DE RELIEVE

Son de gran importancia puesto que el relieve de una cuenca tiene más influencia sobre la respuesta hidrológica que su forma; con carácter general podemos decir que a mayor relieve o pendiente la generación de escorrentía se produce en lapsos de tiempo menores. (Ibáñez, et al. 2011).

### 0.1 PENDIENTE MEDIA DE LA CUENCA (Sm)

Es uno de los principales parámetros que caracteriza el relieve de la misma y permite hacer comparaciones entre cuencas. (Guilarte, 1978).

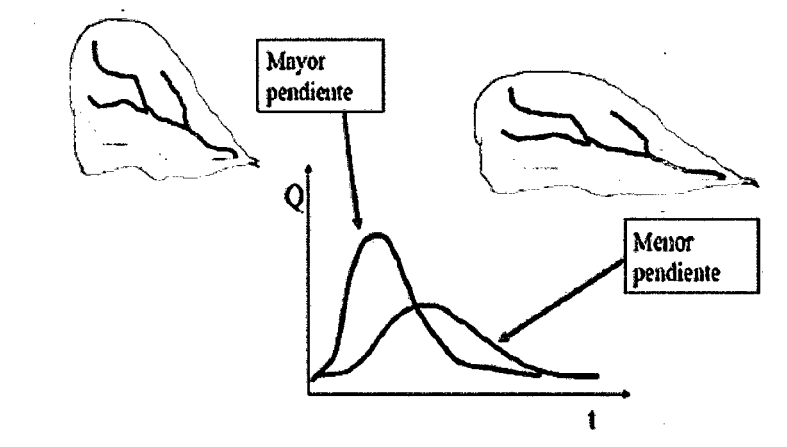

Figura 21. Respuesta de una cuenca por pendiente

Fuente: Suarez, 2010

La influencia del relieve sobre el hidrograma es aún más evidente. A una mayor pendiente corresponderá una menor duración de concentración de las aguas de escorrentía en la red de drenaje y afluentes al curso principal. (Suarez, 2010).

Tiene una relación importante y compleja con la infiltración, la escorrentia superficial, la humedad del suelo y la contribución del agua subterránea a la escorrentia. La pendiente es uno de los factores que controla el tiempo de escurrimiento y concentración de la lluvia en los canales de drenaje y tiene una importancia directa en relación a la magnitud de las crecidas. (Villon, 2004 ).

De lo anterior podemos deducir que éste parámetro puede ser muy útil en un análisis inicial para deducir las zonas donde pueden haber cauces con mayor pendiente y de ésta manera aprovecharlos en sistemas hidroeléctricos.

Pendiente media de una cuenca con ArcGIS:

Paso 1. Tener el MDE de la cuenca.

f Paso 2. A partir del MDE obtenemos el mapa de pendientes, para ello damos clic en la herramienta Spatial Analyst seguido de Surface Analysis y finalmente SIOpe.

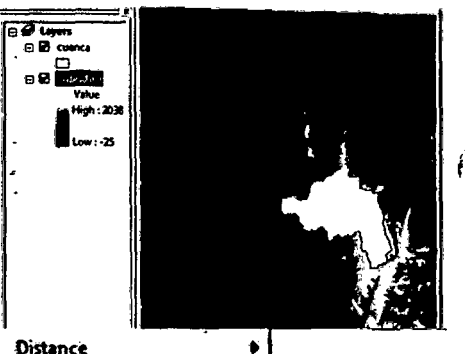

Contour...

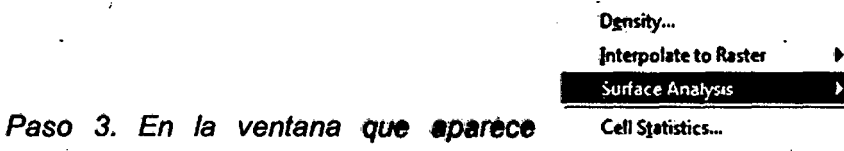

seleccionamos el Raste queremos hacerle el contorno, en nuestro caso

es "dtm\_estudio", y lo

demás por defecto.

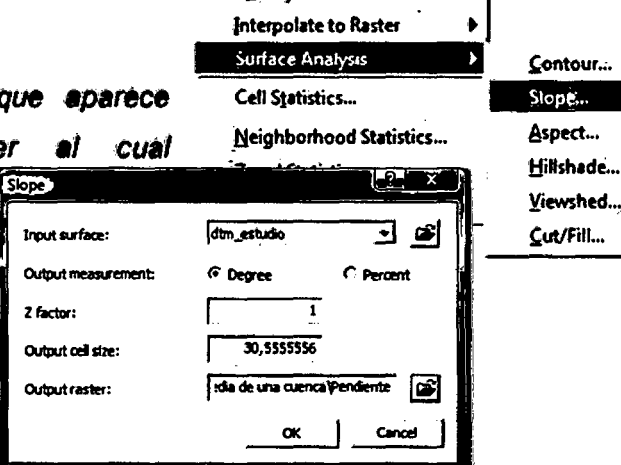

Paso 4. Obtenemos como resultado:

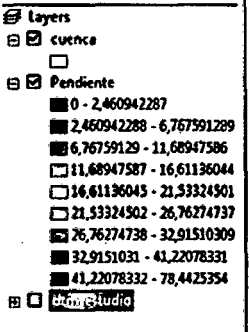

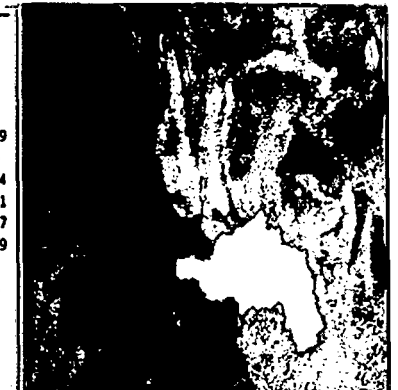

Paso 5. Como se explicó en el artículo Funciones Zonales en ArcGis, nos vamos a: Sptial Analyst Tool, seguido de: **Zonal Statistics** table. as Cargamos el raster al cual le vamos a aplicar la estadística zonal. En este caso de trate de "pendiente".

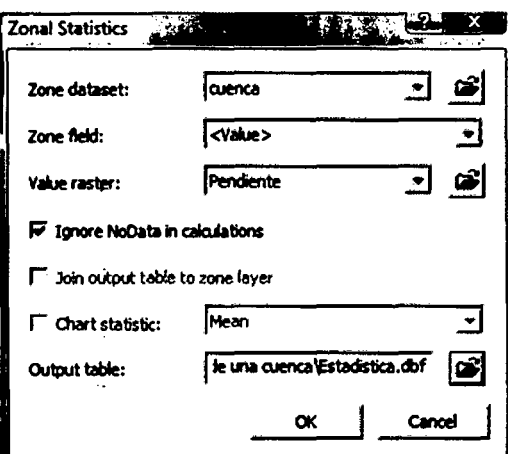

Paso 6. **Obtenemos** la tabla con los resultados. Nos interesa la pendiente media de la cuenca que es el parámetro que necesitamos.

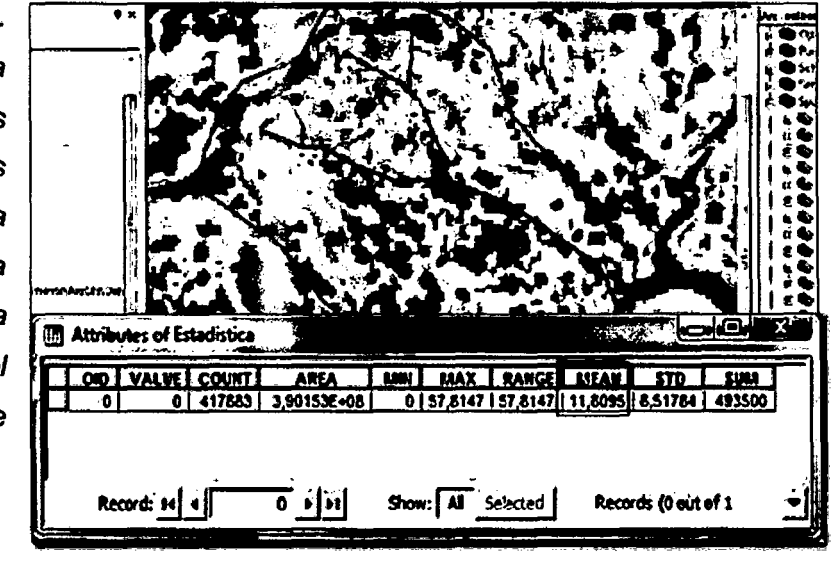

Fuente: AGUA Y SIG, 2012

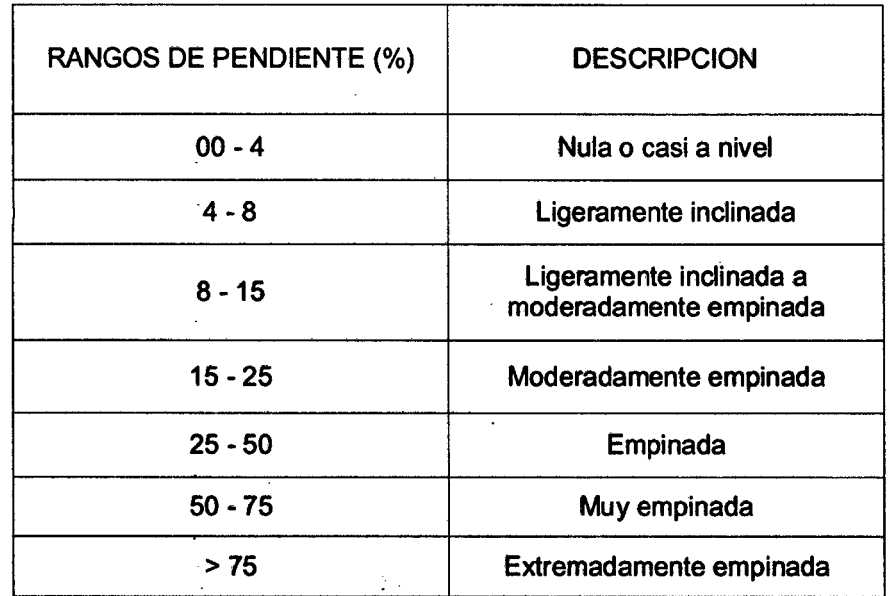

Cuadro 06. Clasificación del relieve de una cuenca de acuerdo a su pendiente.

Fuente: ZEE-OT. 2010.

Existen diversos criterios para evaluar la pendiente de una cuenca, si se lo trabaja con un SIG es mucho más rápido que realizándolo manualmente, sieñdo éste último mucho más tedioso, laborioso y requerir mucho tiempo.

¡ *(*  Cuadro 07. Métodos manuales para la determinación de la pendiente mediá de una cuenca hidrográfica.

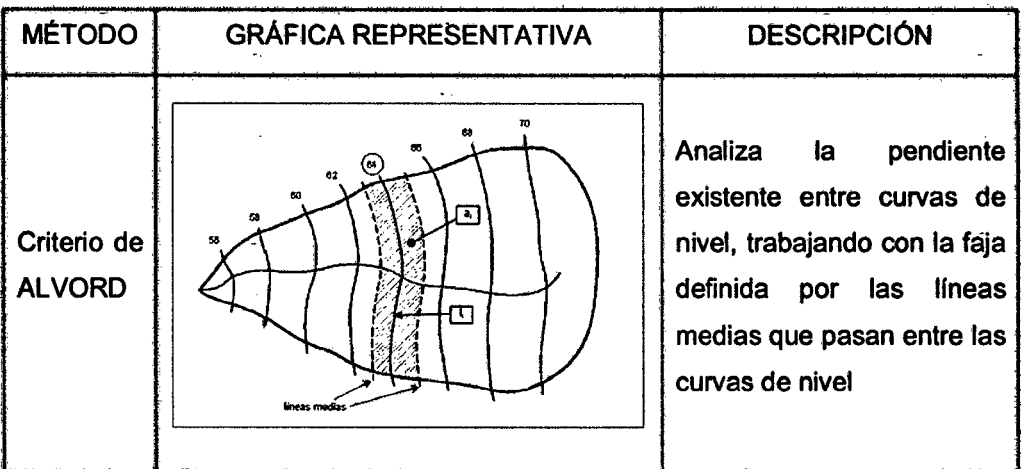

27

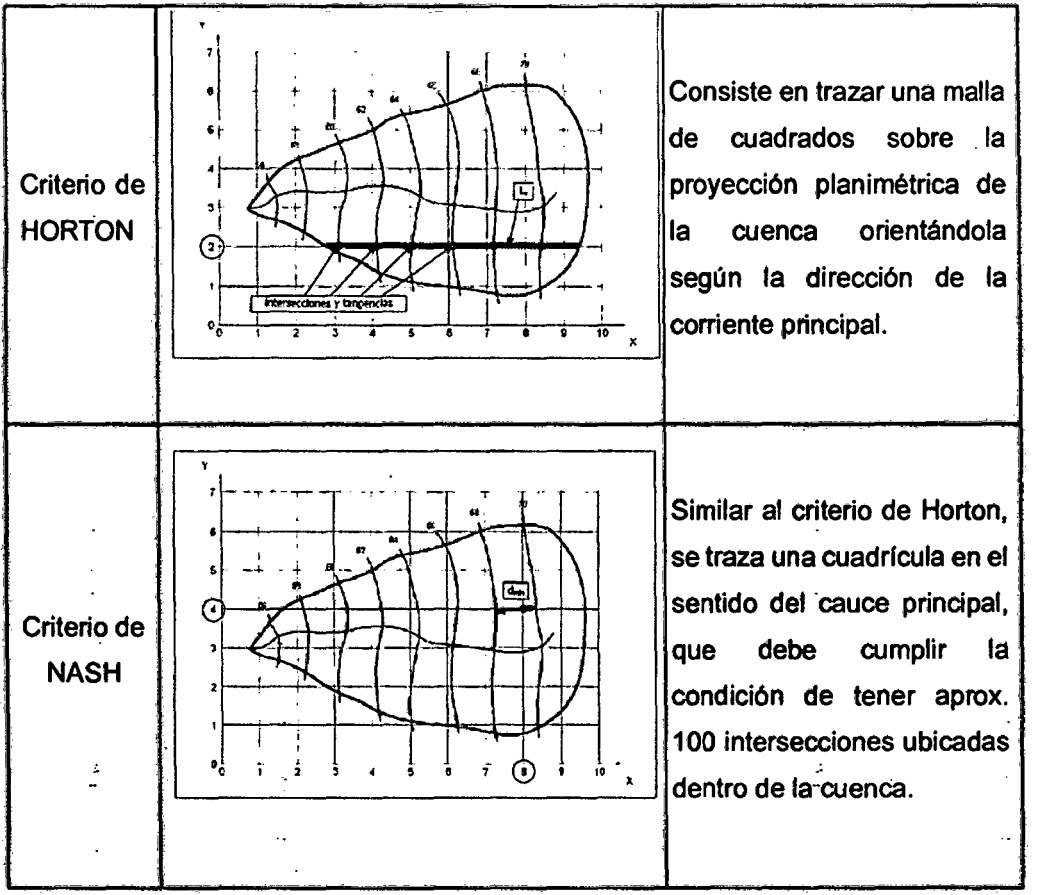

Fuente: Glem, 2011.

### • 1 0.2 PENDIENTE DEL CAUCE PRINCIPAL (Se)

Este parámetro es definido como la corriente de mayor longitud dentro de la cuenca; medida desde su inicio, tomando en cuenta la altura máxima hasta la<br>finalización del cauce, osea la altura mínima. (Viramontes, et al. 2012).

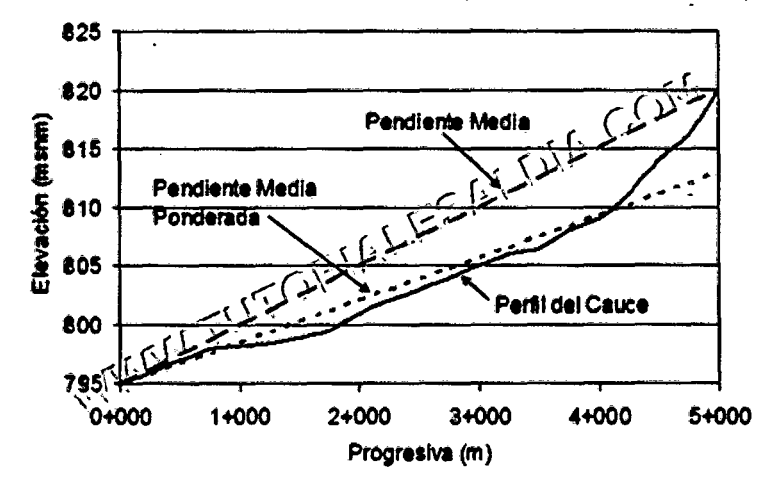

Figura 22. Pendiente media y media ponderada del cauce principal Fuente: Tudi. 2012

El perfil del cauce,es simplemente el gráfico de altura en función de la longitud a lo largo del río principal. Con ésta base podemos inferir la variación del caudal con respecto al tiempo, generalmente cuencas con pendientes altas en el cauce principal tienden a tener hidrogramas más picudas y más cortas que cuencas con pendientes menores. También los perfiles se usan para estudios de: prefactibilidad de proyectos hidroeléctricos, producción de sedimentos, ubicación de posibles sitios susceptibles de avalanchas, etc. (Web del profesor, 2012).

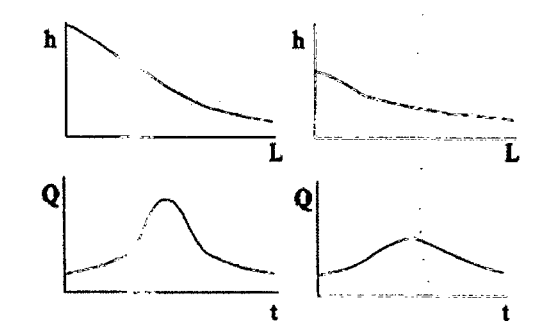

Figura 23. Variación de hidrogramas en función de la pendiente del cauce. Fuente: Mendoza, 2012

Para el cálculo del factor: pendiente del cauce principal, podemos emplear algunos métodos como:

1er Método: La pendiente de un tramo de río es la relación que existe entre los extremos inicial y final y la distancia horizontal de dicho tramo.(Brena y Jacobo, 2006).

$$
\mathcal{S}c = \frac{\mathcal{H}m\acute{a}x - \mathcal{H}m\acute{m}}{Lc}
$$

*Hmáx : Cota másima (msnm); Hmín: Cota mímima (msnm);*  $Lc =$  i.ongitud del cauce principal (km).

2do Método: Dividir el desnivel del cauce entre sus puntos a 10% y 85% de su longitud total, de tal manera que el 15% del tramo del río con fuerte pendiente y el10% de su parte plana, son excluidos. (Campos, 1998).

3er Método: Hallar la pendiente media ponderada, que es un valor más "razonable" para representar la pendiente media del cauce principal. Para calcularlo se traza una linea, en el perfil longitudinal del cauce, tal que el área comprendida entre esa línea y los ejes coordenados sea igual a la comprendida entre el perfil y dichos ejes, ver figura 22. (Tutoriales al dfa, 2013).

$$
AT = \frac{b (H1 + H2)}{2} \qquad \qquad \dots (14)
$$

 $AT: \Sigma$  *de áreas parciales entre cada progresiva*  $(m)$ ; *b: valor máximo de la progresiba*  $(m)$ ;  $H1 =$  valor cota mímima (msnm);  $H2 =$  valor de altura a calcular(msnm)

De aquí se obtiene el valor de elevación que define la línea asociada a la Pendiente Media Ponderada del Cauce Principal:

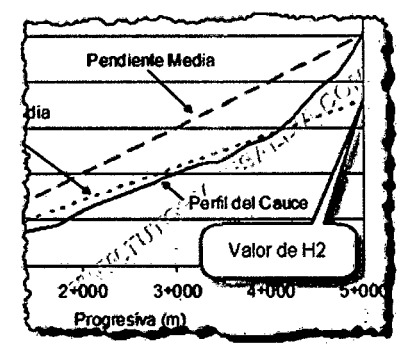

Figura 24. Valor de altura para hallar la pendiente media ponderada Fuente: Tudi. 2012

4to Método: Se propone calcular la pendiente media como la de un canal de sección transversal uniforme que tenga una longitud y tiempo de recorrido equivalentes a la del cauce. Para esto se divide el perfil del cauce en tramos iguales. (Taylor y Schwarz, 1952).

$$
\mathcal{S}c = \left[\frac{m}{\sqrt{S_1} + \frac{1}{\sqrt{S_2} + \dots + \frac{1}{\sqrt{S_m}}}}\right]
$$

... (15)

m: número de segmentos iguates en los que se divide el cauce principal;  $S:$  Pendiente media del cauce(%);  $S1:$  Pendiente en el tramo i del cauce (%);

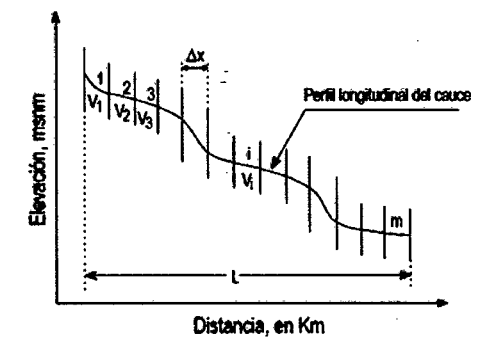

Figura 25. División del cauce principal en tramos iguales Fuente: Pérez y Rodrfguez, 2009.

Sto Método: Empleando software SIG, para lo cual se necesita un raster (mapa de pendientes), y un vector (shapefile de la red hidrica). Para el cálculo de la pendiente media es necesario interpolar la red hfdrica con el mapa de pendientes. (Biog. Agua y SIG, 2013).

Paso 1. Vamos a 3D Analyst, seguido de Functional Surface e Interpolate Shape. Ingresamos las alturas (C\_MDE) y el archivo que contiene el cauce principal ( LongestFiowPath).

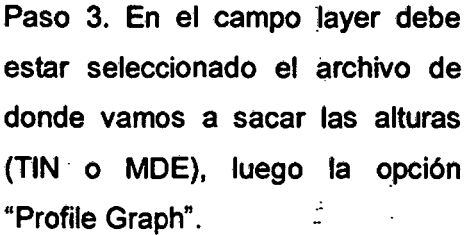

Paso 4. Realizamos una consulta Indicamos "cauce interpolado" y el raster al cual queremos hacer la consulta (en este caso C\_MDE).

El resultado es la siguiente tabia, donde podemos ver que la altura mínima es igual a 28 msnm y la máxima es 1687 msnm. Luego la pendiente media del cauce seria:  $s = (1687 - 28)/33560 = 4.94$  m/m.

Fuente: Agua y SIG, 2013.

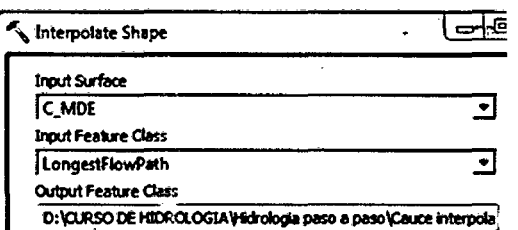

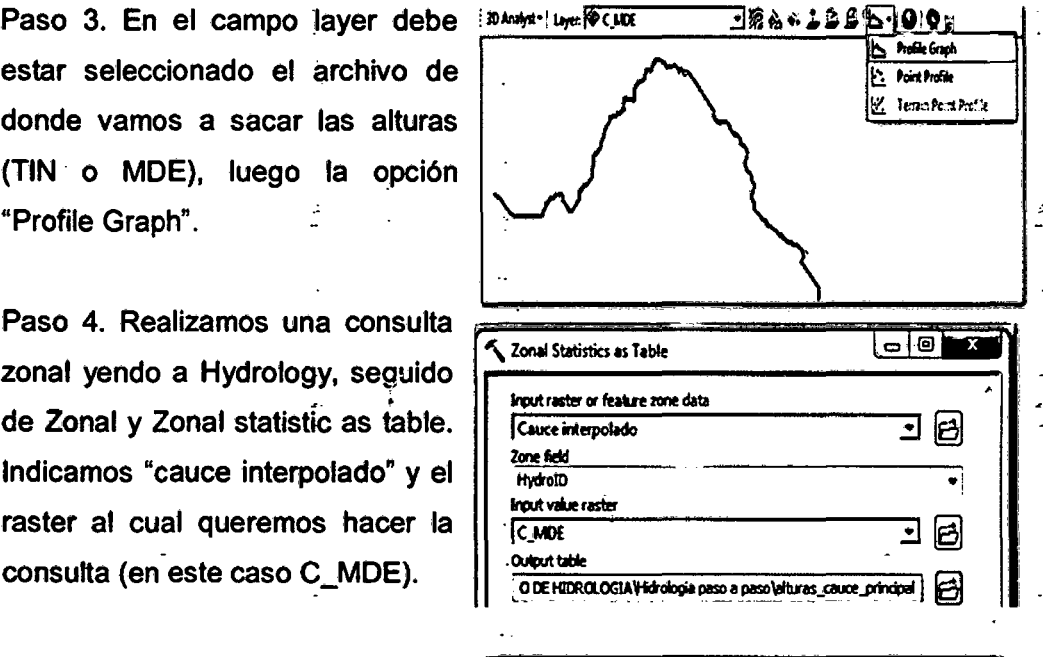

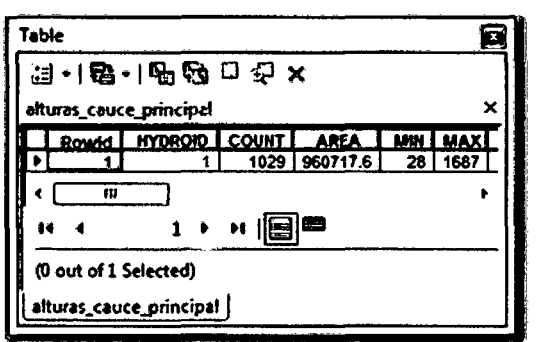

## 0.3 CURVA HIPSOMÉTRICA (Ch)

La curva hipsométrica es la representación gráfica de la variación altitudinal de una cuenca en función de la superficie dominante. (Villon, 2002)

No es otra cosa que una curva acumulada que parte de la elevación minima del terreno localizada en la descarga o salida de la cuenca hidrológica de análisis (Remenieras, 1974)

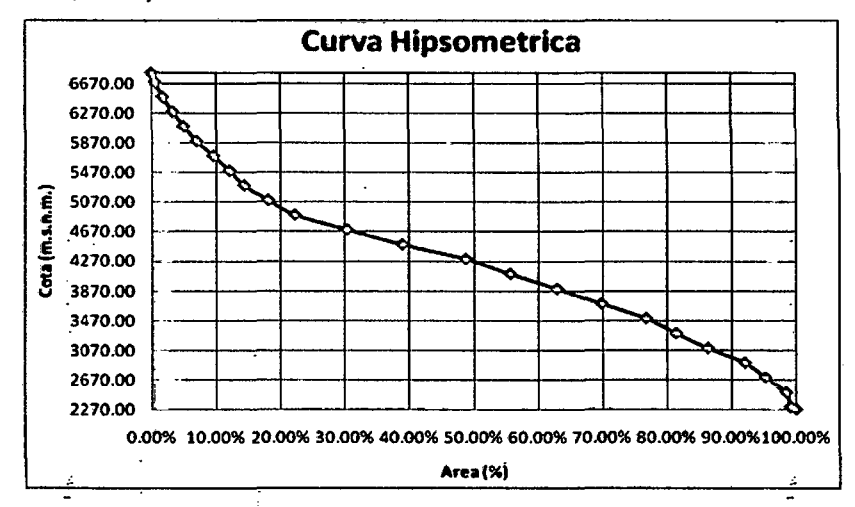

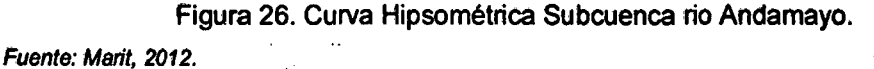

La curva hipsométrica, permite conocer la distribución de masa en la cuenca desde arriba hacia abajo. Se obtiêne colocando en las ordenadas los valores correspondientes a las diferentes alturas de la cuenca y, en las abscisas, los valores acumulados de las áreas expresadas en porcentaje. (Strahler, 1952)

De esta forma se utilizan valores relativos (porcentuales), lo que hace posible comparar curvas de diferentes cuencas, prescindiendo de las dimensiones absolutas. Normalmente su forma es sigmoidal, cóncava hacia arriba en la parte superior y convexa en la parte baja; el grado de sinuosidad es muy variable, lo mismo que la pendiente en el punto de inflexión. (Strahler, 1952}

Cuando las curvas hipsométricas presentan variaciones, ya sea por apartarse de las teóricas o por presentar más de un punto de inflexión, ello puede relacionarse con controles tectónicos o litológicos. (Racca, 2007)

Consta de tres etapas:

## 1.- ETAPA DE DESEQUILIBRIO

- Zona donde predomina la producción de sedimentos y aguas (ríos jóvenes).
- La cuenca refleja un gran potencial erosivo (fase de juventud).
- Cuenca geológicamente joven (cuenca de montaña).

### 2.- ETAPA DE EQUILIBRIO

- Zona donde predomina el transporte de etapas 1 y 3 (ríos maduros).
- Es una cuenca en equilibrio (fase de madurez).
- Cuenca geológicamente madura (cuenca de transición)

### 3.- CUENCA EROSIONADA

- Zona caracterizada por la deposición de sedimentos (ríos en etapa de vejez).
- Es una cuenca sedimentaria (fase de vejez).
- Cuenca geológicamente en forma de valle o planicje.

(Llamas, 1993 y Campos, 1998).

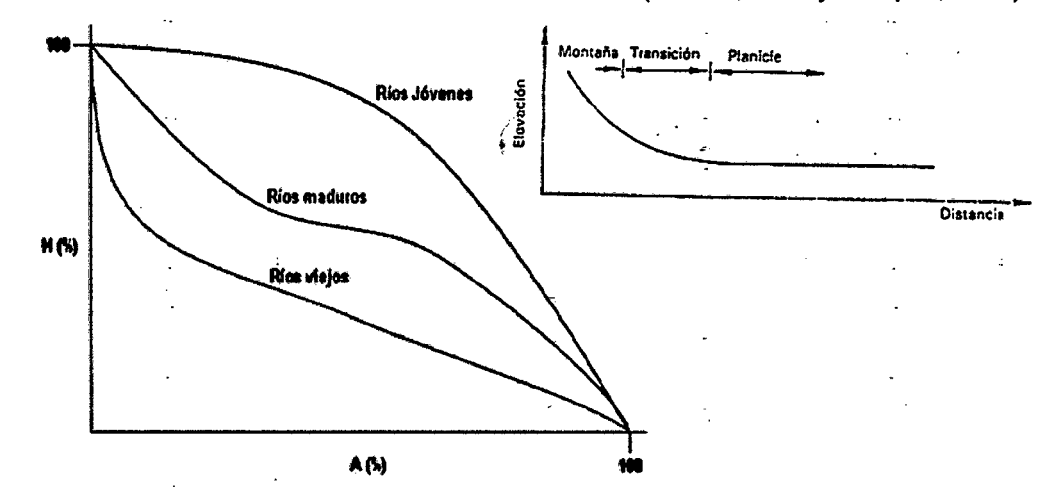

Figura 27. Etapas de una cuenca en función a su curva Hipsométrica Fuente: Pidsi, 2013.

Alternativamente, se aplica el uso de la gráfica de curva hipsométrica para la obtención de la ELEVACION MEDIA de la cuenca, la cual equivale a la cota correspondiente al 50% del área de la cuenca.

Curva hipsométrica de la cuenca con ArcGIS:

Paso 1.- Clasificamos el ráster de alturas (MDE). Vamos a Spatial Analyst Tools, seguido de Raclass y luego Reclassify.

Paso 2.- Ahora vamos a Classify, en el campo Method seleccionamos Equal Interval y en Classes colocamos 20.

Paso 3.- aplicamos una estadística zonal a través de Spatial Analyst Tools, seguido de Zonal y por ultimo Zonal Statistics as Table.

Paso 4.- El procedimiento crea una tabla DBF. éstos resultados los podemos llevar a Excel y realizar los gráficos respectivos.

Paso 5.- Altura con mayor frecuencia = 68 y el promedio de alturas =  $866.48$  m. Con los campos "altura Promedio" y "Área acumulada entre curvas %" podemos realizar la curva hipsométrica de la cuenca.

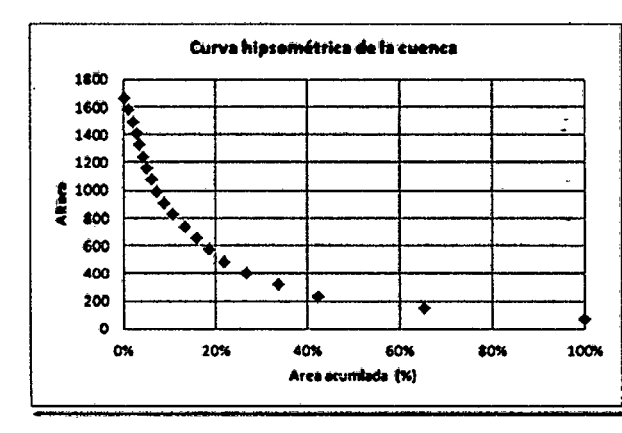

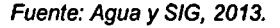

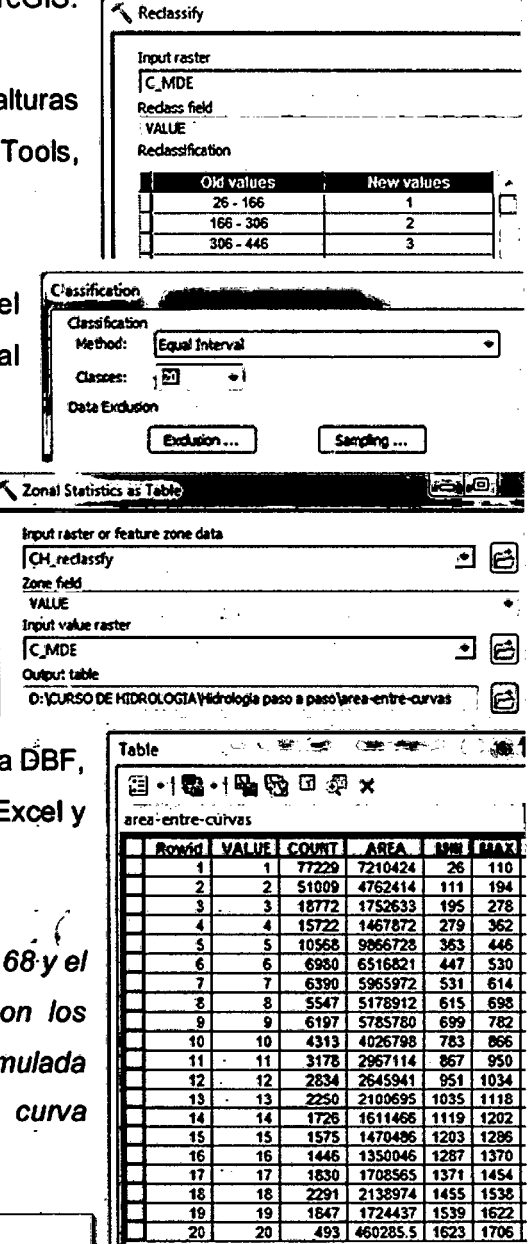

Zone field

VALLE

**C\_MDE** 

Output tahl

h.

### 0.4 HISTOGRAMA DE FRECUENCIAS AL TIMÉTRICAS

El análisis de frecuencia altimétrica se utiliza para describir, en altitudes sucesivas, las frecuencias de ciertos niveles, como ser altitud de sitios, puntos más altos en mallas cuadradas de muestreo, altitudes de cumbres o la de áreas de llanos o depresiones tales como hombreras, bancos y collados. (Ciarke, 1968).

Es la representación de la superficie, en  $km<sup>2</sup>$ o en porcentaje, comprendida entre dos cotas, siendo la marca de clase el promedio de las alturas (Figura 28).

La representación de varios niveles da lugar al histograma, que puede ser obtenido de los mismos datos de la curva hipsométrica. Realmente la curva hipsométrica y el histograma contienen la misma información pero con una representación diferente, dando una idea probabilística de la variación de la altura en la cuenca. (Ibáñez, et al. 2011).

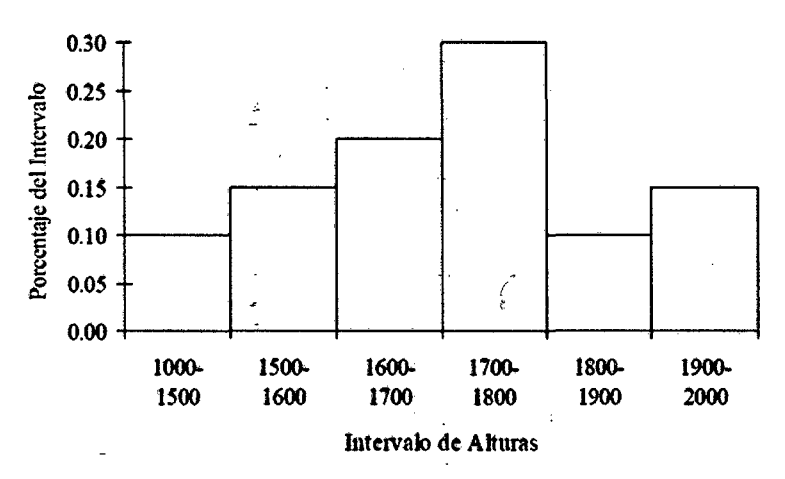

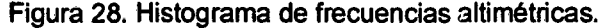

Fuente: lbaflez, et al. 20011

### 0.5 ALTURA MEDIA (H)

La altura o elevación media: de la cuenca tiene importancia principalmente en zonas montañosas, pues nos da una idea de la climatología de la región, basándonos en un patrón general climático de la zona. La elevación promedio está referida al nivel del mar. La elevación media de la cuenca se obtiene a partir de la curva hipsométrica, que equivale a la cota correspondiente al 50% del área de la cuenca. (Apadla, 2010).

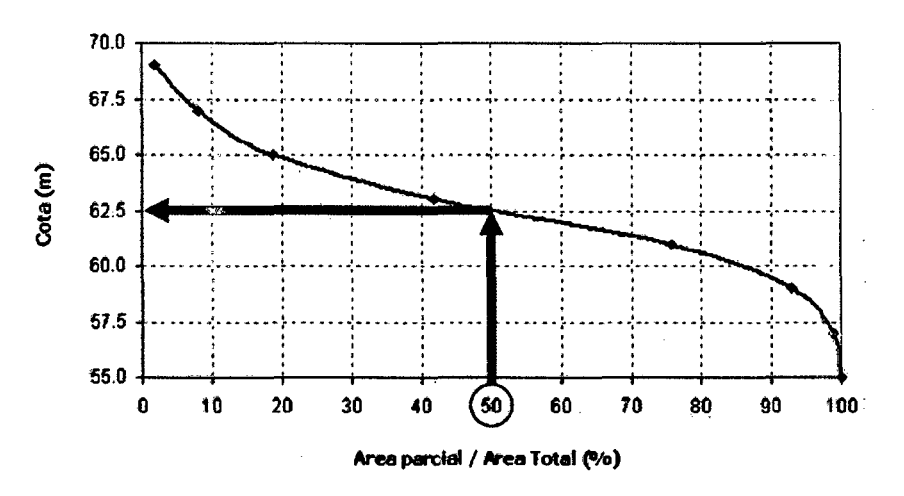

Figura 29. Altura media en la curva hipsométrica.

Fuente: Glem, 2011.

Las variaciones de altitud en el interior de la cuenca, asi como su altitud media, son datos esenciales para el estudio de la temperatura y la precipitación. En este sentido, las diferencias de temperatura, como consecuencia de la altitud, tienen un efecto importante en las pérdidas de agua por evaporación. (llamas, 1993).

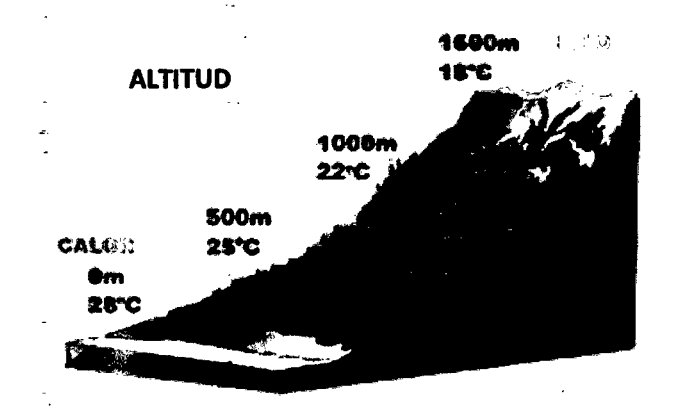

Figura 30. Variación de la temperatura con la altitud.

Fuente: Glem, 2011.

En la capa más inferior, la troposfera {hasta los 12,000 m de altitud), el gradiente térmico estándar es de -6,5 grados por cada 1 OOOm. Dicho valor equivale a un descenso de temperatura de un grado por cada 154 m de altura. Este gradiente térmico determina la estructura y concepto de los pisos térmicos. En la práctica el gradiente térmico varia localmente según la zona geotérmica y según sea la orientación de las laderas o vertientes. (Wikipedia, 2014).

# E. CARACTERÍSTICAS DE LA RED DE DRENAJE

Se llama red de drenaje de una cuenca, al sistema de cauces por el que fluyen los escurrimientos superficiales, subsuperficiales y subterráneos, de manera temporal o permanente. Su importancia se manifiesta por sus efectos en la formación y rapidez de drenado de los escurrimientos normales o extraordinarios, además de proporcionar indicios sobre las condiciones flsicas del suelo del suelo y de la superficie de la cuenca. (Campos, A. 1998).

### TIPOS DE CORRIENTES

Las corrientes comúnmente se clasifican en tres tipos (como se muestra el cuadro N°10): permanentes, intermitentes y eflmeras, en base a la constancia de su escurrimiento o flujo, el cual está relacionado con las características físicas y climáticas de la cuenca. (Campos, A. 1998).  $\mathcal{N}_{\rm eff}$ 

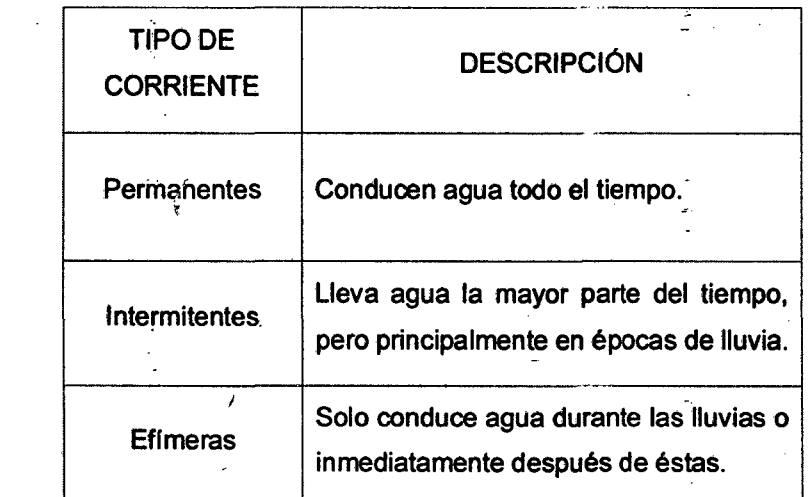

Cuadro 08. Clasificación de las corrientes de una cuenca.

Fuente: Campos, 1998.

### PATRONES DE DRENAJE

Los patrones de drenaje son configuraciones en las redes hídricas que presentan ciertos arreglos geométricos o irregulares, que permiten relacionar con sus propiedades hidrológicas o geohidrológicas (superficial o subterráneo). (londoño, 2011).

ċ

# F.1 ORDEN DE LA RED HÍDRICA

El orden de corrientes es una clasificación que refleja el grado de ramificación o bifurcación dentro de una cuenca. (Campos, 1998).

La jerarquización permite tener un mejor conocimiento de la complejidad y desarrollo del sistema de drenaje de la cuenca. El orden se relaciona con el caudal relativo del segmento de un canal. (lbáfiez, et al. 2011 ).

Hay varios sistemas de jerarquización, como se muestra el siguiente cuadro:

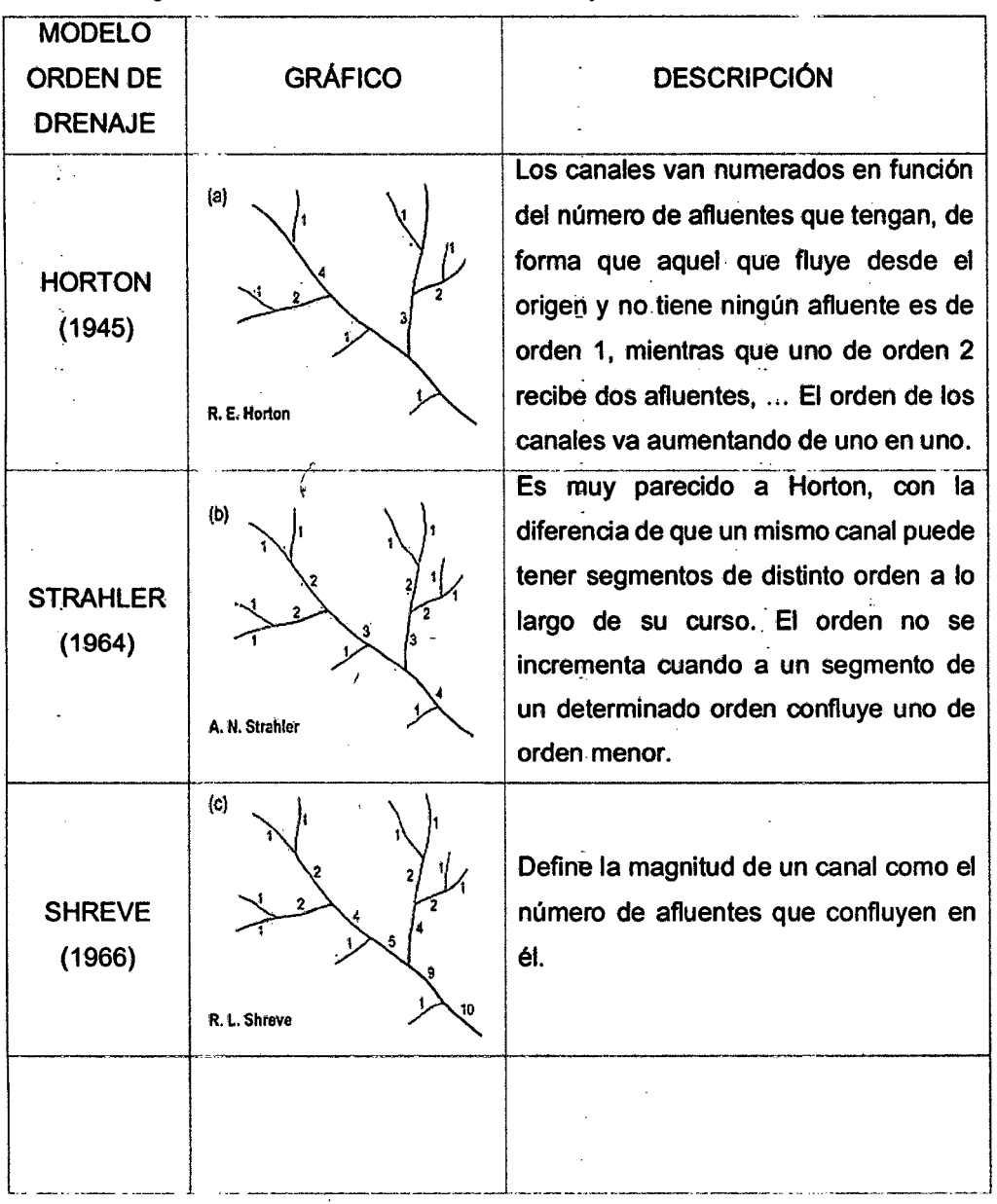

Cuadro 9. Algunos Modelos de Orden de Drenaje.

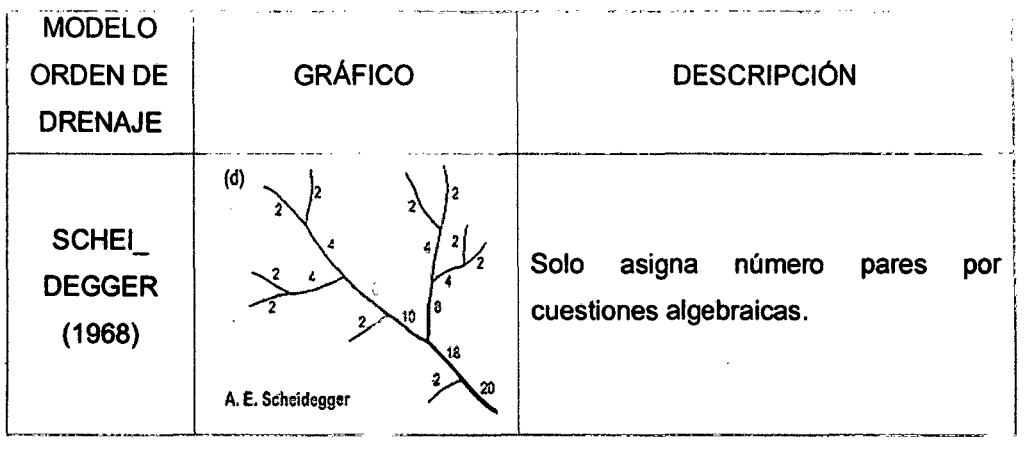

Fuente: Gregory & Walling, 1973

Horton, introdujo la idea de la ordenación de los canales, que más tarde seria mejorada y ligeramente modificada por Strahler, adquiriendo la forma actual que es un estándar y se le conoce como: ordenación de Horton-Strahler.

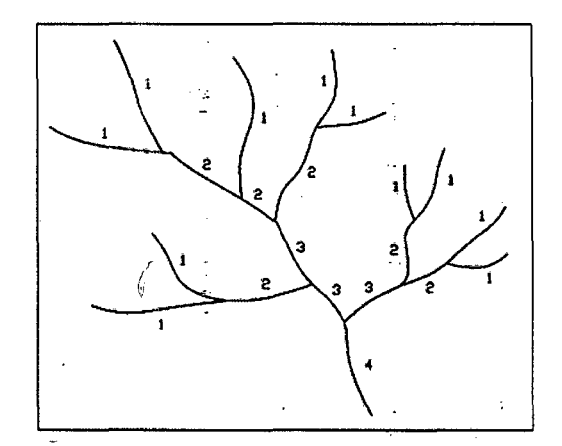

Figura 31. Clasificación de Orden Horton-Strahler

Fuente: Ocites, 2009

La ordenación Horton-Strahler, se trata de un sistema de jerarquización que subdivide los distintos cursos de agua que integran la red de drenaje superficial en segmentos de cauce clasificádos en función del orden de magnitud de los mismos, para lo cual se debe seguir los siguientes pasos:

- i. se asigna el orden 1 a las corrientes que no presentan ningún tributario, comúnmente en las cabeceras de la red de drenaje.
- ii. Al juntarse dos corrientes de orden "n" da lugar a una corriente de orden " $n+1$ ".

iii. Cuando se juntan corrientes de diferentes órdenes, la corriente resultante tomará el valor de mayor orden.

Corrientes de mayor orden en la jerarquia de Horton-Strahler corresponderán a una red más densa y comunicada y por ende a cuencas de menor tiempo \_de respuesta hidrológica.

En la clasificación Horton-Strahler, no existe ningún parámetro que defina el orden de una cuenca, por lo que e/ orden máximo del cauce principal definirá el orden de la cuenca. (RSI, 1999).

Orden de la red hidrica de una cuenca con ArcGIS:

Paso 1. Nos vamos a ArcToolbox seguido de Spatial Analyst Tools y finalmente Map Algebra. En la ventana que aparece, escribimos la siguiente expresión  $Log10("C_Flow\_acc").$  1  $log10(C_Flow\_acc)$ 

*r* ..

. ·. Paso 2. Al archivo resuftante (Red\_log) le aplicamos la siguiente condicion  $Con("Red\ log" >= 2."Red\ log".$ 

( Paso 3. Vamos a Hydrology, luego en Stream Link, indicamos la red hfdrica (Redh\_con). la dirección de flujo *(C*flow\_dir).

Paso 4. Vamos a Hydrology, luego eh Stream Order. Indicamos la red de flujo segmentada (Red\_segm), el raster de dirección de flujo y elegimos como método STRAHLER.

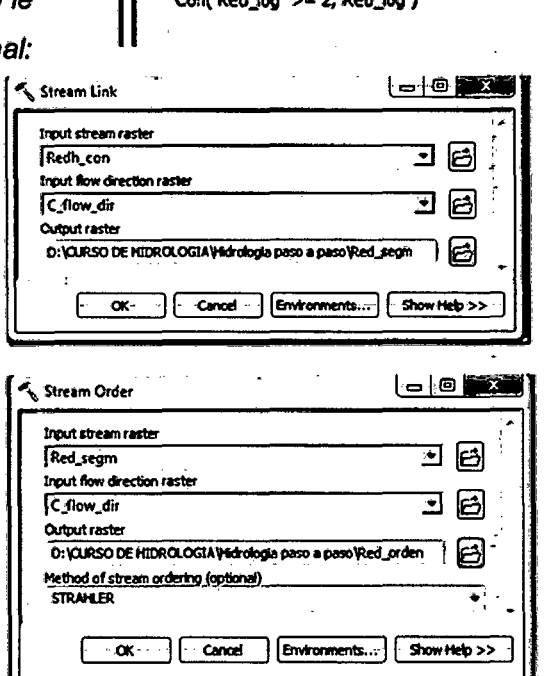

·:.:.

Paso 5. Vamos a Hydrology, luego en Stream Feature, en la ventana que aparece indicamos el raster que contiene el orden de la red de flujo (Red orden), el raster de dirección de flujo (C\_flow\_dir).

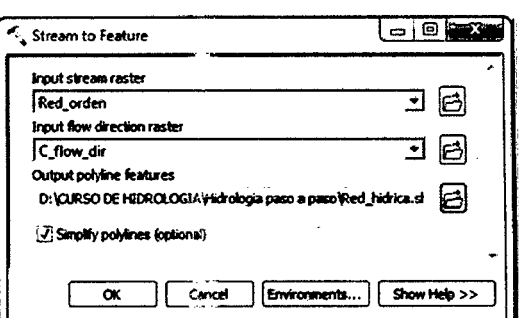

**Finalmente** tenemos resultado como las ordenes de la red hídrica.

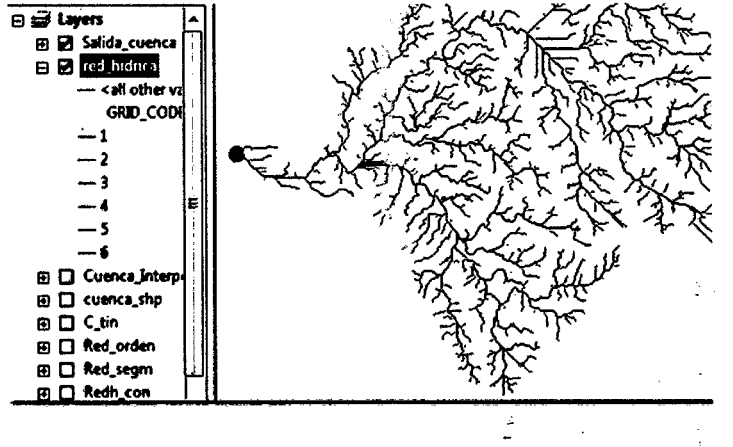

Fuente: Agua y SIG, 2013

### F.2 DENSIDAD DE LA RED DE DRENAJE (Dd)

La densidad de drenaje (Horton, 1945) es otra propiedad fundamental de una cuenca, que controla la eficiencia del drenaje (Jones, 1997) y señala el estado erosivo (Senciales, 1999).

Horton (1945), definió la densidad de drenaje de una cuenca como el cociente entre la longitud total de los cauces (perennes, intermitentes y efímeros) que conforman el sistema fluvial de la cuenca, y el área total de la cuenca.

$$
Dd = \frac{Li}{A}
$$
 ... (16)

 $Dd: Densidad de drenaje (km/km<sup>2</sup>)$ ;

Li:  $\Sigma$  longitud de los cauces (km); A: Área de la cuenca (km<sup>2</sup>)

Debiéndose interpretar el resultado como el número de cauces existentes por Km<sup>2</sup>.

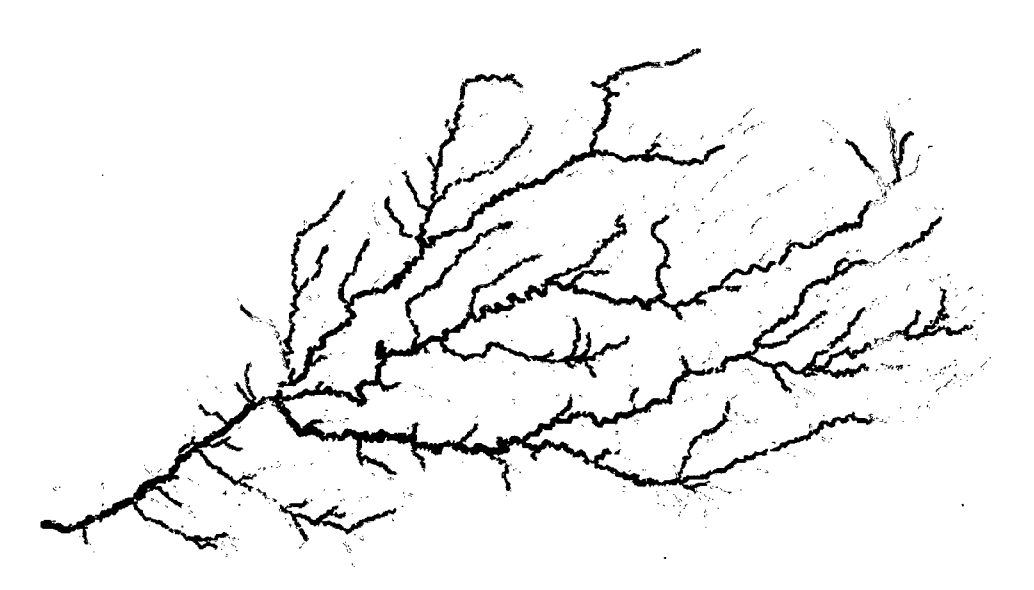

Figura 32. Red de drenaje en función de magnitud de orden. Fuente: Siatl, 2011.

La densidad de drenaje expresa las características geo-ecológicas del territorio de la cuenca. Los factores que controlan la densidad de drenaje son:

- Litologfa del Sustrato.

- Permeabilidad del suelo y capacidad de infiltración.

- Cobertura vegetal y tipo de la misma.

"Los materiales geológicos duros y resistentes tales como el granito, gneiss, arenisca y cuarcitas, tienden a originar BAJAS DENSIDADES de drenaje. Esto es debido a que la erosión fluvial es dificil( ... } En materiales blandos, tales como Margas y arcillas, las cuencas por pequeñas que sean, pueden suministrar la escorrentía suficiente como para erosionar el cauce (...) Los materiales muy permeables, como las arenas o las gravas tienden a originar altas densidades de drenaje, dado que la infiltración es grande( ... } Una roca débil producirá mucha menos densidad de drenaje en un clima húmedo. donde una espesa cobertura vegetal protege el material subyacente que en una región árida, donde no existe dicha cobertura". (Strahler, 1964).

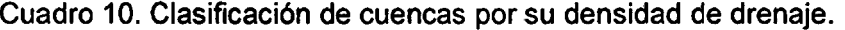

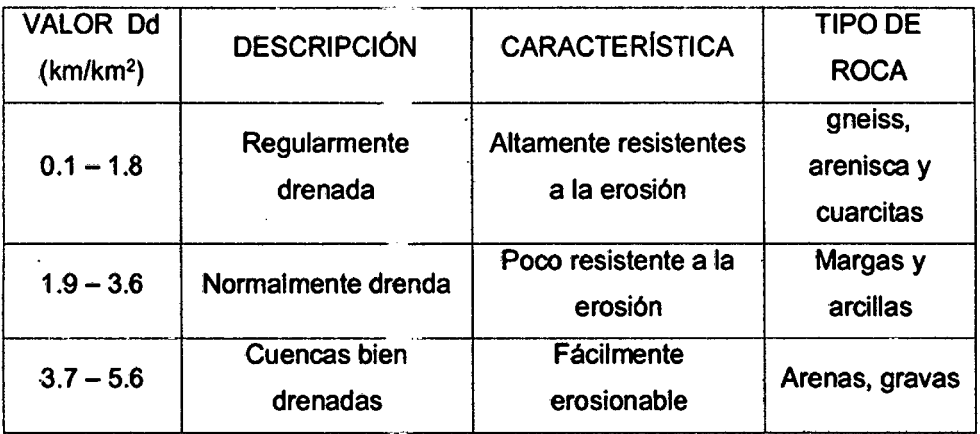

Table

Ť,

Fuente: Fuentes, 2004 y Suarez, 2010.

Densidad de drenaje con de una cuenca con ArcGIS:

Paso 1. Calculamos la longitud de toda la red de flujo. Para ello vamos a la tabla de atributos y agregamos un campo al que llamaremos Longitud.

Paso2. Luego damos clic derecho sobre e campo agregado y seleccionamos la opción Calculate Geometry.

Paso3. Ahora dando clic sobre el campo GRID CODE, hacemos una consulta seleccionando la opción Summarize.

Paso 4. En la ventana que aparece, er Longitud seleccionamos la opción Sum y guardamos el archivo de salida como. Longitud\_total\_red\_hidrica.

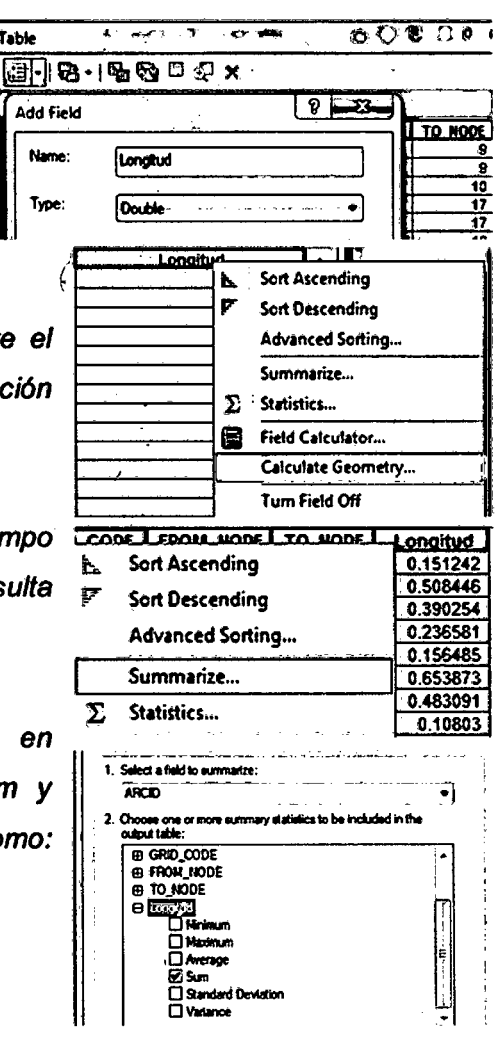

Paso 5. Clic en OK y obtenemos una tabla con la información.

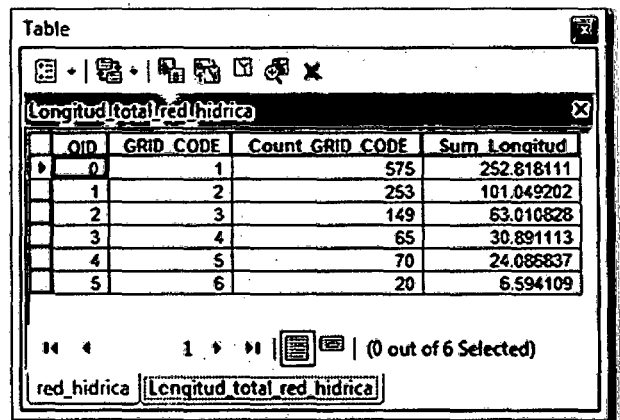

Paso 6. Llevamos el resultado a Excel y obtenemos la longitud de la red hldrica es de 478.45 km *y* el número total de corriente es 1132. Luego la densidad de drenaje de la cuenca (L/A) es 478,45/207,45 = 2,3. La Densidad de corrientes que se define como la relación entre el número total de corrientes en la cuenca *<sup>y</sup>*su área total seria 11321207,45 = 5.45.

Fuente: Agua y SIG, 2013

# 2.2.6 MOVIMIENTO DE AGUAS SUBTERRÁNEAS

La dinámica del flujo en un medio poroso saturado se describe mediante la ley *r*  de Darcy.

### 2.2.6.1 Ley de Darcy

El agua subterránea se desplaza desde los niveles energéticos más altos a los más bajos, por lo que su. energia procede esencialmente de las diferencias de \_ nivel y presión. Cuando la proporcionalidad entre el gradiente hidráulico y la velocidad del agua se expresa en términos matemáticos, se obtiene una ley lineal · conocida con el nombre de Ley de Carey. (Wiest, 1971).

$$
Q = K.S.\frac{\Delta h}{\Delta l}
$$

Q: Caudai (m<sup>2</sup>/s; *i/min; i/s)*; K: *conductividad hidráulica.* (m  $f$ *dia*); *S*: sección, área.  $(m^2)$ ; *Ah/Al : Gradiente hidráulicó* 

Más generalmente, la ley de Darcy dice que la velocidad del flujo a través del medio poroso es directamente proporcional a la gradiente de presión piezométrica o carga hidráulica h:

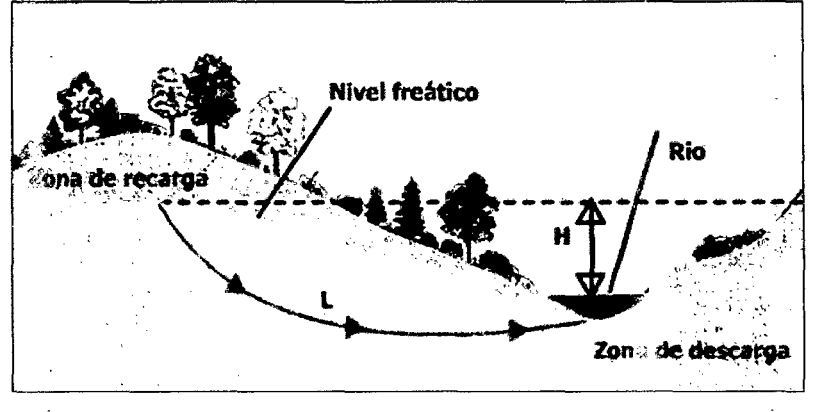

Figura 33. Ley de Darcy

### Fuente: Arghys, 1999

El flujo natural del agua subterránea se puede esquematizar mediante redes de flujo. En la Figura 34, se muestra el esquema del flujo subterráneo teniéndose en cuenta las características de un suelo homogéneo e isótropo.

- Área de recarga, son aquellas en las que el flujo subterráneo presenta una ۰ componente vertical descendente.
- Área de descarga, el flujo subterráneo presenta una componente ascendente.

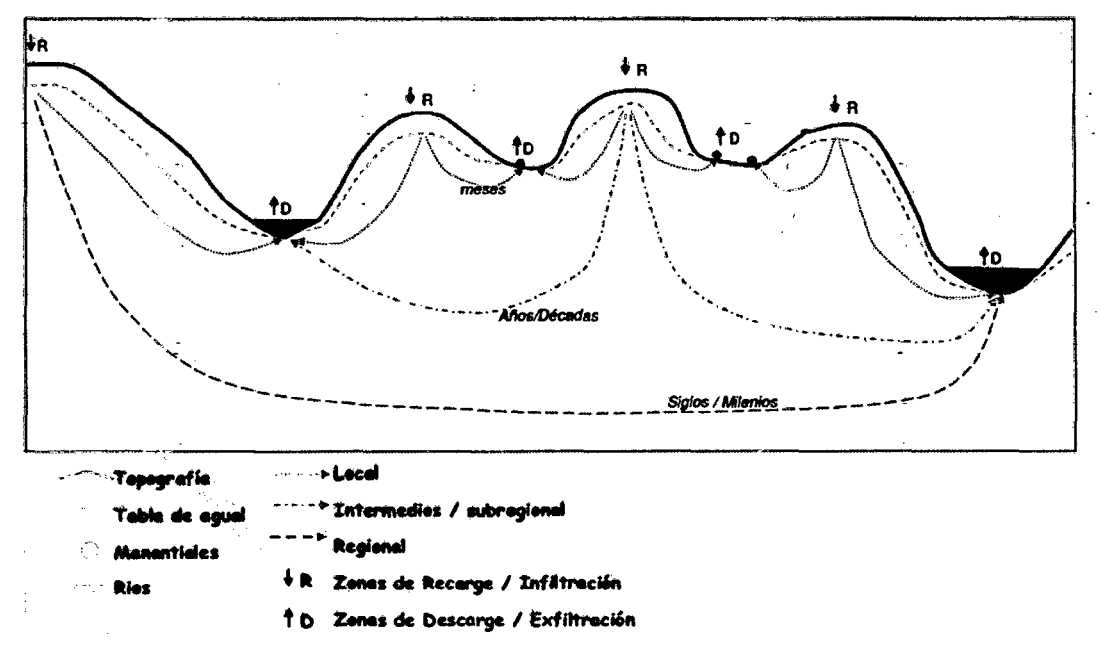

Figura 34. Redes de flujo de aguas subterráneas.

Fuente: Sánchez, 2008

Cuadro 11. Clasificación de algunos materiales sedimentarios según su permeabilidad o conductividad hidráulica (m/día).

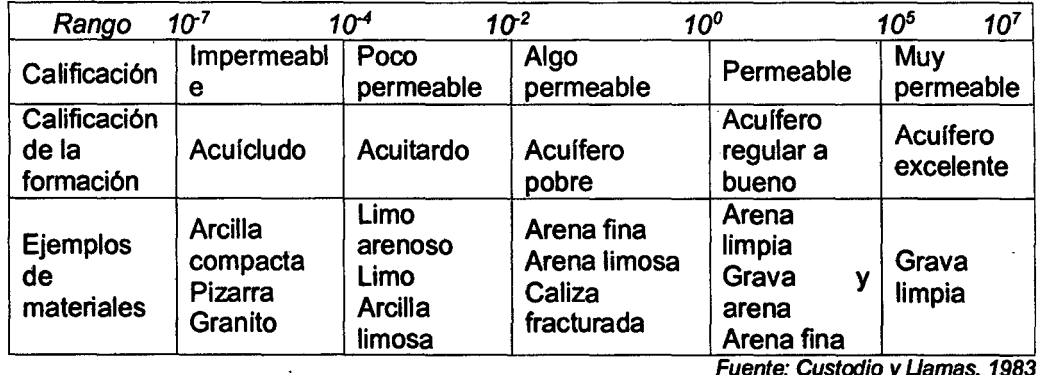

Fuente: Custodio y Llamas, 1983

· Cuadro 12. Características de almacenamiento de las rocas.

 $\ddot{\phantom{a}}$ 

 $\mathbb{Z}$ 

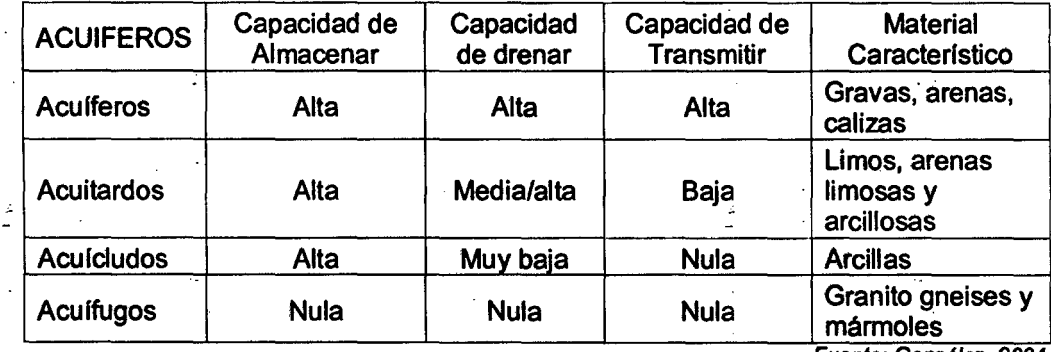

Fuente: Gonzátez, 2004

 $\ddot{\phantom{a}}$ 

.<br>Cuadro 13. Rangos de valores medios de porosidad y permeabilidad de las distintas rocas.

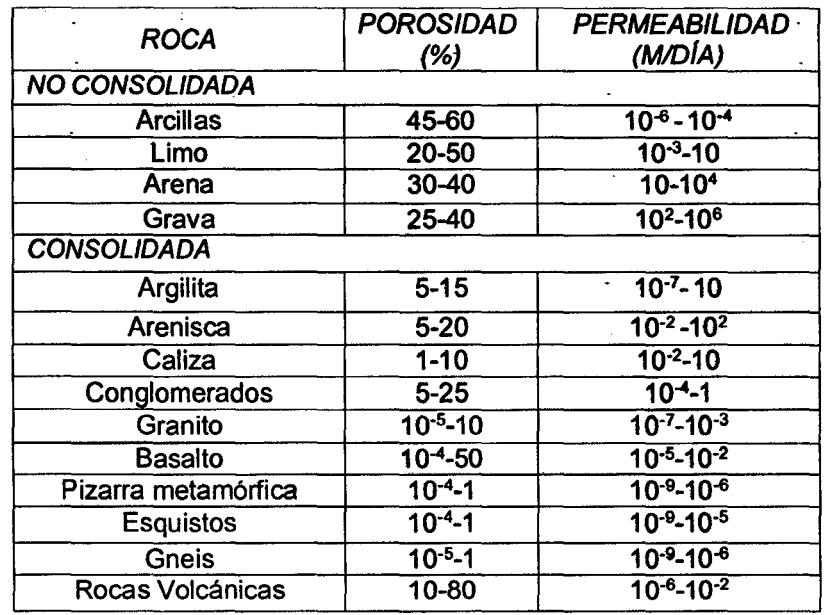

Fuente: Gregory & Walling, 1985

## 2.3 DEFINICIÓN DE TÉRMINOS BÁSICOS

Formación Geológica.- Es una secuencia de rocas, generalmente de características semejantes, en cuanto a litología, fósiles y edad. (Oávila, 2011 ).

Cuenca Hidrográfica.- Según Ortiz, 1995, área de alimentación de una red natural de drenaje, cuyas aguas pluviales son recogidas y confluyen hacia un colector común, el cauce principal de la cuenca.

Oferta Hídrica.- Volumen disponible de agua para satisfacer la demanda generada por las actividades sociales y económicas del hombre. (Corponariño). Divisoria de Aguas o Divortium Aquarium.- Oávita, 2011 dijo que es la linea de cumbres o de máxima altura de los terrenos entre dos vertientes, que separa las aguas de las lluvias o de los deshielos. La divisoria de aguas da lugar a la :formación de las cuencas hidrográficas.

Punto de salida.- Término utilizado dentro de la definición de cuenca hidrográfica de Dominguez, 2006 y dentro de la definición de curva hipsométrica de Villon, 2002. Que refiere al punto de salida del drenaje de una cuenca.

Acuífero.- Rocas que almacenan y transmiten agua en cantidades significativas. (Martinez E, Martinez P. y Castaño. 2006). Las zonas que poseen agua se llaman acuíferos. Formaciones geológicas capaces de almacenar y transmitir agua. ¡ (Davis, Wiest, 1971) <sup>~</sup>

Acuitardo.- Rocas que almacenan agua y la transmiten lentamente. (Martinez .E, Martinez P. y Castaño. 2006). Formaciones geológicas que, aunque almacenan agua *<sup>y</sup>*la transmiten en cantidades significativas a escala regional, - <sup>1</sup> no son suficientes para abastecer por si mismas instantáneamente a los pozos. (Davis, Wiest, 1971 )

Microcuenca.- Es toda área que desarrolla su drenaje directamente a la corriente principal de una Subcuenca. (Centro Agronómico Tropical de Investigación y Enseñanza, 2007)

Rodrfguez (2014), propone, en razón de un análisis de subcuencas dentro de la Región Cajamarca y obtiene datos de la tendencia que las microcuencas están en áreas hasta aproximaciones a 70 Km<sup>2</sup> y las subcuencas su tendencia es de 70 Km2 a 700 km2, y las cuencas de 700 Km2 a más.

47

# **CAPÍTULO III** MATERIALES Y MÉTODOS

# 3.1 UBICACIÓN GEOGRÁFICA

El área de estudio se localiza en la cordillera occidental de los Andes Peruanos al noreste del valle de Cajamarca, centro poblado de Puyllucana, distrito de los Baños del Inca, provincia y departamento de Cajamarca. Con una altitud que varia de los 2,687msnm. a los 3,305msnm. (ver plano n°01}.

La microcuenca Puyllucana, se encuentra comprendida dentro del cuadrángulo 15g de la carta nacional, entre las siguientes coordenadas UTM, datum WGS84 en la zona 17S:

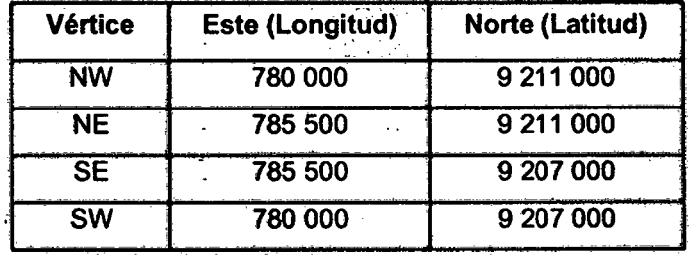

Cuadro 14. Vértices que delimitan la zona de estudio:

# 3.2 ACCESIBILIDAD

Cuadro 15. Accesibilidad hacia-la zona de estudio:

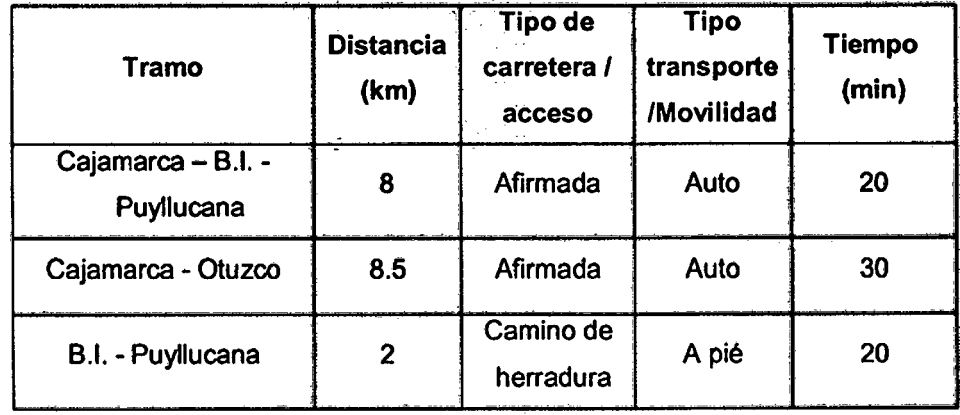

BI= Baños del Inca

### 3.3 CLIMA Y TEMPERATURA

De acuerdo al rango de altitud presente (2,690msnm. - 3,300msnm.), la zona de estudio de ubica en la Región Natural Quechua (ver Mapa de Pisos Altitudinales), establecido dentro de la ocho regiones naturales o pisos ecológicos del Perú; lo que determina que su clima sea templado, seco; soleado durante el dfa, pero frro durante la noche.

Región Quechua.- Es la región natural más habitada por su clima fresco, apta para la vida humana, el cultivo de especies vegetales y crianza de ganado. Se distribuye entre el territorio de Yunga en su límite superior y el límite inferior de la Jalea. En esta Región se encuentran las ciudades capitales de provincia. (Sánchez, 2010):

### **Clima**

La región presenta dos estaciones características; una lluviosa de Diciembre a Marzo y otra seca de Abril a Noviembre, con sus respectivas etapas transicionales; sin embargo, este ciclo tiene periodos excepcionales cuando se presentan años de sequía y/o de abundantes precipitaciones, con funestas consecuencias para la agricultura, ganadería y en general, para la economía de la región.

Cuadro 16. Temperaturas en Cajamarca.

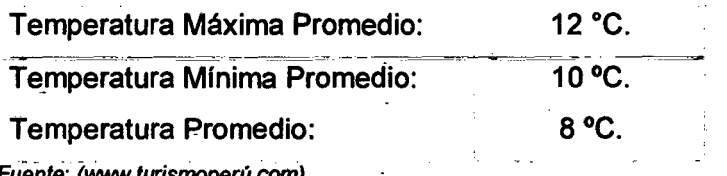

Fuente: (Www.turismoperú.com).

Cuadro 17. Precipitación en Cajamarca.

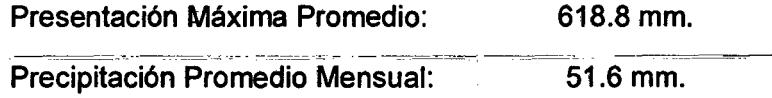

Fuente: (www.turismoperú. com).

Cuadro 18. Meses de Lluvia en Cajamarca.

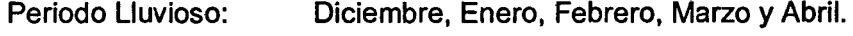

Meses Más Lluvioso: Febrero y Marzo

Fuente: (www.turismoperú. com).

**Service Co.** 

### 3.4 TIPO DE INVESTIGACIÓN

- Tipo descriptivo.- Se describen las diferentes características o rasgos como la topografía, geomorfologia, unidades litológicas, entre otras observadas in situ.
- ·No experimental.- No se realiza experimento.
- Sección transversal.- Se realizó en un determinado periodo de tiempo, durante 05 meses: de enero 2015 a junio del 2015.
- Método descriptivo, correlaciona! y causal.- Incluyó la descripción, análisis y correlación entre los datos de campo y estudios e interpretaciones bibliográficas existentes. Se describió las relaciones entre más de dos ·variables.

## 3.5 DISEÑO DE INVESTIGACIÓN

### 3.1.1 Trabajo de gabinete inicial:

Reyisión bibliográfica:

 $\checkmark$  Recopilación, revisión y síntesis de la información necesaria, como libros, trabajos de tesis, estudios anteriores, planos, imágenes satelitales, páginas Web.

Recolección de información base en formato vectorial y ráster:

- $\checkmark$  Información espacial topográfica a escala 1/100,000 en formato shapefile, según formato de carta nacional. Ministerio de educación MINEDU~MED -Servidor de información espacial .
- $\checkmark$  Archivo digital en formato shapefile de la geología, fallas, pliegues, buzamiento, del cuadrángulo 15g a escala 1/50,000 actualizada hasta el :2011. "serv\_geologia\_nuevos". INGEMMET .
- ./ Mapas temáticos de Perú en formato shapefite (Cuencas hidrográficas, limites regionales, provinciales y distritales) del Ministerio del Ambiente MINAM - Perú .
- ./ Imágenes ASTER GDEM en formato GeoTIFF con coordenadas UTM, con resolución espacial de 30 metros y referencia al geoide WGS84/EGM96. Geoservidor Ministerio del Ambiente • Perú.
- $\checkmark$  Imagen satelital de alta calidad online "World Imagery" de la galería de mapas en ArcGIS, última modificación el 19 de febrero de 2015.
- $\checkmark$ . Imágenes satelitales de alta calidad, georreferenciadas del Google Heart versión Pro, actualizadas hasta 20 de junio del 2014 .
- ./ Imágenes satelitales LANDSAT de 08 bandas. landsatLook "Natural Color" lmage, landsatLook "Thermallmage", landsatLook "images with geographic reference". USGS Science for a changing World.

## Procesamiento de la información:

 $\checkmark$  Todo la información se trabajó empleando el software ArcGIS v10.2, obteniendo así en primera instancia los planos base a escala 1:15,000: plano topográfico (curvas cada 10m), plano geológico a escala 1:50,000, plano de imagen satelital (resolución espacial 30m) a escala 1:15,000.

## 3.1.2 Trabajo de campo:

- $\checkmark$  Observación (orden y detalles) de la zona de estudio: microcuenca puyllucana.
- $\checkmark$  Describir con ayuda de los planos base los accesos y lugares más óptimos para realizar: la toma de datos GPS, entre otros descritos a continuación. Analizar las caracterfsticas en cada estación para de ésta manera identificar la distribución de geología de la zona, ríos tributarios, zonas de recarga aouifera, entre otras caracterfstlcas.

 $\left($ 

• Datos GPS:

En coordenadas UTM, sistema WGS84, zona 175, error ±3m.

• Cartografiado geológico:

Registro en libreta de campo: titulo, fecha, hora, localidad, referencias, nombre de la estación, coordenadas UTM (este, norte, cota), tipo de roca, límites con otras unidades (techo, piso) y demás características.

• Datos Litológicos:

Tipo de roca (sedimentaria, ígnea, metamórfica) Color (en muestra fresca y muestra alterada) Grado de intemperismo (suave, moderado, alto)

- Datos Estructurales:

Estratificación (tipo de estratificación)

Características (longitud, pliegues, rumbo, buzamiento)

- Datos de Fallas y diaclasas: Tipo de falla Rumbo, buzamiento,
- Datos de manantiales: Coordenadas UTM (este, norte, cota) Mediciones (largo, ancho, profundidad) Caudal (ml/s, 1/s), temperatura (°C)
- $\checkmark$  Presentación de resultados: revisar y ordenar datos cualitativos y cuantitativos obtenidos en campo.
- 3.1.3 Trabajo de gabinete final:

Toda la información fue ordenada y trabajada en procesador de texto (Microsoft Word 2013), hoja de cálculo (Microsoft Excel 2013) y plasmada en informe parcial (55%), y el informe final (100%). Los cuadros de la columna estrigráfica y perfiles han sido hechos en el software AutoCAD y los planos finales han sido elaborados con información digital y corregida en campo a escala 1:15,000. Para ser impresos en hoja A3 (420x297 mm).

# 3.6 DESCRIPCIÓN DE EQUIPOS E INSTRUMENTOS DE MEDICIÓN

Recursos de Gabinete

• Laptop Core i5

š.

- Impresora a colores
- Software ArcGIS v.10.2
- Microsoft Office v.2013
- Materiales de Oficina

Recursos·de Campo

- Carta Topográfica a escala 1/10,000.
- Carta Geológica a escala 1/50,000.
- Imagen satelital a escala: 1/10.,000
- Picota
- Brújula tipo Brunton,
- G.P.S Navegatorio.
- Lupa (10x, 20x)
- Rayador (dureza 7).
- Ácido clorhídrico 2 mol.
- Libreta de campo, lápiz, colores. protactor.
- Cámara Digital 14 mpx.

# 3.7 TÉCNICAS DE PROCESAMIENTO Y ANÁLISIS DE DATOS

### 3. 7.1 Procesamiento de datos

Para la generación de la microcuenca, se tuvo como base un diagrama de flujo de las fases para la obtención de parámetros en SIG la cual permite llevar un orden para crear, editar y administrar modelos, encadenados a una secuencia de herramientas de geoprocesamiento en forma de organigrama:

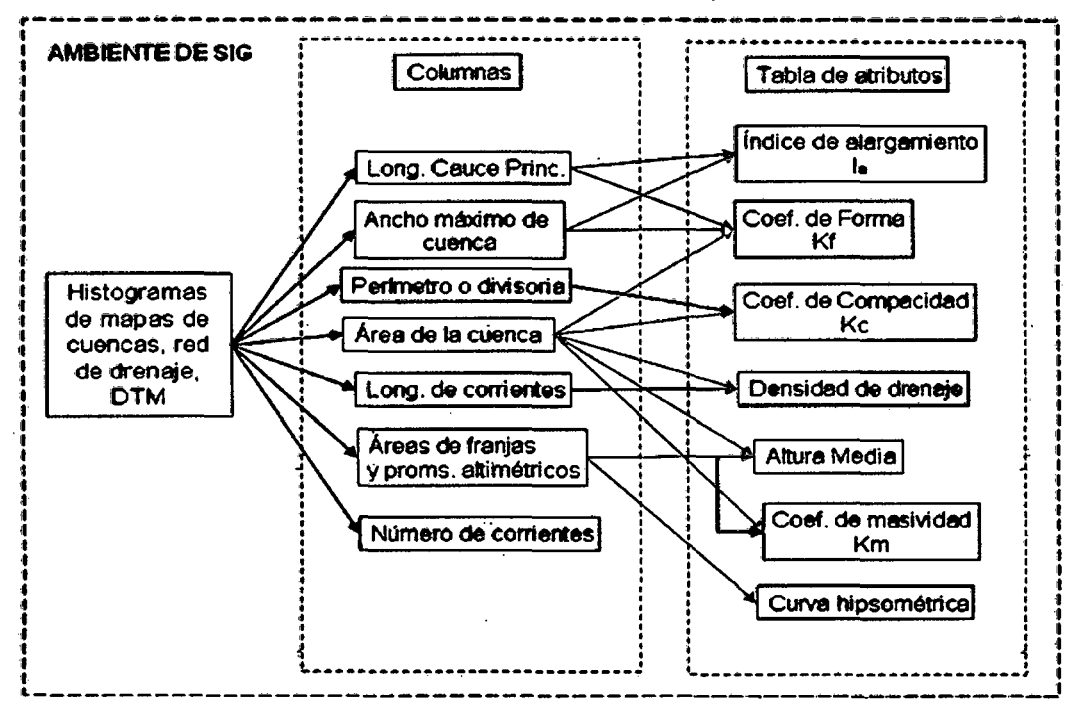

Figura 35. Diagrama de flujo de las fases para la obtención de parámetros morfométrioos en SIG.

#### Fuente: Funtes, 2004

Para el cálculo de los parámetros morfométricos se tiene como base la clasificación de los rtems generales de lbañez, S. et al. 20011 y la descripción de los parámetros de autores como; Firco, Horton R., Strahler A., Reich V., Steno N., Hutton J., Faustino J., Jiménez F., Llamas J., Heras R., Jardí M., Villon M., Viramontes O., Campos A., entre otros.

### 3.7.1 Análisis de datos

Todos los análisis se basan en la siguiente frase:

"El resultado de los trabajos en SIG, va a depender en gran medida del tipo de datos, así como de la habilidad del que lo realiza, al procesar la información geoespacial". {Alcántara, 2015).

# 3.8 GEOLOGiA

Localmente en la cuenca de estudio, existen rocas del cretáceo inferior con edades del aptiano ál albiano medio (Formaciones: Farrat, Inca, Chúlec y Pariatambo) y también rocas del Cretáceo Superior de edades del albiano superior al turoniano (Formaciones: Yumagual, Quilquiñan-Mujarrun y Cajamarca).

La característica litológica de la secuencia sedimentaria está marcada por rocas esencialmente calcáreas en la parte superior (Formaciones: Chúlec y Pariatambo, Yumagual, Quilquiñan-Mujarrun y Cajamarca) y en menor proporción de rocas elásticas en la parte inferferior (Formaciones: Farrat e Inca).

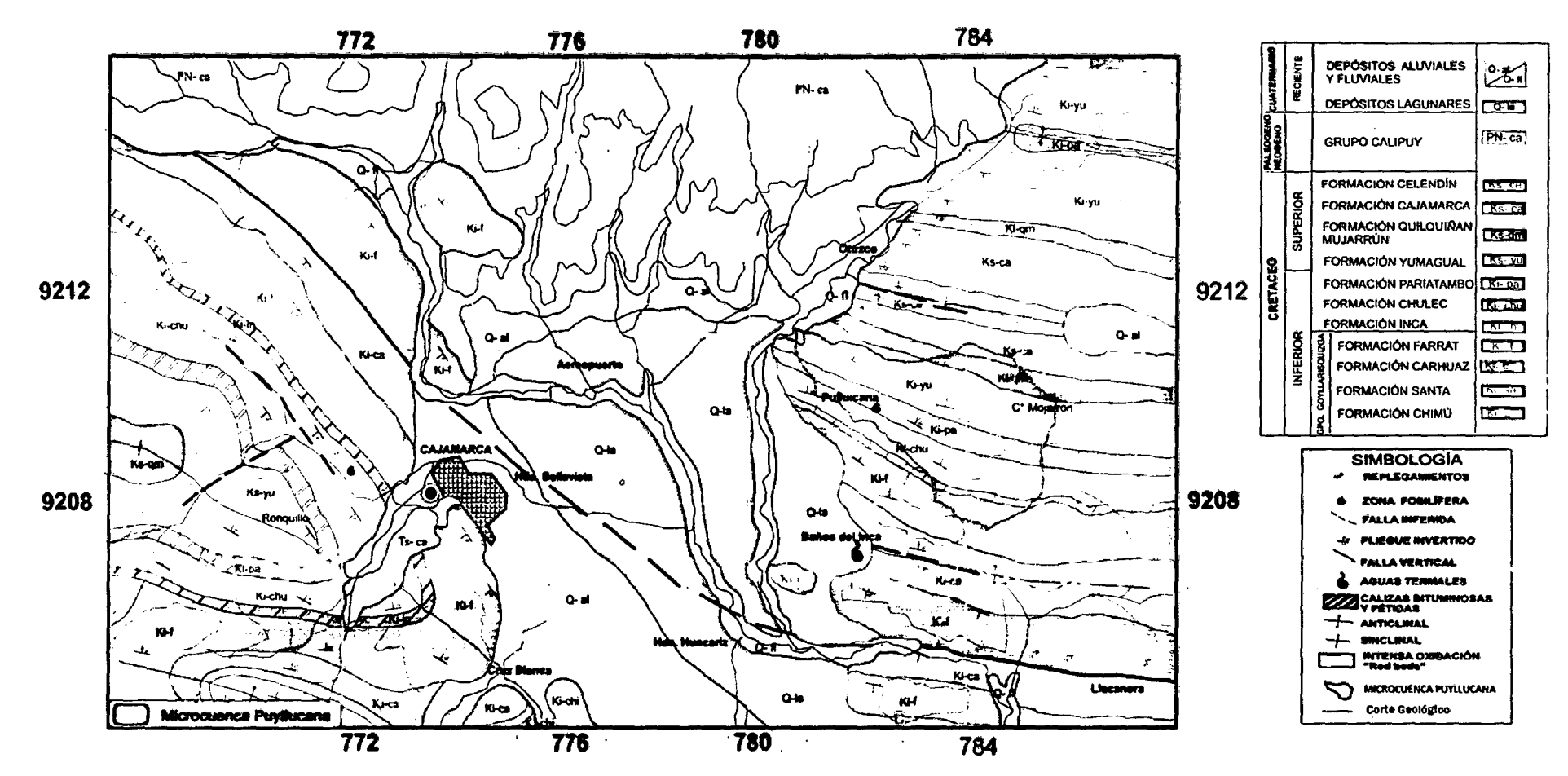

Figura 36. Mapa geológico de los alrededores de Cajamarca, superponiendo la delimitación de la microcuenca Puyllucana. Fuente: Lagos y Quispe, 2007 Modificado por el tesista

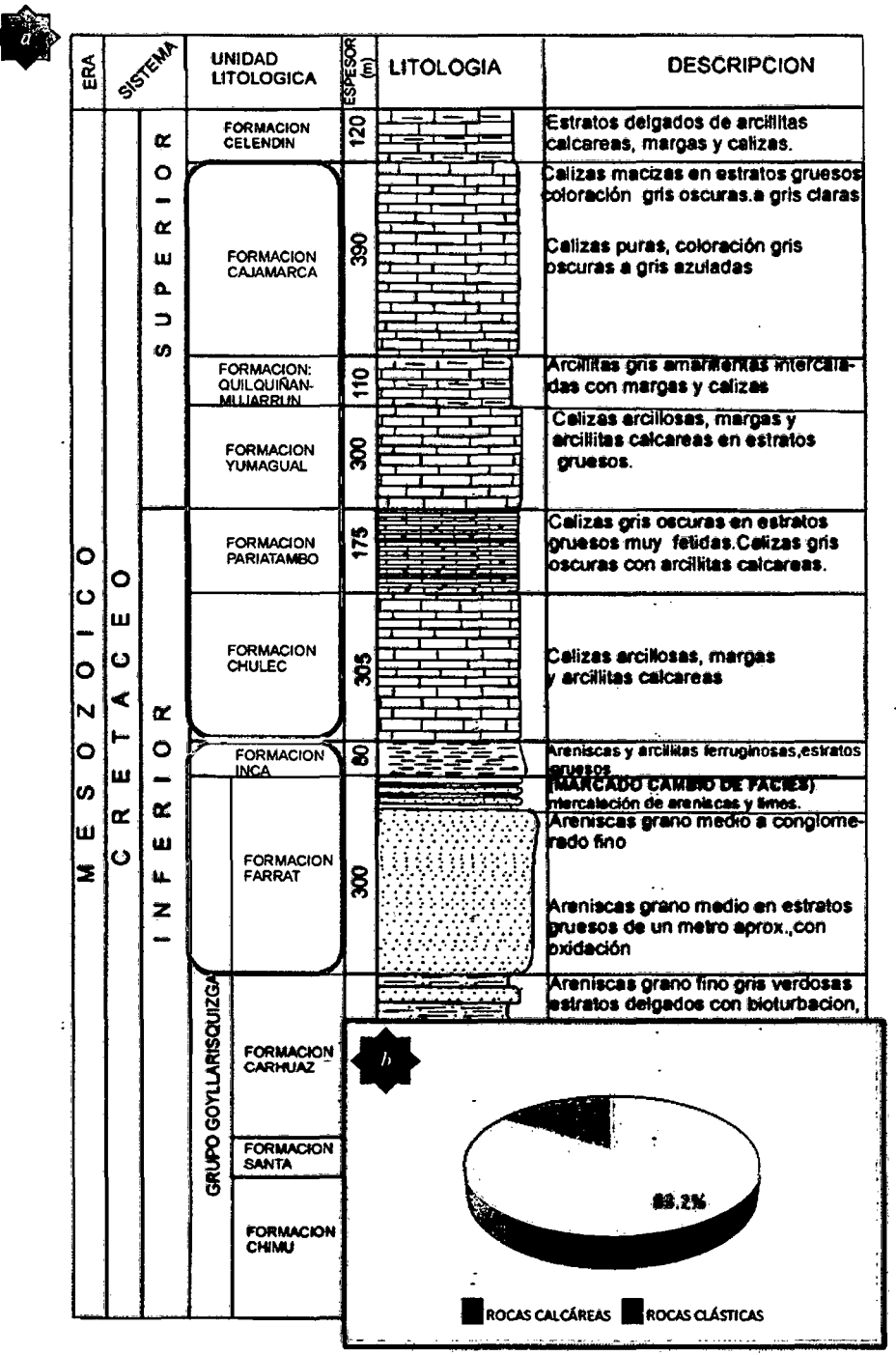

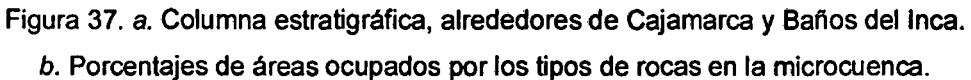

Fuente: Lagos y Quispe, 2007 Modificado por el tesista

El abundante aporte terrígeno de las unidades calcáreas en el área de estudio se explicaría por: la existencia de los mares cercanos a las costas (Formación Chúlec, Formaciones: Quilquiñán y Mujarrun); por la erosión de las tierras emergidas durante el periodo de regresión marina del Cretácico Superior (Formación Celendin), O. Bórkowski, (1994). La disminución del material terrígeno en las Formaciones: Pariatambo y Cajamarca indicaría mares más o menos profundos muy alejados de la costa.

Esto sugiere que este sector de la cuenca estuvo sometido a movimientos de leve subsidencia lo cual iba configurando paulatinamente el alto del Marañón. El gran espesor que exhibe el grupo. Goyllarisquizga, cerca de 2000m, con las mismas características sedimentológicas siguieren que la cuenca estuvo sometida a un constante hundimiento a medida que se rellenaba de sedimentos (Krumbein y Sloss, 1963).

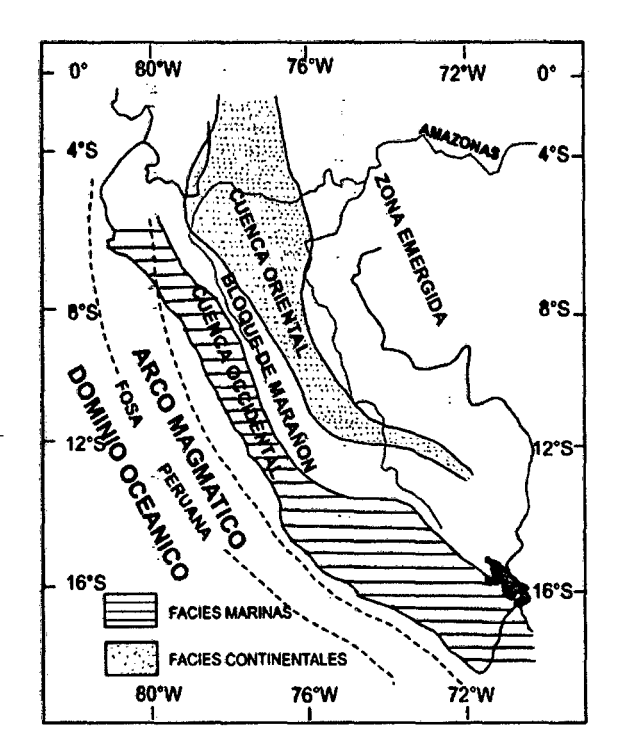

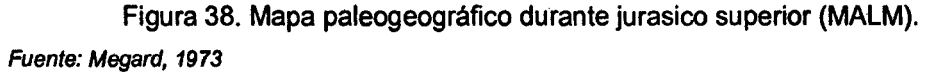

El Bloque del Marañón empezó a emerger a fines del Jurasico Superior (MALM), como respuesta a movimientos epirogenéticos (INGEMMET, 1995) configurando sistemas de fallas escalonadas a ambos lados de este bloque a manera de horts y graben, formándose dos cuencas; estas dos cuencas se comportaron de manera distinta: la Cuenca Occidental experimentó una subsidencia desde el Jurásico Superior mientras que la Cuenca Oriental permanecia levantada (Reyes 1980 y Borkowski, 1994). A fines del berriasiano- valanginiano hasta el aptiano, la Cuenca Occidental sufrió una emersión dando lugar a la depositación elástica en un ambiente marino playero a deltaico (Grupo Goyllarisquizga).

Los sedimentos de la parte inferior del Grupo Goyllarisquizga (Formación Chimú) son mayormente de ambientes fluviales a deltaicos, en la parte intermedia se observa una secuencia marina (Formación Santa) con algunos niveles con Paraglauconia y Cassiope (Aldana, 2008) Lucinidae (Morales, 2009) que indican corrientes de . aguas salobres de poca profundidad y muy cercanos a la costa, posteriormente se observan niveles con Weichselia peruviana, Pelcurdia (Aidana, 2008) que indican una depositación en un ambiente continental y quizá cercano a una zona transicional (Formación Carhuaz). En la parte superior se observan las mismas características continentales que la Formación Chimú (Formación Farrat).

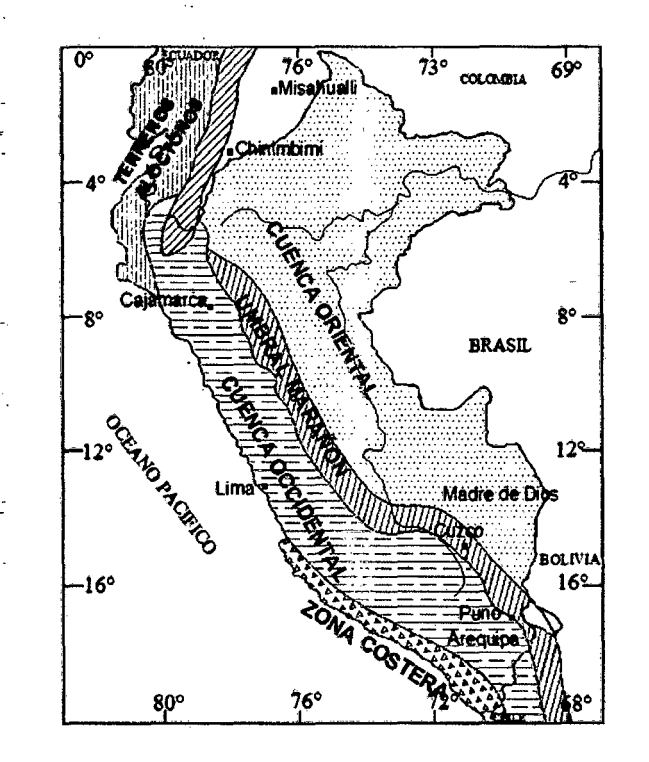

Figura 39. Presentación geográfica y paleográfica del margen andino durante el cretáceo inferior.

Fuente: Digitalizado boletín de la Sociedad Geológica del Perú v.88. p.74. 1998.

En la zona de investigación encontramos formaciones pertenecientes al Cretáceo Inferior y parte del Cretáceo Superior, denotándose el paso de un ambiente sedimentario tipo continental a transicional y a marino poco profundo.

 $\overline{a}$ 

 $\overline{a}$ 

À,

| ERA          |                  | SISTEMA               |                                                                     | <b>UNIDAD</b><br><b>LITOLOGICA</b>  | <b>PESOR</b>  | LITOLOGÍA                                                                                                    | <b>DESCRIPCIÓN</b>                                                                                                    | ۰,<br><b>DETRITOS</b><br>79 59 75                                             | Commentary | AMBIENTE SEOR/ENTARIO | <b>MARAD</b> | <b>COMPORTANIE NTO</b><br><b>DE LA EUENCA</b> |                       |
|--------------|------------------|-----------------------|---------------------------------------------------------------------|-------------------------------------|---------------|----------------------------------------------------------------------------------------------------|----------------------------------------------------------------------------------------------------|-------------------------------------------------------------------------------|------------|-----------------------|--------------|-----------------------------------------------|-----------------------|
|              |                  | α                     |                                                                     | FORMACIÓN<br>CELENDIN               | $\frac{8}{2}$ | - 1<br>ı.<br>żτ<br>ï.                                                                                                | Estratos delgados de arcillitas calca-<br>reas, margas y calizas.                                                                                                    |                                                                               |            |                       |              | <b>MICIO DE</b><br><b>REGRESION</b>           |                       |
|              |                  | α<br>ш<br>Ó.<br>っ     | <b>FORMACIÓN</b><br><b>CAJAMARCA</b>                                |                                     | Ş             | Ť.<br>t<br>ť<br>$\vec{r}$<br>Ĩ<br>$\mathbf{r}$<br>τ<br>$\ddot{\cdot}$<br>÷<br>Ï,<br>I<br>Ţ<br>Γ.<br>t                | Calizas macizas en estratos gruesos<br>coloración gris oscuras a gris claras<br>Calizas puras, coloración gris<br>oscuras a gris azuladas, el aporte<br>terrigeno disminuye.<br>Calizas macizas puras, abundantes<br>velillas de calcita.                                                                     |                                                                               |            |                       |              |                                               |                       |
|              |                  | w                     |                                                                     | <b>FORMACIÓN</b><br><b>MUJARRUN</b> | <b>S</b>      |                                                                                                    | Arcillitas gris amanilentas intercala-<br>das con margas.                                                                                                    |                                                                               |            |                       |              |                                               |                       |
|              |                  |                       | <b>GRUPO</b><br><b>OUILQUIRAN</b>                                   |                                     | Ē             |                                                                                                    | Intercalacion de futitas y margas intercala-<br>das con calizas.                                                                                                    |                                                                               |            |                       |              |                                               |                       |
|              | ٥<br>ш<br>ပ<br>⋖ |                       | <b>FORMACIÓN</b><br>YUMAGUAL.                                       |                                     | 8             | ï<br>I<br>Π<br>Ì.<br>Ì.<br>I.<br>괴<br>I<br>$\mathbf{I}$ .<br>ı<br>${\mathfrak T}$<br>$\overline{\phantom{a}}$        | Calizas arcillosas, margas y<br>arcilitas calcareas en estratos<br>gruesos                                                                                                    |                                                                               |            |                       |              |                                               |                       |
| ٥            |                  |                       | <b>FORMACIÓN</b><br><b>PARIATAMBO</b><br><b>FORMACIÓN</b><br>CHULEC |                                     | 175           | 4<br>揮把<br>₹<br>4<br>转葬<br>곷ゼ                                                                                        | Calizas gris oscuras en estratos<br>gruesos muy fétidas, calizas gris<br>oscuras con arcillitas calcáreas, es-<br>tratos delgados                                                                                                    |                                                                               |            |                       |              |                                               |                       |
| Ο<br>N       |                  |                       |                                                                     |                                     | 305           | ï.<br>ì<br>Ì.<br>끠<br>t<br>T<br>$\Gamma$<br>I<br>I,<br>$\frac{1}{12}$<br>I<br>İ<br>ı<br>τ<br>$\mathbf{L}$<br>r<br>Ţ, | Calizas arcillosas, margas y arcillas<br>calcáreas estratos grueso y delga-<br>dos                                                                                                    |                                                                               |            |                       |              |                                               |                       |
| О            |                  |                       | <b>FORMACIÓN</b><br><b>INCA</b>                                     |                                     | ឧ             |                                                                                                    | Areniscas y arcilidas ferruginosas csiratos                                                                                                    |                                                                               | ΪiΙ        | 'nμ                   | ਜ਼ਿਲ         | TRANGULES CAN                                 |                       |
| ۱ŋ<br>w<br>Σ | ш<br>α<br>ပ      | α<br>o<br>œ<br>Ш<br>z | ð<br>GOYLLARISQUI<br>RUPO                                           | <b>FORMACIÓN</b><br><b>FARRAT</b>   | §             |                                                                                                    | gruesos disminuye hacia el tope<br>(MARCADO CAMUIO DE FACLES)<br>mercatación de areniscas y limolitas.<br>Areniscas grano medio a conglome-<br>rado fino, estratos gruesos, grano<br>creciente.<br>Areniscas grano medio en estratos<br>gruesos de un metro apróx., con<br>oxidación, estratificación cruzada | ٠.<br>ð.<br>$\ddot{\cdot}$<br>$\frac{1}{2}$<br>$\frac{1}{2}$<br>$\frac{1}{2}$ |            |                       |              | GREEION                                       |                       |
|              |                  |                       |                                                                     | <b>FORLIACIÓN</b><br><b>CARHUAZ</b> | $\ddot{x}$    |                                                                                                    | Areniscas grano fino gris verdosas<br>estratos delgados con bioturbación,<br>intercatado con Irmos y arcilitas<br>Limoarcillitas gris rojizas con<br>nódulos de oxido de hierro,estatifi<br>cación sesgada                                                                                                    | á<br>$\frac{1}{2}$<br>$\sim 5$ .<br>и                                         |            |                       |              |                                               |                       |
|              |                  |                       | o                                                                   | <b>FORMACIÓN</b><br><b>SANTA</b>    | 8             |                                                                                                    | Arcillitas gris azulinas a gris                                                                                                    |                                                                               |            |                       |              | <b>PEQUERA</b><br>TRANSCRESION                |                       |
|              |                  |                       |                                                                     | <b>FORMACIÓN</b><br>CHIMÚ           | 300           |                                                                                                    | oscuras, calcáreas.<br>Areniscas grano fino, gris blanque-<br>cinas, pasa en forma transicional<br>a la Formación Santa.                                                                                                    | 经有效的现在                                                                        |            |                       |              |                                               | 300-4<br>200n<br>too. |
|              |                  |                       |                                                                     |                                     |               |                                                                                                    | Areniscas, gris blanquecinas,<br>estatificación cruzada.                                                                                                    |                                                                               |            |                       |              |                                               |                       |

Figura 40. Columna estratigráfica, alrededores de Cajamarca y Baños del Inca. Fuente: Lagos, 2009

 $\bar{z}$
#### 3.8.1 ESTRATIGRAFÍA

ż

#### 3.8.1.1 Serie Sedimentaria

A fines del berriasiano-'balanginiano hasta el aptiano, esta depresión sufrió una emersión dando lugar a la depositación del Grupo Goyllarisquizga, en el aptiano superior hasta el santoniano medio se inicia la ransgresión marina probablemente como consecuencia del deshielo de los casquetes glaciares debido al incremento de temperaturas en las regiones polares afectando al Perú meridional y central (Nufiez 1994 y Moulin, 1979).

El estadio aptiano está representado por areniscas curazosas de escasa potencia, Interestratificadas con lutitas y denominado Formación Farrat; sobreyace a las lutitas de la Formación Santa - Carhuaz e infrayace a la Formación Inca.

Durante el Albiano inferior, se inicia la transgresión marina de facies playera; en este intervalo, se depositan calizas arenosas y ferruginosas de color gris paduzco, interestratificadas con lutitas verdosas y pardo arnarillentas, astillosas y fosiliferas, denominada Formación Inca, ésta formación es bastante ferruginosa, de tal modo que al intemperizarse adopta colores rojo y amarillo brillantes. La formación inca representa el depósito basal de la transgresión marina Albiana.

1 '

El estadio Álbiano inferior-medio deja, como testigo de esa transgresión, una secuencia de margas, calizas y lutitas con una abundante fauna de equinoideos, gasterópodos y pelecfpodos denominada Formación Chulee, cuya parte inferior está compuesta de margas amarillentas y pardas, fosilíferas y astillosas, interestratificadas con gruesos banco de calizas grises; la parte media está compuesta de lutitas pardas, astillosas, friables y fosilfferas, interestratificadas con capas de caliza con exógira; la parte superior consiste de margas y calizas en capas delgadas de estratificación ondulada, algo nodular y tizosa.

Hacia el final del Albiano medio un mar de aguas profundas deposita una secuencia de lutitas calcáreas, bituminosas, negras, interestratificadas con calizas también bituminosas de olor fétido, ricamente fosiliferas, principalmente en concreciones grandes, discoideas, con fauna de ammonites y conocida como Formación Pariatambo; además, contiene pelecfpodos y gasterópodos.

Sobre una marcada discordancia erosional que indica emergencia del eje del Marañan, el estadio albiano - cenomaniano deposita margas de aguas poco profundas y calizas arcillosas de color gris a gris claro, de estratificación ondulada. En la base hay intercalaciones de areniscas finas, de estrafificación cruzada. En la purte media, gruesas capas de caliza nodular contienen restos de Ostrea e lnoceramus. La parte superior se caracteriza por la presencia de ammonites y fósiles pertenecientes a Exógyra, lo que permite clasificar a ésta secuencia estratigráfica como Formación Yumagual.

Entre el cenomaniano inferior a medio, las condiciones marinas vuelven a ser imperantes, depositando calizas y margas que constituyen la Formación Mujarrún, la cual está canpuesta de dos miembros: el miembro superior, llamado Culebra (compuesto de margas y calizas de color gris claro, bastpnte fosiliferas conteniendo exógiras y ammonhes mal preservados) y el miembro inferior llamado choro (compuesto de caliza de color gris claro, ligeramente dolomftica de potentes bancos y se caracteriza por su mayor resistencia a la erosión que la formación Yurnagual, a la que sobreyace.

Una disminución en la profundidad de los mares, ocurrida entre el cenomaniano y los albores del turoniano deposita una secuencia compuesta de Jutitas y margas amarillentas y parduzcas, interestratificadas con delgados estratos de caliza nodular amarillo parduzco denominada Formación Romirón. Caracteriza a esta formación la abundancia de fósiles, especialmente el exógyra olisiponensis, que forma grandes bancos. Ha sido considerado como integrante del grupo quilquiñan.

La Formación Coñor pertenece al mismo evento marino que la infrayacente y se caracteriza por la presencia de margas azulinas, nodulares, interestratificadas con calizas de color gris oscuro a negro y con fauna de cefalópodos que marcan el turoniano inferior.

En el turoniano medio, el mar empieza a profundizar, llegando al máximo a fines del Turoniano superior. Este magno evento tiene como consecuencia la sedimentación de una secuencias de calizas de color gris oscuro a gris azulado, maciza, densa, litográfica y de estratos potentes, denominada Formación Cajamarca. Está caracterizada por Intercalaciones de caliza gris azulada, compuesta de detritus calcáreo, menos macizos que las calizas y margas azuladas predominantes y conteniendo una variada fauna de moluscos.

 $\frac{1}{2}$ 

Funte: Onern, 1977

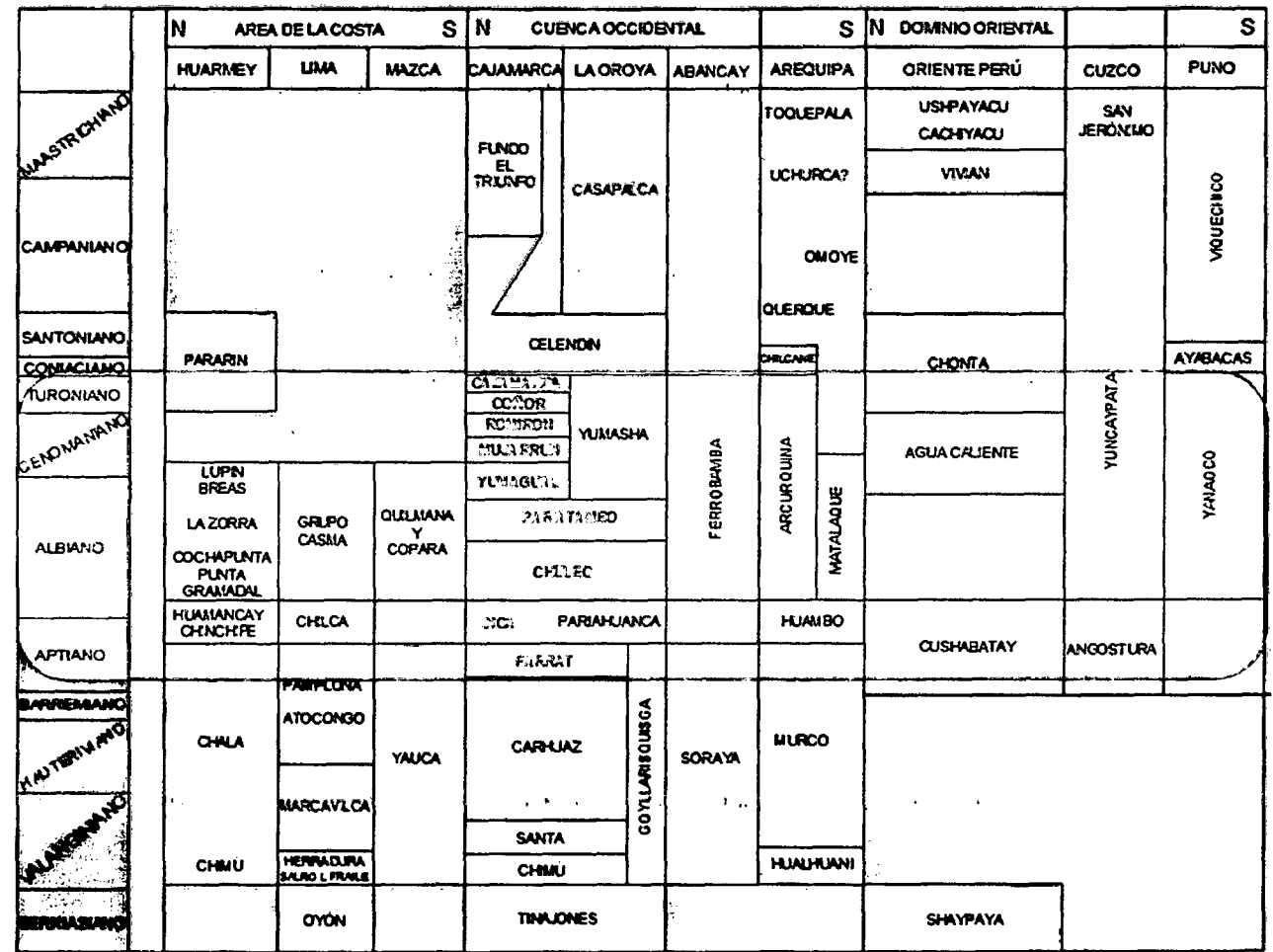

 $\mathcal{L}_{\mathcal{A}}$ 

Figura 41. Cuadro de correlaciones entre unidades litoestratigráficas del Cretáceo en la margen peruana.

3.8.1.2 Unidades Litoestratigráficas

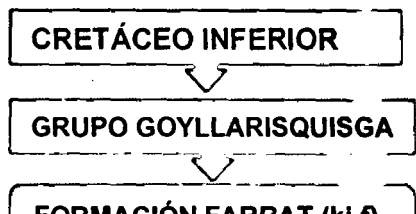

FORMACIÓN FARRAT (ki-f)

Area 3D: 0.94 km2 - 94.15 has.

Porcentaje: 10.28%.

Litología: Areniscas cuarzosas blanquesinas de grano fino a medio de gran resistencia a la erosión, teniendo en la base estratos de 10 a 40cm. con estratificación cruzada, aumentando de potencia hacia la parte superior (estratocreciente) con estratos de hasta 1m. y aumentando manera general el tarnafío de grano {granocreciente), pasando de manera gradual· a la formación inca, presentando el ello intercalaciones de limolitas y litarenitas. sobreyace a las ·lutitas de la Formación Carhuaz e infrayace a la formación inca.

Potencia: aprox. 550m.

Edad: Aptiano

Ambiente Sediementario: Playero-Deltaico.

Correlación: Localmente con la parte superior de la Formación Llacanora; hacia<br>el norte se extiende con el mismo nombre y hacia el sur con las regiones de Sihuas y Pomabamba.

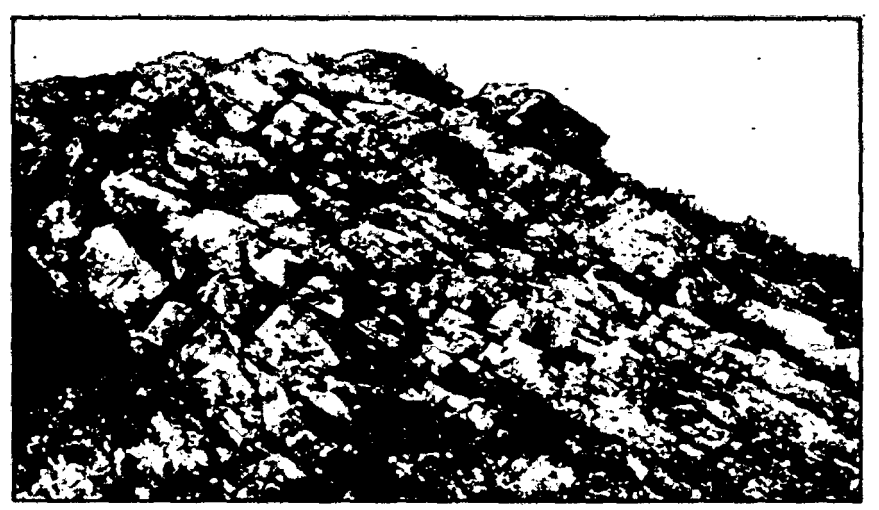

Figura 42. Fracturamiento en la Formación Farrat. Coordenada E: 782723, Coordenada N: 9207732

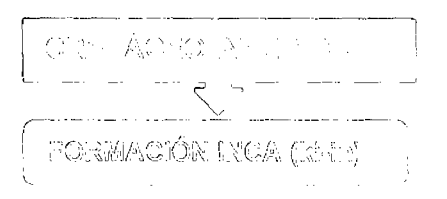

# Área 3D: 0.53 km2 - 52.92 has. Porcentaje: 5.78 %.

Litología: Inicialmente llamada "capas rojas" por Tafur {1950) fue posteiormente definida por Benavides {1956). Consta de areniscas de grano fino ferruginosas en disminución progresivamente hacia el techo con intercalación de limolitas en aumento progresivo en la misma dirección, estratos de 20 a 40 cm. dando una tonalidad fuertemante rojiza, debido al intemperismo y a la oxidación de la hematita. Evidenciandose algunos plegamiento y huellas de fósiles.Sobreyace a la Formación Farrat *e* infrayace a la formación chúlec.

Potencia: aprox. 100m.

Edad: Albiano inferior

Ambiente Sediementario: Transicional, de un ambiente marino de poca profundidad con abundante oxigenación.

Correlación: En el área de la costa {Lima) con la Formación Chilca, con la Formaciones Cushabatay en la parte inferior del Grupo Oriente y la Formación Angostura (región de Puno).

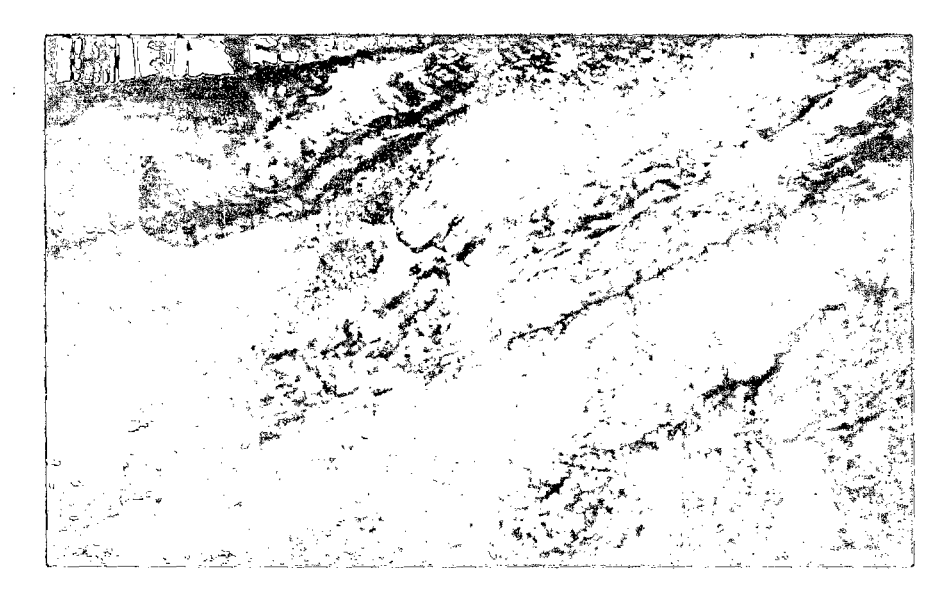

Figura 43. Areniscas grises y rojizas de la Formación Inca. Coordenada E: 782314, Coordenada N: 9208625

#### CRETÁCEO INFERIOR

V

FORMACIÓN CHÚLEC (ki-chu)

#### Area 3D: 1.94 km2. 193.58 has.

#### Porcentaje: 21.14 %.

Litología: Fue determinada por Laughlin (1925) y Benavides (1956) la elevó a la categoría de Formación. Ésta Formación es fosilífera por excelencia, consta de: calizas arenosas, lutitas calcáreas y margas, las que por intemperismo adquieren una textura terrosa de color amarillento (característica para distingirla en campo). En la parte media encontramos una intercalación de calizas lutáceas en bancos \_ potentes con calizas nodulares de estratos finos. Encontramos fósiles y macrofósiles de: ammonites, exógyras, bivalvos, entre otros equinoideos, gasterópodos y pelecípodos. Sobreyace concordante a la Formación Inca e infrayace concordante a la Formación Pariatambo.

Potencia: aprox. 320m.

Edad: Albiano inferior-medio

Ambiente Sediementario: Marino poco profundo. Depositado en un ambiente marino somero poco profundo de alta energía de transporte, representa el inicio\_ de la gran transgresión marina del Cretáceo.

Correlación: Se correlaciona con la parte inferior de la Formación Crisnejas que aflora en el valle del Marañón y con la Formación Santa Úrsula.

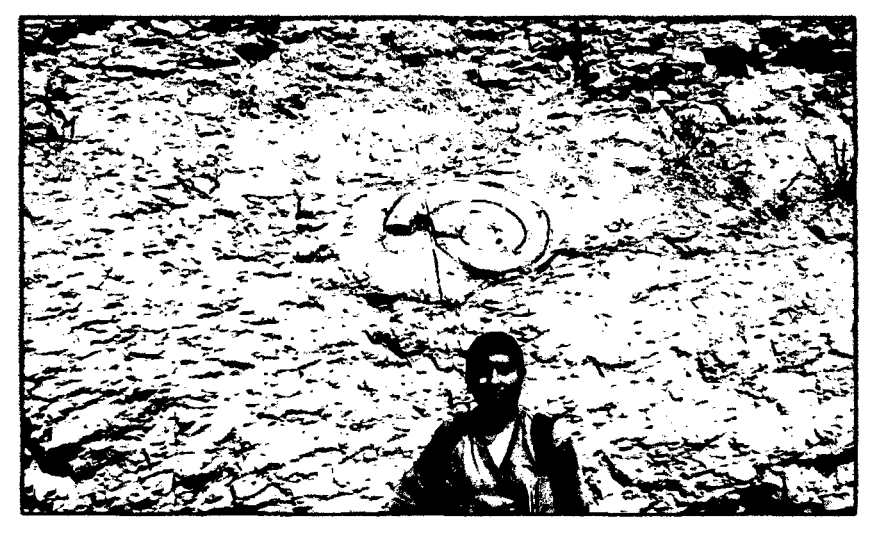

Figura 44. Macrofósil (ammonite 27x40cm) en la Formación Chúlec. Coordenada E: 782696, Coordenada N: 9209273

#### CRETÁCEO INFERIOR

FORMACIÓN PARIATAMBO (ki-pa)

#### Área 3D: 1.27 km2 - 126.86 has.

#### Porcentaje: 13.86 %.

Litología: Intercalación de lutitas calcáreas con calizas micriticas, nodulares de coloración oscura en estratos delgados con un olor fétido al fracturarlas debido a su contenido de abundante materia orgánica y con presencia de chert (sflice). Los afloramientos de ésta unidad muestran un nítido comportamiento estrato creciente. Se caracteriza por la presencia de microfósiles (micritas y esparitas) y presencia de huellas de ammonites. Benavides (1957) determinó unas biozona de . . oxytropidoceras carbonarium en la base de esta unidad. Yace concordantemente con la Formación Chulee e infrayace, con suave discordancia la Formación Yumagual.

Potencia: aprox. 185m.

Edad: Albiano medio

Ambiente Sediementario: Se depositó en un ambiente marino de mayor profundidad que el chúlec y en condiciones euxinicas.

Correlación: Se correlaciona con la parte superior de la Formacióñ Crisnejas y con la Formación Yacu Ushco. Se extiende ampliamente en los andes centrales del Perú.

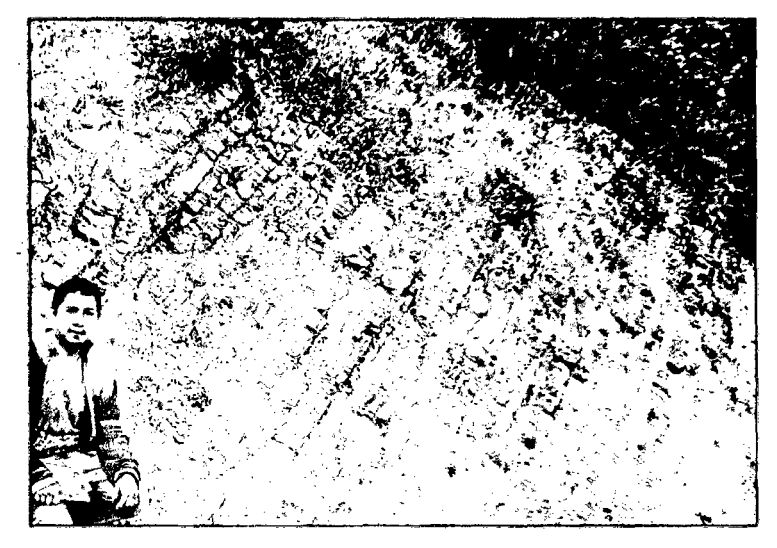

Figura 45. Intercalación de estratos delgados de caliza con lutitas calcáreas de la Formación Pariatambo. Coordenada E: 784488, Coordenada N: 9208575

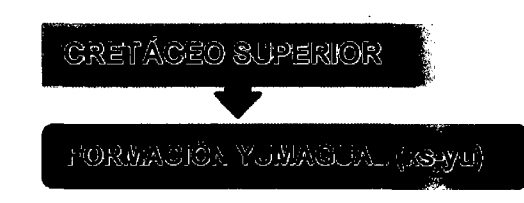

Área 3D: 3.57 km2 - 357.31 has.

Porcentaje: 39.03 %.

Litología: Determinada por Laughlin (1925). Consta de calizas nodulares y margosas de color color gris claro a gris amarillento, presencia de calcita secundaria (rellenando las fracturas) y escasos niveles de lutitas. Presenta abundancia de fósiles (exógyras, turritelas, pelecípodos), como caracteristica principal encontramos biozona de exógyra en el. miembro superior de la formación. Sobreyace concordante a la Formación Pariatambo e infrayace concordante a la Formación Mujarrún.

Se la divide en tres periodos de formación de litología:

a) Superior: Secuencia de margas y calizas grises parduscas en bancos más o menos uniformes. Presencia de mineral aragonito en el cerro Coñorpunta.

b) Medio: Miembro lutáceo margoso amarillento, dentro de un conjunto homogéneo, con escarpas alongadas debido a su dureza uniforme.

c) Inferior: Delgado miembro intermedio bastante fosilifero, por lo que litológicamente se puede confundir con la Formación Mujarrun-Quilquiñan. Potencia: aprox. 625m.

Edad: albiano superior-cenomaniano inferior

Ambiente Sediementario: Se depositó en un ambiente marino de poca profundidad.

Correlación: Se correlaciona con la parte inferior -del Grupo Pulluicana (conformado por las Formaciones Yumagual y Mujarrún, pero para el caso específico de Cajamarca se considera al Grupo Quilquiñán y la Formación Mujarrún como una sola unidad) y con la parte baja de la Formación Jumasha del centro del Perú.

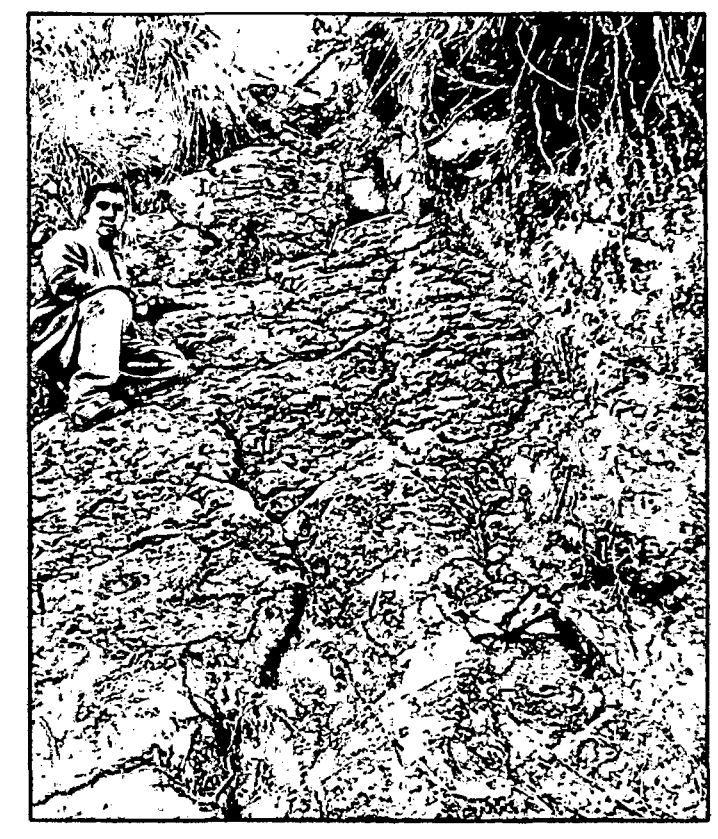

Figura 46. Calizas nodulares margosas con fracturas rellenas de calcita de la Formación Yumagual, cerca al contacto con la Formación Pariatambo.

Coordenada *E: 784489,* Coordenada N: *9l08580* 

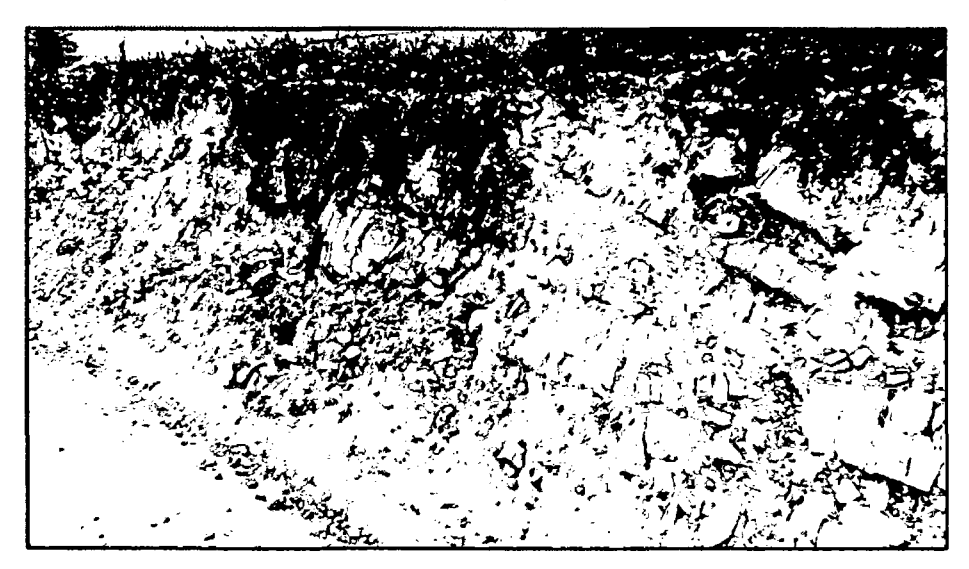

Figura 47. Formación Yumagual evidenciándose un fuerte fracturamiento. Coordenada E: *784387,* Coordenada N: *9208633* 

CEO SUPERIOR

GRUPO QUILQUIÑAN 1 " :-'" --- 1\_ FORMACiót\1: MiJJARRUN (ks-qm)

Area 3D: 0.65 km2 - 65.45 has.

Porcentaje: 7. 15 %.

Litologia: Determinada por Benavides (1956) que diferencia en la Formación Mujarrún a los miembros Choro y Culebra y el grupo Quilquiñán conformado por las formaciones Romirón y Coñor.

Consta de intercalación de Calizas nodulares, margas, lutitas calcáreas pardoamarillentas con abundantes fósiles.

En la base encontramos secuencia de calizas hodulares intercaladas con margas y lutitas amarillentas, seguido de lechos de calizas nodulares con margas . pardo amarillentas fosilíferas' y con bancos de calizas claras con lutitas arenosas y margas delgadas con abundantes fósiles.

Forman suelos de coloración gris marrones y topografias suaves debido a su poca resistencia a la erosión. La parte inferior de la secuencia (Formación Mujarrún) descansa concordantemente sobre la Formación Yumagual, mientras que la parte superior (Formación Quilquiñán), infrayace con discordancia paralela a la Formación Cajamarca.

Potencia: *aproi.* 140m.

Edad: cenomaniano medio- turoniano·inferior

Ambiente Sediementario: Se depositó en un ambiente marino-poco profunfo, de menor profundidad que la Formación Pariatambo.

Correlación: Se correlaciona con la Formación Jumasha que la encontramos aflorando en Yauyos-Lima en la cual se considera que ésta Formación es la mejor caliza en el Perú para la generación de cuevas.

a) Formacion Romiron: Delgados lechos de calizas nodulares margosas pardo-amarillenta también fosiliferas, se caracteriza por presentar abundantes fósiles de exógyras , bivalvos, algunos amonites, gasterópodos, ostreas.

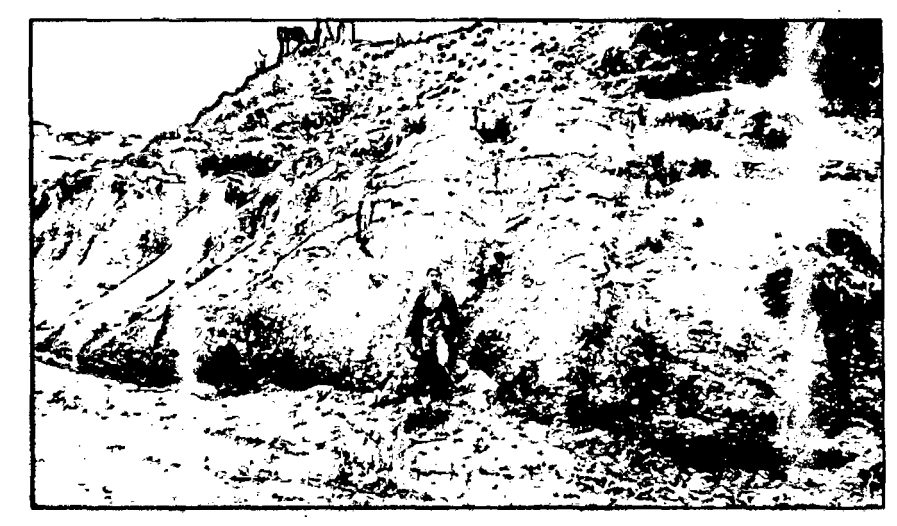

Figura 48. Intercalación de calizas nodulares con margas pardo amarillentas de la Formación Romiron. Coordenada E: 783665, Coordenada N: 9210026

b) Formacion Coñor: La Formación Coñor presenta bancos de calizas claras con lutitas arenosas y margas delgadas con abundantes fósiles.

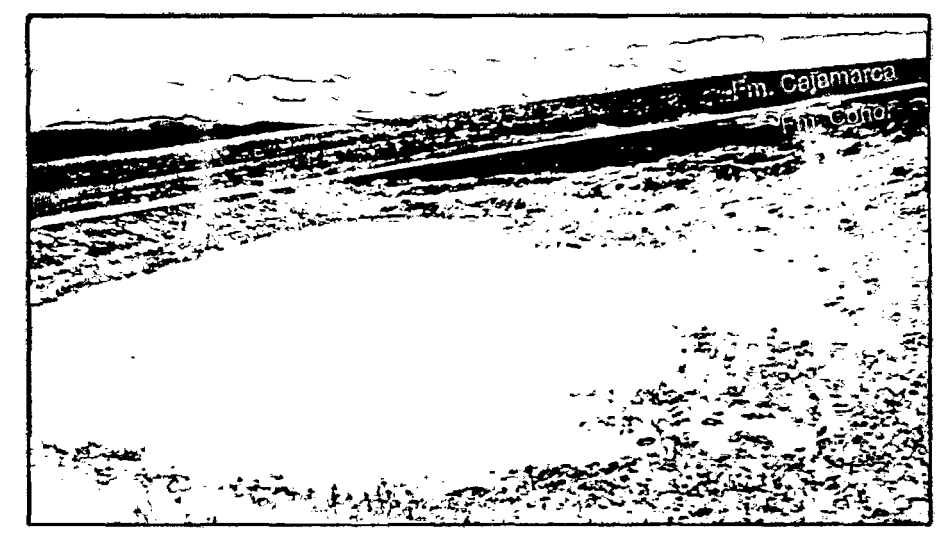

Figura 49. Contacto Formación Coñor y Formación Cajamarca. Coordenada E: 783418, Coordenada N: 9210192

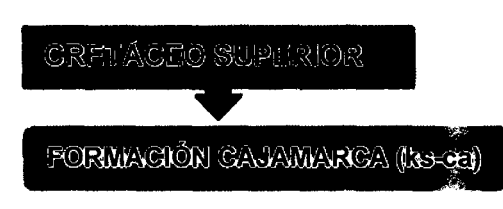

Area 3D: 0.18 km2 .. 18.12 has.

Porcentaje: 1.98 %.

Litología: Determinada por Benavides (1956).

Consiste generalmente de calizas gris oscuras ha azuladas y macizas con bancos potentes de 3.8 metros, con delgadas capas de lutitas y margas gris amarillentas hacia el techo. Cuyos afloramientos presentan escasos fósiles (ostreas) y exhiben una topografía con abundantes estructuras de disolución como huellas de gotas de lluvia, rizaduras (ripple marks), surcos (lapiaz). Las calizas de esta unidad presentan venillas de calcita de hasta 1 cm. siendo consideradas calizas relativamente puras. Sobreyace concordante al Grupo Quilquiñán-Formación Mujarrún e infrayace igualmente a la Formación Celendfn. Potencia: aprox. 530m.

Edad: turoniano medio-superior

Ambiente Sediementario: Se depositó en un ambiente marino de regular profundidad.

Correlación: Se correlaciona con la parte superior de la Formación Jumasha, corresponde a la parte inferior de la Formación Otuzco.

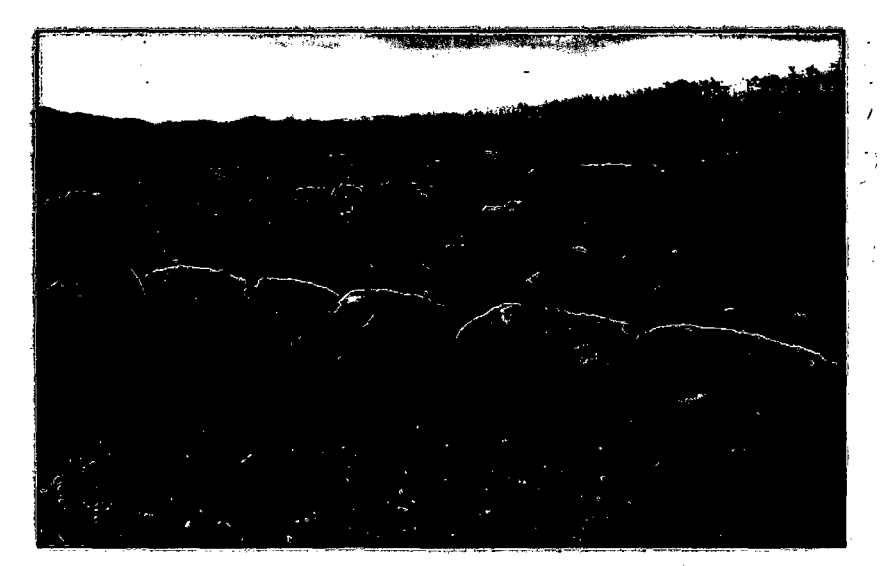

Figura 50. Calizas de la Formación Cajamarca. Coordenada E: 767669, Coordenada N: 9210564

# ---- \_" \_\_\_\_ .~ - ~ ~- <sup>~</sup>--- ~, CUATERNARIO ! --"

#### HOLOCENO

## r--~--- - .... --------- - ---~- DEPÓSITO FLUVIAL (Q-fl) !

 $Area 3D: 0.16 km2 - 18.29 has.$ 

## Porcentaje: 1.78 %.

Litología: Estos depósitos están representados por acumulaciones de material transportado por cursos fluviales depositados en el fondo y riberas de la desembocadura del río Puyllucana hacia el río Garnde al NW de la microcuenca en estudio. Consta de cantos rodados angulosos, subangulosos y redondeados con acumulaciones de arenas, limos y arcillas inconsolidadas (gravas y gravillas) formada por acumulación reciente,

Época: Holoceno hasta el presente.

## 3.8.2 GEOLOGÍA ESTRUCTURAL

Desde un punto de vista mas extenso al área de estudio, tenemos presente un conjunto de anticlinales y sinclinales siguiendo rumbo andino, de pliegues amplios y alargados. Al sector SW del área de estudio abundan los pliegues tumbados y recostados. Al NE y NW del área de estudio los pliegues están cubiertos por las secuencias piroclásticas y tobaceas de los Volcánicos Huambos. Las estructuras poseen una orientación N60W-S60E con una clara inclinación al oeste y es transversal al corredor estructural Chicama-Yanacocha. (Lagos et al, 2006).

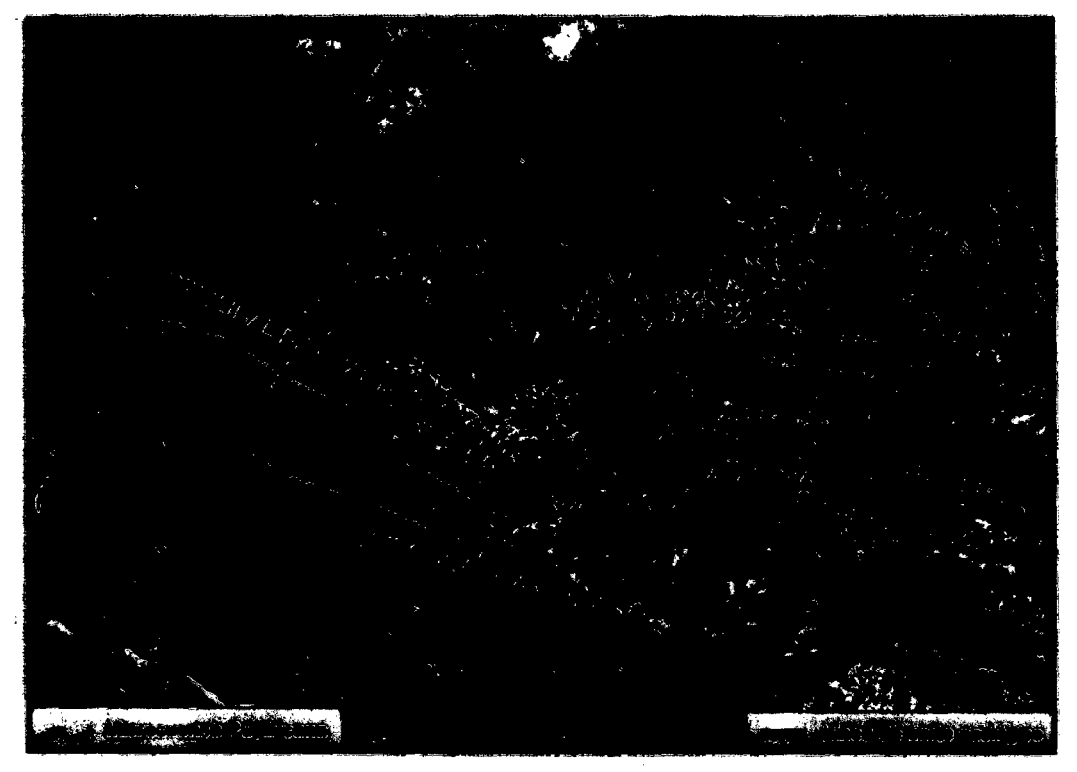

Figura 51. Zona estructural-alrededores de Cajamarca, pliegues amplios y alargados Fuente: Lagos, *et* al. 2006 Modificado *por el* tesista

Existen pliegues de amplia longitud de onda como es el caso del anticlinal de Baños del Inca y el sinclinal de Otuzco, dentro de las cuales se encuentra ubicado la microcuenca Puyllucana (figura 51).

El sinclinal de Otuzco es un tfpico pliegue en abanico con rumbo N75W *y* el anticlinal de Baños delinca con rumbo N85W; éstos pliegues son el resultado de fuertes esfuerzos tectónicos de direcciones NE-SW de edad post-Cretácica que se desarrollarán durante la fase orogénica Inca, que afectó prácticamente a

todos los sedimentos Cretácicos en Perú. Los pliegues y fallas se desarrollaron durante la fase compresiva, sin embargo, encontramos fallas profundas preexistentes (Peña, 2006) como es el caso de la falla Cajamarca.

#### 3.8.2.1 Anticlinal Baños del inca

Los flancos del anticlinal están formados por capas de areniscas cuarzosas de la formación farrat, en le eje se encuentra las lutitas, limolitas y areniscas de la formación carhuaz; más antiguas y menos resistentes a la erosión. El buzamineto del flanco norte del anticlinal tiene ángulos moderados (entre 30°- 400). El flanco sur tiene mayor pendiente· (hasta 70°) demostrando el carácter asimétrico de éste anticlinal. (Reyes, 1980)

#### 3.8.2.2 Sinclinal Otuzco

El anticlinal Batíos del Inca se va convirtiendo hacia el norte en el sinclinal Otuzco. Se puede observar toda la secuencia de Formaciones Inca, Chúlec, Pariatambo, Yumağual, Quilquiñañ-Mujarrún, Cajamarca y Celendín en el eje de sinclinal. La mayoria de los sedimentos son calizas con intercalaciones de margas y lutitas. Una falla paralela al eje se observa por el centro de sinclinal. Analógicamente al anticlinal de Baños del Inca, la estructura continúa hacia el norte mostrando areniscas resistentes de la Formación Farrat. El centro del anticlinal está erosionado y relleno por los depósitos fluviales con sedimentos de la Formación Carhuaz. Al norte sedimentos Cretácicos se encuentran cubiertos - por secuencias de rocas volcánicas (flujos piroclásticos, lahares, tobas) de grupos huambo y san pablo. (Reyes, 1980)

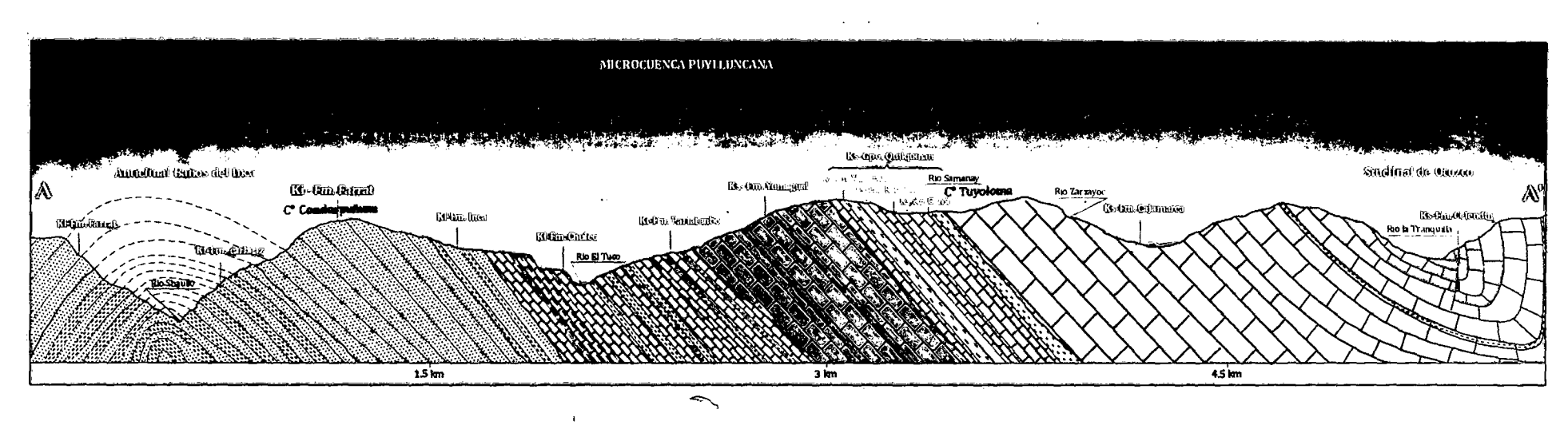

Figura 52. Corte geológico transversal, observando la microcuenca Puyllucana en una zona de plegamiento, entre el antidinal Banos delinca y el sinclinal de Otuzco, limitada por los cerros conorpunta y tuyoloma.

#### 3.8.3 HIDROGEOLOGÍA

#### 3.8.3;1 Hidrogeología de Cajamarca y Baños del Inca

De acuerdo a estudios realizados por el INGEMMET, se tiene identificado tres acufferos potenciales: Las areniscas cuarzosas de la Formación Chimú (kichim) tienen un espesor de 600m, forman el acuífero basal en rocas fracturadas sin rreleno haciéndola muy permeable (K=de 12 O 83 m/dfa; test de campo; Peña, 2006) yace sobre un acuitardo formado por lutitas laminadas negras con intercalaciones de areniscas finas y grises, pertenecientes al Jurásico (Formación Chicama, Js-chic). La parte superior \_de este acuffero está formado por margas y limolitas de poca permeabilidad de la Formación Santa (100-150m) y por areniscas y lutitas de la formación Carhuaz (500m), haciendo un espesor . . de 600-650m; y confinando al acuffero. El acuífero medio está formado por areniscas de la Formación Farrat y tiene un espesor de 500m. Una secuencia . gruesa . (1 ,650-1 '750m) de lutitas y margas de escasa permeabilidad con intercalaciones de lutitas y margas de escasa permeabilidad con intercalaciones de areniscas y calizas; separa el acuífero medio del acuffero superior. El acuífero superior tiene carácter fracturado-kársticos, formado por calizas de la Formación Cájamarca, encima de este se encuentra los sedimentos del Cretáceo superior.

 $\bigg($ 

En el átea de los Baños delinca, las-secuencias litológicas de las Formaciones Santa, Farrat y Carhuaz forman un anticlinal. En los flancos de ésta estructura aflora las areniscas cuarzosas de la Formación Farrat, mientras que en el eje, se encuentran rocas profundamente erosionadas de las Formaciones Santa (margas y limolitas) y Carhuaz (lutitas y areniscas rojas). En el eje del anticlinal<br>y en profundidad; los estratos impermeables de la las Formaciones Santa y Carhuaz fueron sometidos a fracturación intensa donde se produjo una flexión que abrió los caminos para la surgencia del agua subterránea procedente del acuffero confinado Chimú.

(Fuente: Pena, Jiri *y* Lenka, 2007)

# Lineación de intersección

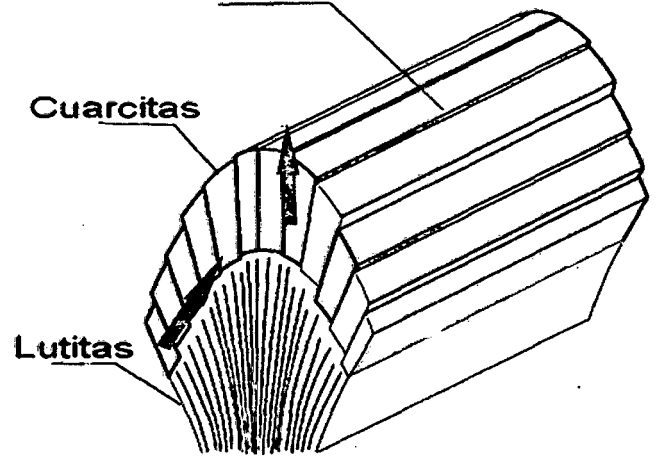

Figura 53. Plegamiento de estructuras geológica, generando grietas propicias tanto para recarga como para la surgencia de aguas subterráneas.

Fuente: INGEMMET, 2007.

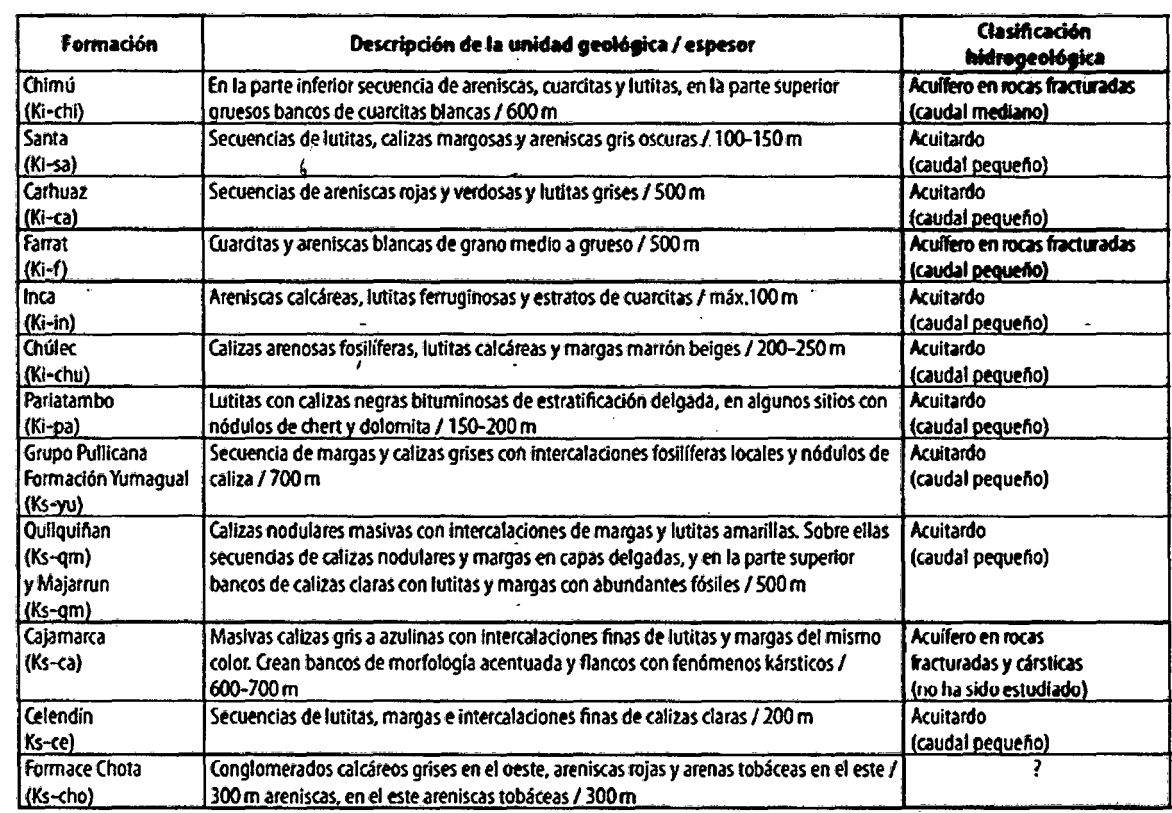

Cuadro 19. Clasificación Hidrogeológica de las rocas, Cajamarca.

Fuente: INGEMMET, 2007.

# 3.8.3.2 Modelo hidrogeológico conceptual - microcuenca Puyllucana y alrededores

En el extremo SW de la microcuenca Puyllucana encontramos el acuífero de la formación farrat (clasificación hidrogeológica de las rocas-INGEMMET, 2007) que se encuentra en el flanco derecho (según dirección de corte geológico, Fig. 60) del anticlinal Baños del Inca, éste acuífero que denominaremos acuífero principal, se hubica en el cerro Coñorpunta y se compone de areniscas de grano fino a medio en estratos que van aumentando de potencia del piso hacia el techo, se encuentran muy fracturadas teniendo la denominación de acuífero fisurado con una permeabilidad (K) de 10 a 15 m/día (esudios de INGEMMET), lo que permite una buena infiltración descendiendo hasta el limite inferior del acuifero y volviendo muy posiblemente a ascender por las fisuras en profundidad de los acuitardos cretácicos suprayacentes al acuífero Farrat como son los acuitardos de las Formaciones: Inca, Chúlec, Pariatambo, Quilquiñan-Mujarrún, acuífero Cajamarca y acuitardo Celendín, éstas últimas presentan una falla inversa la cual, permite un mejor ascenso de las aguas suberráneas. Dichas fisuras son originadas debido al plegamiento en los ejes del sinclinal de Otuzo y el anticlinal · de Luichupucro.

Sub-superficialmente, el acuífero principal (acuífero farrat) debido a su gran<sup>-</sup> fracturación sería el mayor aportante de aguas meteóricas y subterráneas hacia la microcuenca Puyllucana, seguido del acuitardo de la formación Yumagual que denominaremos acuitardo principal, se hubica casi en la parte cental de la. microcuenca Puyllucana y está conformado por margas y calizas gris parduzcas ' con abundancia de fósiles y presentando fracturación en menor proporción que · el acuífero principal pero considerable para el paso de aguas.

En el extremo NE de la microcuenca Puyllucana encontramos una parte del acuífero de la Formación Cajamarca (clasificación hidrogeológica de las rocas-INGEMMET, 2007) que denominaremos acuífero secundario, hubicandose en el cerro Tuyoloma y se compone de calizas gris oscuras a azuladas con delgadas intercalaciones de lutitas y margas, siendo las calizas poco fracturadas y presentando fenómenos kársticos.

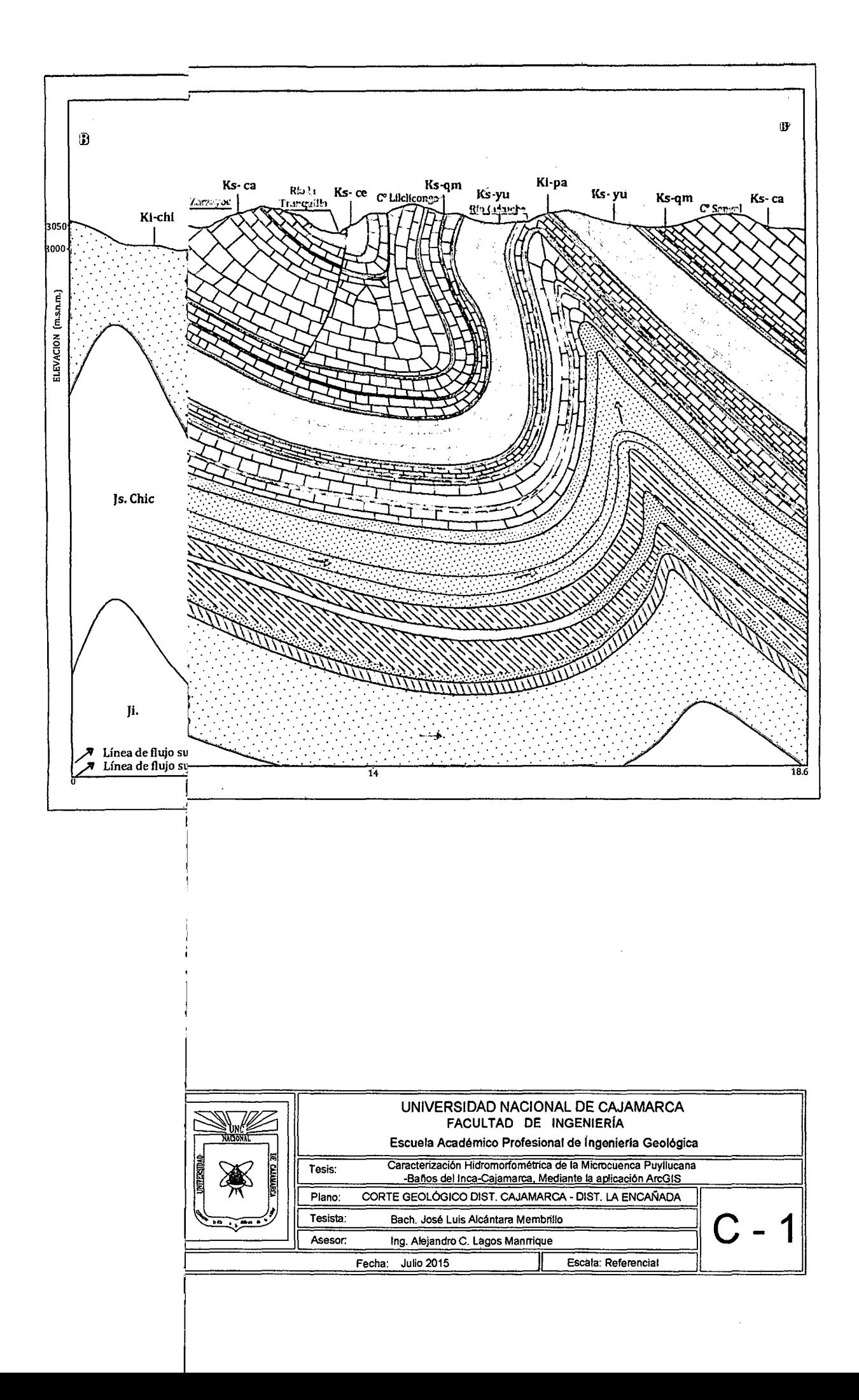

# 3.9 DELIMITACIÓN SEMI-AUTOMÁTICA DE LA MICROCUENCA HIDROGRÁFICA PUYLLUCANA MEDIANTE EL SOFTWARE ARGIS.

## 3.9.1 Obtención de un DEM

 $\frac{3}{2}$ 

 $\ddot{\phantom{a}}$ 

Se puede obtener un DEM (Digital Elevation Model) a partir de un TIN (Triangle Irregular Network) creado por medio de curvas de nivel o descargar un DEM online desde ASTER GDEM.

*.(* 

ž.

ASTER GDEM Versión 2, lanzado en Octubre, 2011: Link de descarga: http://gdem.ersdac.jspacesystems.or.jp/index.jsp

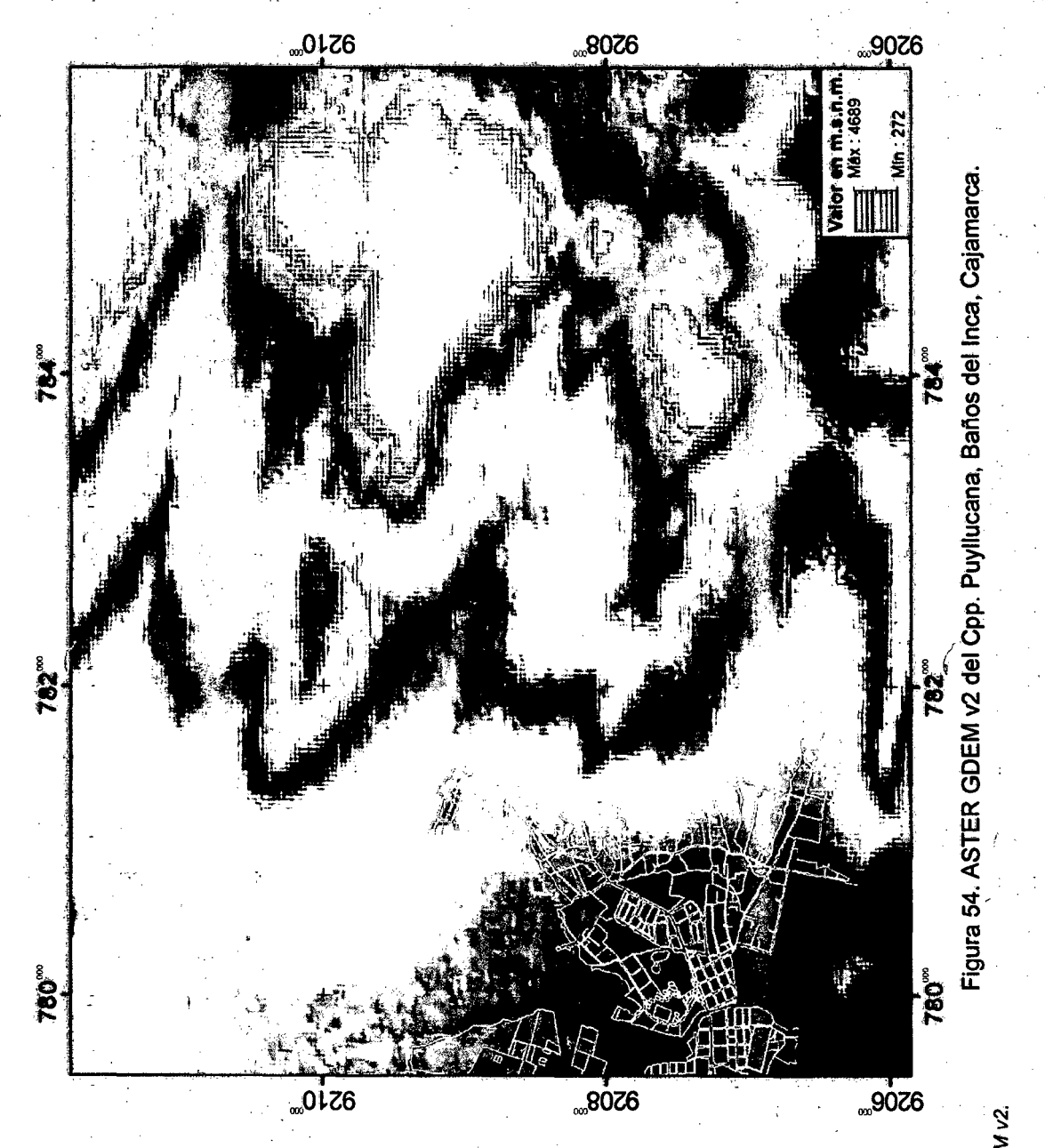

Fuente: ASTER GDEM v2.

 $\overline{\mathbf{5}}$ 

#### 3.9.2 Definir proyección

Antes de insertar en archivo ASTER GDEM v2. al ArcGIS, es necesario definir en el software el Sistema de Coordenadas a trabajar que de preferencia y por versatilidad se sugiere que sea en el WGS84 y la zona que en este caso se ubica en la zona 17 sur.

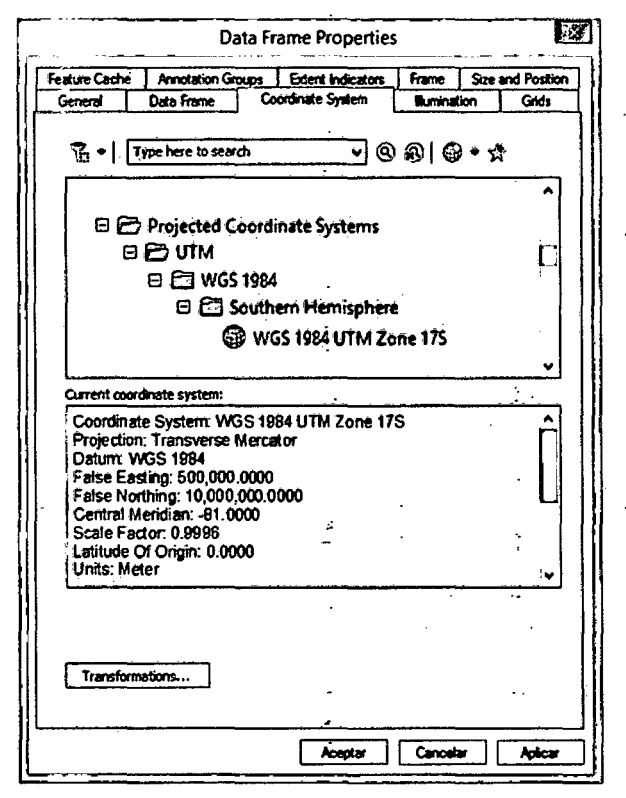

Figura 55. Configuración de Sistema de Coordenadas WGS84 Zona 17S en propiedades del Data Frame.

Fuente: ArcGIS v10.2.

#### 3.9.3 Fill (relleno)

El primer paso es eliminar todas las posibles imperfecciones (como sumideros) del MDE, ya que a veces hay celdas vacías en la superficie del ráster, aplicando para ello la herramienta Fill cuya función es analizar toda la información del MDE y readecuar aquellos obstáculos que se presenten para la correcta dirección de la red de drenaje que tiene nuestra área de estudio.

ArcToolbox > Spatial Analyst Tools > Hydrology > Fill

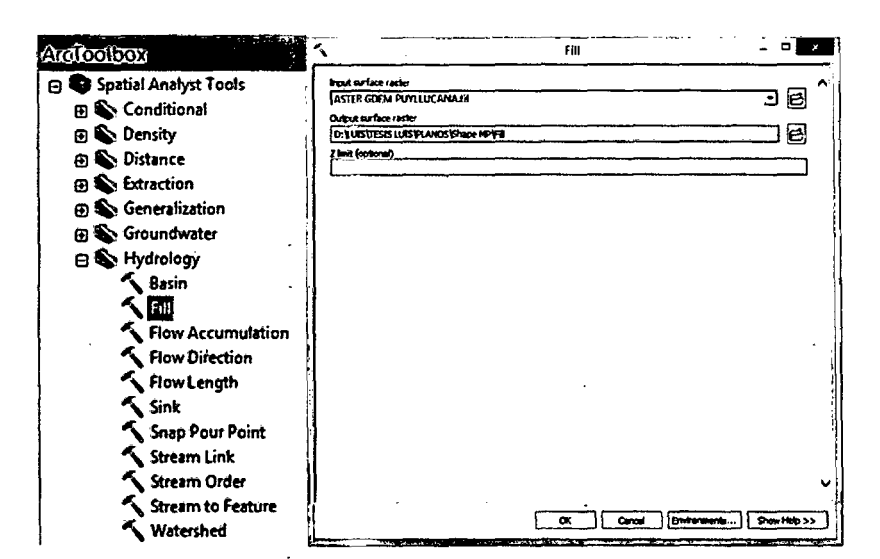

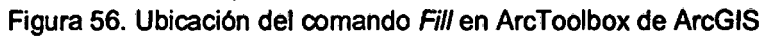

is<br>L

Fuente: ArcGIS v10.2.

ί

 $\Sigma$  .

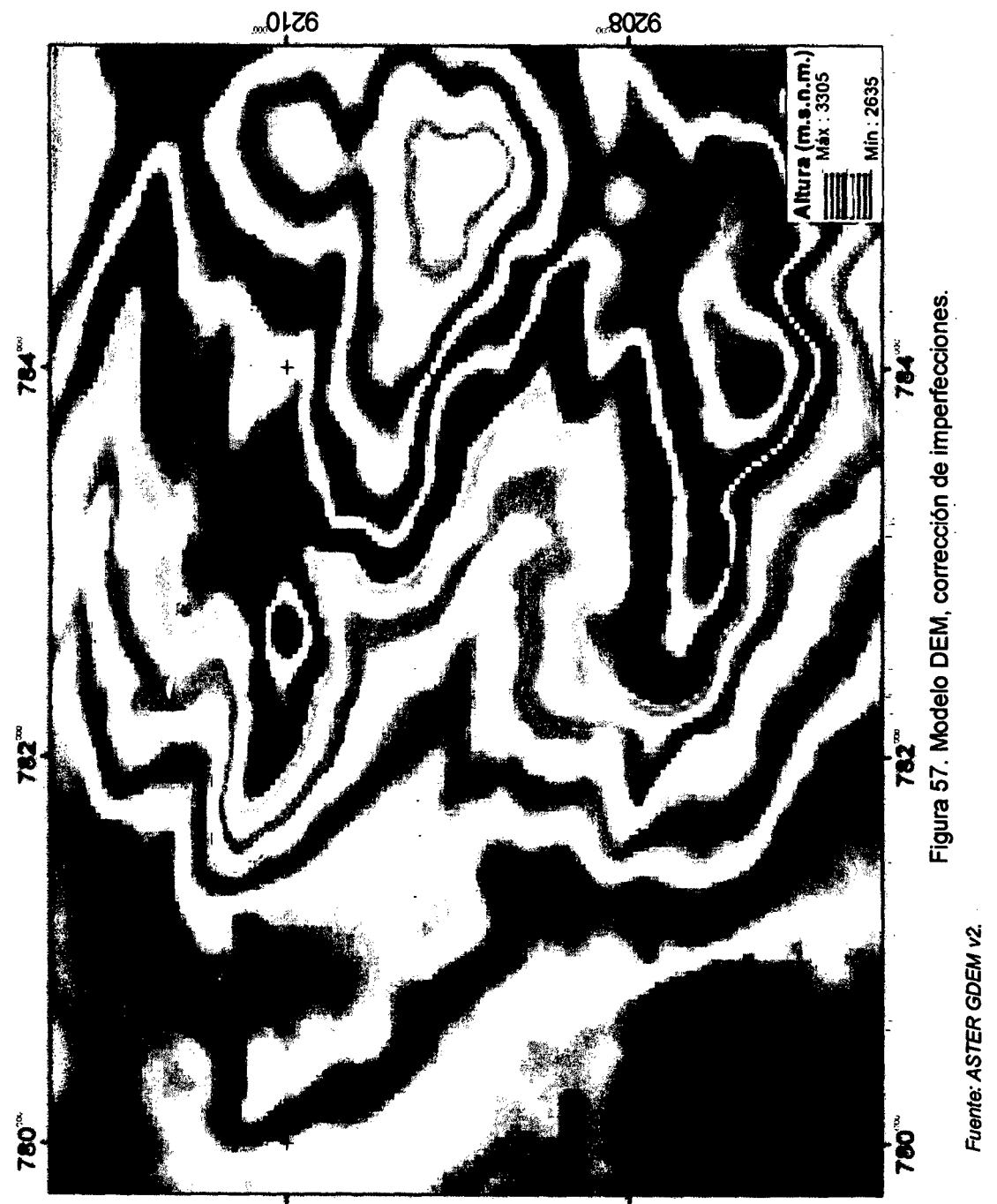

 $\overline{0.010}$ 

#### 3.9.4 Flow Direction (dirección de flujo)

Seguidamente hay que definir la dirección de la red hídrica, para ello generamos un ráster que contendrá la dirección de flujos en cada una de sus celdas. (Se utiliza la capa generada con Fill).

La· dirección del flujo está determinada por la dirección más empinada de descendencia de cada celda o pixel. Se calcula como:

Máxima caída = 
$$
\frac{\text{cambio de valor de Z}}{\text{distancia}} \cdot 100
$$

La distancia se calcula entre los centros de las celdas. El valor de salida de la dirección del flujo es un número entero {1, 2, 4, 8, 16, 32, 64, 128). Los valores - . para cada dirección del centro son los siguientes:

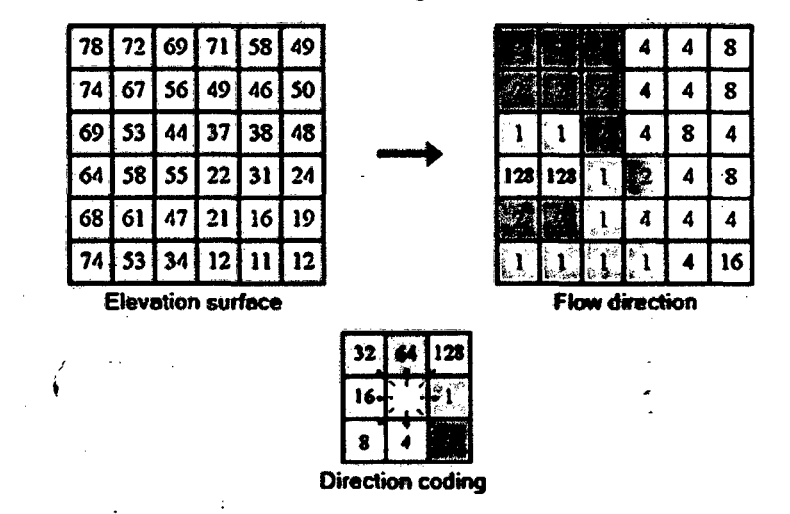

! t

Figura 58. Modelo 08, para determinar dirección de flujo. Fuente: Greenlee, 1987

Hay ocho direcciones de salida válidos relativos a las ocho celdas adyacentes en las que el flujo podría viajar. Este enfoque se denomina comúnmente como un (D8) modelo de flujo de ocho dirección y sigue un enfoque presentado en Jensen y Domingue (1988).

ArcToolbox > Spatial Analyst Tools > Hydrology > Flow Direcciion

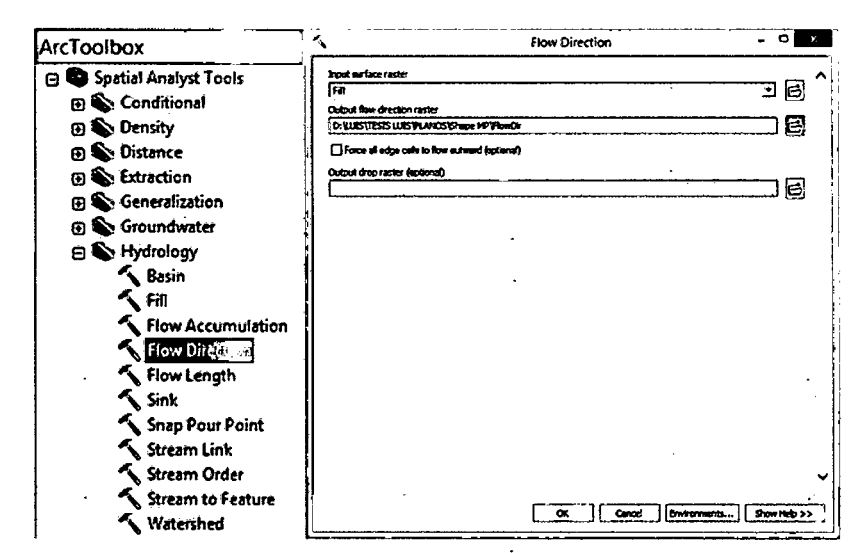

Figura 59. Ubicación del comando Flow Direction en ArcToolbox de ArcGIS. Fuente: ArcGIS v.10.2

÷,

 $\frac{1}{2}$  .

 $\frac{3}{2}$ 

ż.

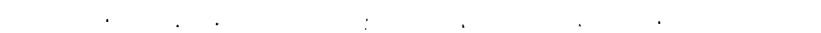

 $\sim$ 

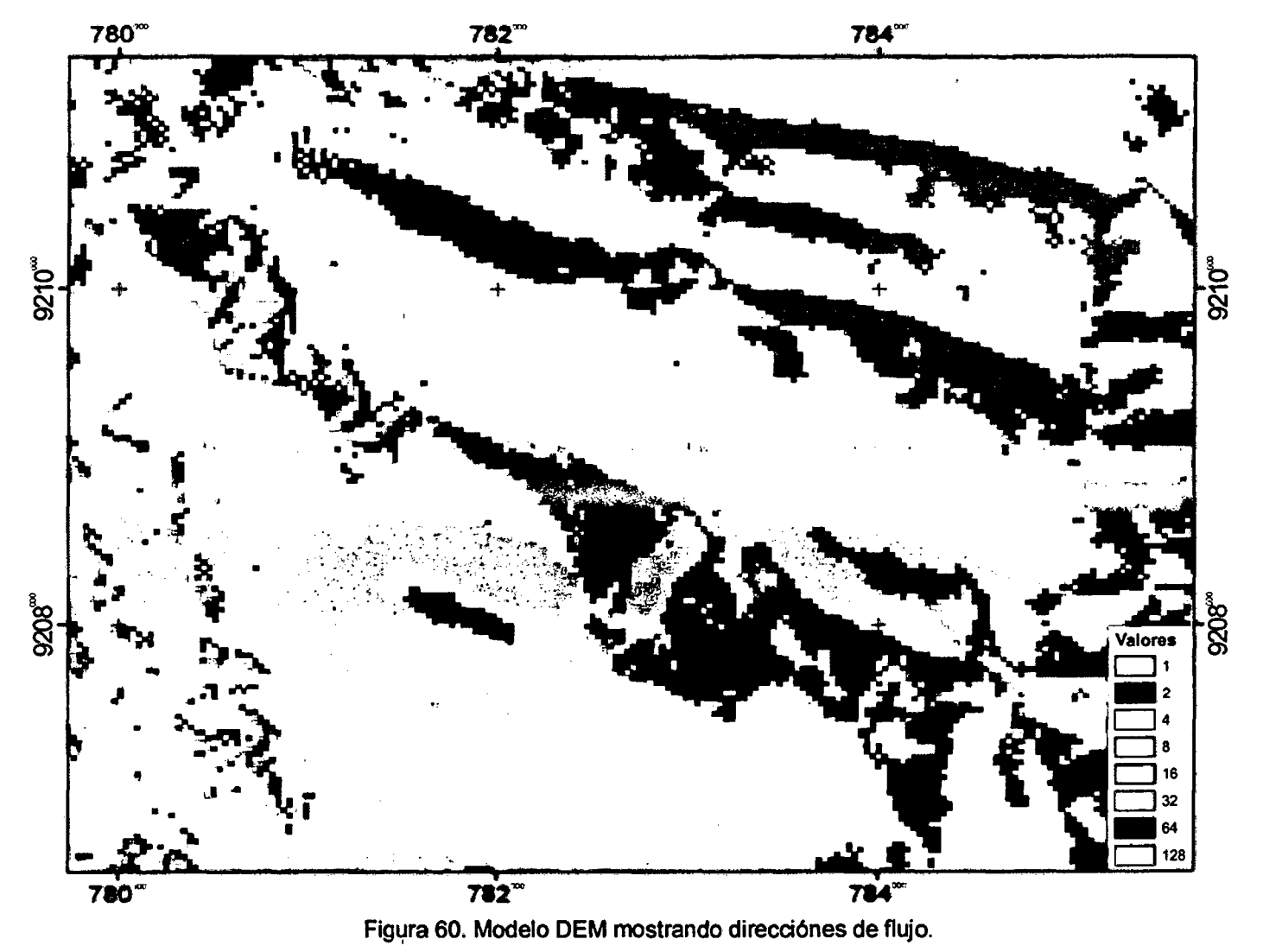

Fuente: ASTER GDEM v2.

 $\Delta_{\rm{eff}}$ 

 $\label{eq:2.1} \mathcal{L}(\mathcal{L}) = \mathcal{L}(\mathcal{L}) \mathcal{L}(\mathcal{L}) = \mathcal{L}(\mathcal{L}) \mathcal{L}(\mathcal{L})$ 

 $\sim$ 

the contract of the contract of the

 $\sim 100$ 

 $\mathcal{L}(\mathbf{x}^{\text{in}})$  is

#### 3.9.5 Flow Accumulation (acumulación de flujo)

Crea un raster de acumulación de flujo en cada celda, determinando el número de celdas aguas arriba que vierten sobre cada una de las celdas aguas abajo de ella, descendiendo sobre la pendiente. (se utiliza la capa generada con Flow Oirection y opcionalmente un "ráster de peso" como corrección en el casillero: lmput weight raster).

- Las celdas de salida con una acumulación de flujo alta son áreas de flujo concentrado y se pueden utilizar para identificar canales de arroyo.
- Las celdas de salida con una acumulación de flujo de cero son alturas topográficas locales y se pueden utilizar para identificar crestas.

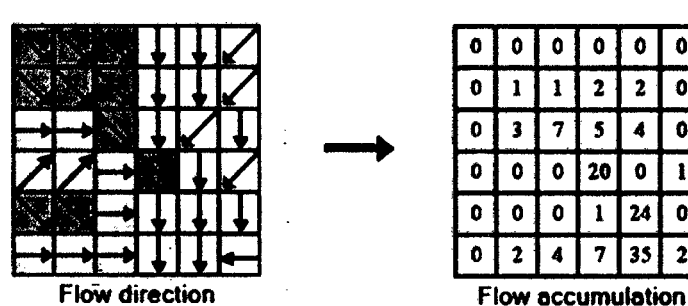

|  | 0 | 0   0     |              | I 0 I         | - 0 |
|--|---|-----------|--------------|---------------|-----|
|  |   |           | $\mathbf{z}$ | 2             | O   |
|  |   | l 7 I     | 5.           | 4             | G   |
|  |   |           | 0   20       | I 0           |     |
|  |   | $\bullet$ | $\mathbf{1}$ | 24            | u   |
|  | 2 |           |              | $14$   7   35 | 2   |

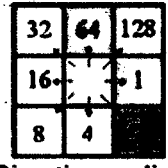

Direction coding

Figura 61. Modelo para detereminar acumulación de flujo.

Fuente: Greenlee, 1987

Si se requiere visualizar mejor la red de drenaje, es necesario cambiar el tipo de visualización de Percent Clip (predeterminado) a Standard Deviations en la pestaña Symbology de las propiedades del layer "Flow\_acc".

•. El Weight Raster, representa la escorrentia por cada celda. La podernos ~ ~ obtener digitalizando (formato shape) en ArcGIS y con un Basemap lmagery online (mapa base de imagen en linea) toda la escorrentia ya que la imagen satelital integrada en el AcGIS es de alta resolución. Teniendo en cuenta una previa inspección insitu y posterior converción en formato Raster.

ArcToolbox > Conversion Tools > To Raster> Polyline to Raster

ArcToolbox > Spatial Analyst Tools > Hydrology > Flow Accumulation

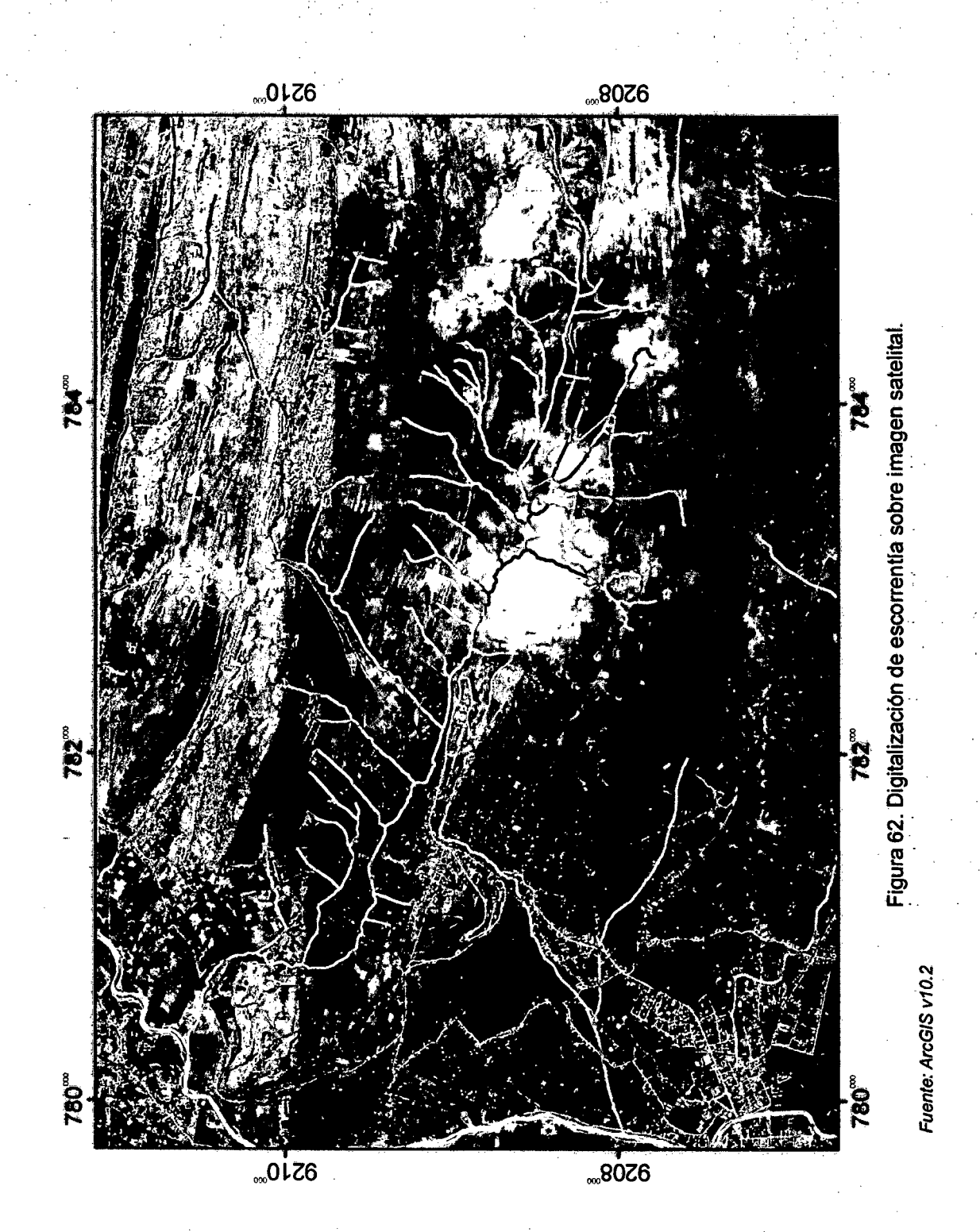

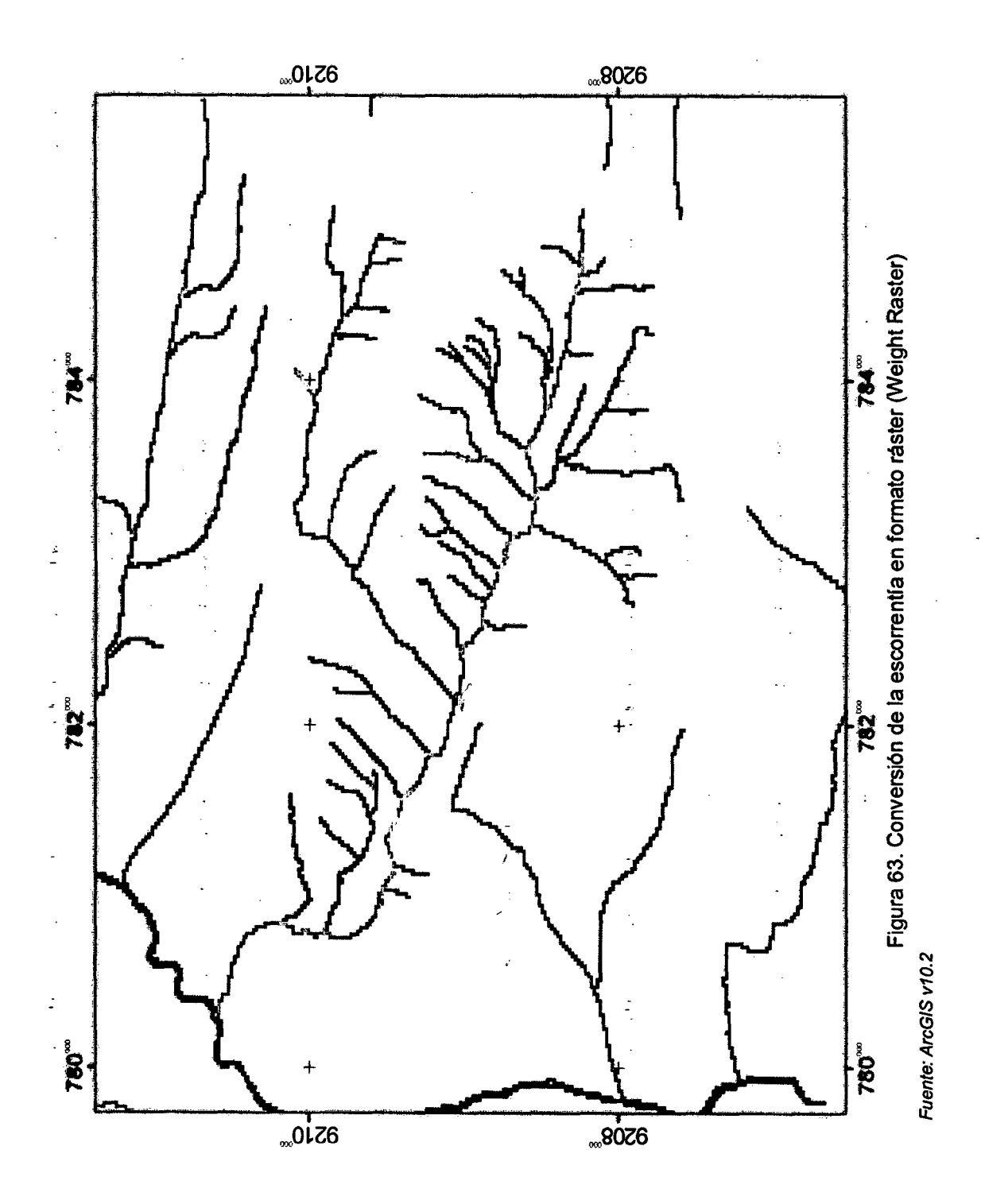

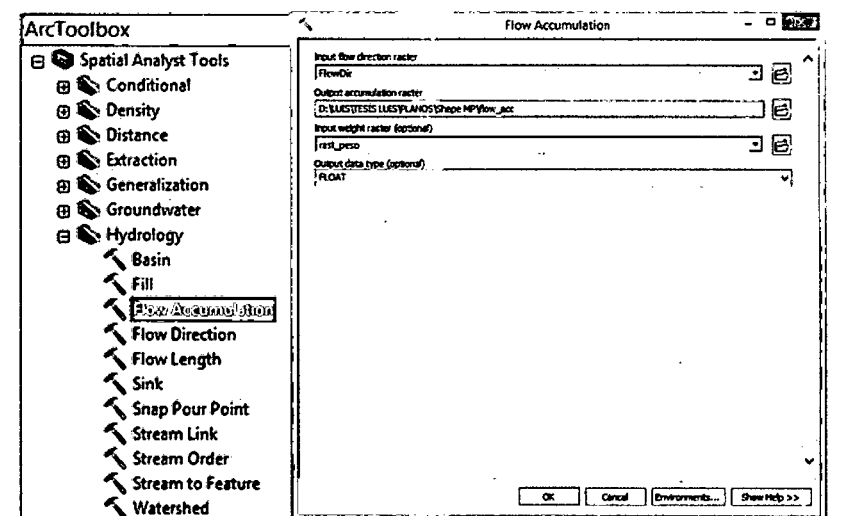

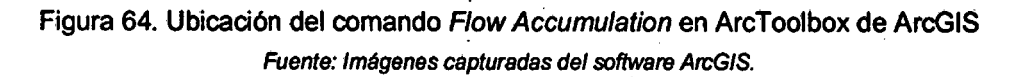

 $\frac{3}{4}$ 

 $\frac{1}{2}$ 

 $\frac{1}{2}$ .

 $\frac{1}{2} \frac{1}{2} \frac{1}{2} \frac{1}{2}$ 

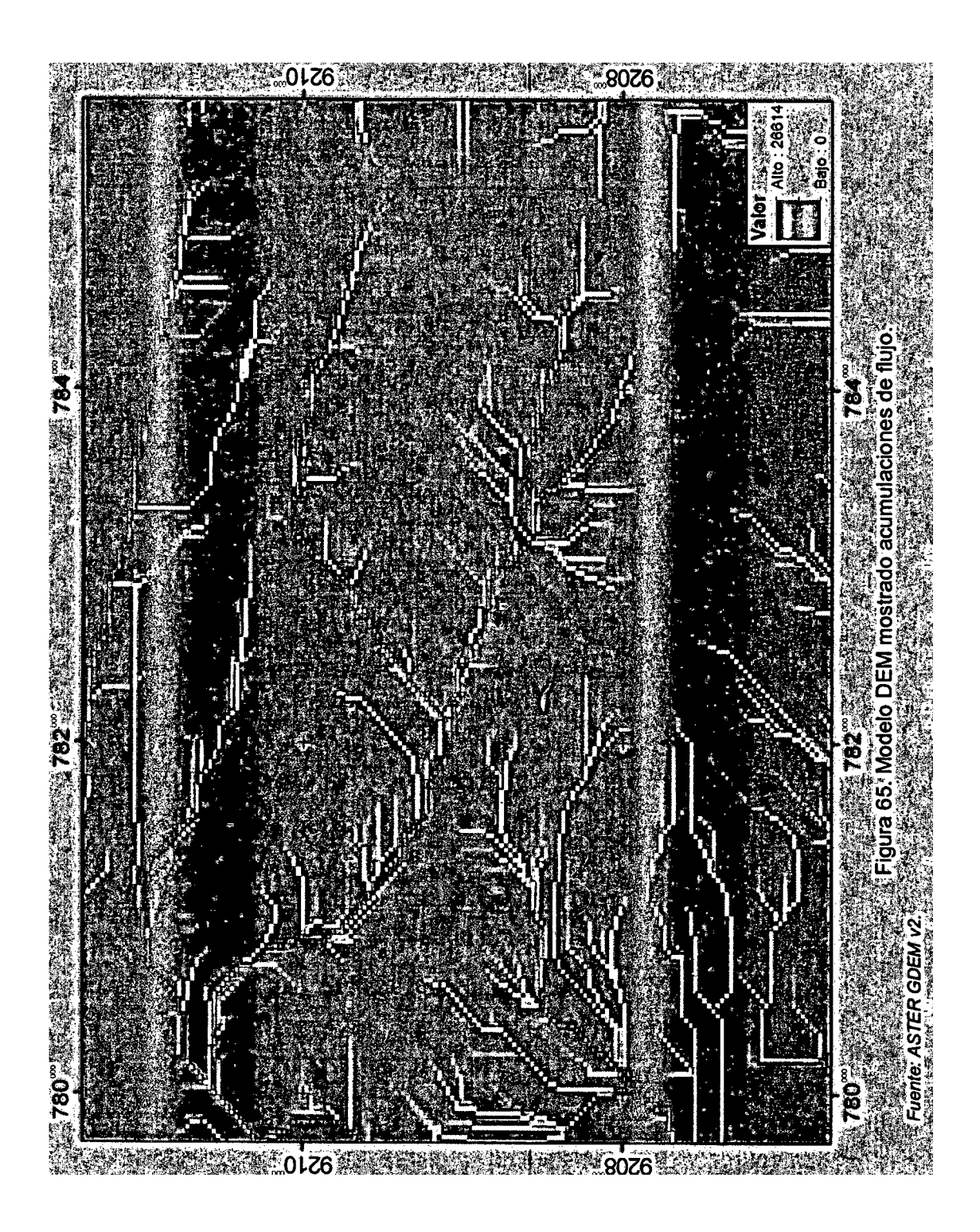

#### 3.9.6 Pour Point (punto de fluidez)

El Pour Point, punto de fluidez o punto de desfogue, es un punto (\*.shp) ubicado en el cauce principal de la zona baja de la cuenca donde toda la escorrentía desemboca hacia un cauce mayor o el mar.

*i.* Crear un shape tipo punto en el mismo sistema de coordenadas en la que se está trabajando (WGS84 zona 17S).

÷.

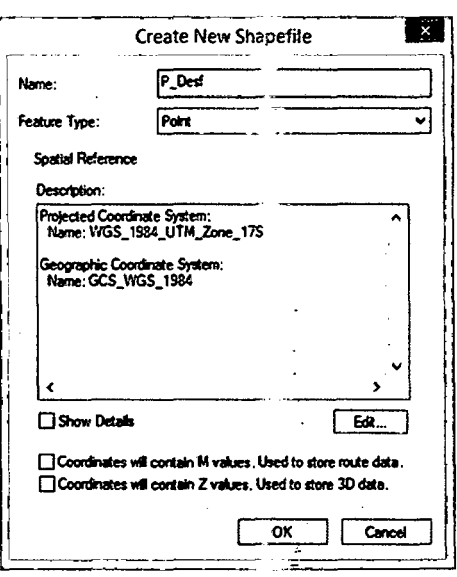

Fuente: ArcGIS v.10.2

ii. Luego interporlarlo con el DEM para obtener sus coordenadas en tres dimensiones.

 $ArcToolbox > 3D$  Analyst Tools > Functional Surface > Interpolate Shape

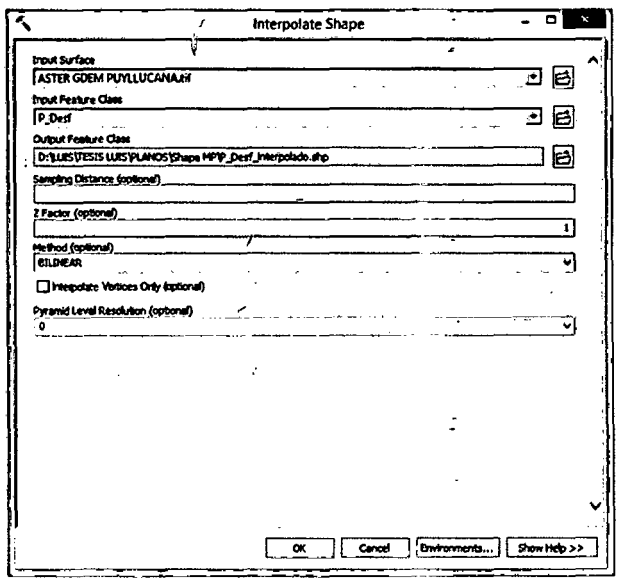

Figura 66. Creación shape tipo punto en ArcGIS.

Figura 67. Interpolación del shape tipo punto con el DEM.

Fuente: ArcGIS v.10.2

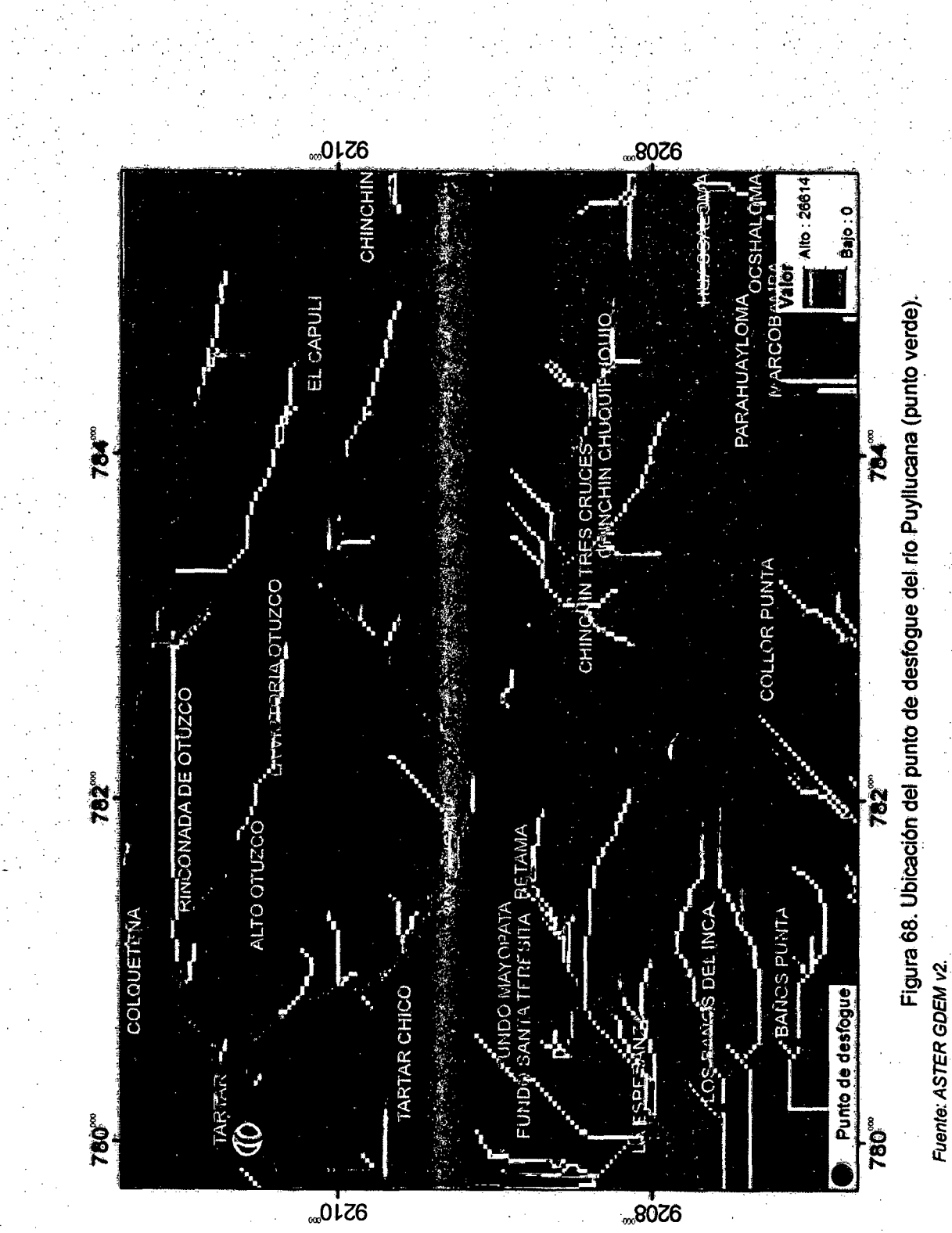

 $\overline{5}$
#### 3.9.7 Watershed (cuenca hidrográfica)

Determina el área de contribución por encima de un conjunto de celdas en una matriz. Un watershed es el área en el cual el agua que drena dentro de ella, se concentra en un colector común o principal. El límite entre dos cuencas se conoce como frontera de drenaje o divortium aquarum (divisoria de aguas). (se utiliza la capa generada con Flow Direction y el punto de desfogue interpolado).

ArcToolbox > Spatial Analyst Tools > Hydrology > Watershed

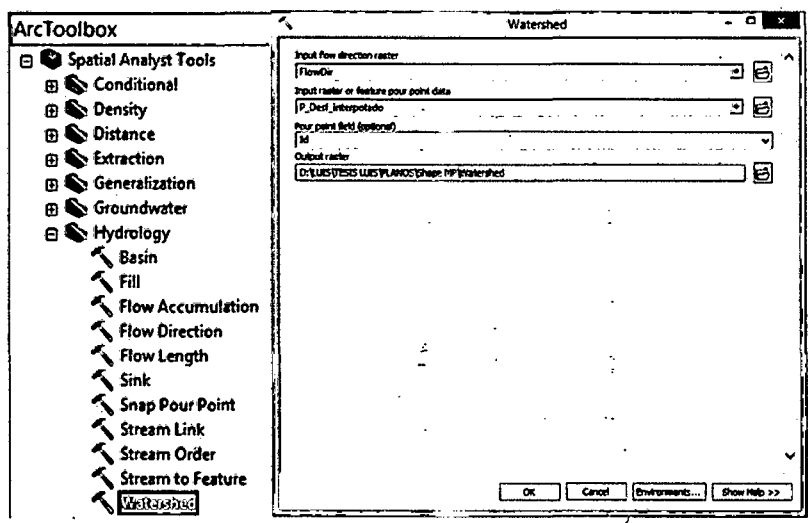

Figura 69. Ubicación del comando Watershed en ArcToolbox de ArcGIS Fuente: ArcGIS v10.2.

Una vez generado el Watershed, debemos transformar este ráster a formato vectorial (shape). Para ello, utilizaremos la herramienta Raster to Polygon.

ArcToolbox > Conversion Tools > From Raster > Raster to Polygon

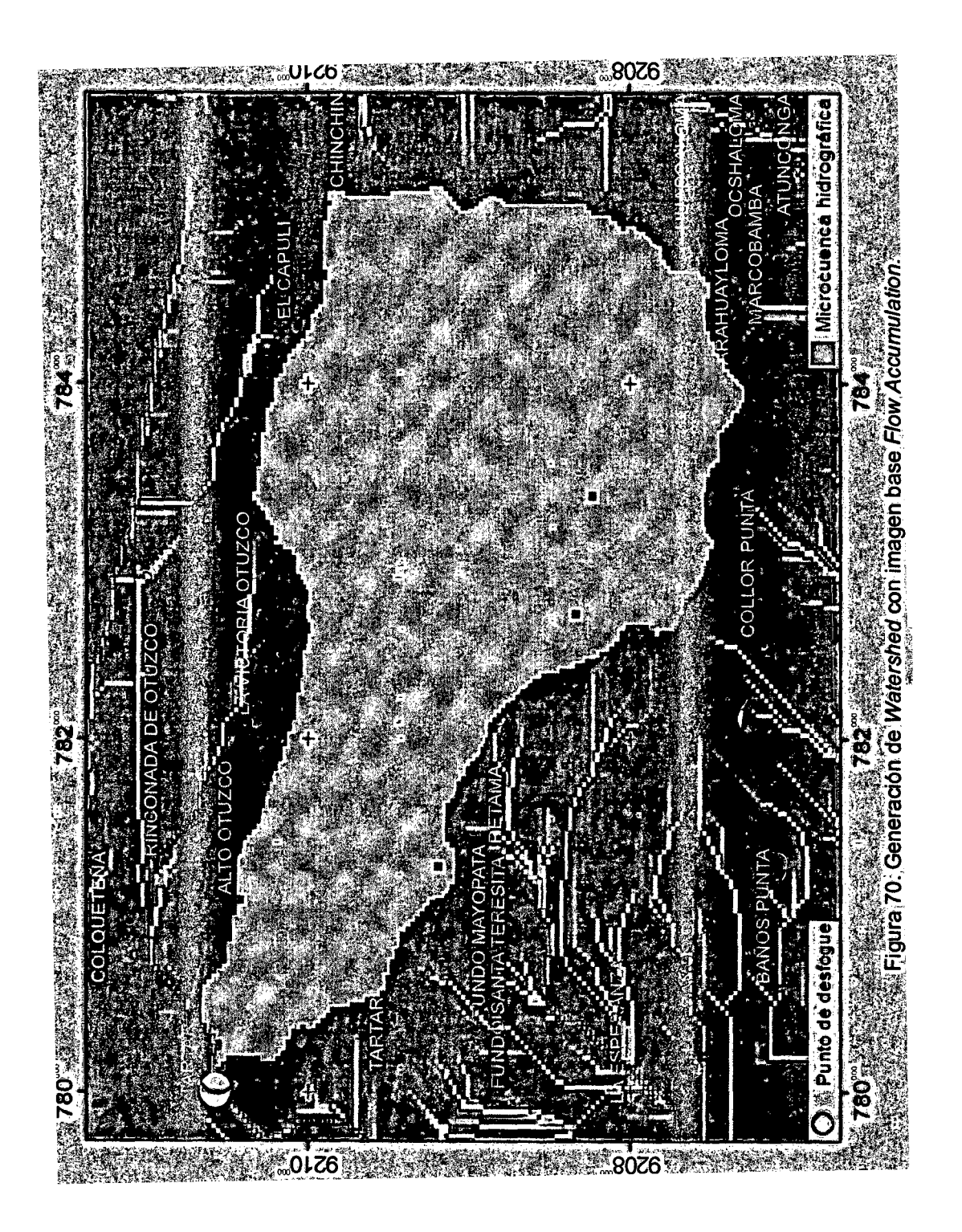

 $\boxed{96}$ 

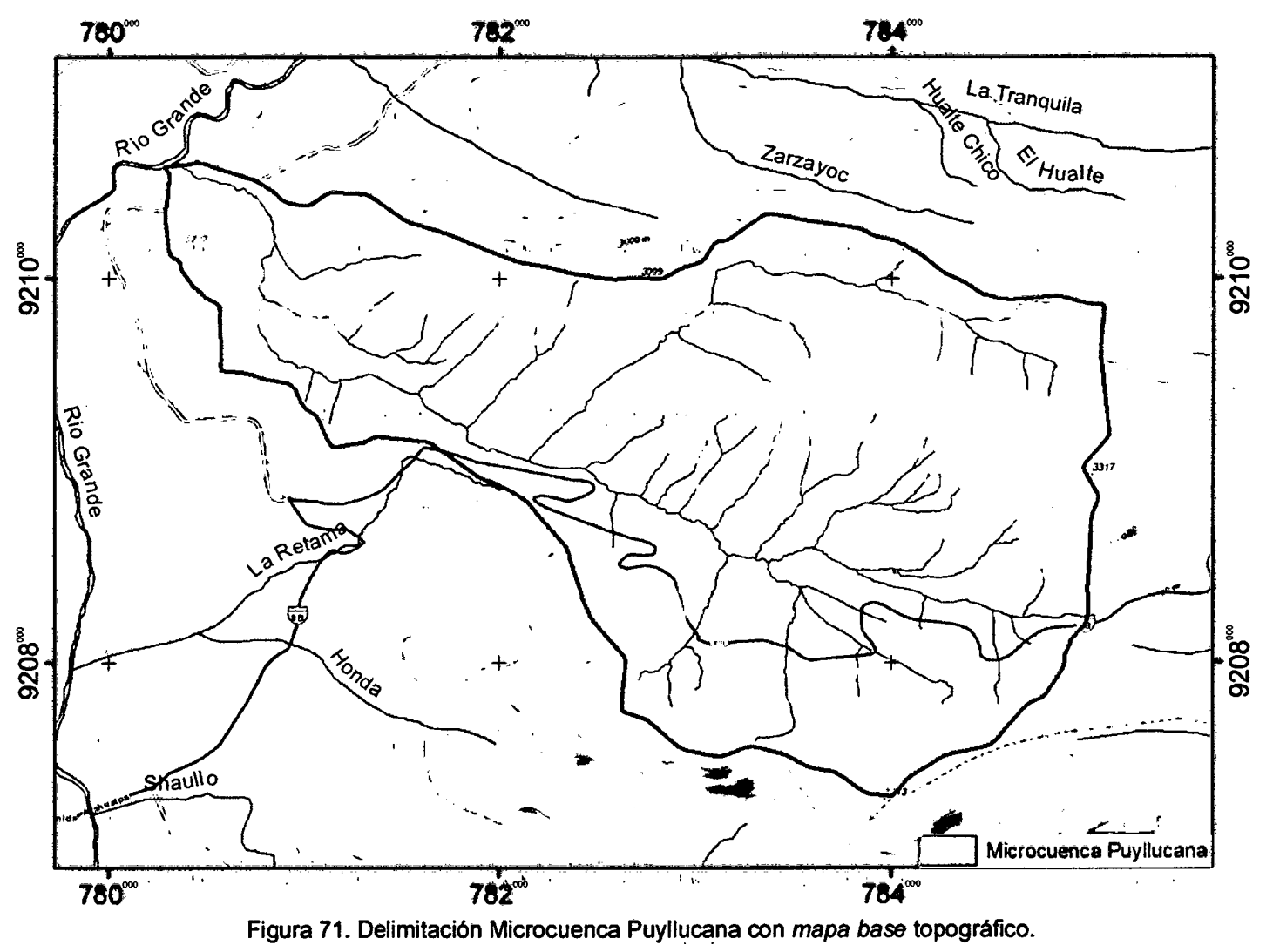

Fuente: ArcGIS v10.2

 $\epsilon$   $\omega$ 

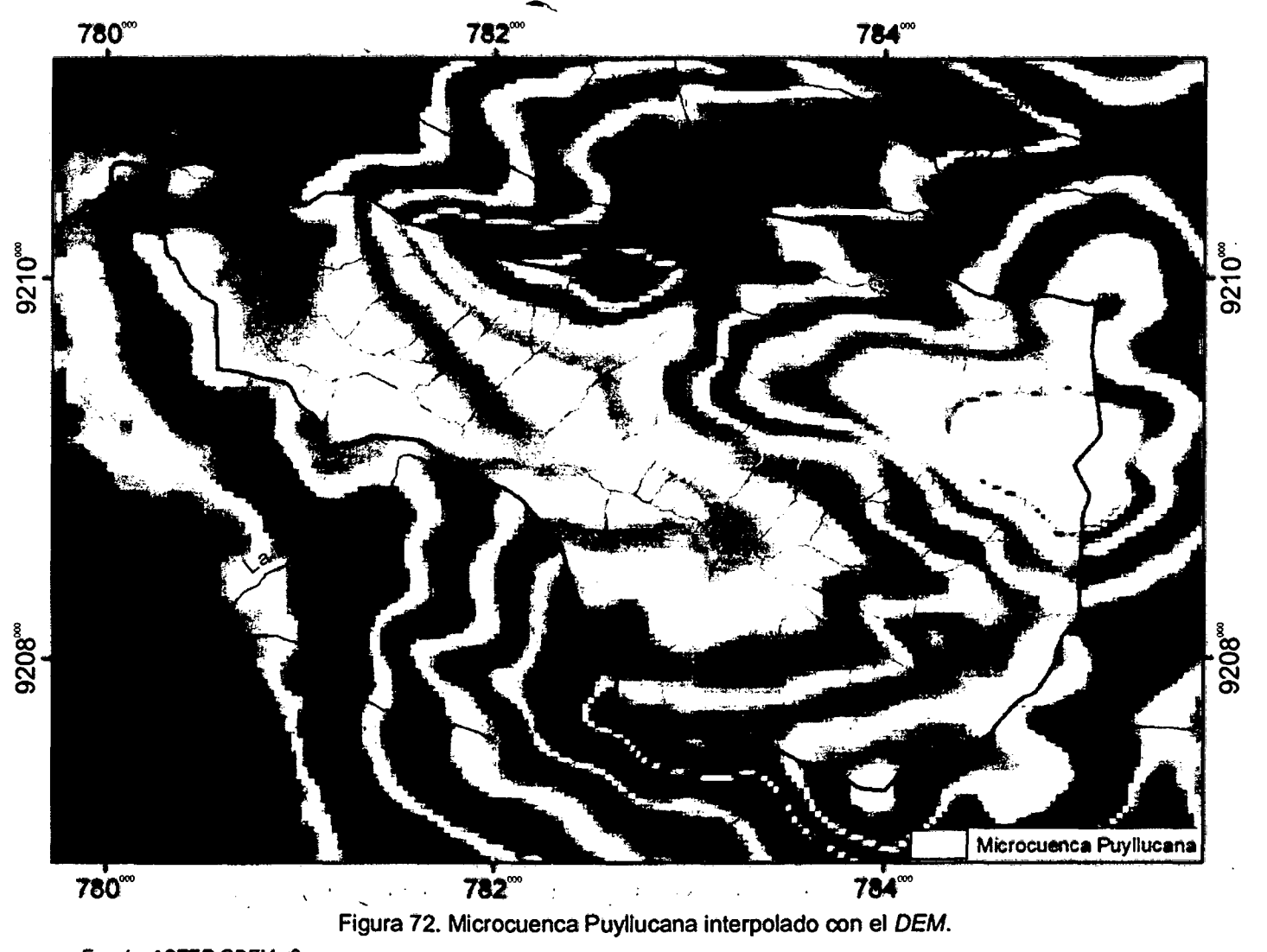

Fuente: ASTER GDEM v2.

3.9.8 Diagrama de Flujo

# PROPUESTA DE DIAGRAMA DE FLUJO PARA EL PROCESO DE DELIMITACIÓN SEMIAUTOMÁTICA DE LA MICROCUENCA PUYLLUCANA

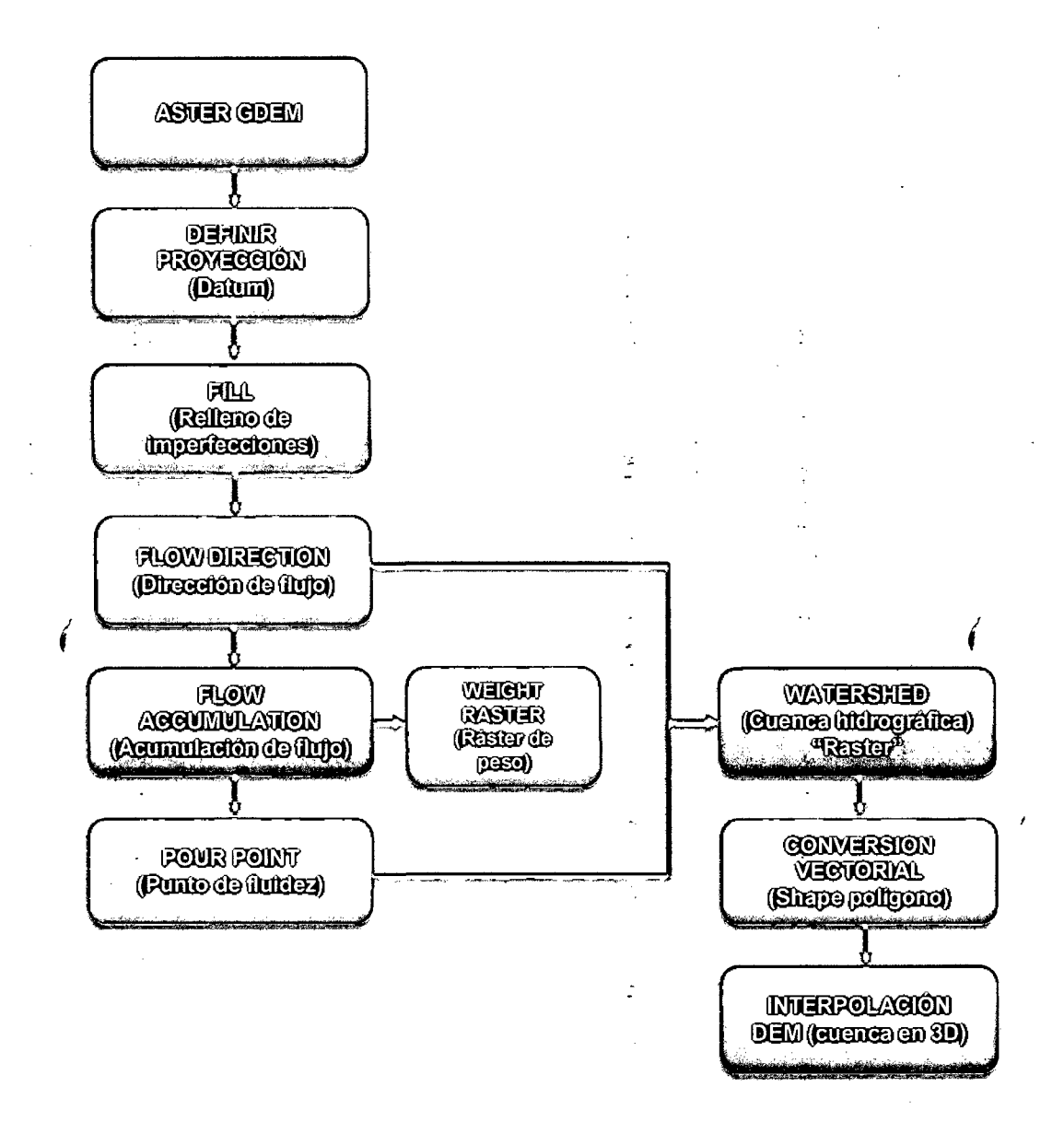

# 3.10 OBTENCIÓN DE PARÁMETROS MORFOMÉTRICOS DE LA MICROCUENCA HIDROGRÁFICA PUYLLUCANA EMPLEANDO ARGIS.

# 3.1 0.1 Descripción General

La microcuenca Puyllucana se localiza en el Ccpp. Puyllucana, Dist. Los Baños delinca, Prov. y Dep. Cajamarca. Hidrológicamente pertenece a la sub cuenca Chonta, ésta a la cuenca Cajamarca, ésta a la cuenca del Crisnejas, ésta a la · gran cuenca del Marañen y ésta a su vez a la Región Hidrográfica del Amazonas.

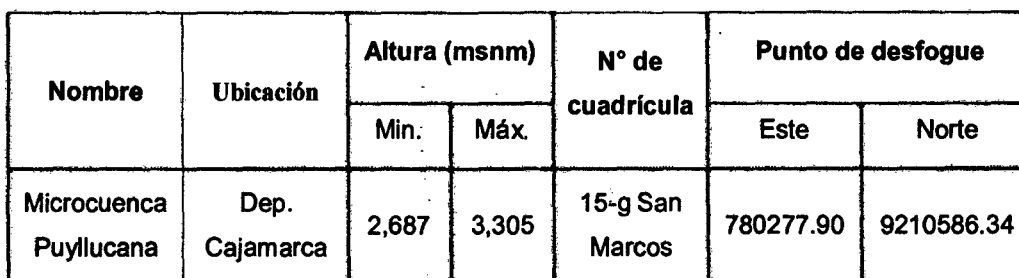

Cuadro 20. Datos generales de la microcuenca Puyllucana.

#### 3.1 0.2 Parámetros Generales

# l. Área (A)

El polígono en formato shape generado anteriormente a partir del ráster (watershed), es un vector en forma planimétrica (20), para tener un resultado mas real en el cálculo del área, es conveniente realizarlo en forma de relieve ' (3D) mediante la generación de una superficie TIN (Triangle Irregular Network).

#### MÉTODO:

- Extraer curvas de nivel del ASTER GDEM v2. ArcToolbox >3D Analyst Tools >Raster Surface > Contour
- Crear TIN con las curvas de nivel.

ArcToolbox > 3D Analyst Tools-> Data Management > TIN > Create TIN

- Interpolar Shape de poligono (microcuenca Puyllucana) con en TIN. ArcToolbox > 3D Analyst Tools > Functional Surface > lnterpolate Shape
- Cortar en TIN con el shape interpolado. ArcToolbox > 3D Analyst Tools > Data Management > TIN > Edit TIN
- Calcular el volumen del TIN (brinda datos de: área 20, área 30 y volúmen). ArcToolbox >3D Analyst Tools > Functional Surface > Surface Volume

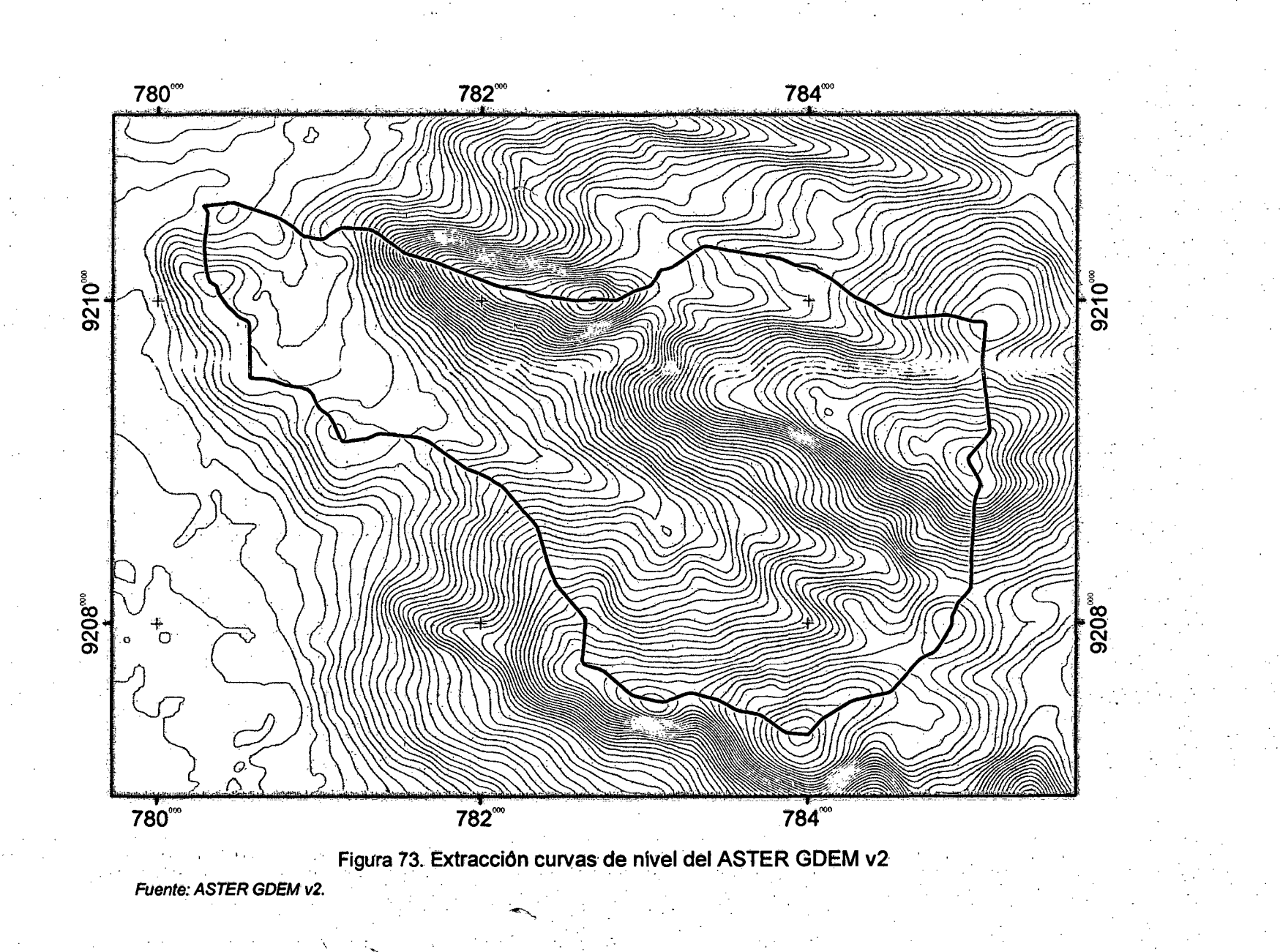

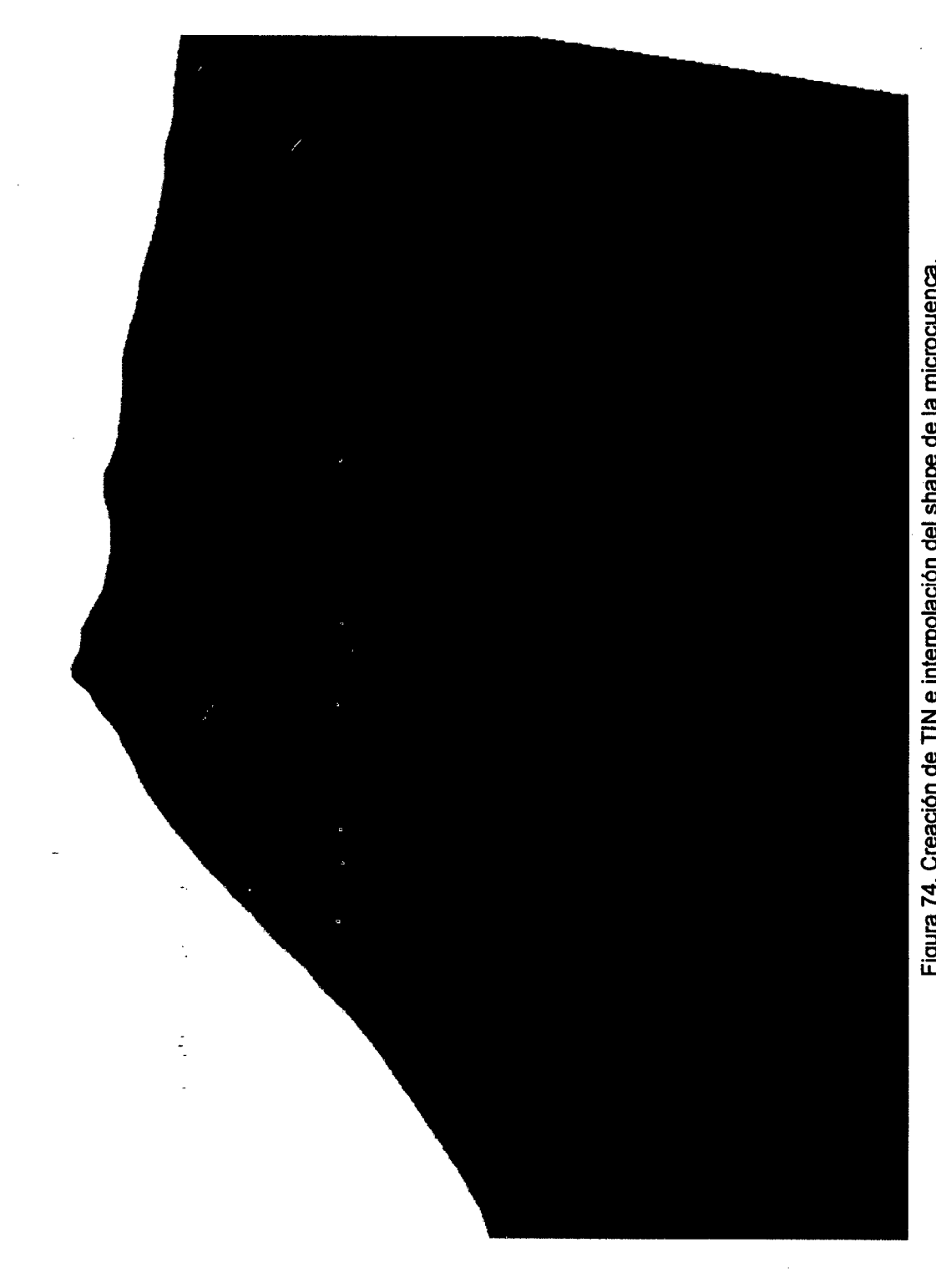

Figura 74. Creación de TIN e interpolación del shape de la microcuenca.

102

 $\overline{C}$ 

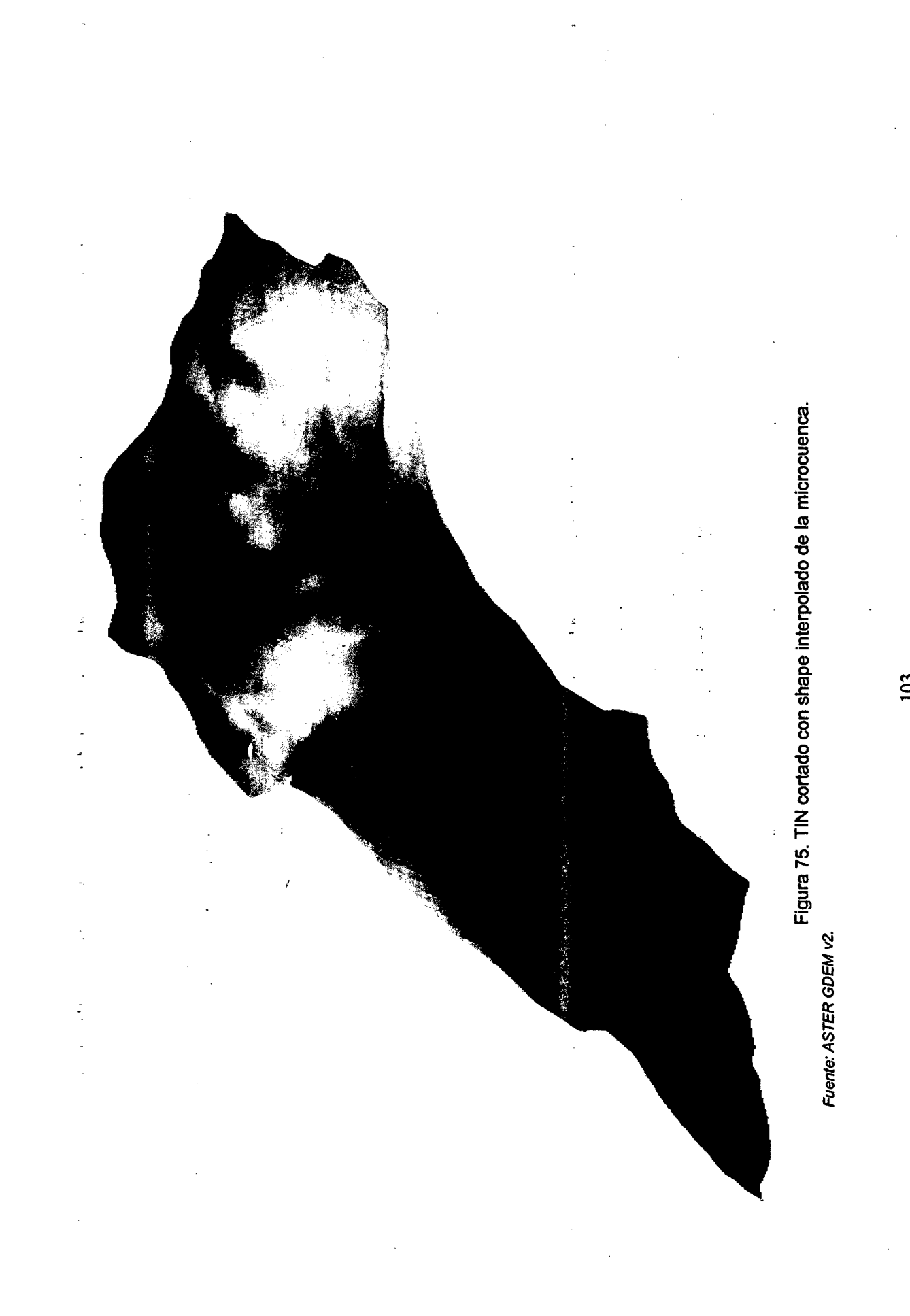

103

 $\int_0^1$ 

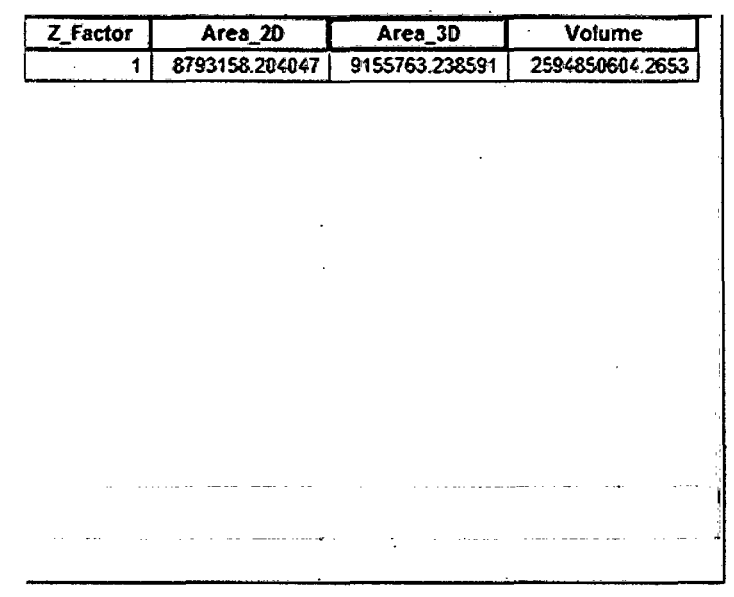

Figura 76. Cálculo de volumen, área 2D y 3D de la microcuenca Puyllucana. Fuente: ArcGIS v10.2.

Entonces, del proceso tenemos:

 $\mathcal{N}_{\rm{eff}}$ 

Cuadro 21. Área y volúmen - microcuenca Puyllucana.

Unidad de área **Unidad de volúmen** 

¡

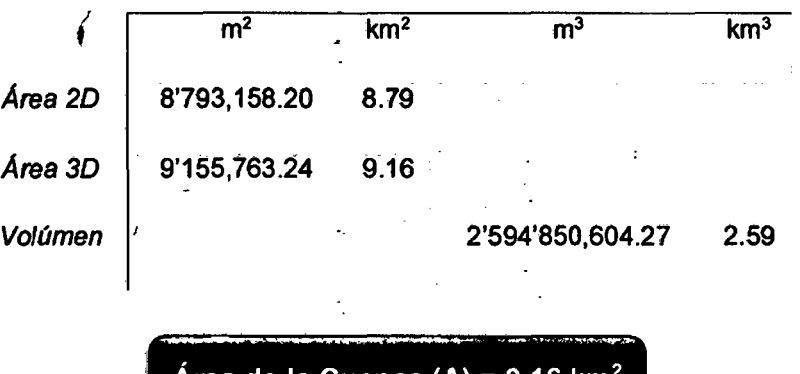

Área de la Cuenca (A) = 9.16 km<sup>2</sup>

~-- w -

- De acuerdo con autores como: Faut!no (1996), Rocha *y* Kurtz (2001 ), Campos (1998) y conforme a la extención del área; ésta recibe la denominación de microcuenca.

### ii. Perímetro (P)

Éste parámetro se calcula a partir del shape interpolado "microcuenca Puyllucana" para asf tener la opción de calcularlo en forma de relieve 30.

# MÉTODO:

- Abrir la tabla de atributos del shape interpolado microcuenca Puyllucana "Open Attribute table" crear un nuevo campo Perimetro y calcuiar la geometria "Calculate Geometry" escogiendo la propiedad 30 Perimeter.

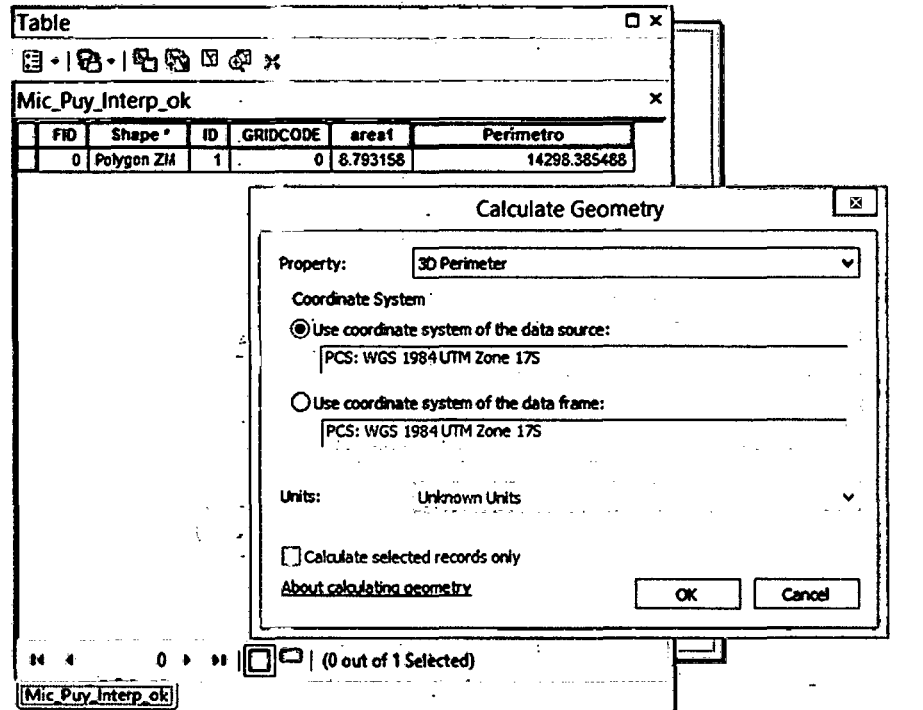

Figura 77. Cálculo del perímetro de cuenca "3D Perimeter". Fuente: ArcGIS v10.2.

Entonces, del proceso tenemos:

Cuadro 22. Longitud del perfmetro - microcuenca Puyllucana.

Unid. Longitud

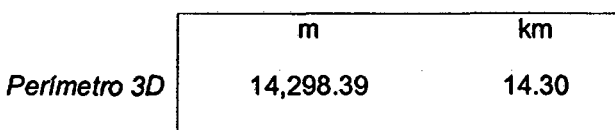

Perfineiro de la Cuenca (P) = 14.80 km

# iii. Longitud de La Cuenca (Lb)

Se calcula mediante la interpolación de la línea recta con la superficie TIN, para de esta manera poder obtener una línea de longitud en relieve (3D).

MÉTODO:

- Interpolar el shape de longitud de la cuenca con la superficie TIN. ArcToolbox > 3D Analyst Tools > Functional Surface > Interpolate Shape
- Abrir la tabla de atributos del shape interpolado "Open Attribute table" crear un nuevo campo "Longitud cuenca" y calcular la geometría "Calculate Geometry" escogiendo la propiedad 3D length.

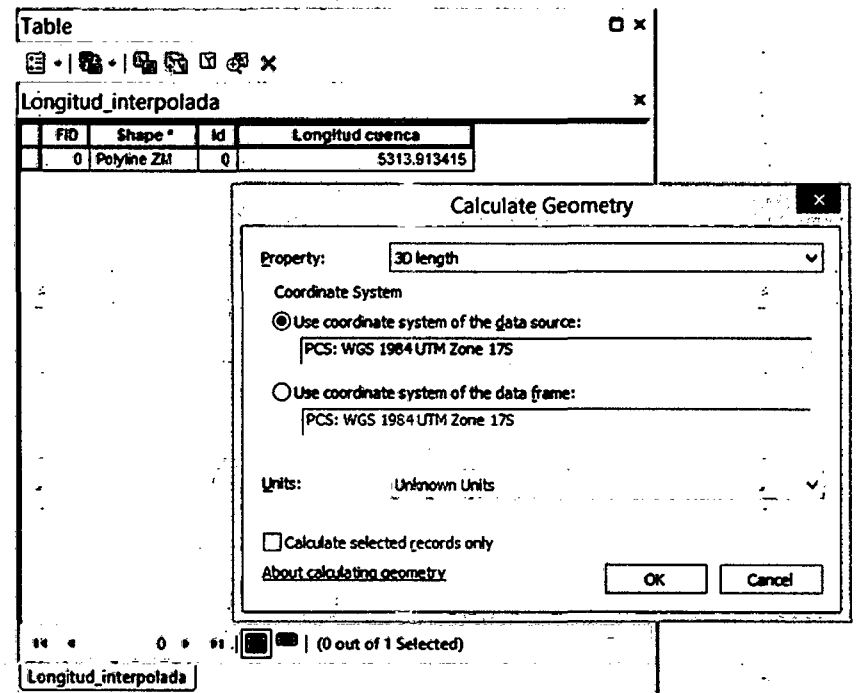

Figura 78. Cálculo del la longitud de cuenca "3D length".

Fuente: ArcGIS v10.2

Entonces, del proceso tenemos:

Cuadro 23. Longitud de la microcuenca Puyllucana.

Unid. Longitud

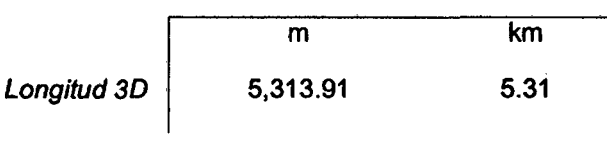

Longitud de la Cuenca ( $L_b$ ) = 5.31 km

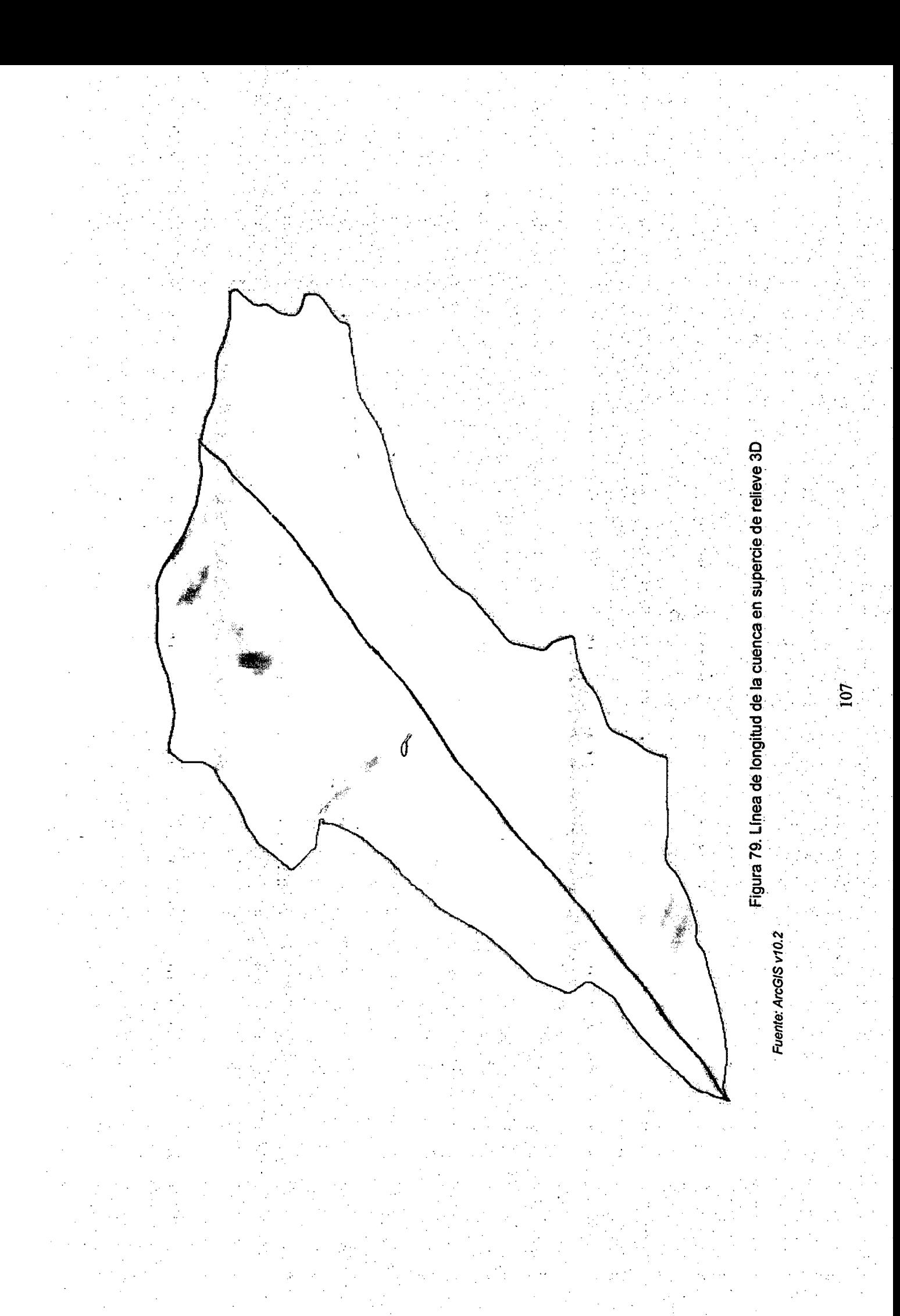

### iv. Longitud del Cauce Principal  $(L<sub>c</sub>)$

Se calcula mediante la interpolación de la línea curva del cauce principal con la superficie TIN, para de esta manera poder obtener una linea de longitud del cauce principal en relieve (30).

# MÉTODO:

 $\mathcal{V}_{\mathcal{A}}$ 

÷,

- Generar la red hldrica con la herramienta "Raster Calculator" utilizando el ráster de acumulación de flujo generado anteriormente e introduciendo la condicional: Con ("FiowAccumulation" > 100,1).

\*.El valor asignado para la condicional es variable con cada cuenca. . .

ArcToolbox > 3D Analyst Tools > Spatial Analyst Tools > Raster Calculator

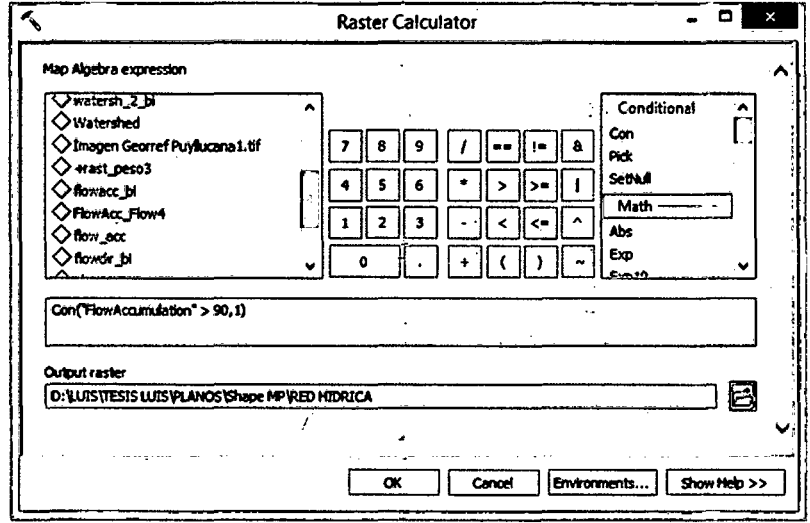

Figura 80. Condicional "Con" en la calculadora raster: ·.Fuente: ArcGIS v10.2

- Hallar el orden de la red bfdrica por el método Strahler con "Stream Order". ArcToolbox > 30 Analyst Tools > Spatiat Analyst Tools > Hydrology > Stream Order

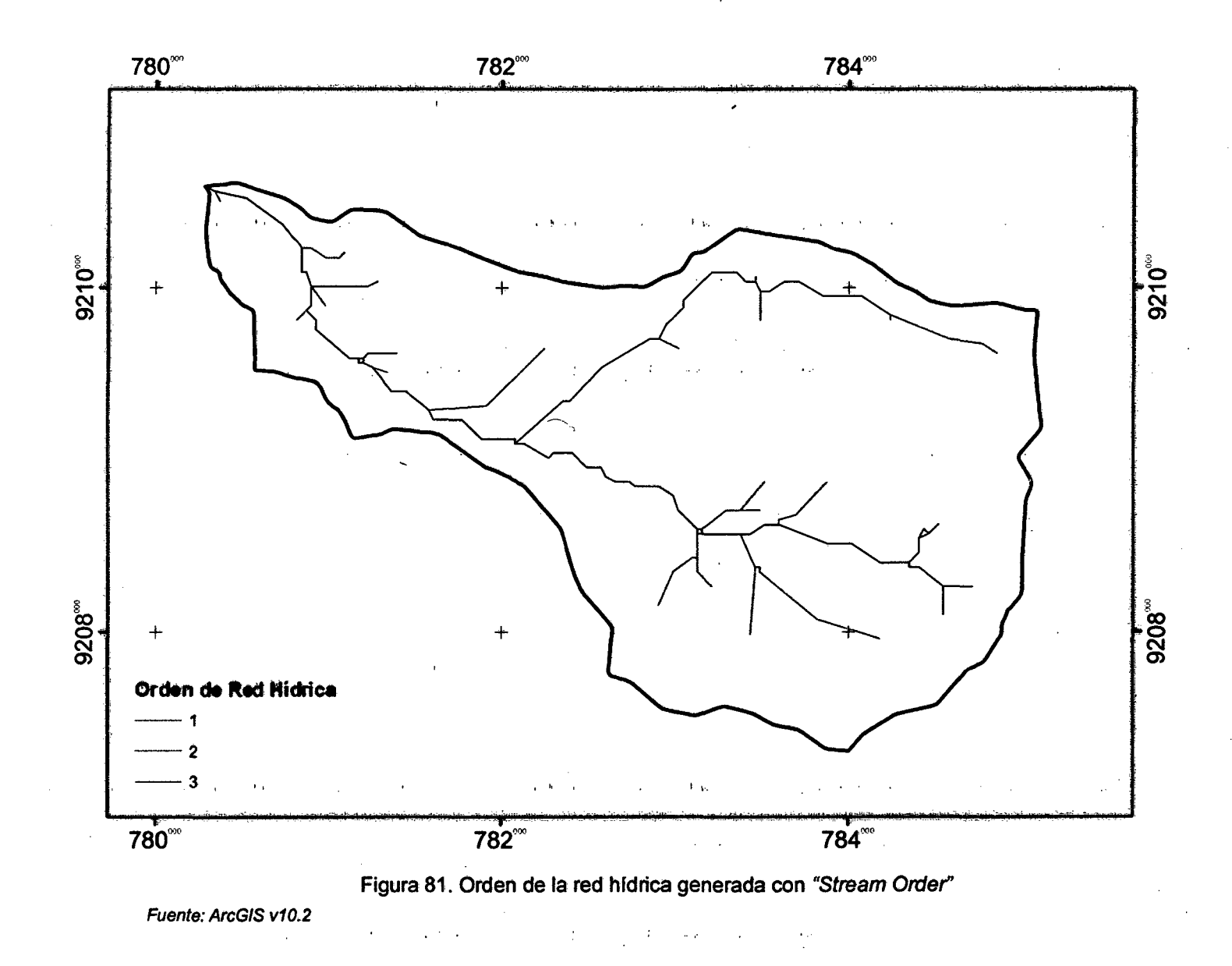

 $109<sup>°</sup>$ 

Nota: Generar la red hídrica en formato ráster y obtener el orden de la cuenca (los dos pasos anteriores), en este caso solo me sirve para determinar cual es mi cauce principal ya que si se hace el cálculo de la longitud con estos datos se tendría mucho error (no coincide con la red hídrica digitalizada de una imagen satelital). Así que utilizaremos un shape tipo línea de la red hídrica digitalizado de una imagen satelital de alta resolución.

- De la red hídrica digitalizada, borramos todos los afluentes (tributarios) y solo dejamos el cauce principal, luego interpolamos con la superficie TIN ArcToolbox > 3D Analyst Tools > Functional Surface > Interpolate Shape
- Calculamos la geometría "Calculate Geometry" escogiendo la propiedad 3D length. Ya que con la opción de "Flow Length" presenta un pequeño margen de error.

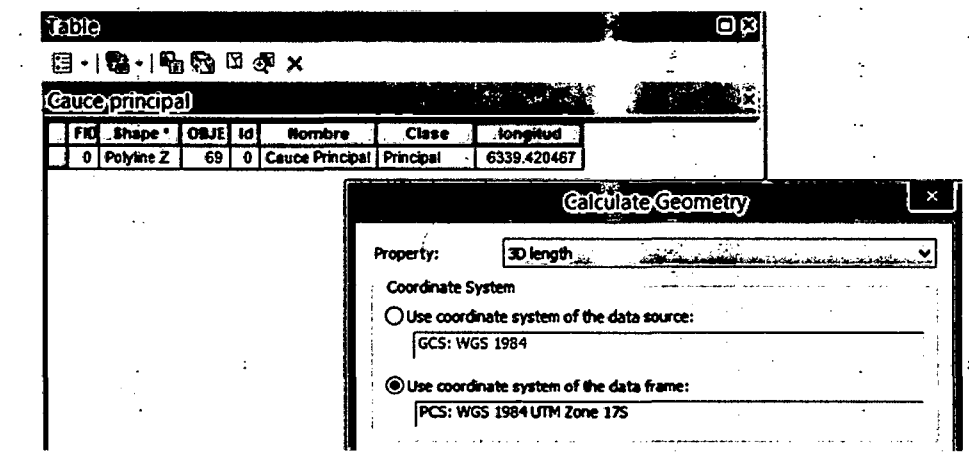

· Figura 82. Cálculo del cauce principal de cuenca "3D length":

Fuente: ArcGIS v10.2.

 $\boldsymbol{\zeta}$ 

Entonces, del proceso tenemos:

Cuadro 24. Longitud del cauce principal de la microcuenca Puyllucana. ż

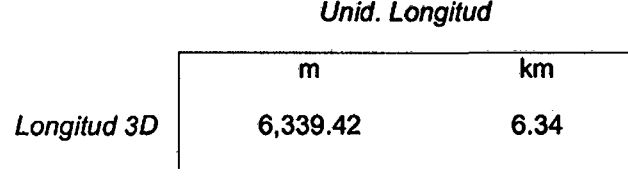

Longitud del Cauce Principal ( $L_c$ ) = 6.34 km

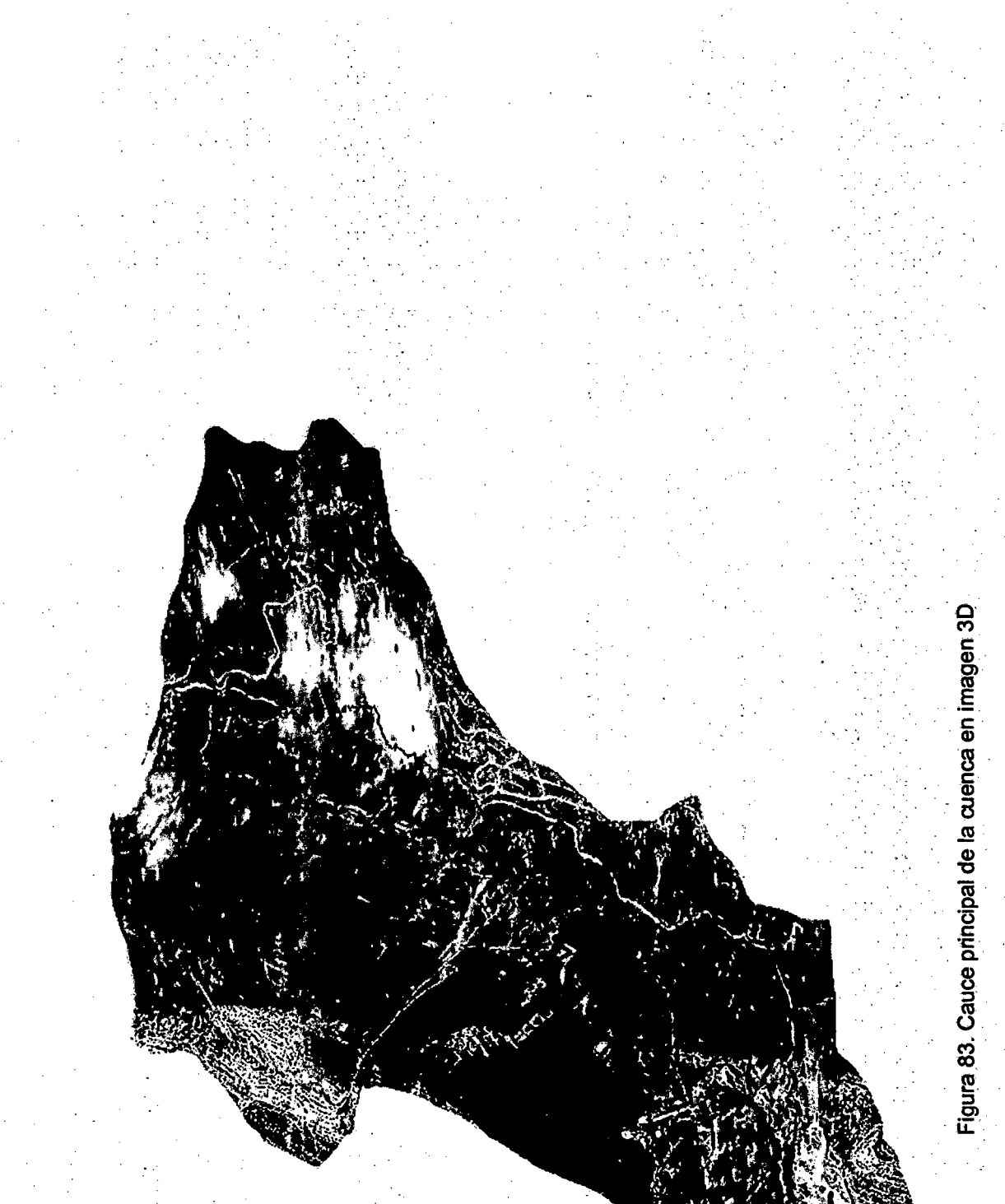

Fuente: ArcGIS v10.2

# v. Ancho de la Cuenca (W)

Este parámetro está definido como la relación entre el Área en relieve (A) y la longitud en relieve de la cuenca (L).

$$
W = \frac{A}{L} = \frac{9.16}{5.31} = 1.73 \text{ km}
$$

W: ancho promedio de la cuenca; A: área de la cuenca  $(km^2)$ ; L: longitud de la cuenca  $(km)$ 

Ancho de la Cuenca (W) = 1. 73 km

' ,.. ... -~·- ·~" ~ . ~ ~

b

ż

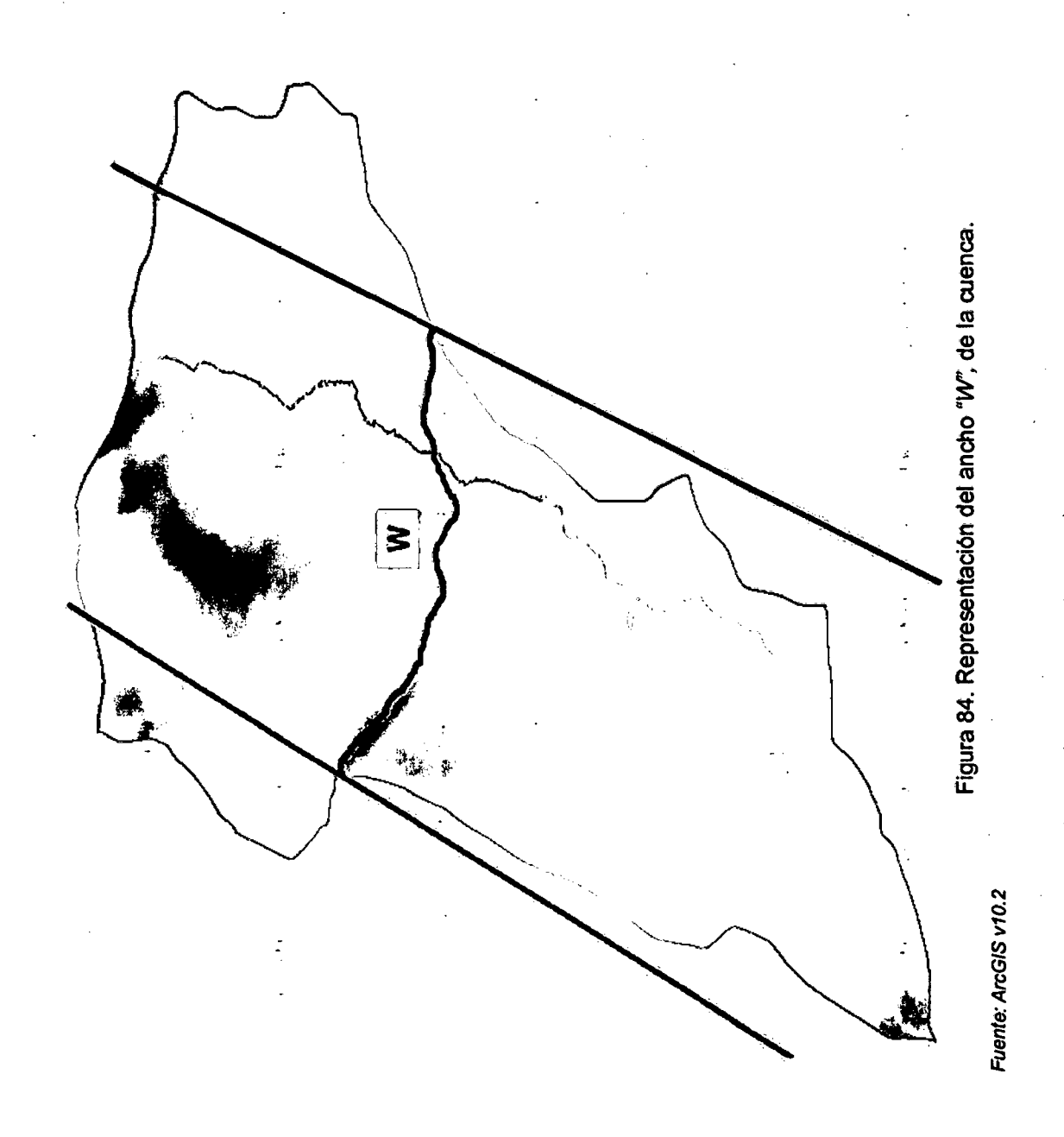

# vi. Desnivel Altitudinal (DA)

Representa la diferencia entre la cota mas baja  $(H_m)$  y la cota mas alta  $(H_M)$ de la cuenca.

# MÉTODO:

- Ingresamos a las propiedades del DEM (recortado solo la microcuenca), en la pestaña Source, en Stadistic, muestra los valores Min y Max de elevación.
- O también ingresamos a las propiedades de la superficie TIN, en la pestaña -Source, en el cuadro de Data Source, con el nombre de Z Range.

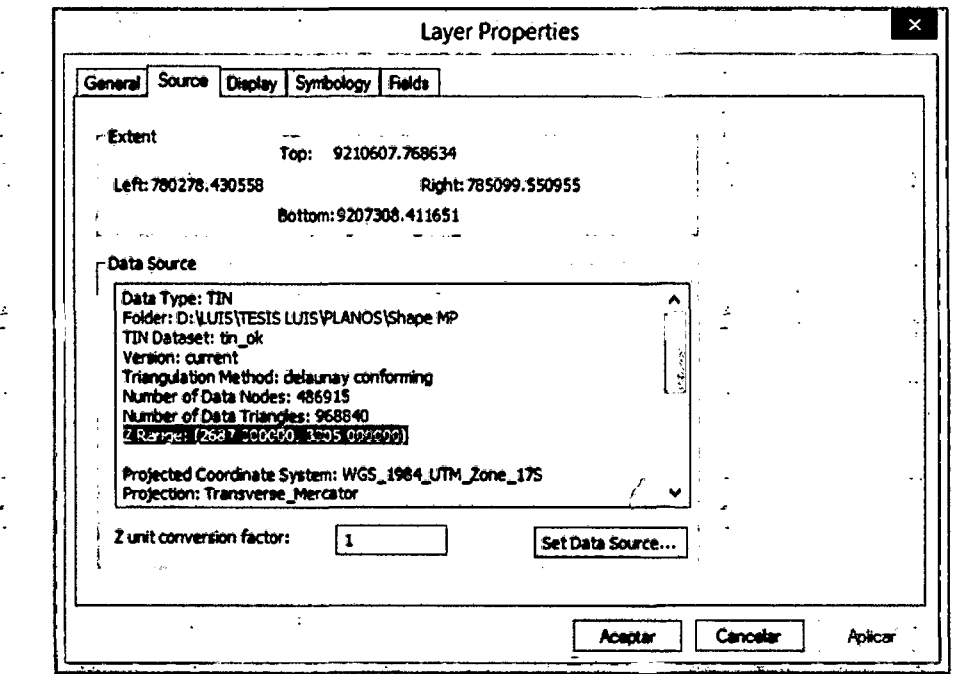

Figura 85. Propiedades del TIN mostrando Rango mínimo y máximo de elevación. Fuente: ArcGIS v10.2.

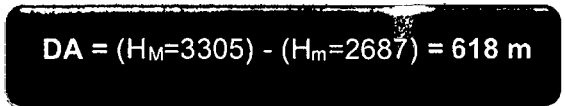

\*. Según el cuadro de las zonas agroecológicas de Cajamarca (Grillo, et al. 1988) la microcuenca Puyllucana se ubica en el REGIÓN QUECHUA PARTE BAJA Y ALTA, abarcando la Z.A. de tuberculosas-cereales y la Z.A del maíz.

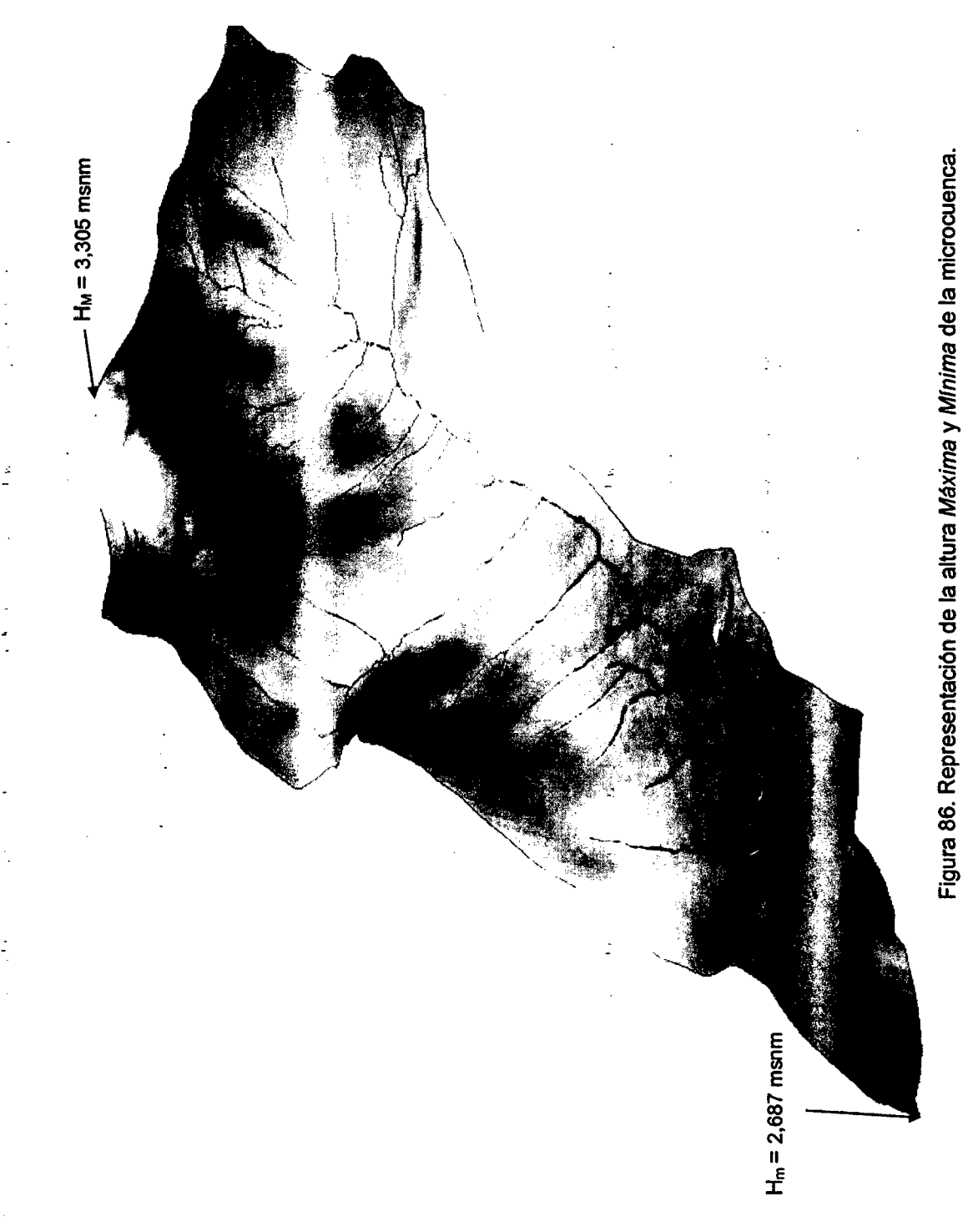

 $\ddot{\phantom{0}}$ 

 $\frac{1}{2}$ 

Fuente: ArcGIS v10.2

#### vii. Cotas del cauce principal

Está representada por la cota inicial del cauce principal (cicp) y la cota final del cauce principal (cfcp), las que no necesariamente tienen que coincidir con las cotas máxima y mínima de la cuenca.

# **MÉTODO:**

Ingresamos a la tabla de atributos del cauce principal interpolado y creamos dos columnas cicp y cfc, en las cuales calculamos su geometría eligiendo: Z Coordinate of Line Start y Z Coordinate of Line End. Estos me dan las cotas o alturas inicial y final respectivamente del cauce principal.

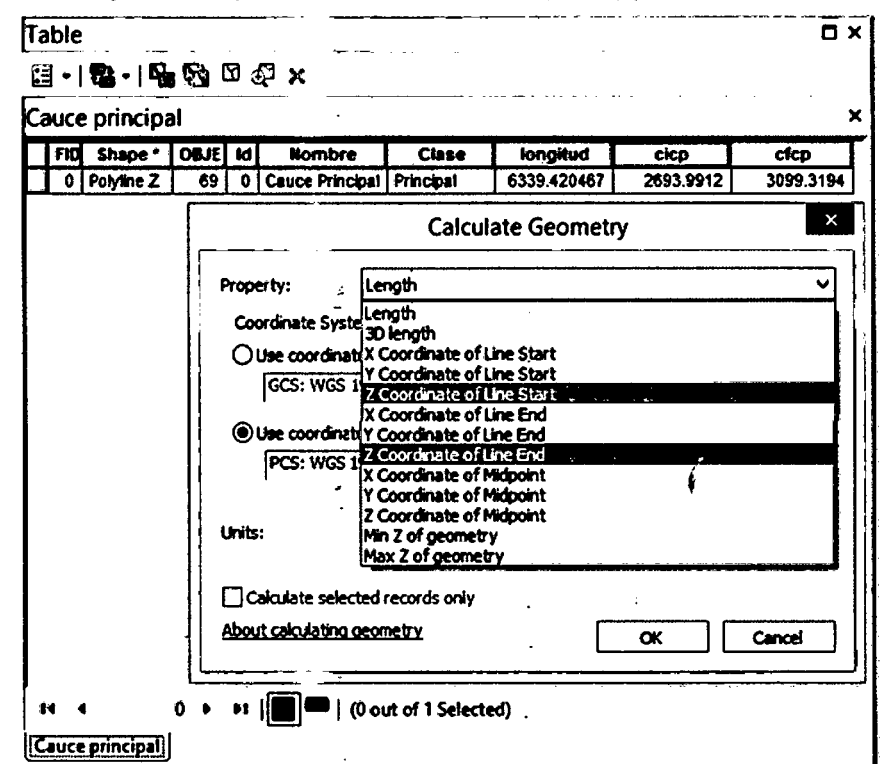

Figura 87. Cálculo de la cota inicial y la cota final del cauce principal. Fuente: ArcGIS v10.2.

> Gota inicial del cauggiorinanal (etep) = 2698.99 menm Cota final del cauce principal (cfcp) = 3099.32 msnm

#### viii. Longitud total de cauces

Es la sumatoria total de toda la red hídrica en relieve (3D) de la cuenca.

# MÉTODO:

í

Ingresamos a la tabla de atributos de toda la red hídrica interpolada y creamos un nuevo campo en la cual al calcular la geometría escogemos 3D Lenght. Y luego el la tabla calculada ingresamos a opción Statistic, en la cual en Sum tengo la sumatoria total de todos los shape dibujados que representa la red hídrica de la cuenca.

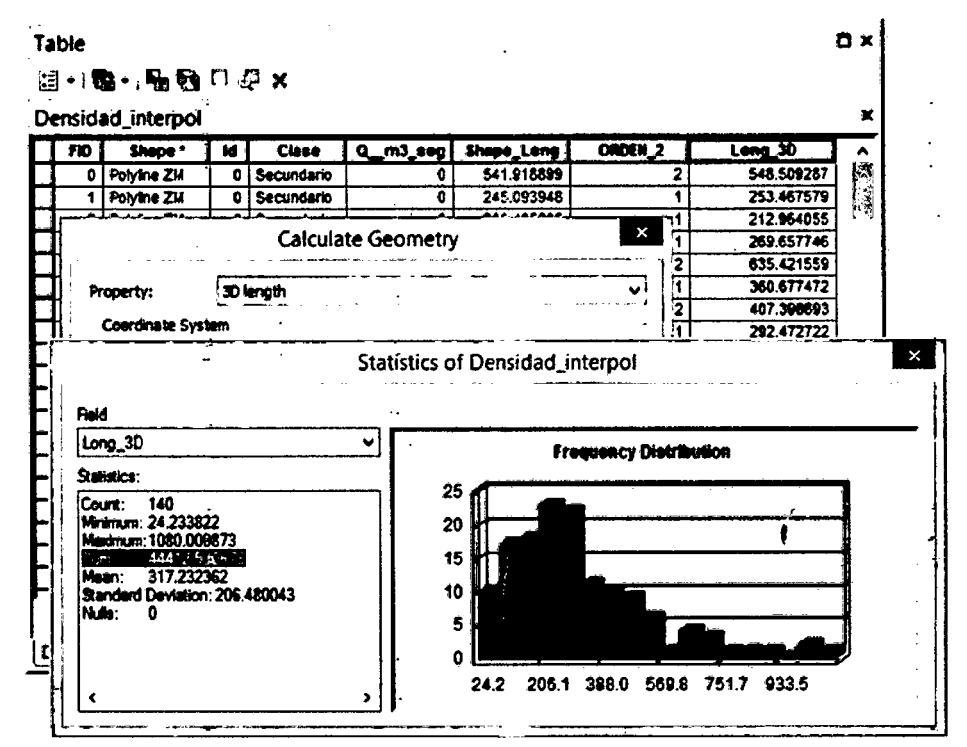

Figura 88. Cálculo de la sumatoria de toda la red hídrica de la cuenca. Fuente: ArcGIS v10.2.

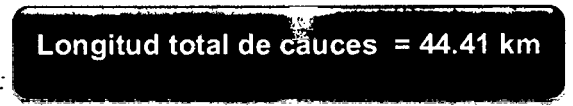

# 3.10.3 Parámetros de Forma

#### i. Factor de Forma (RF)

Se expresa como la relación entre el ancho en relieve 3D de la cuenca y su longitud en relieve 3D.

$$
RF = \frac{W}{L} = \frac{1.73}{5.31} = 0.33
$$

 $W:$  ancho promedio de la cuenca (km);  $L:$  longitud de la cuenca (km)

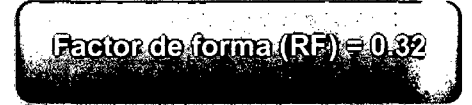

\*.Según cuadro 04, la microcuenca queda clasificada como Cuenca Alargada.

### li. Coheficiente de Compacidad (KC)

Se expresa como la relación entre el perímetro (en relieve 3D) de la cuenca y el perímetro de un circulo de área equivalente. Indica la tendencia a concentrar volúmenen de agua.

$$
\mathbf{K}C = 0.282 \frac{\mathbf{P}}{\sqrt{\mathbf{A}}} = 0.282 \frac{14.30}{3.03} = 1.33
$$

**P**: perímetro de la cuenca (km); A: Área de la cuenca (km<sup>2</sup>)

**Considente de Compacitat (KC) =** 

\*.Según Cuadro 05, la microcuenca se encuentra en la clase kc2 de forma oval- ; • • - *.1* -. alargada con tendencia a crecida media.

### iii. Rectángulo Equivalente

 $\ddot{\cdot}$ 

Es un rectángulo que tiene igual superficie, perímetro, coeficiente de compacidad y distribución hipsométrica que la cuenca en cuestión. además de facilitar la comparación geométrica de las cuencas, permite ver la influencia de sus características sobre la escorrentia.

- Para el cálculo de los lados mayor y menor se aplica las siguientes fórmulas:

Lado Mayor: 
$$
L = \frac{kc\sqrt{A}}{1.128} \left[ 1 + \sqrt{1 - \left( \frac{1.128}{kc} \right)^2} \right] \rightarrow L = 5.46 \text{ km}
$$
  
Lado Menor: 
$$
l = \frac{kc\sqrt{A}}{1.128} \left[ 1 - \sqrt{1 - \left( \frac{1.128}{kc} \right)^2} \right] \rightarrow l = 1.68 \text{ km}
$$

 $Kc:$  *Coheficiente de compacidad de Gravelius;*  $A =$  Area de la cuenca ( $km<sup>2</sup>$ )

- Lo siguiente es reclasificar el ráster de la cuenca en intervalos de elevación para calcular el área 3D entre cada intervalo y obtener el área acumulada sobre la superficie, que me sirve para graficarlo.
- Convertimos el TIN a Ráster: (figura 89)  $\overline{a}$  $ArcToolbox > 3D$  Analyst  $Tools > Conversion > From TIN > TIN$  to Raster
- Reclasificamos en intervalos definidos (07 clases para éste caso): (figura 90)  $ArcToofbox > Spatial Analysis Tools > Reclass > Reclassify$
- Interpolamos y separamos cada área de intervalo de reclasificación para calcular su superficie en relieve 3D de forma individualmente, con la opción de "Surface Volume" (brinda datos de: área 2D, área 3D y volúmen). (figura 91) ArcToolbox > 3D Analyst Tools > Functional Surface > Surface Volume
	- Con los datos optenidos llenamos el siguiente cuadro en Microsoft Excel y realizamos los cálculos correspondientes:

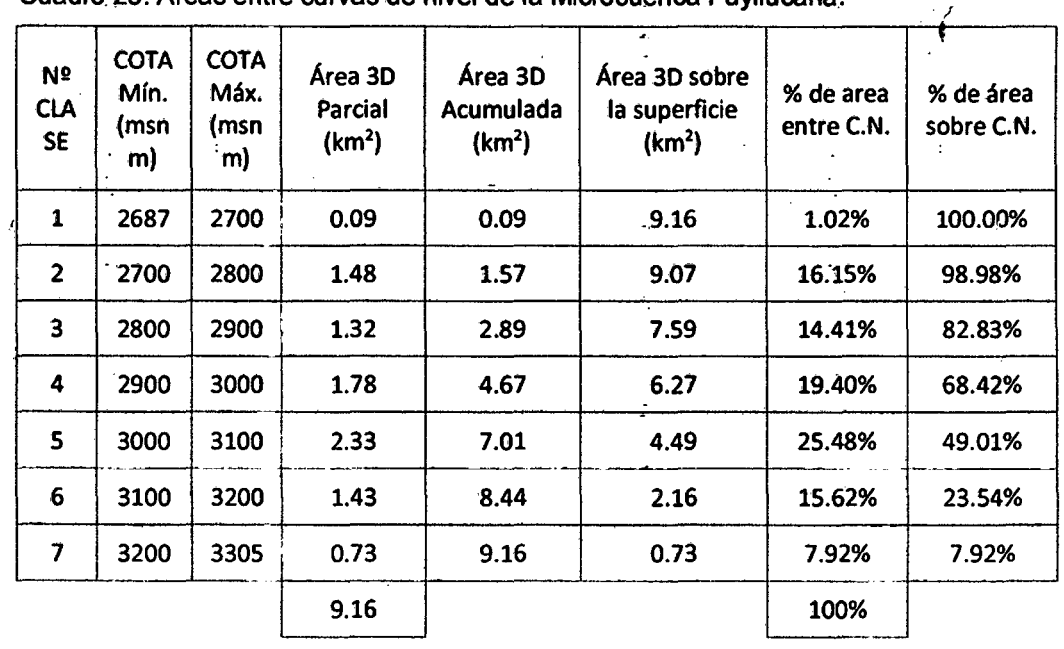

Cuadro. 25. Áreas entre curvas de nivel de la Microcuenca Puyllucana. *<sup>1</sup>*

 $\pmb{\cdot}$ 

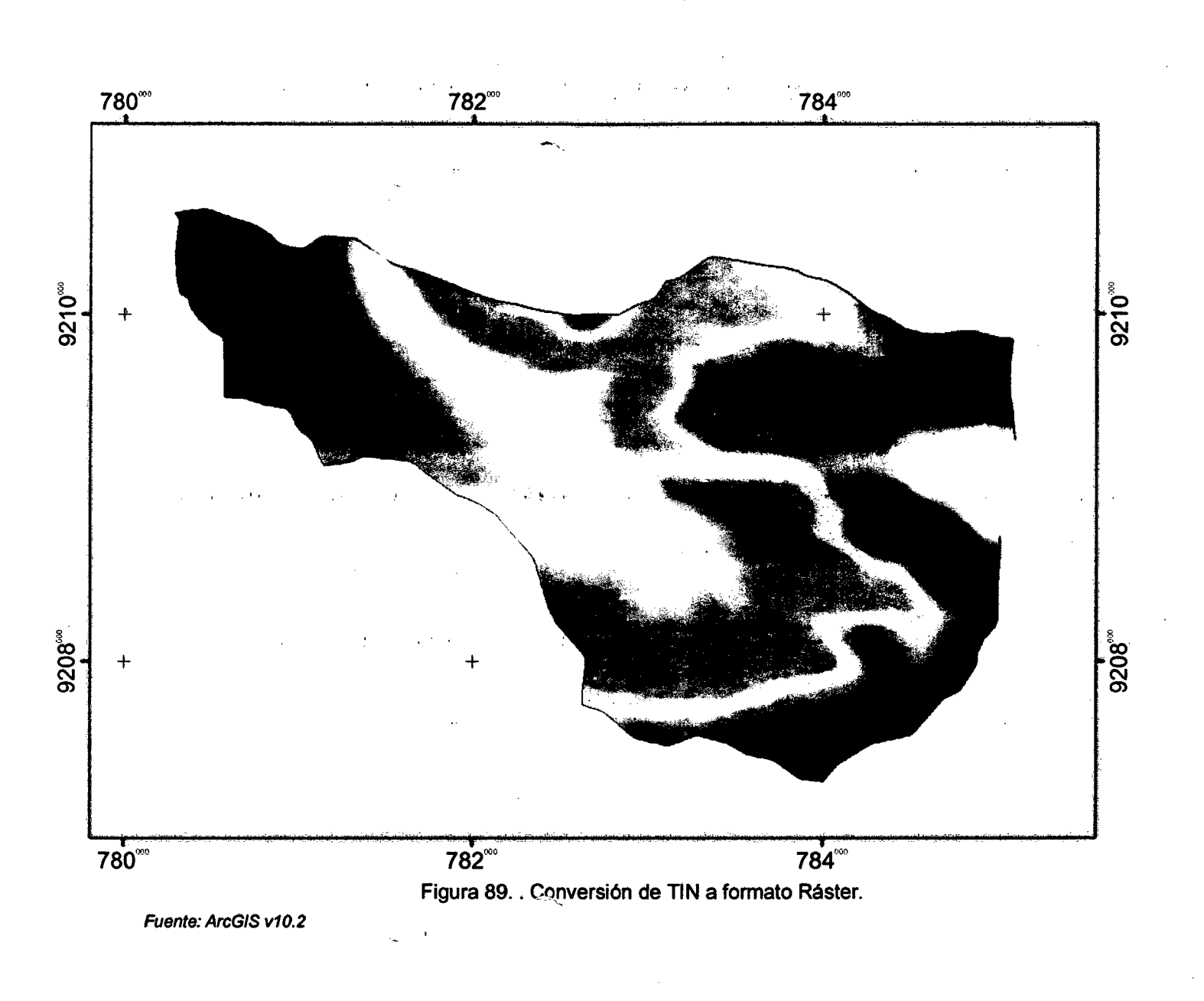

 $\mathbf{F}$ 

 $\sim$  1.8

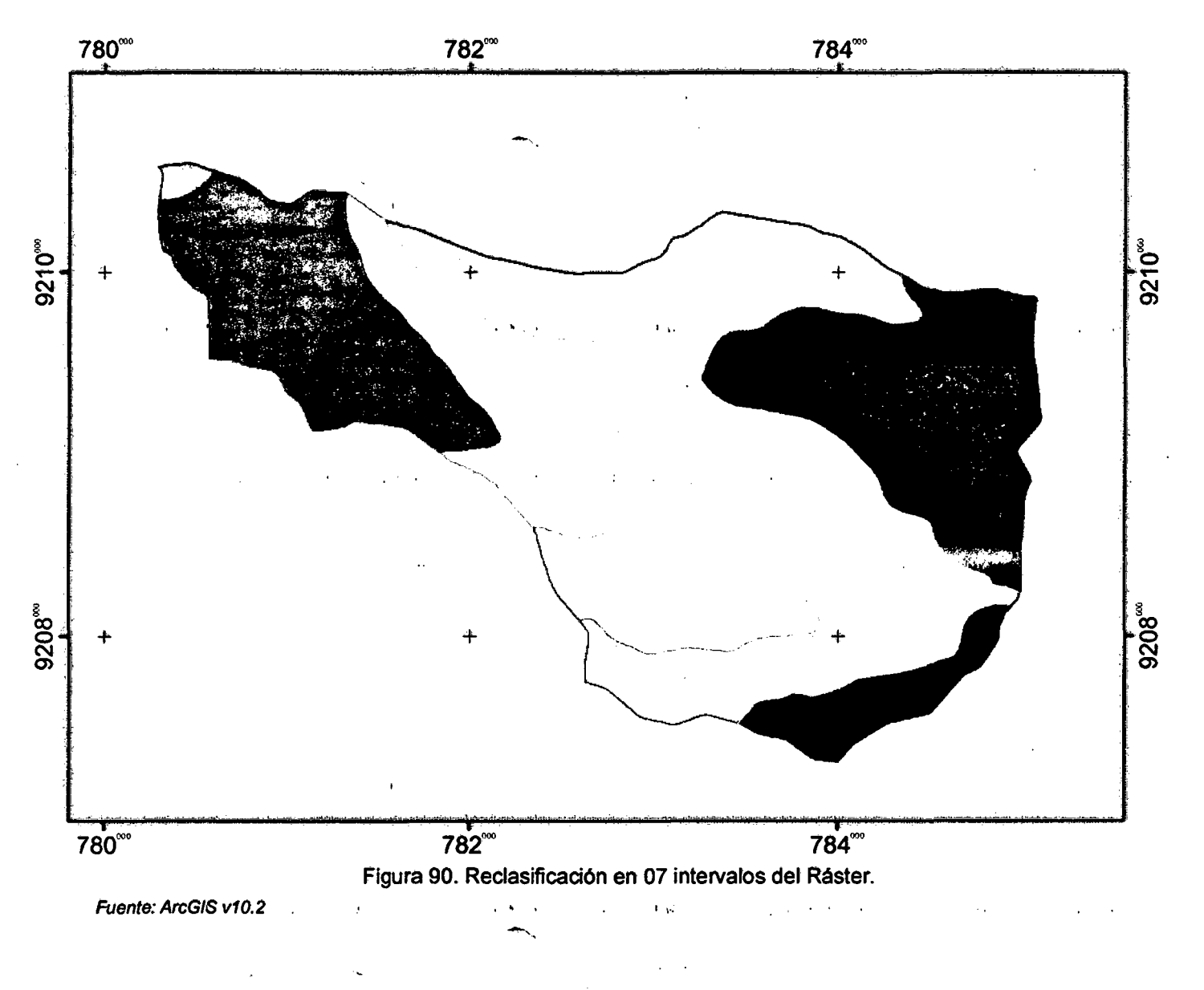

 $121.$ 

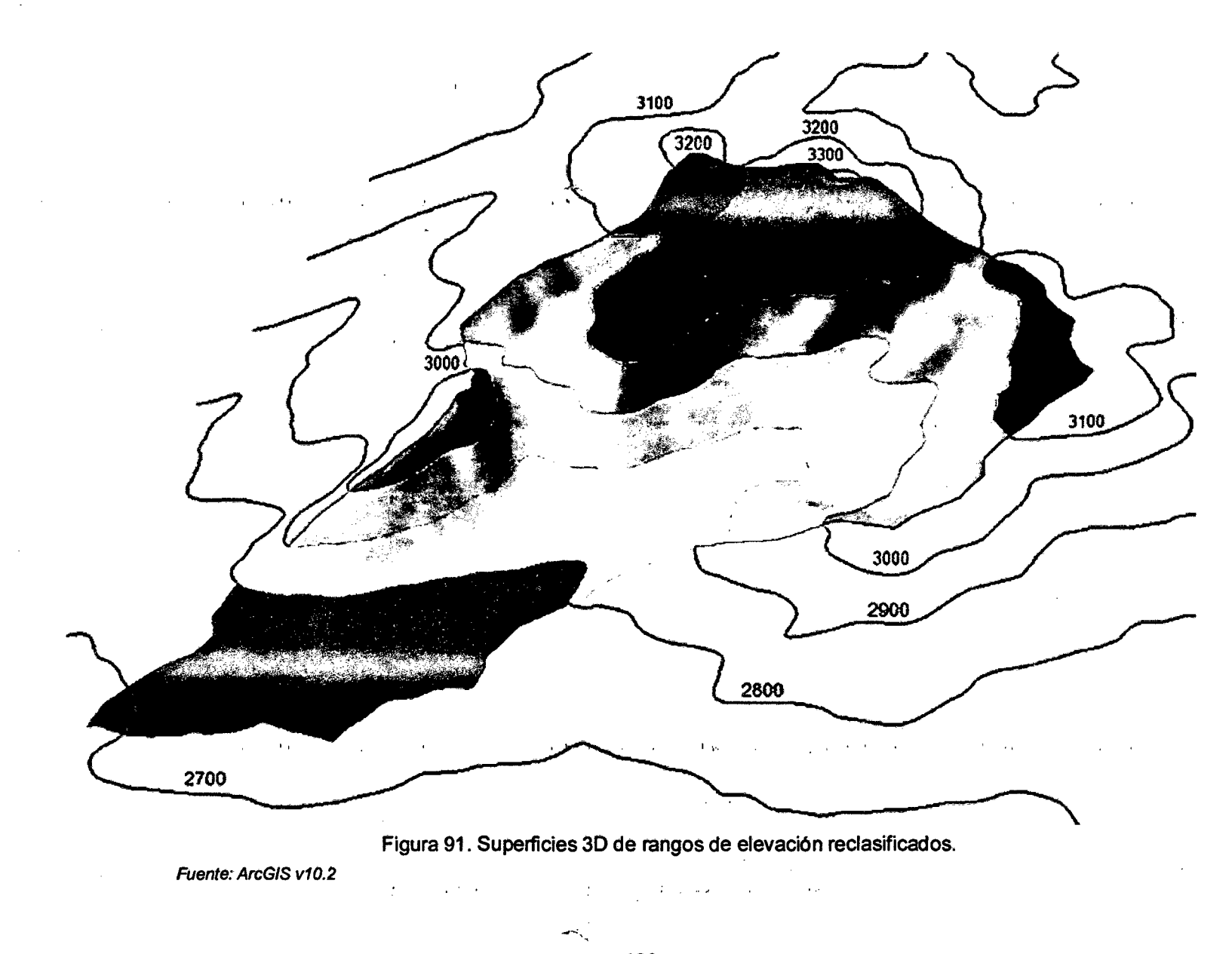

- Para el cálculo de las distancias de separación (di) de curvas de nivel, se aplica la siguiente fórmula:

$$
di = \frac{Aacss}{A} \cdot L
$$

 $Aacs = Area$  acum. sobre la superficie km<sup>2</sup>;  $A = Area$  de la cuenca km<sup>2</sup>;  $L = Lado$  mayor

$$
\rightarrow dl_{1\,(A7)}=0.44km;\; dl_{2\,(A6)}=1.29km;\; dl_{3\,(A5)}=2.68km;\; dl_{4\,(A4)}=3.74km;
$$

Elevaci6n (ms.n.m) &l Area% 75

 $di_{S(43)} = 4.52km; di_{6(42)} = 5.41km; di_{7(41)} = 5.46km.$ 

Figura 92. Rectángulo equivalente de la Microcuenca Puyllucana.

\*. Del rectángulo equivalente podemos deducir que las mayores áreas referente<br>. . a la altitud (en msnm) se ubican entre los rangos de 2900 a 3000 y de 3000 a 3100, representando un 19% y 25% respectivamente; situados en la parte media de la microcuenca Puyllucana.

## 3.1 0.4 Parámetros de Relieve

ź

# l. Pendiente Media de la Cuenca (Sm)

A una mayor pendiente corresponderá una menor duración de concentración de las aguas de escorrentía en la red de drenaje y afluentes al curso principal.

- Se obtiene a partir del modelo ráster, utilizando la herramienta "Siope" ArcToolbox >3D Analyst Tools >Raster Surface > Slope
- Ingresando a las propiedades del ráster de pendientes, tenemos una estadística rápida donde encotramos el valor de la pendiente media.

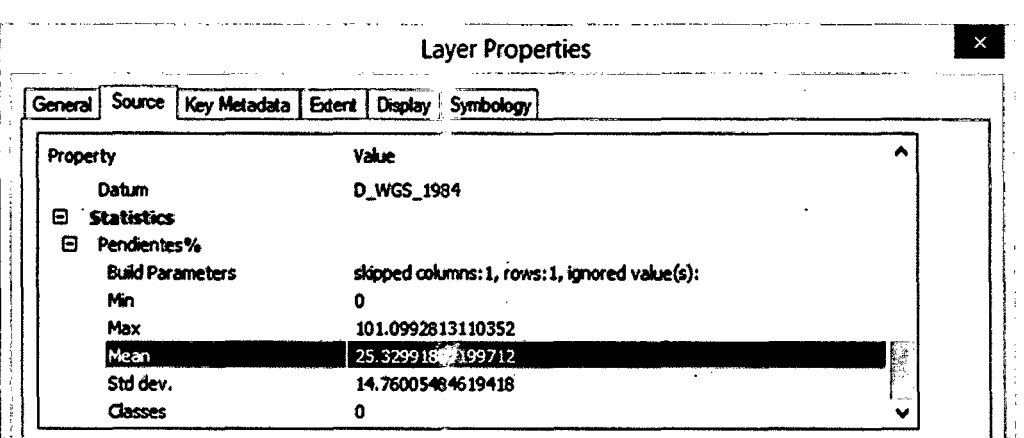

Figura 93, Valor de la pendiente media en el cuadro de propiedades. ź, Fuente: ArcGIS v10.2.

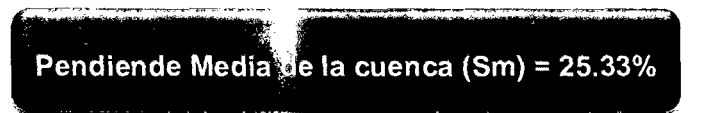

\*. Según cuadro 06, la microcuenca sé encuentra en el rango de 25% a 50% clasificándola como una cuenca empinada.

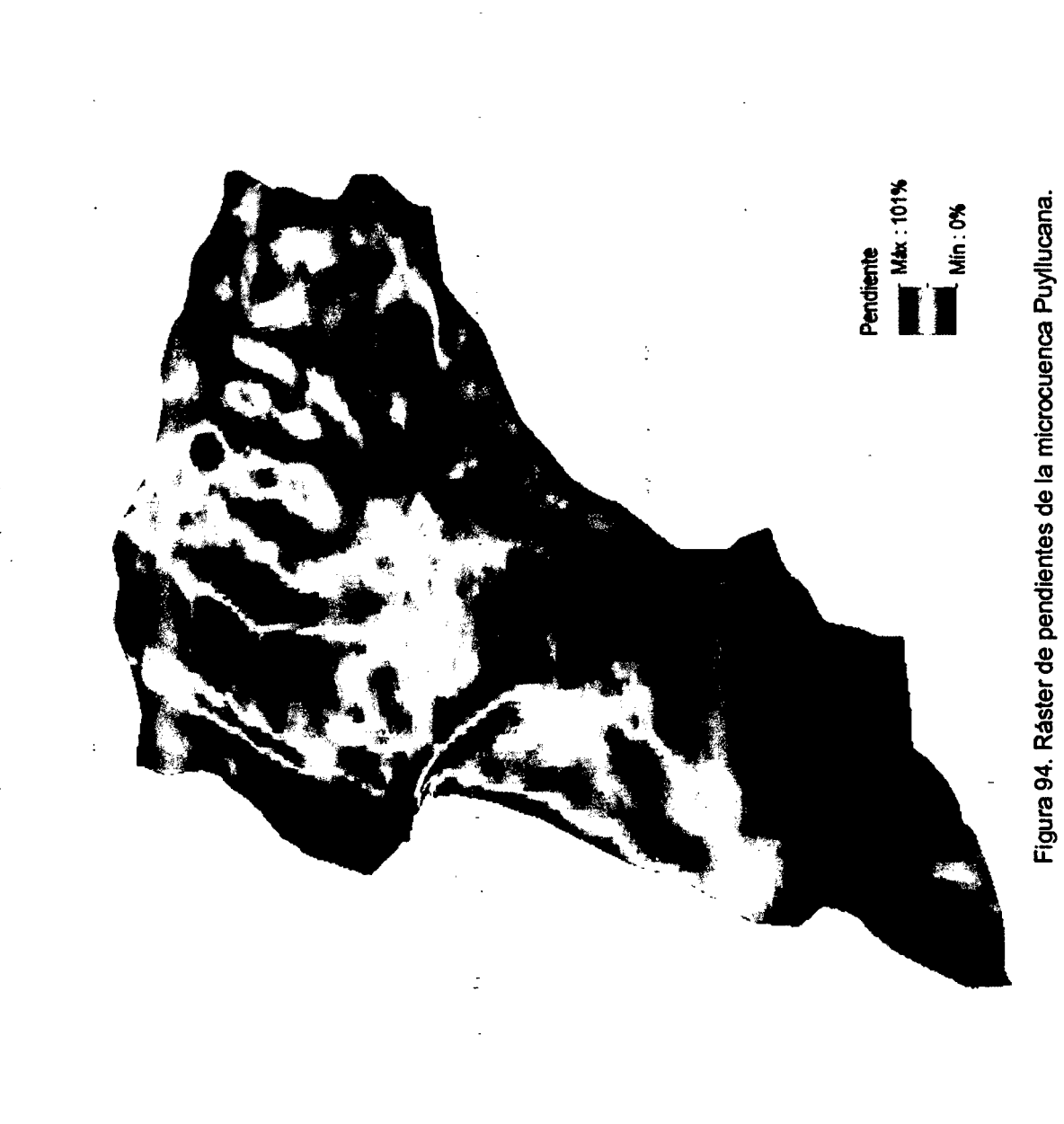

Fuente: ArcGIS v10.2

 $\ddot{\cdot}$ 

125

 $\frac{3}{4}$ 

 $\ddot{\phantom{0}}$ 

 $\ddot{\phantom{0}}$  $\frac{1}{2}$ 

### ii. Pendiente Media del Cauce Principal (Se)

- -Interpolamos el shape tipo linea del cauce principal con el ráster de pendientes: ArcToolbox > 30 Analyst Tools > Functionat Surface > Interpolate Shape
- -Generamos una tabla de estadfstica zonal con "Zonal Estatistics as Table", utilizando el cauce interpolado anteriormente y el ráster de pendiente: ArcToolbox > Spatial Analyst Tools > Zonal > Zonal Estatistics as Table

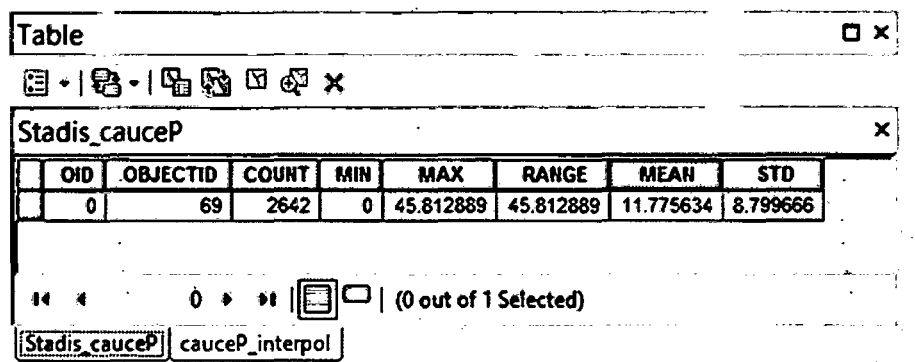

Ý.

ż

Figura 95. Valor de la pendiente media del cauce principal. Fuente: ArcGIS vt0.2

 $\overline{\mathcal{L}}$ 

**Pendante media del cause principal = 11.8%** 

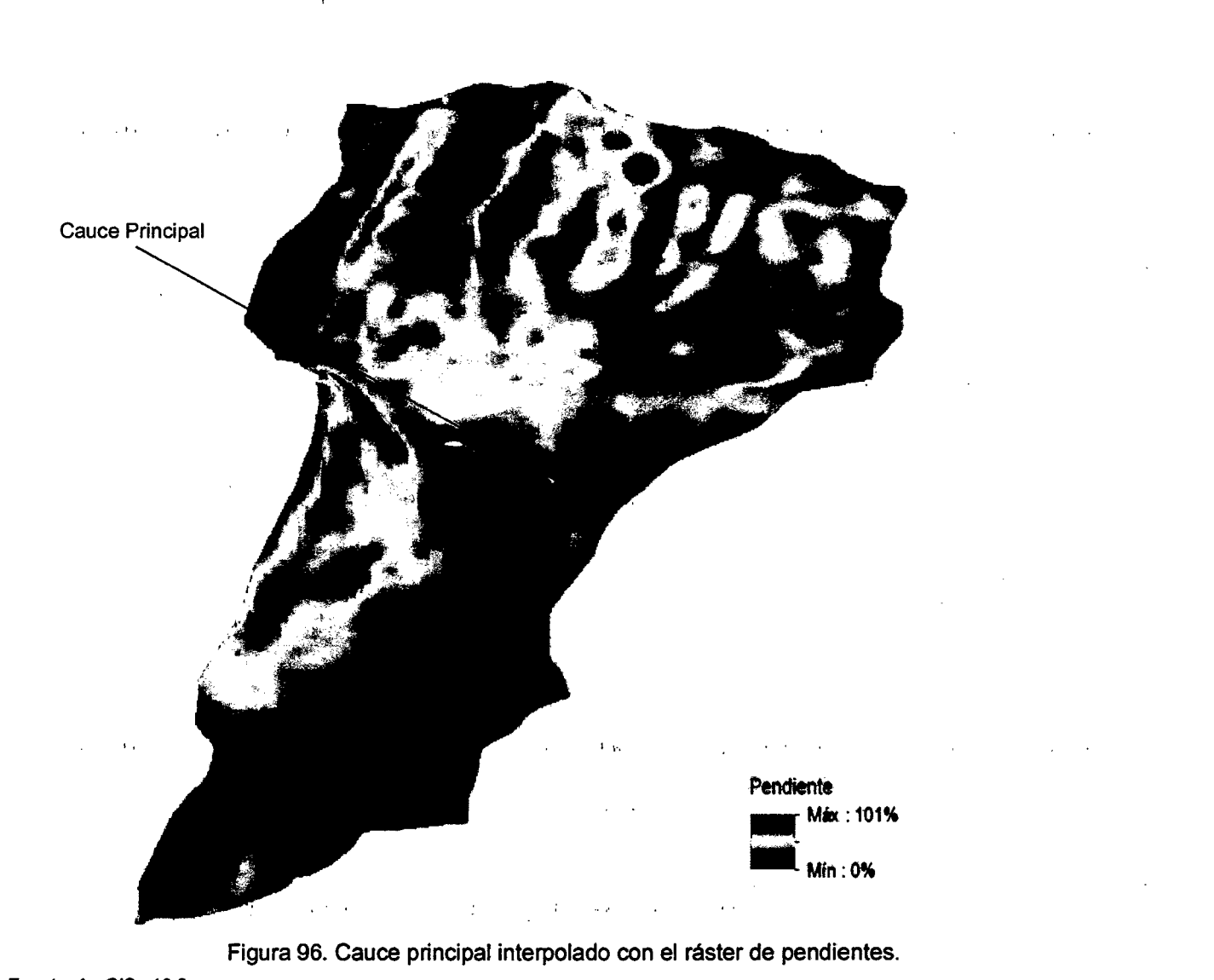

Fuente: ArcGIS v10.2

#### iii. Curva Hipsométrica

La curva hipsométrica, permite conocer la distribución de masa en la cuenca desde arriba hacia abajo.

- Del cuadro 25 tomamos los datos de las columnas: % de área sobre C.N. (curva de nivel) y N° Clase (que corresponde a rangos de elevación).

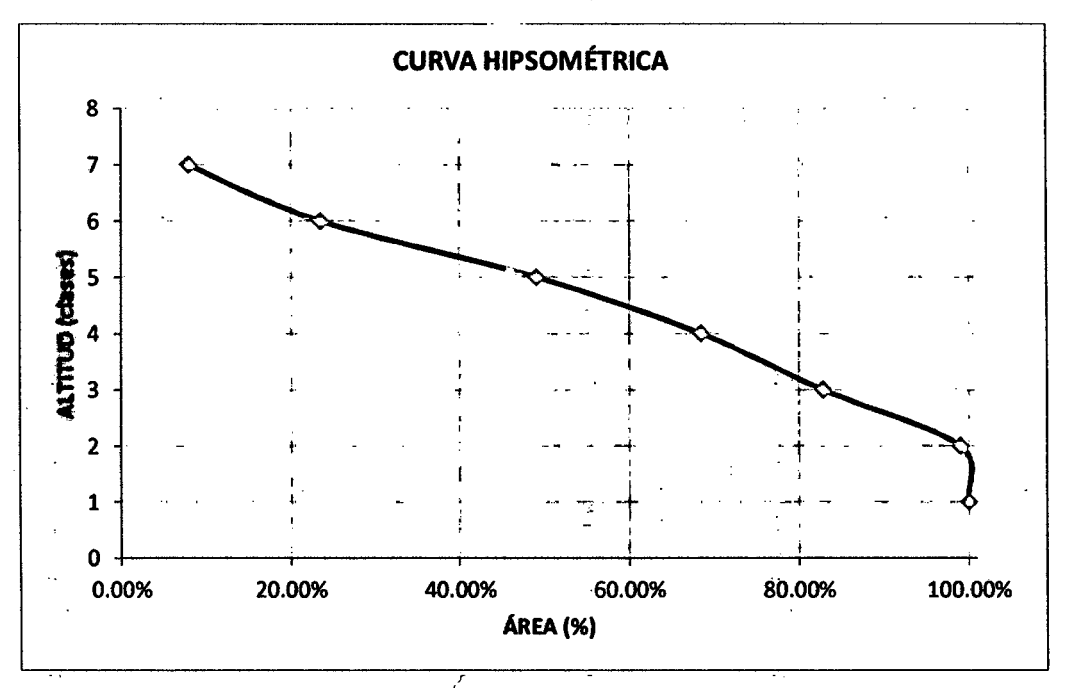

Figura 97. Curva hipsornétrica de la microcuenca Puyllucana.

\*.Según la forma de la gráfica, podemos señalar que la microcuenca Puyllucana . . se encuentra en una fase de madurez, en una etapa de Equilibrio que corresponde a una cuenca geológicamente madura. Ello implicaría; sin embargo, uri potencial erosivo que no debe despreciarse.

# iv. Histograma de Frecuencias Altimétricas

Contienen la misma información que la curva hipsométrica pero con una representación diferente, dando una idea probabilística de la variación de la altura en la cuenca.

- Del cuadro 25, tomamos los datos de las columnas: % de área entre curva de nivel y N° Clase (que corresponde a rangos de elevación).

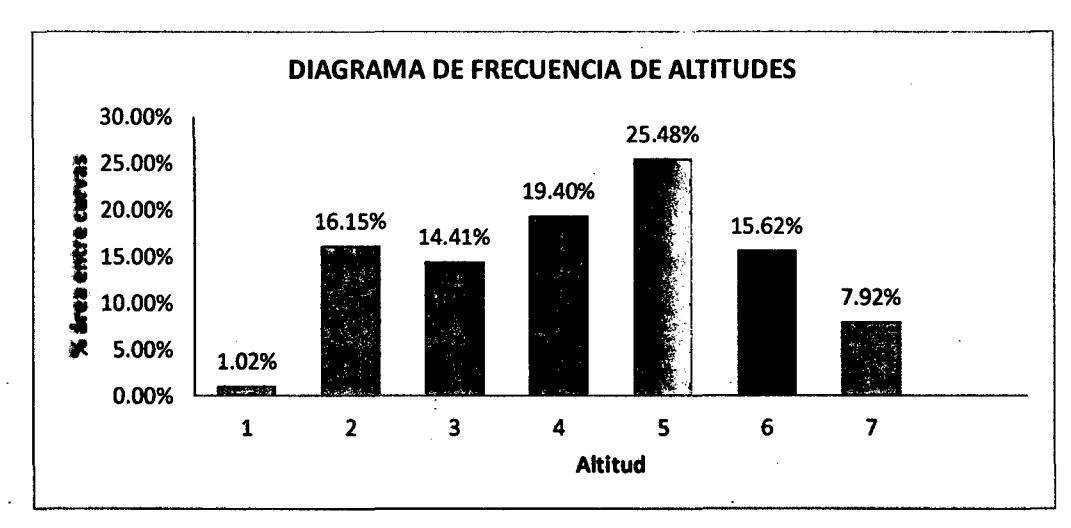

Figura 98. Diagrama de frecuencia de altitudes, microcuenca Puyllucana.

\*. Según el gráfico obtenido, la altitud mas frecuente se ubica en la clase n°5 que corresponde a un rango entre 3000 y 3100 m.s.n.m.

### v. Altitudes Características:

Nos permite identificar los valores mas representativos de las alturas:

-Altitud media (media):

Corresponde al valor altitudinal en la posición central de la microcuenca en relieve 30. Se lo obtiene ingresando a las propiedades del Ráster.

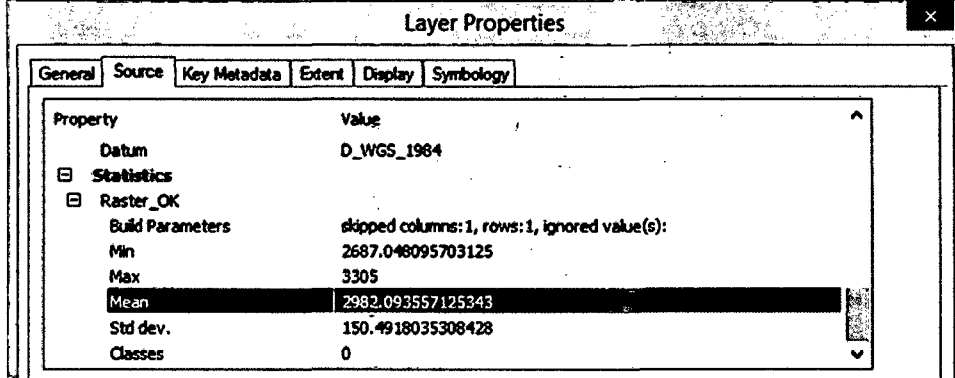

Figura 99. Valor de la altitud media de la microcuenca Puyllucana. Fuente: ArcGIS v10.2

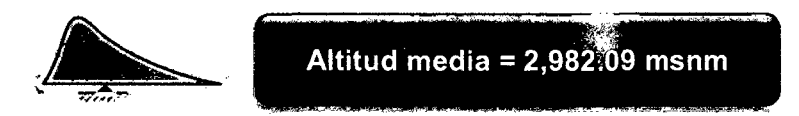

\*. Este valor nos indica el promedio de la alturas de la microcuenca Puyllucana.

-Altitud mas frecuente (moda):

Se lo realiza obteniendo el promedio del rango de altitud clase n°5 que según la figura n°99 es la mas frecuente. Para ello generamos un ráster solamente de la clase n°5 e ingresando a sus propiedades obtenemos el valor buscado.

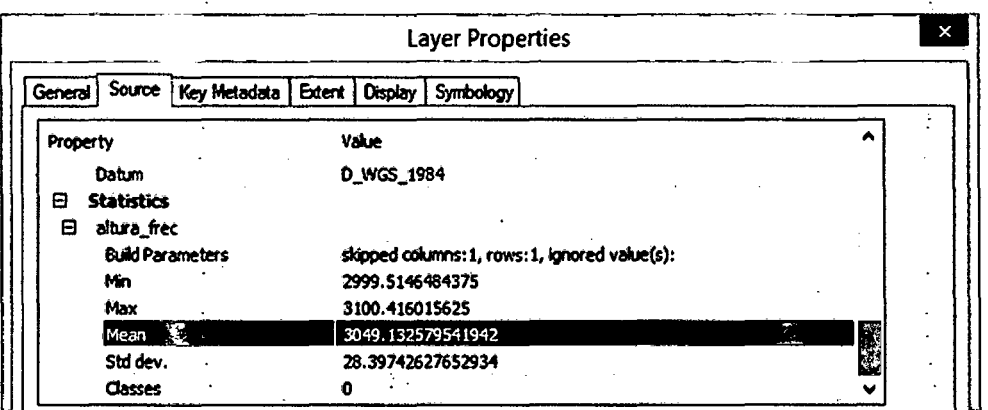

Figura 100. Valor de la altitud mas frecuente de la microcuenca Puyllucana.

·.::.

Fuente: Imágen capturada del software ArcGIS. . Altitud mas frecuente =  $3,049.13$  msnm

\*. Este dato nos indica el valor de la alturas que mas se repite en la microcyenca Puyllucana.
ŗ,

Fuente: ArcGIS v10.2

Figura 101. Raster de disse n'5 (300 a 3100 misim) 23.48%

- Altitud frecuencia media (mediana):

Valor de la altitud ubicada al 50% de las alturas en relieve 3D de la microcuenca. Lo obtenemos interpolando al 50% los datos del cuadro n°29 las elevaciones promedio (de las cotas min y max) con % de área sobre curvas de nivel.

Cuadro 26. Valores de interpolación para el 50% de las alturas.

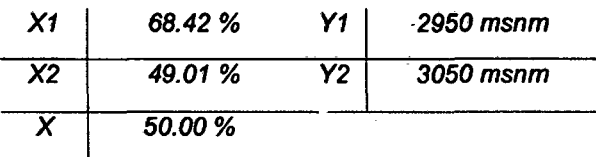

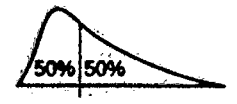

Allitud ikeewanela media = 3.044.90 msnm

\*. Este valor nos informa la altura que separa la microcuenca en dos partes iguales, cada una de las cuales cuenta con el cincuenta porciento de los datos.

- Perfil del cauce principal:

Para esto convertimos el shape del cauce principal (feature) en 3D con la herramienta "Convert Feature to 3D" y de superficié utilizamos el ráster.

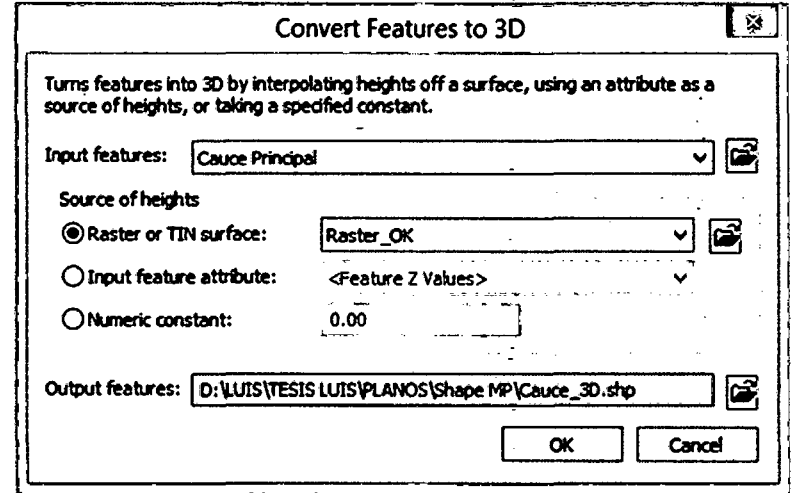

Figura 102. Conversión del cauce principal a 3D.

Fuente: ArcGIS v10.2

Teniendo activa la edición el cauce 3D creado y con la herramienta "Profile" Graph" de la barra 3D Analyst, nos crea el perfil del cauce principal.

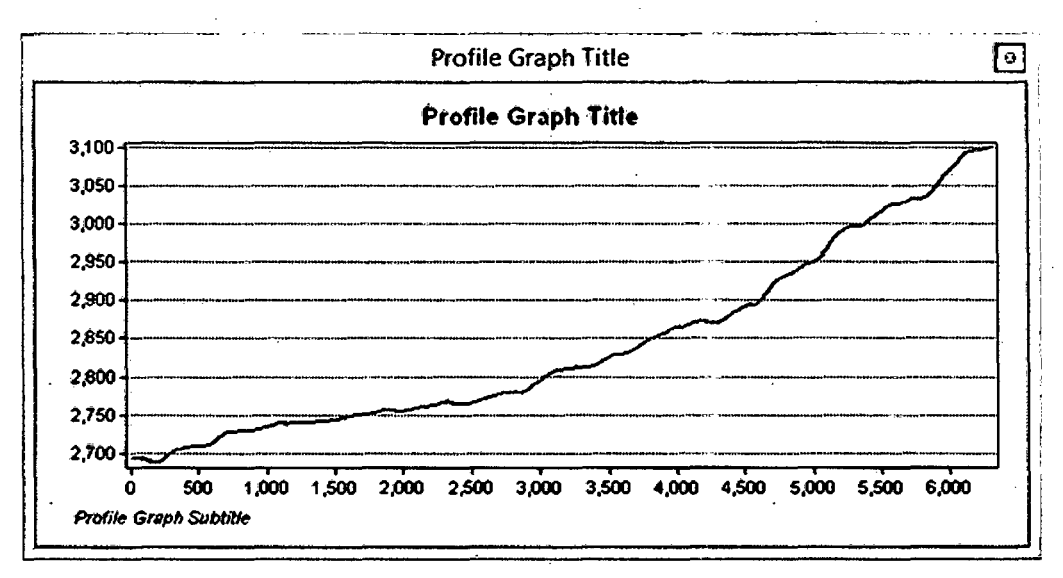

Figura 103. Perfil longitudinal del cauce principal, nicrocuenca Puyllucana. Fuente: ArcGIS v10.2

#### 3.10.5Parámetros de la Red Hidrológica

#### Ordenación de Horton-Strahler

Corrientes de mayor orden·en la jerarquia de Horton-Strahler corresponderán a una red más densa y comunicada y por ende a cuencas de menor tiempo de respuesta hidrológica.

Teniendo como base la red hidrolóĝica digitalizada en formato shape y estando ésta en relieve 30, procedemos a colocar manualmente el orden para cada linea dibujada; ya que con la herramienta para la generación automática del orden "Stream Order" se pierde precisión tanto en la ubicación de las corrientes comoen su longitud.

Procedimiento para definir orden a las corrientes de la red hidrica:

- se asigna el orden 1 a las corrientes que no presentan ningún tributario, comúnmente en las cabeceras de la red de drenaje.
- $-$  Al juntarse dos corrientes de orden "n" da lugar a una corriente de orden "n+1".
- Cuando se juntan corrientes de diferentes órdenes, la corriente resultante tomará el valor de mayor orden.

\*. Ya que el orden máximo define el orden de la cuenca, entonces se tiene un grado de ramificación o bifurcación dentro de la microcuenca de orden 3.

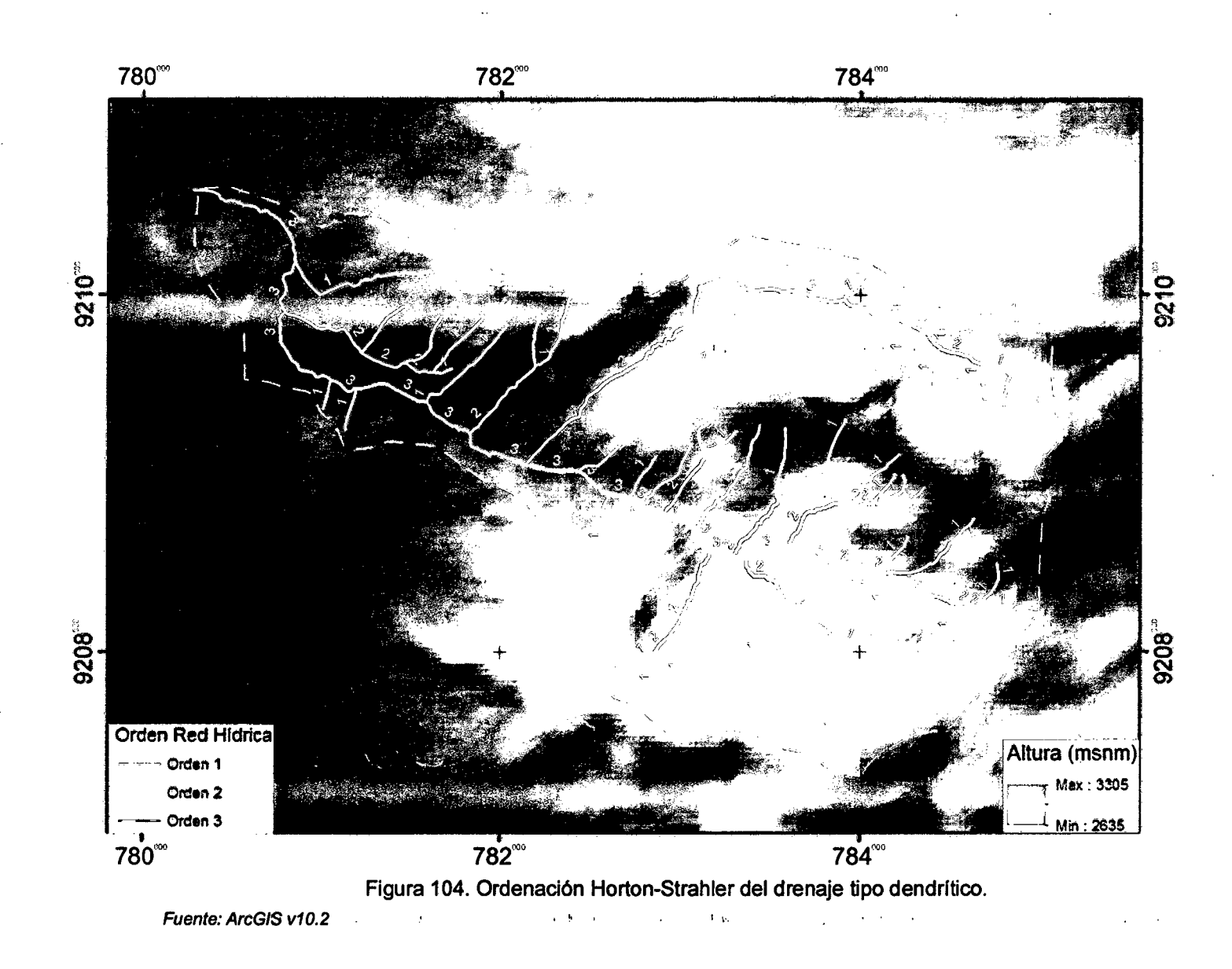

 $\varphi$  is a  $\varphi$  $\bullet$  $\mathcal{L}$ 

#### i. Densidad de la Red de Drenaje (Dd)

Se expresa como el cociente entre la longitud total de los cauces (perennes, intermitentes y efímeros) que conforman el sistema fluvial de la cuenca, y el área total de la cuenca.

- Con base de los shape topográfico, de orden, acumulación de flujo e imagen satelital, se realiza la digitalización de todos los posibles drenajes (permanentes, intermitentes y effmeros).
- Se expresa como la relación entre la sumatoria de la longitud en relieve 3D de los cauces y su área en relieve 30.

$$
Dd=\frac{Li}{A}
$$

 $U: \mathcal{I}$  longitud de los cauces (km); A:Área de la cuenca (km<sup>2</sup>)

- Calculamos la sumatoria de la longitud en relieve 3D de los cauces en km,

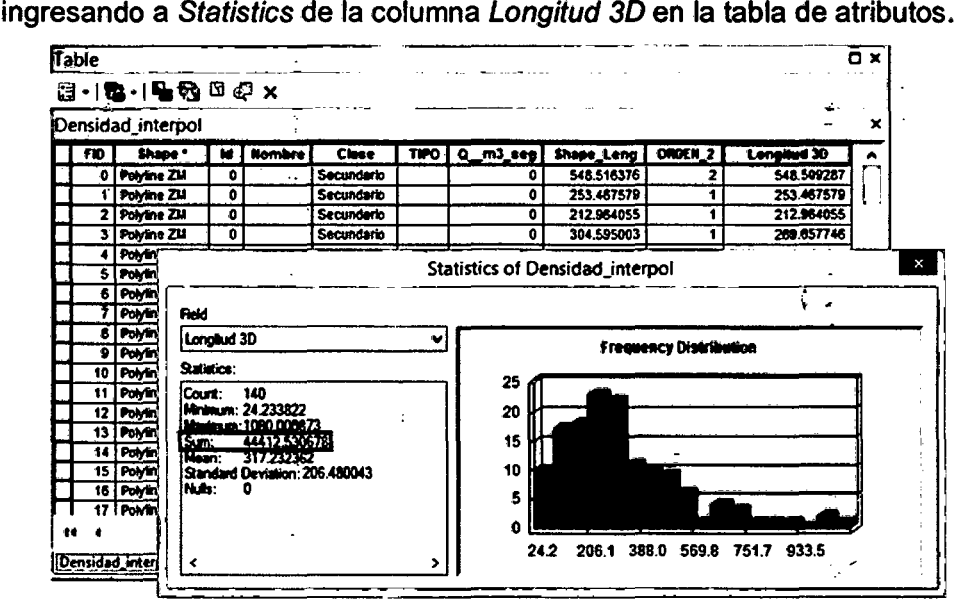

Figura 105, Cálculo de la sumatoria de las longitudes 3D.

Fuente: ArcGIS v10.2

 $\epsilon$ 

- Aplicamos la fórmula para hallar la densidad: Dd=44.41/9.16=4.85

Densitad de la redhitition (Da) - 485 km/km<sup>2</sup>

\*. Según cuadro 10, la microcuenca queda clasificada como una cuenca bien drenada, fácilmente erosionable y conformada por arenas y gravas. El resultado corresponde a un valor alto, por lo que según Villon {2002), representarla una zona con poca cobertura vegetal y suelos fácilmente erosionables.

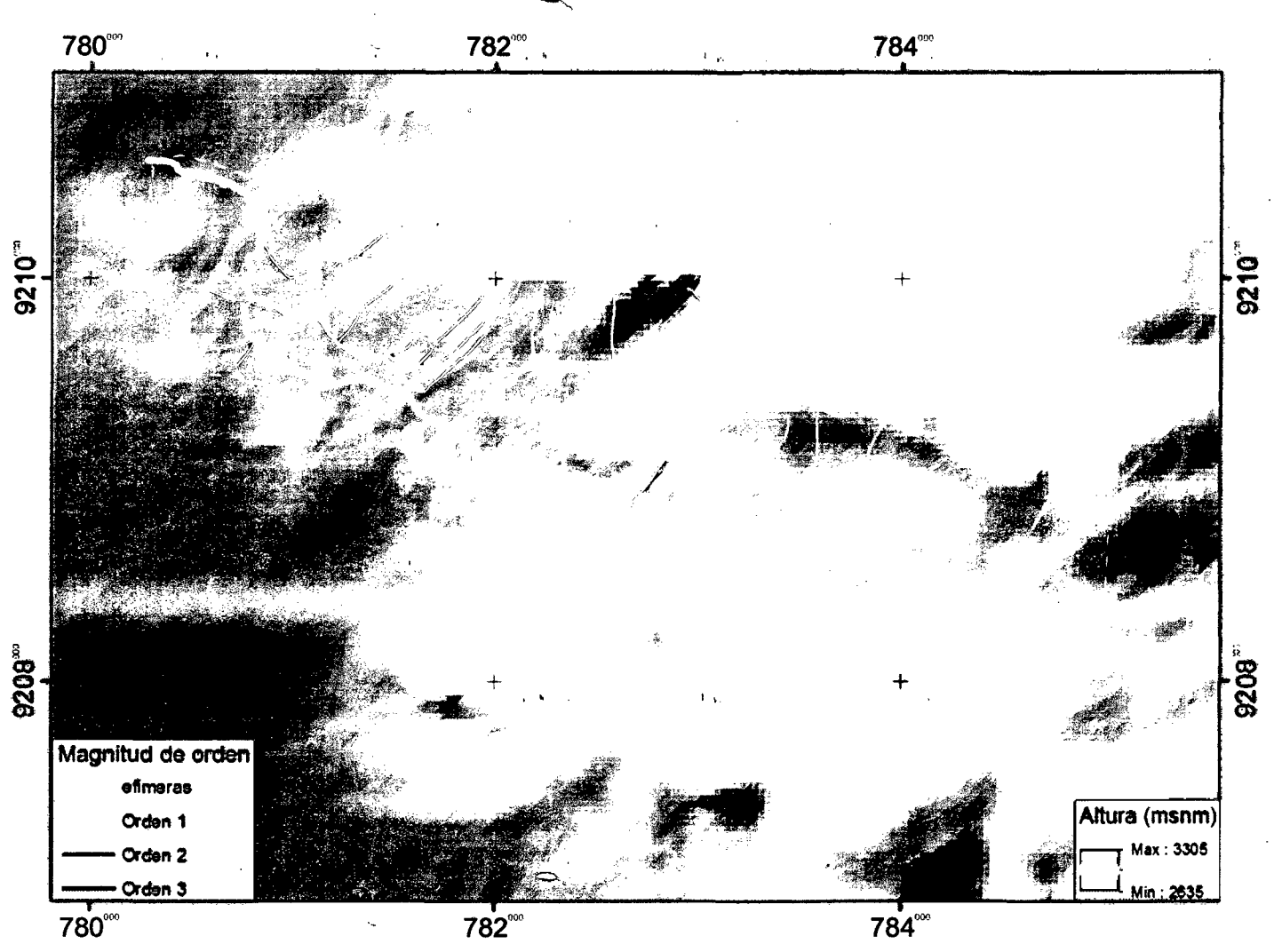

Figura 106. Representación densidad drenaje en función de su magnitud de orden.

Fuente: ArcGIS v10.2

# CAPÍTULO IV

## ANÁLISIS Y DISCUCIÓN DE RESULTADOS

No cabe duda que el desarrollo tecnológico ha tenido un impacto muy significativo en el desarrollo de actividades del quehacer cotidiano, académico y profesional, lo que ha revolucionado las tareas de las diferentes disciplinas; la aparición de los Sistemas de Información Geográfica (SIG) vino a revolucionar la manera en que se realizan los análisis espaciales, convirtiendo a éstos en un componente indispensable en casi cualquier área.

ArcGIS es uno de los software's más completos y robustos del mercado, considerado como un SIG completo y por ende, unos de los más usados a nivel · mundial; por tal motivo debe emplearse este software correctamente ya que no discierne si los datos ingresados son correctos o no, para ello debemos hacer . uso de nuestro conocimiento, lógica, criterio y experiencia.

#### 4.1 ANÁLISIS GEOLÓGICO E HIDROGEOLÓGICO

En el área de estratigrafía, se  $h^a$  complementado y corregido el cuadro estratigráfico de Cajamarca (ver figura 107) propuesto por el INGEMMET 1980 y modificada por estudios de Tesis anteriores (afio 2012 y afio 2013) de acuerdo · a la información analizada de:

- Serie sedimentaria de Cajamarca (Inventario, Evaluación y Uso Racional de los Recursos Naturales de la Zona Norte de Cajamarca, ONERN, 1977).
- Cuadro de correlaciones entre unidades litoestratigráficas del cretáceo en la margen peruana (Análisis de la sedimentación del sistema cretáceo de los andes del Perú central, Jacay, 2005).
- Para las eras, periodos, épocas y edades se ha utilizado el código de colores RGB de acuerdo a la Comisión de Mapeo Geológico para el Mundo, Paris-Francia (enero, 2012); y para las unidades litoestratigráficas se utilizó el código de colores RGB empleada por INGEMMET-Perú.
- El tiempo Ma (en millones de años) ha sido tomado de "lnternational Chronoestratigraphic Chart" v.2015.

Geológicamente los tipos de rocas que conforman la microcuenca Puyllucana está representada por una secuencia sedimentaria que en mayor proporción lo conforman rocas calcáreas (Formaciones: Chúlec y Pariatambo, Yumagual, Quilquiñan-Mujarrun y Cajamarca) representado un 83.2% del total del área 30 y en menor proporción rocas elásticas (Formaciones: Farrat e Inca) representado un 16.1% del total del área 30 de la microcuenca. (ver figura 37).

Nota: Para el cálculo de las áreas de las formaciones geológicas cada polfgono fue interpolado con la imagen ASTER GOEM para poder hallar el área en relieve 30 y de esta manera tener un resultado mas exacto.

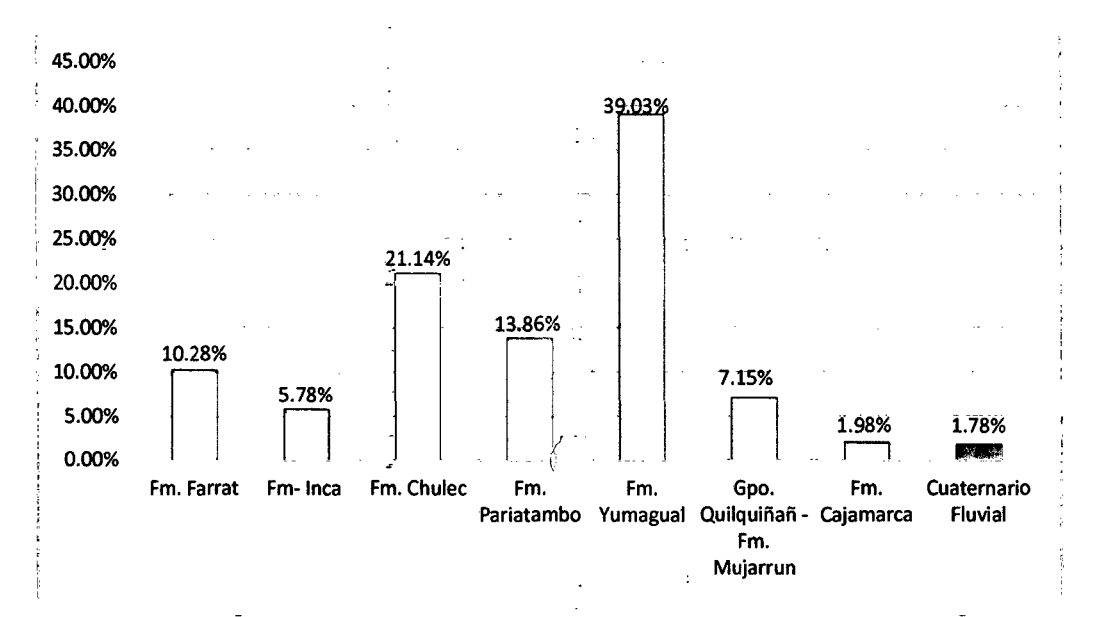

Figura 108. Porcentaje área de Formaciones Geológicas - microcuenca Puylfucana. Fuente: ArcGIS v10.2

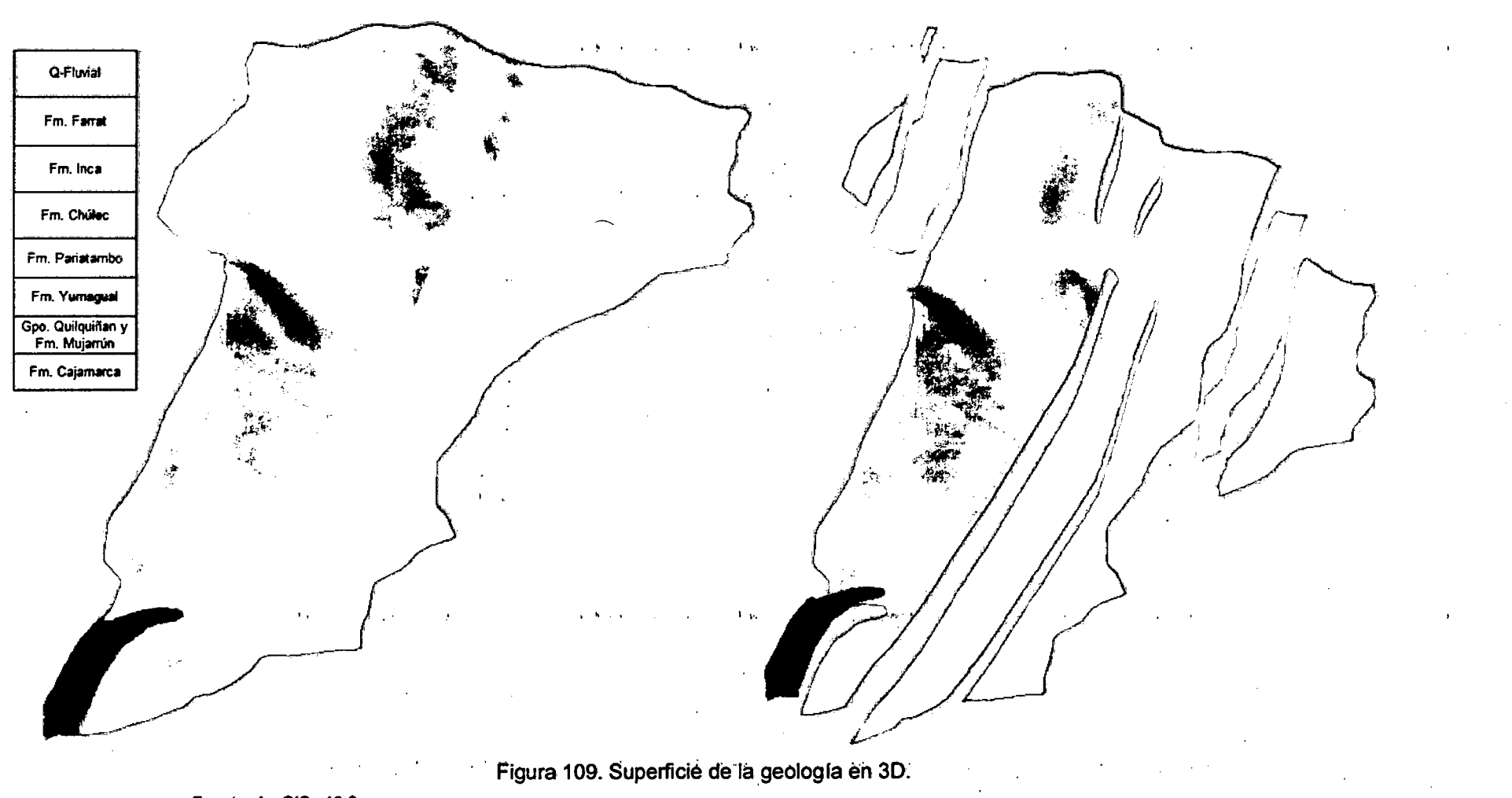

Fuente: ArcGIS v10.2

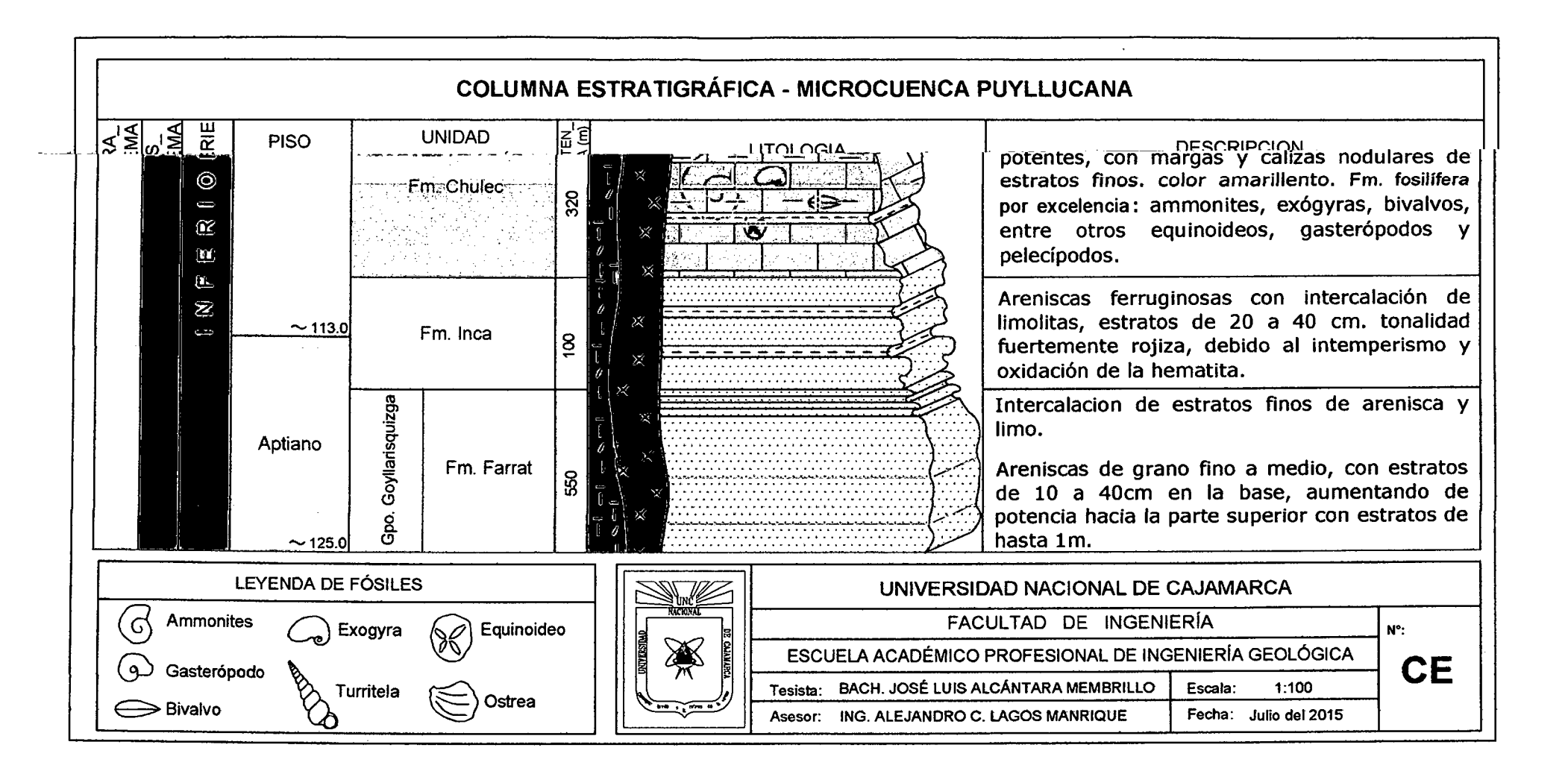

Las edades geológicas de las rocas que conforman la microcuenca van desde el Aptiano (125 millones de años atrás) al Turoniano (89.8 ±0.3 milloneas de años atrás) y el aporte cuaternario reciente de edad Holocenica (11 ,700 años atrás).

Estructuralmente la microcuenca se encuentra en una zona de plegamiento que se originaron como resultado de fuertes esfuerzos tectónicos de direcciones NE-SW de edad post-cretácica y presentan amplia longitud de onda, entre el anticlinal Baños de Inca y el sinclinal de otuzco, el primero presenta una inclinación hacia el SW con rumbo N85E, y el segundo es un tfpico pliegue en abanico con rumbo N75W.

Con éstos datos se ha logrado mejorar el corte geológico Cajamarca. Baños del inca, elaborado por el INGEMMET y presentado en: MODELO HIDROGEOLÓGICO DE LAS FUENTES TERMALES DE BAÑOS DE INCA -CAJAMARCA, 2015. (ver plano C-1: corte geológico dist. Cajamarca-dist. La · Encañada).

Hidrogeológicamente se ha clasificado acuíferos pertenecientes a la microcuenca Puyllucana como:  $\mathbb{R}^{\mathbb{Z}}$ 

 $^*$ . Acuífero principal  $\rightarrow$  Formación Farrat

 $\mathbb{Z}$ 

 $*$ . Acuífero secundario  $\rightarrow$  Formación Cajamarca

 $^*$ . Acuitardo principal  $\rightarrow$  Formación Yumagual

Y como resultado se ha elaborado una cuadro de Clasificación Hidrogeológica • 1  $\rightarrow$  1  $\rightarrow$  1 de las rocas (ver cuadro 27) y el plano hidrogeológico de la microcuenca Puyllucana (ver plano 06).

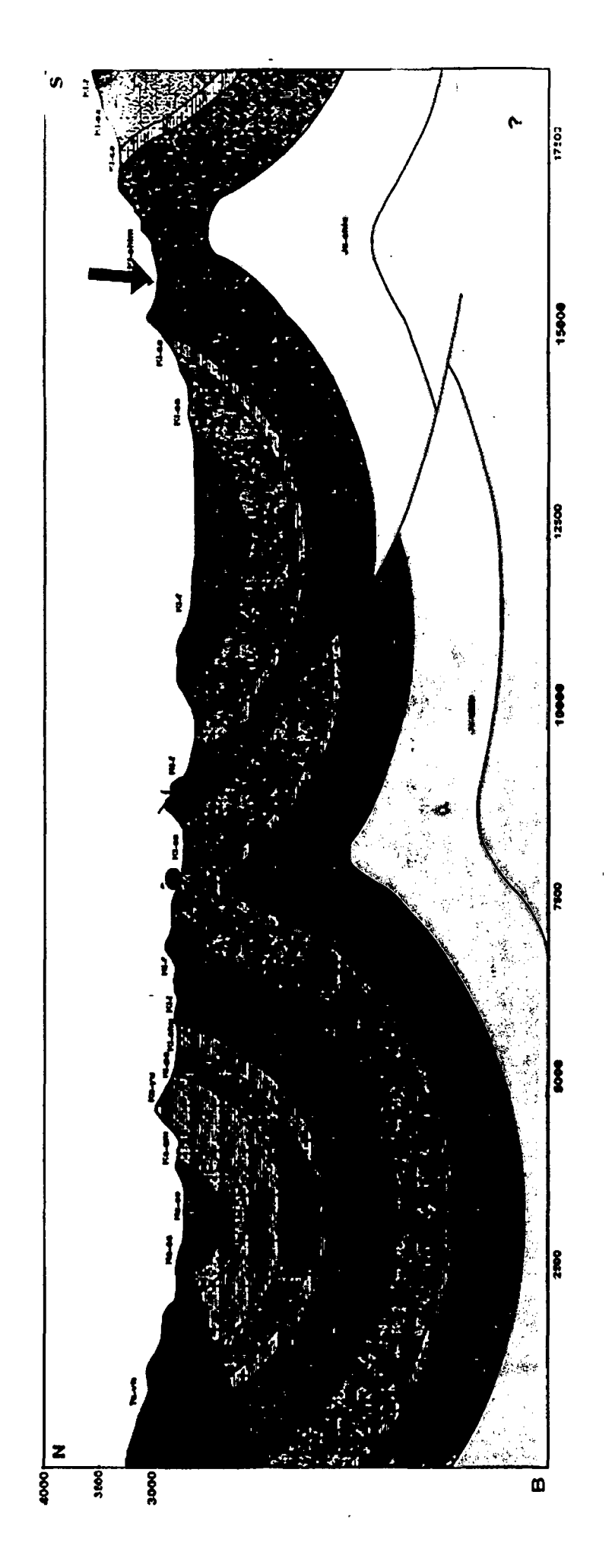

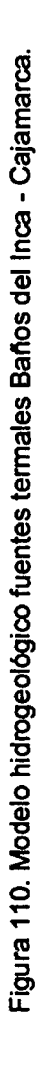

Fuente: INGEMMET, 2015

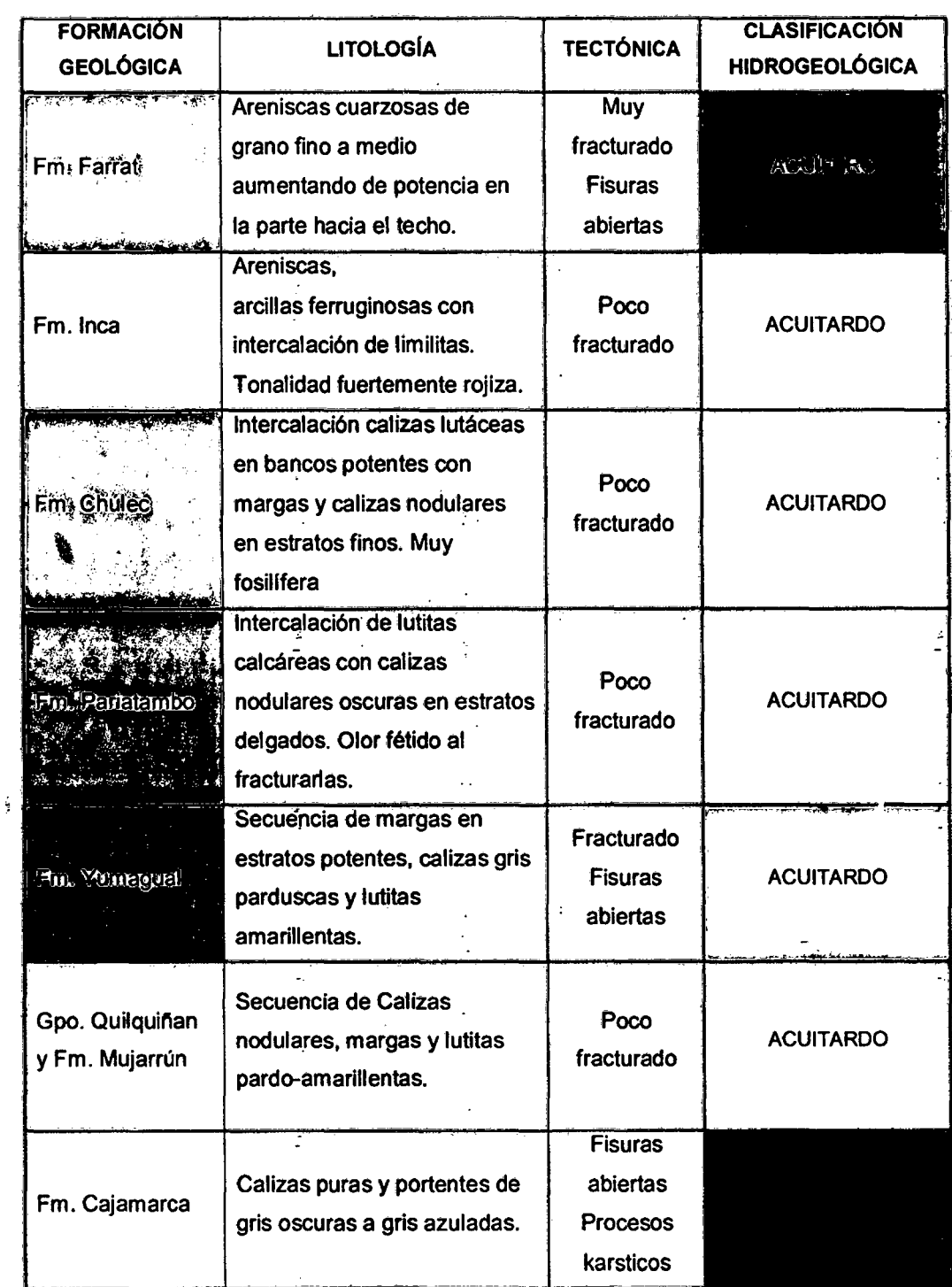

Cuadro 27. Clasificación Hidrogeológica de las rocas - Microcuenca Puyllucana.

Fuente: INGEMMET, 2015 Modificada por el tesista

 $\pm$ 

#### 4.2ANÁLISIS EN LA DELIMITACIÓN DE MICROCUENCAS HIDROGRÁFICAS

#### Lo comúnmente usado y no recomendable:

- i. Curvas de nivel a escala 1:100,000 en descarga libre de todo el Perú present~da en por cuadrículas y en formato Shape (\*.shp) del Ministerio de Educación del Perú, sobre la base de la Carta Nacional IGN, 2002. Con intervalos entre curvas de 50m y de 25m en algunos casos. Link para descarga de curvas de nivel: http://sigmed .minedu.gob.pe/descargas/
- ii. ASTER GDEM v1 (Aster Global Digital Elevation Model, Version 1), lanzado en Junio, 2009. La version 1 del ASTER GDEM contiene ciertas anomalías que afectan la precisión del producto y puede ser impedimentos para la utilización eficaz para ciertas aplicaciones. En consecuencia, el METI y la NASA reconocen que la versión 1 del ASTER GDEM debe de ser visto como "experimental" o "grado de investigación". ASTER GDEM v1, lanzado en Junio, 2009:

Link para descarga de ASTER GDEM v1:

http://geoservidor.minam.gob.pelgeoservidor/download\_raster.aspx

#### Lo recomendable:

Utilizar uria imagen ASTER GDEM v2 (Aster Global Digital Elevation Modei, Version 2), en formato GeoTIFF, previo registro es libre de descarga (contribución del Ministerjo de Economía, Comercio e Industria METI de Japón y la Administración Nacional de Aeronáutica y del Espacio de Estados Unidos NASA). De la cual se pueden obtener curvas de nivel mas detalladas con intervalos de hasta 10m. ASTER GDEM v2, lanzado en Octubre, 2011: Link para descarga de ASTER GDEM v2:

http://gdem.ersdac.jspacesystems.or.jp/index.jsp

\*. Lo mejorado GDEM V2 añade 260.000 estéreo-pares adicionales, mejora la cobertura y la reducción de la aparición de artefactos. El algoritmo de la producción refinada proporciona una mejor resolución espacial, una mayor precisión horizontal y vertical, y la cobertura del cuerpo de agua superior y la detección. El ASTER GDEM V2 mantiene el formato GeoTIFF y la misma estructura grillado y azulejos como V1, con envíos de 30 metros y 1x1 azulejos grado.

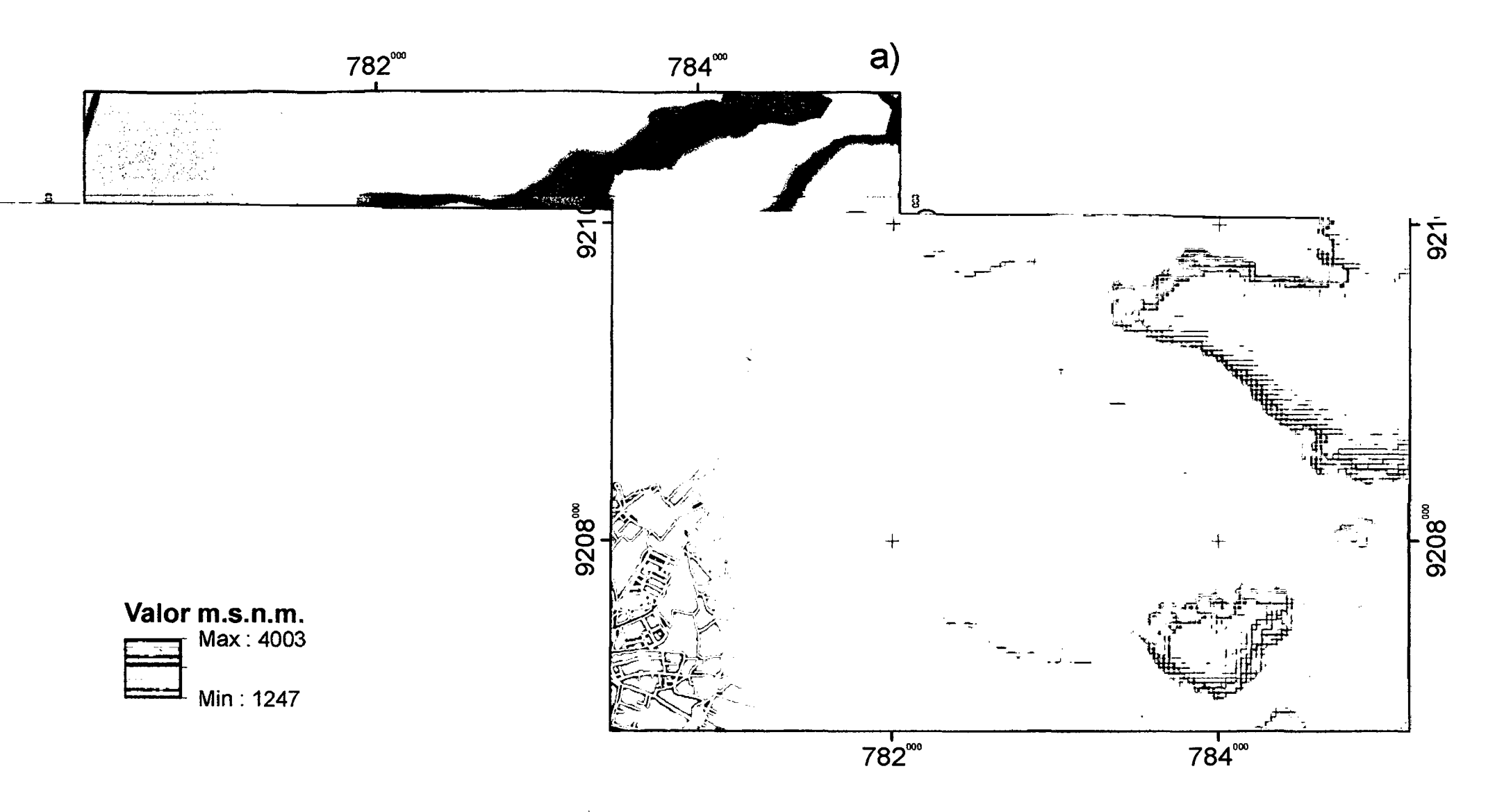

Figura 111. Comparación visual entre la obtención de distintos Raster de la zona de estudio. (a) curvas de nivel 50m; (b) ASTER GDEM v1 y (c) ASTER GDEM v2

Fuente: ArcGIS v10.2

Para la obtención del ráster de aculumación de flujo (flow accumulation) es preferible utilizar para la creación un raster de peso (weight raster) como medida de control ya que con esto ayudamos a definir mucho mejor la escorrentía por celdas y asi evitar errores como juntas entre lineas de acumulaciones de fujo que no existen el la realidad.

Este raster de peso se debe realizar insitu y antes de empezar con la delimitación de la microcuenca ya que sirve para una serie de procesos como control para acumulación de flujo, para definir los cauces tributarios, definir y medir la longitud mas real de toda la red hfdrica, el cauce principal, entre otras.

#### 4.3 ANÁLISIS EN LA OBTENCIÓN DE PARÁMETROS MORFOMÉTRICOS

Para el siguiente análisis se realiza la comparación de los parámetros morfométricos de la Microcuenca Puyllucana entre el formato tradicional (20) y el propuesto en el presente estudio de tesis (3D) y de ésta manera interpretar la diferencia entre ambos resultados.

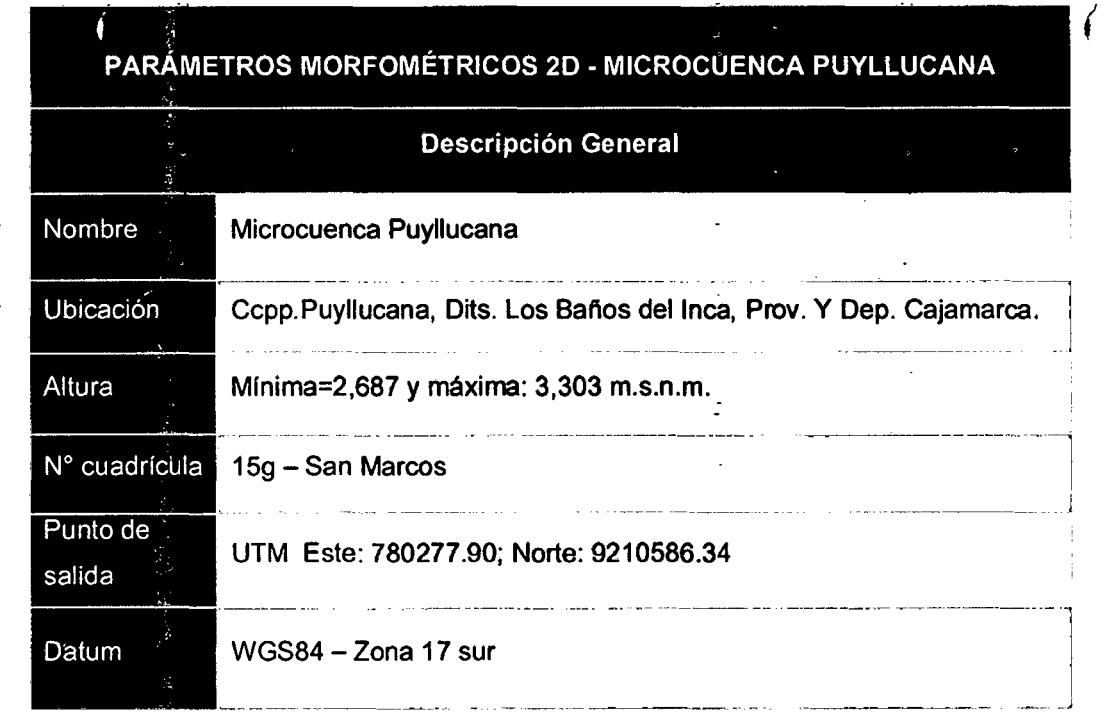

Cuadro 28. Parámetros morfométricos 20 de la microcuenca Puyllucana.

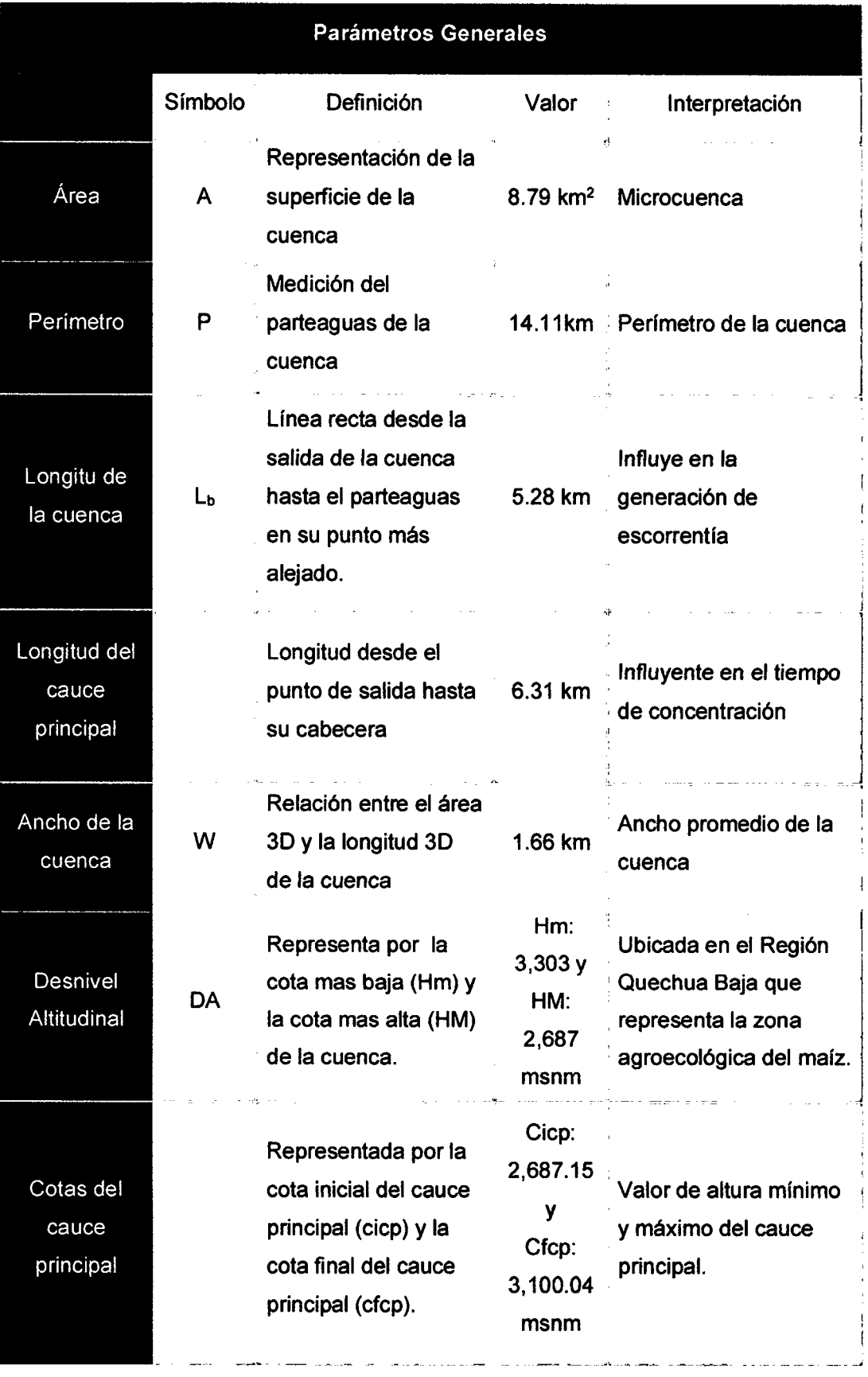

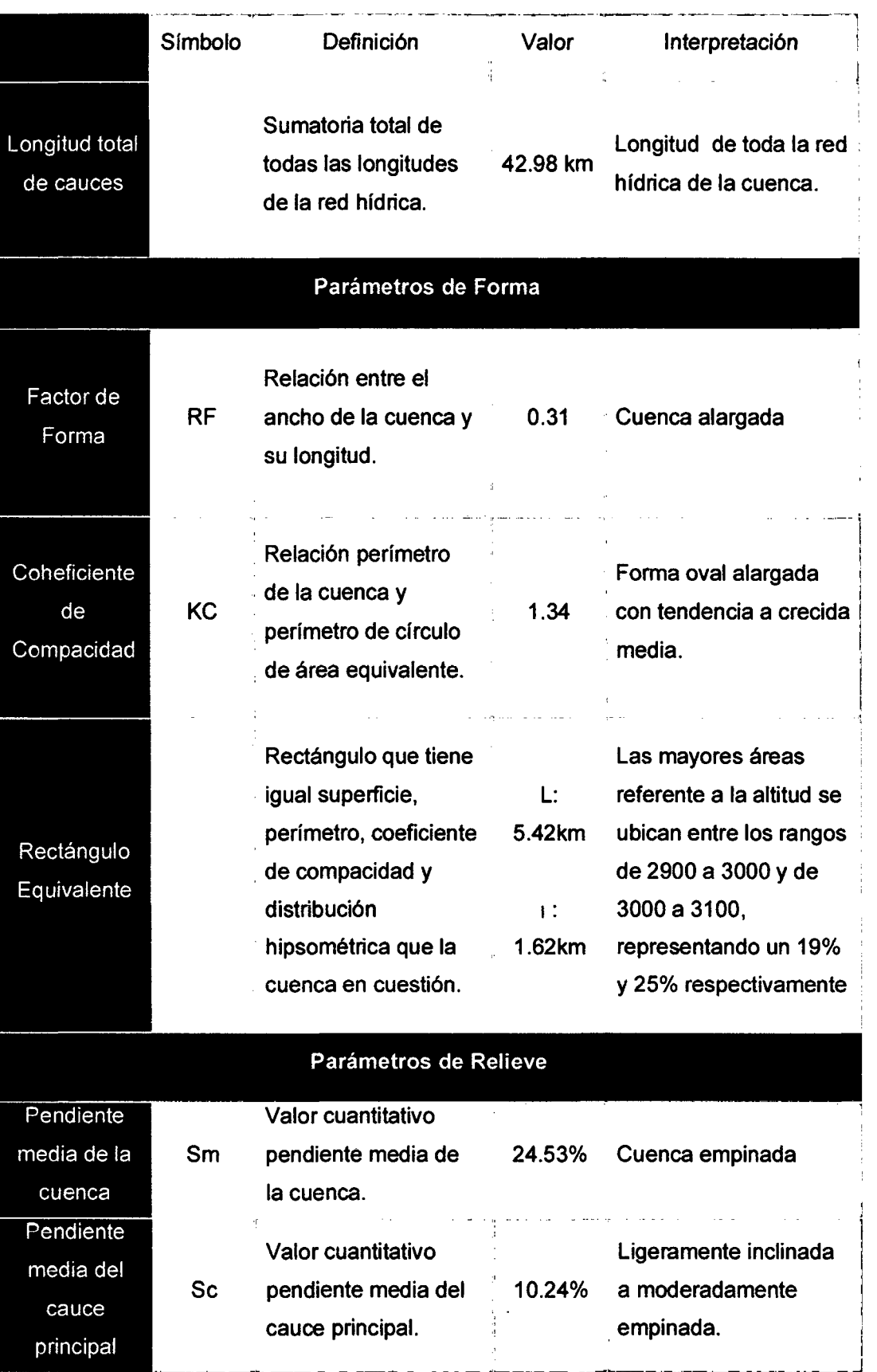

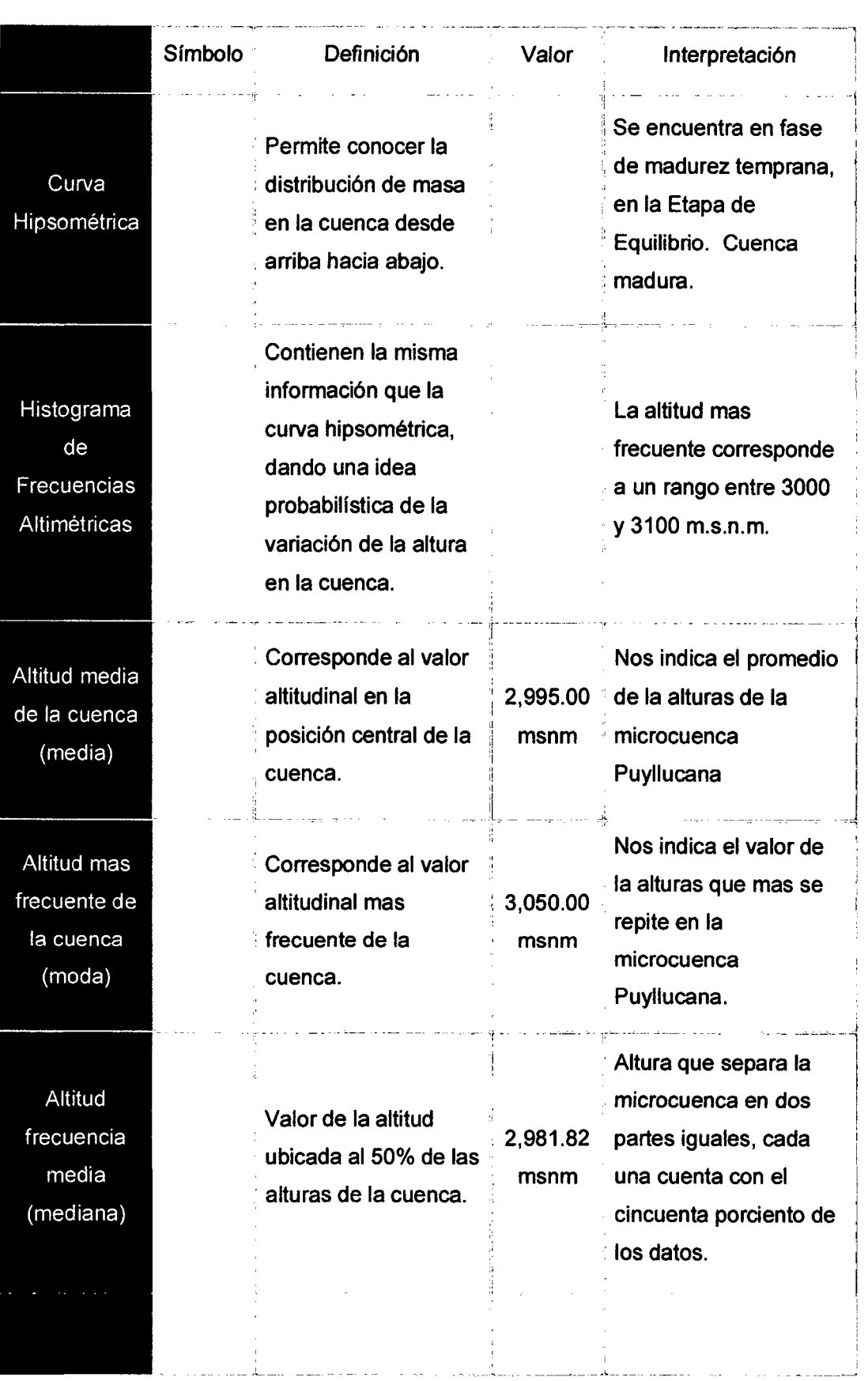

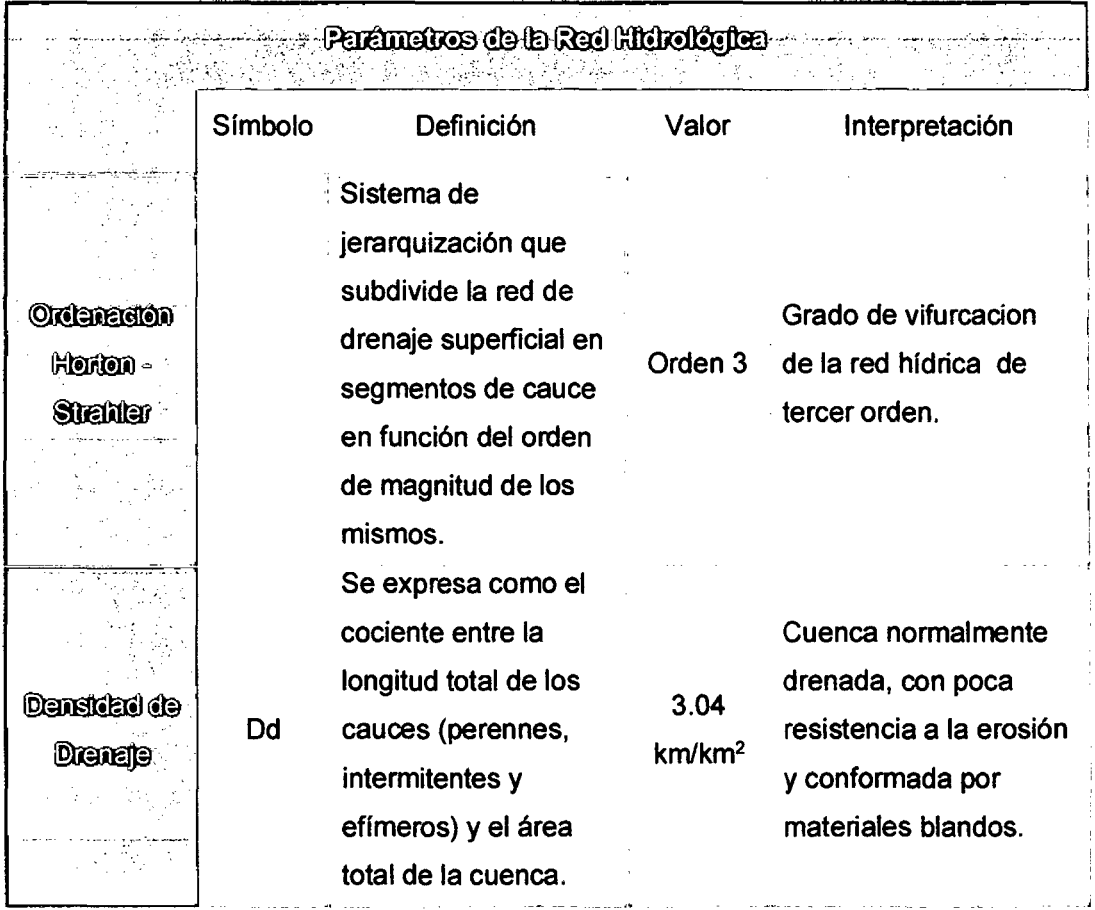

Cuadro 29. Parámetros morfométricos 3D de la microcuenca Puyllucana.

 $\hat{\mathcal{A}}$ 

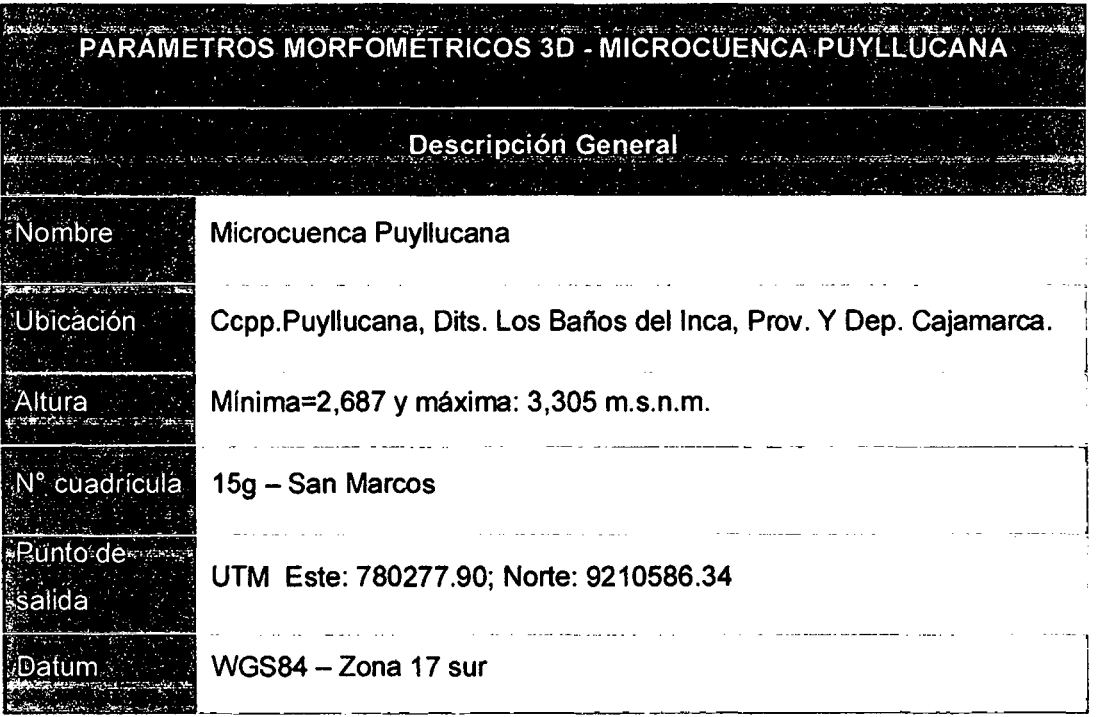

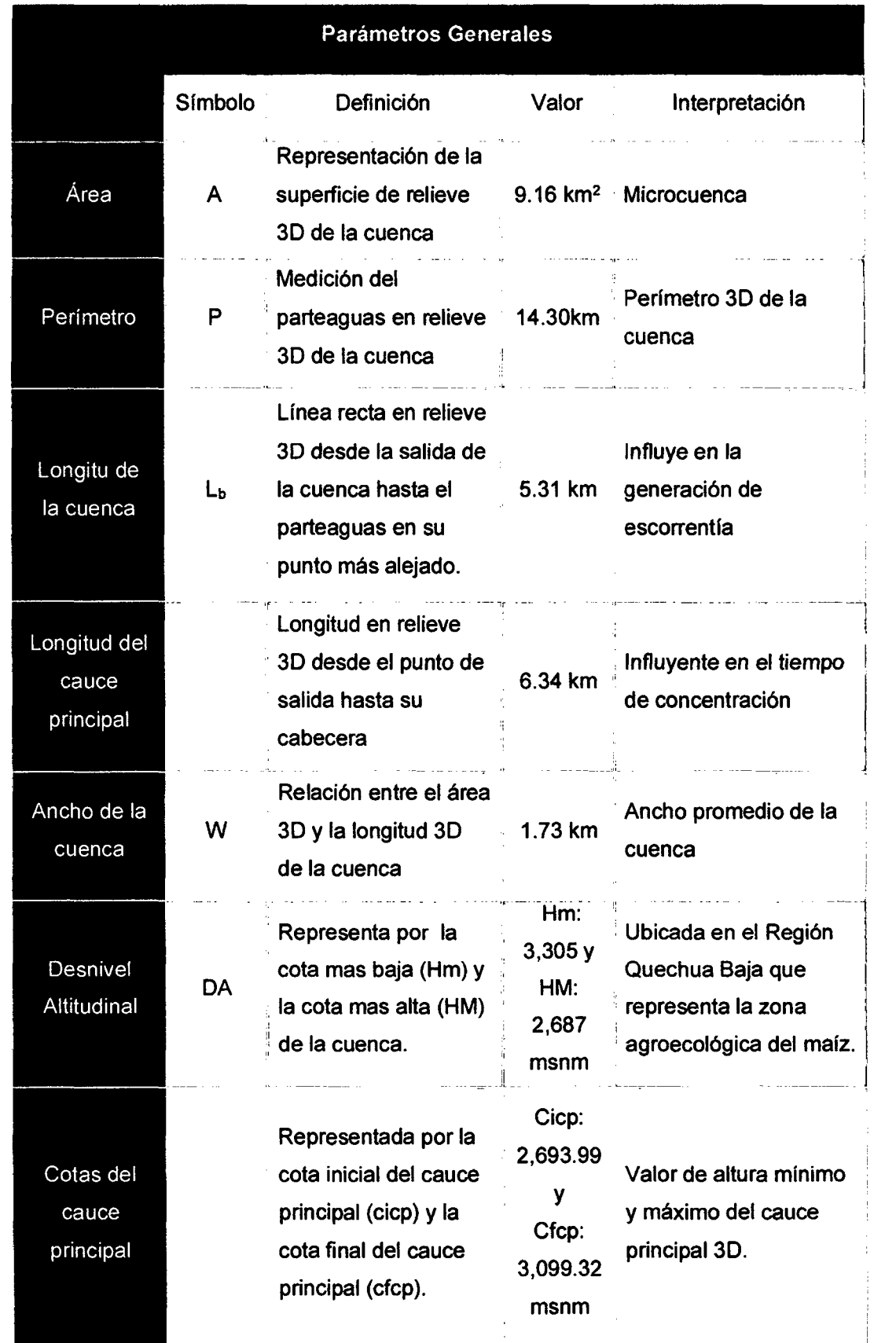

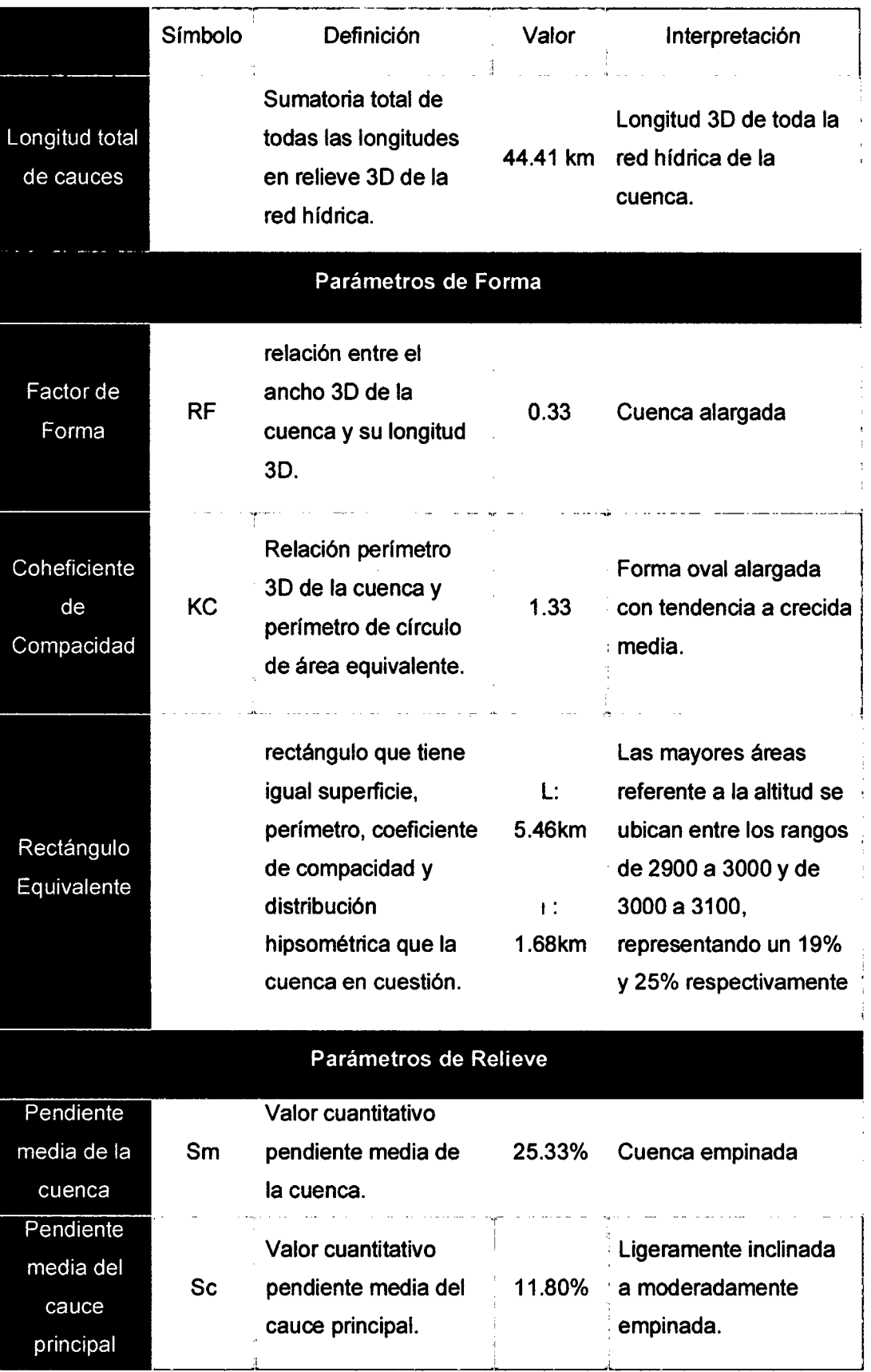

 $\mathcal{L}_{\mathrm{max}}$ 

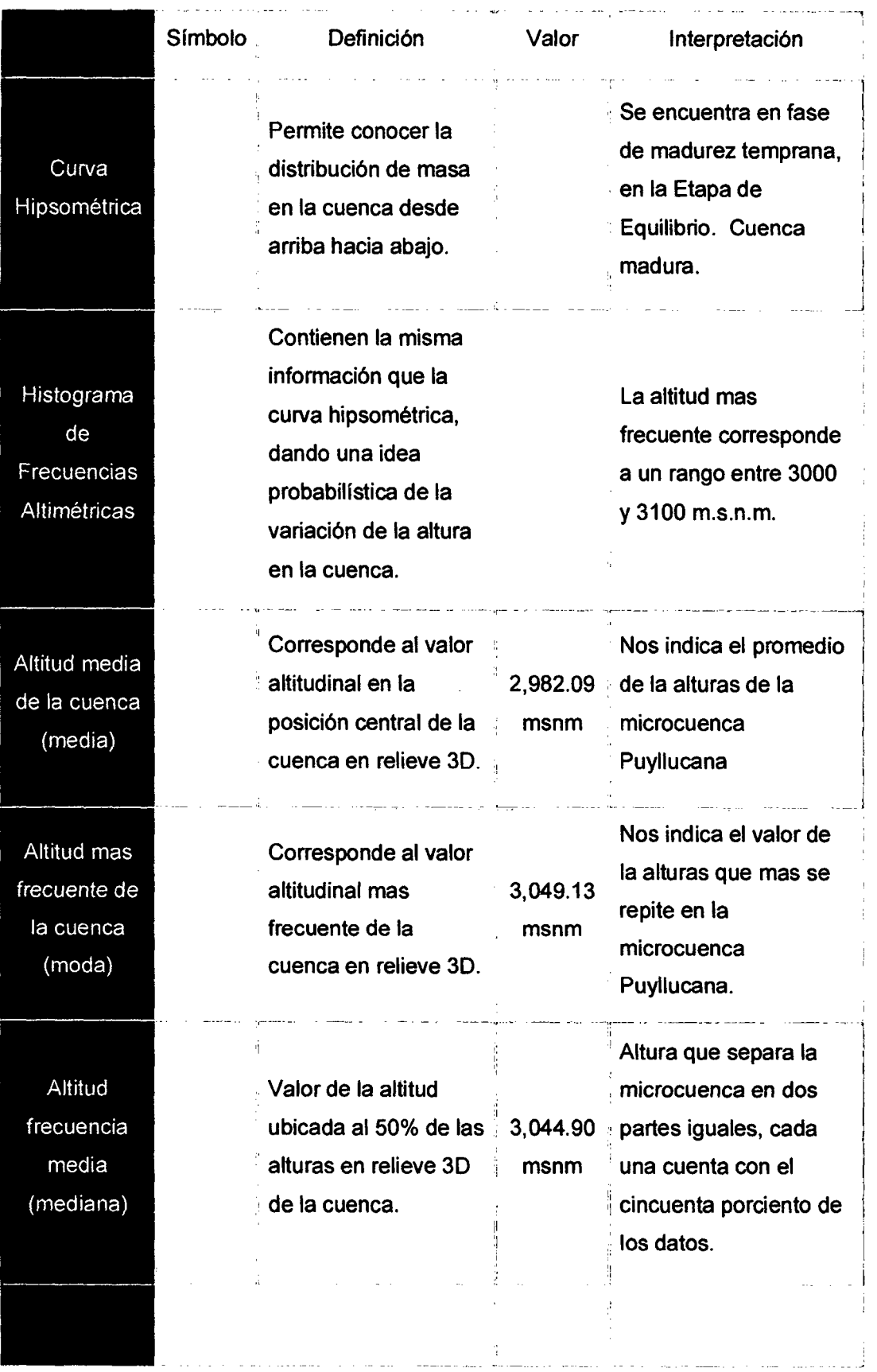

 $\sim 10^6$ 

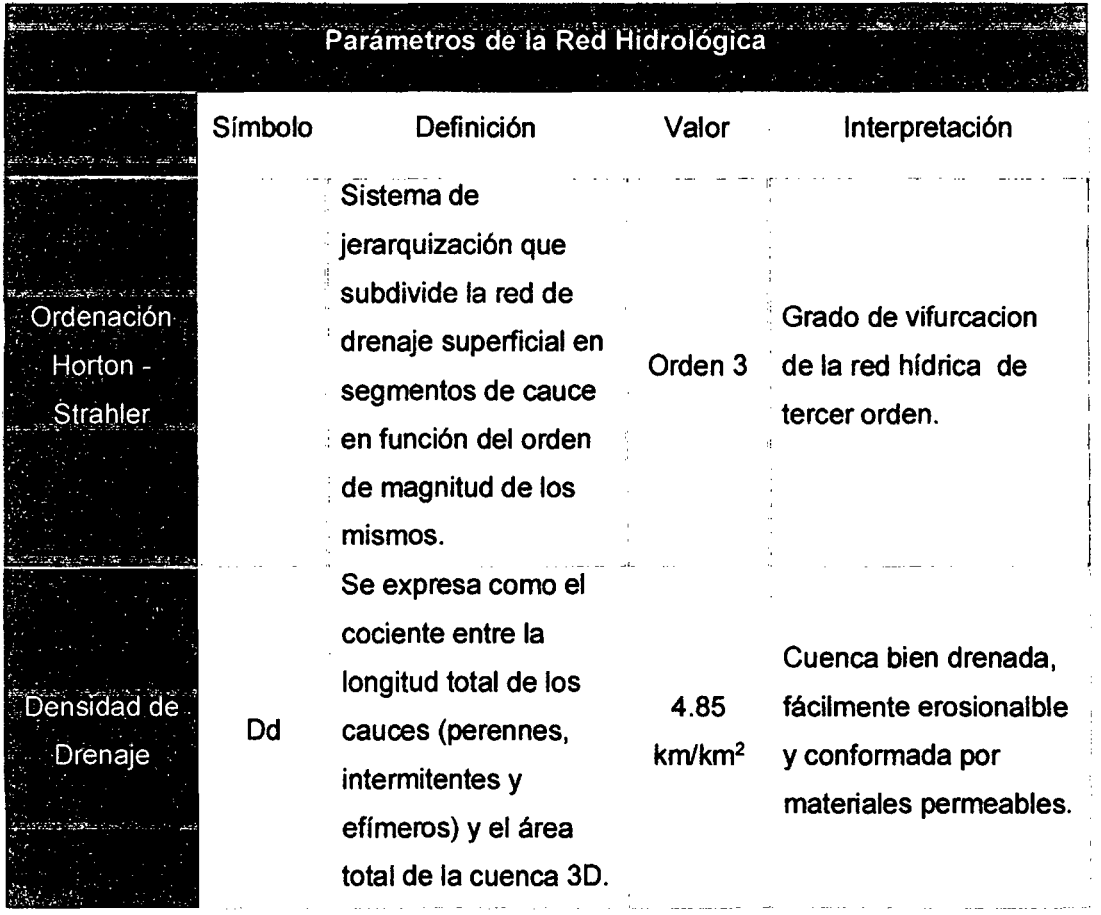

Cuadro 30. Comparación: parámetros morfométricos 20 y 30 - microcuenca Puyllucana.

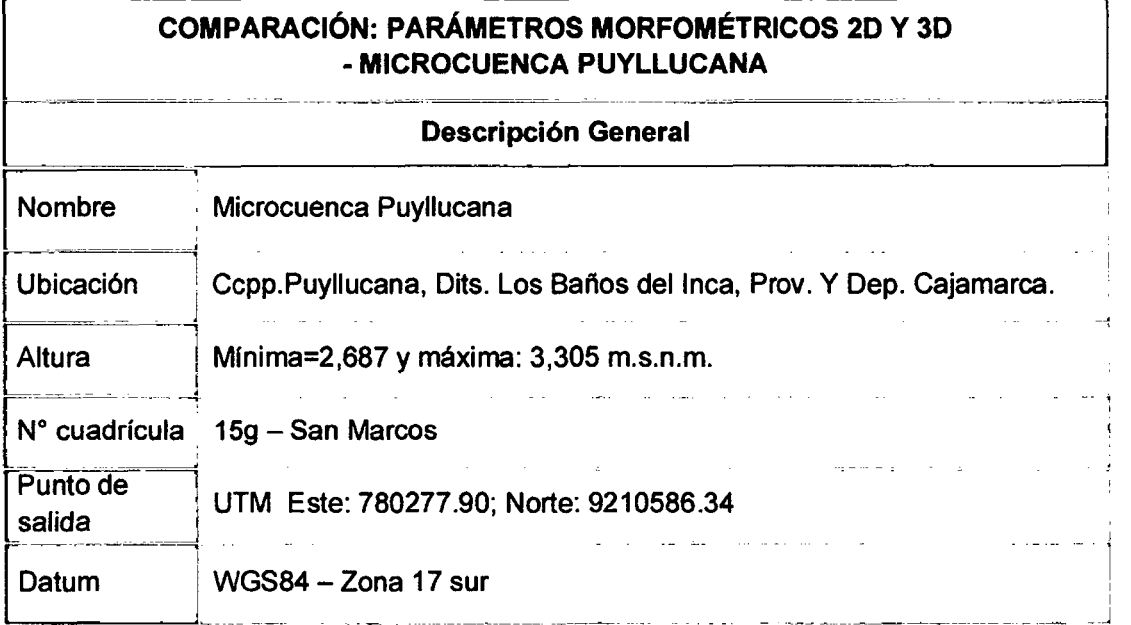

 $\ddot{\phantom{0}}$ 

 $\ddot{\phantom{a}}$ 

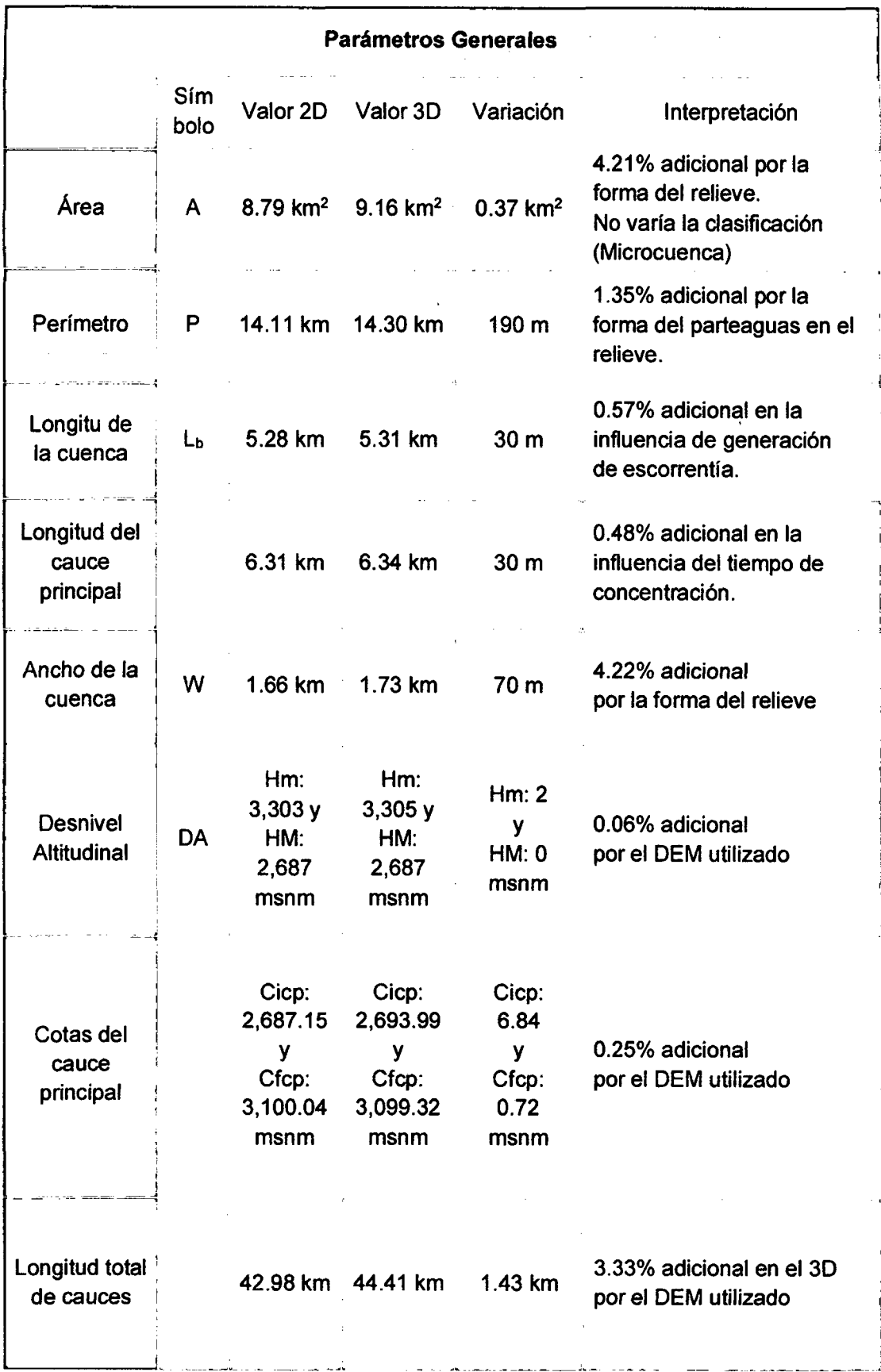

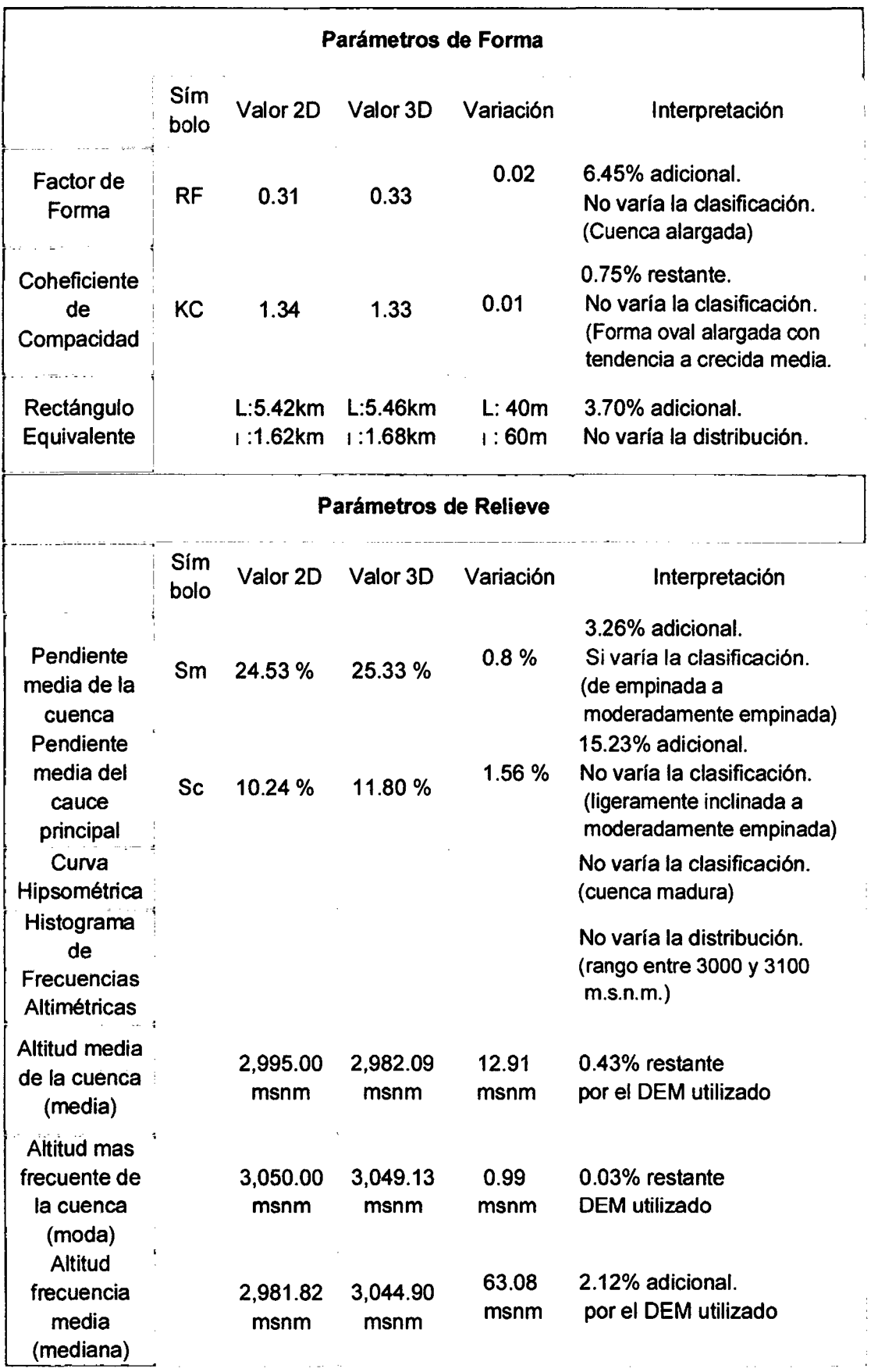

 $\hat{\mathcal{A}}$ 

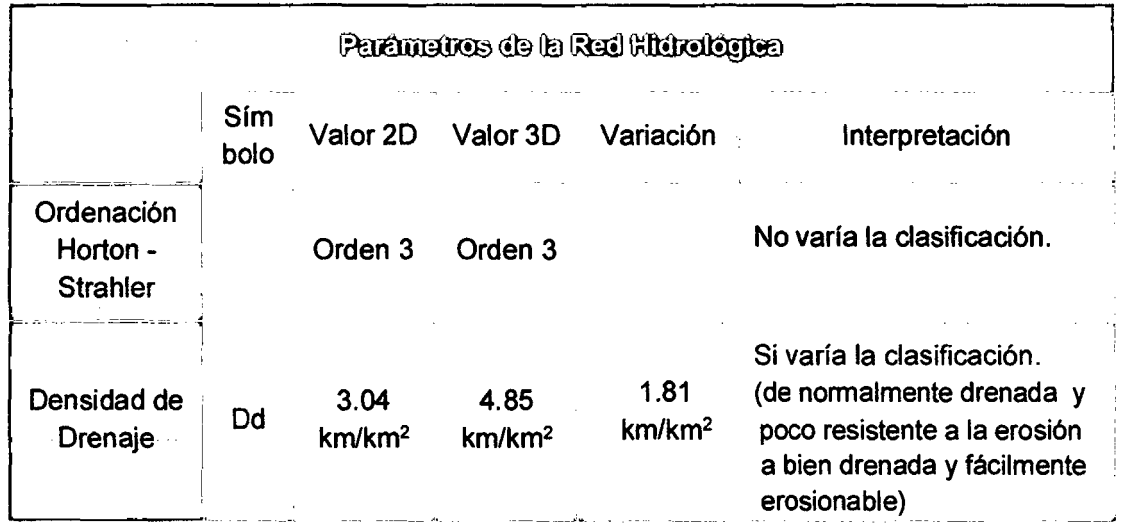

## 4.4 CÁLCULO DE LA OFERTA HiDRICA DEL CAUDAL

### 4.4.1 Fónnula Racional

El método racional se utiliza en hidrologia para determinar el Caudal Instantáneo Máximo de descarga de una cuenca hidrográfica. (Linsley y Franzini, 2012)

$$
Q=\frac{C*I*A}{360}
$$

Donde:

 $Q =$  caudal de escorrentía ( $m<sup>3</sup>/s$ )

<sup>C</sup>= coeficiente de escorrentfa

 $1 =$  intensidad de la precipitación (mm/h)

<sup>A</sup>= superficie de la cuenca (ha)

Cuadro 31. Coheficiente de escorrentia para el método racional.

| <b>COBERTURA</b>     | <b>TIPO DE</b> | PENDIENTE (%) |           |          |         |         |
|----------------------|----------------|---------------|-----------|----------|---------|---------|
| <b>DEL SUELO</b>     | <b>SUELO</b>   | > 50          | $20 - 50$ | $5 - 20$ | $1 - 5$ | $0 - 1$ |
| Sin vegetación       | Impermeable    | 0.80          | 0,75      | 0,70     | 0.65    | 0,60    |
|                      | Semipermeable  | 0,70          | 0,65      | 0.60     | 0.55    | 0,50    |
|                      | Permeable      | 0,50          | 0,45      | 0,40     | 0,35    | 0,30    |
| Cultivos             | Impermeable    | 0,70          | 0,65      | 0,60     | 0,55    | 0,50    |
|                      | Semipermeable  | 0,60          | 0,55      | 0,50     | 0,45    | 0,40    |
|                      | Permeable      | 0.40          | 0,35      | 0.30     | 0,25    | 0,20    |
| Pastos,              | Impermeable    | 0,65          | 0,60      | 0,55     | 0,50    | 0,45    |
| vegetación<br>ligera | Semipermeable  | 0,55          | 0,50      | 0,45     | 0,40    | 0,35    |
|                      | Permeable      | 0,35          | 0,30      | 0,25     | 0,20    | 0,15    |
| Hierba               | Impermeable    | 0.60          | 0,55      | 0,50     | 0,45    | 0,40    |
|                      | Semipermeable  | 0,50          | 0,45      | 0.40     | 0,35    | 0,30    |
|                      | Permeable      | 0,30          | 0,25      | 0,20     | 0,15    | 0,10    |
| Bosque,              | Impermeable    | 0,55          | 0,50      | 0.45     | 0,40    | 0,35    |
| vegetación           | Semipermeable  | 0,45          | 0,40      | 0,35     | 0.30    | 0,25    |
| densa                | Permeable      | 0,25          | 0,20      | 0,15     | 0,10    | 0,05    |

Fuente: Benitas, et. al. 1980, citado por Lemus *y* Navarro, 2003.

 $\sim 1$ 

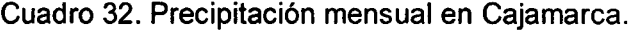

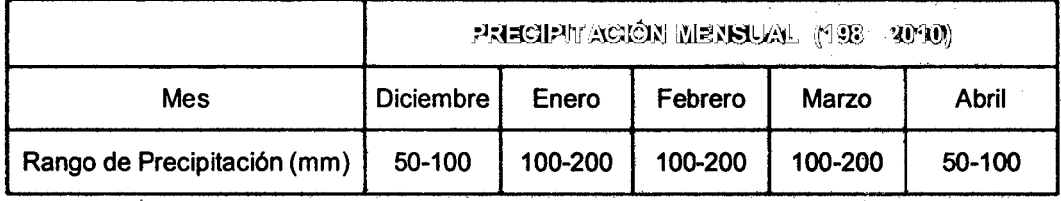

Fuente: SENAMHI, 2013

Tenemos precipitación máxima ( $P_{max}$ ). = 200mm/dia = 8.33 mm/h

Oferta hfdrica del caudal en 20:

$$
Q_{2D} = \frac{(0.50)(8.33 \text{ mm/h})(879 \text{ ha})}{360} = 10.17 \text{ m}^3/\text{s} = 10,170 \frac{\text{I}}{\text{s}}
$$

Oferta hfdrica del caudal en 30:

$$
Q_{3D}=\frac{(0.50)(8.33 \text{ mm/h})(916 \text{ ha})}{360}=10.60 \text{ m}^3/\text{g}=10,600 \frac{\text{m}}{\text{s}}
$$

Diferencia entre caudal 30 y 20:

$$
Q_{3D}-Q_{2D}=430\frac{1}{s}
$$

Por lo tanto, se concluye que existe un déficit en el cálculo que corresponde al 4.23% del caudal aportado en la zona de estudio.

## 4.5 IDENTIFICACIÓN DE POTENCIALES ÁREAS DE RECARGA ACUiFERA DENTRO DE LA MICROCUENCA PUYLLUCANA

lntersectando los resultados hidrológicos (flow direction), hidrogeológicos . (acuífero principal, acuífero secundario, acuitardo priñcipal) y a la clasificación · de pendientes (rango 0-8%), se ha elaborado un plano donde nos indica cuales serían las áreas puntuales mas probables de que ocurra recarga acuífera. (ver plano 07). Las cuales quedarian identificadas (una vez comprobadas por algún método insitu) para preservar y proteger de posibles contaminantes antrópicos.

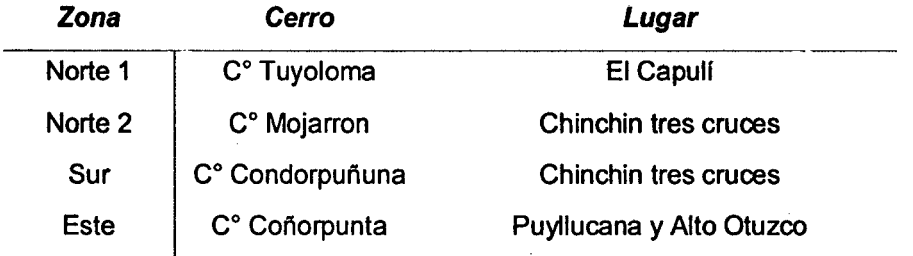

Cuadro 33. Zonas de recarga acuífera.

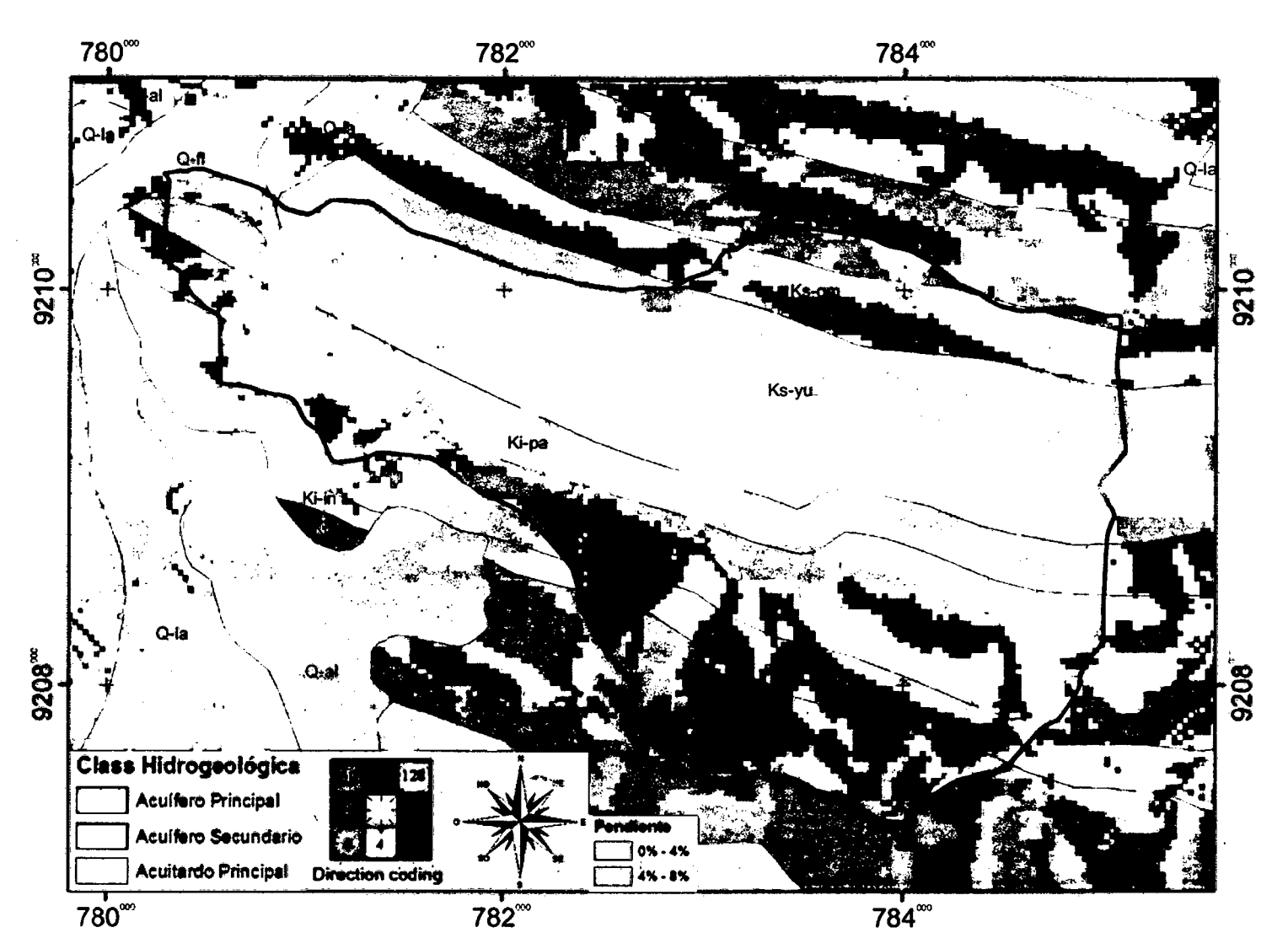

Figura 112. Superposición de los ráster: flow direction, pendientes bajas y los shape: aculfero principal, secundario, acuitardo principal Fuente: ArcGIS v10.2

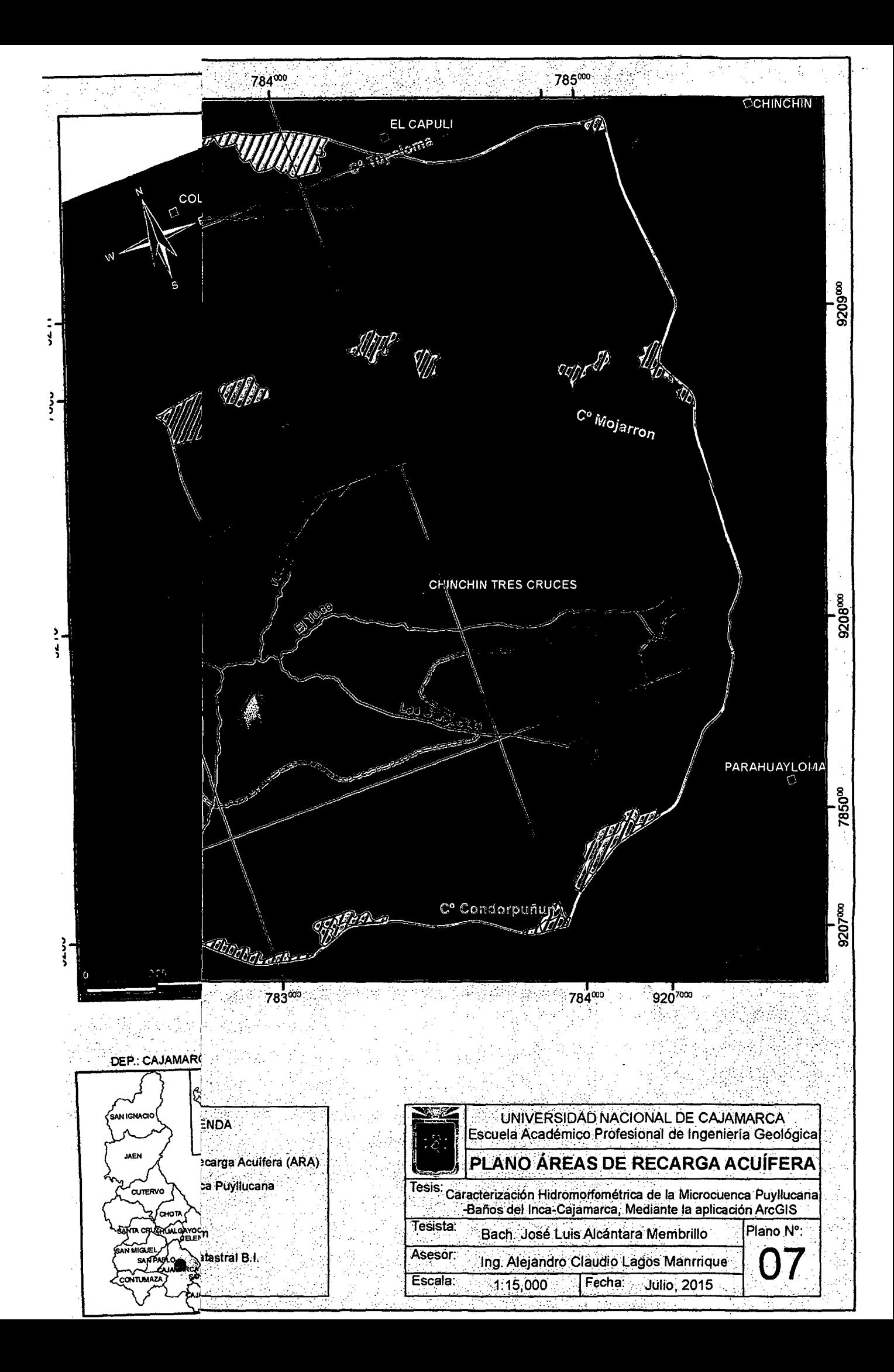

## 4.6CONTRASTACIÓN DE LA HIPÓTESIS

Ĵ.

 $\ddot{\varepsilon}$ 

Se determinó la oferta hídrica del caudal aportado en la microcuenca Puyllucana, dando fiabilidad que el valor en relieve 30 es el más cercado a a la realidad.

 $\int$ 

is<br>4

## **CAPÍTULO V CONCLUSIONES Y RECOMENDACIONES**

#### **5.1 CONCLUSIONES\_**

- La microcuenca es estudio estructuralmente se ubica en una zona de plegamiento, entre el anticlinal Baños de Inca y el sinclinal de Otuzco producto de fuertes esfuerzos tectónicos de direcciones NE-SW de edad post-Cretácica; por lo que es el causante en la forma de disposición de las Formaciones Geológicas que se observan superficialmente.
- Se logró hidrogeológicamente clasificar los acuíferos pertenecientes a la microcuenca Puyllucana como: Acuífero principal (Formación Farrat), Acuífero secundario (Formación Cajamarca) y Acuitardo principal (Formación Yumagual);
- Se ha logrado establecer a manera de propuesta con el software ArcGIS, una secuencia de procesos en forma del relieve 3D para la delimitación de microcuencas y obtención de sus parámetros morfométricos, diferenciando una variación de los valores en 20 y en 30 que van desde 0.03% hasta un 15.23% debido un bajo relieve de la microcuenca (cuenca madura).
- La variación del valor del caudal aportado en 20 y en 30 es del 4.23% que representa el porcentaje de error que se comete al no realizarlo de manera mas cercana a la realidad, en relieve 30,

#### 5.2 **RECOMENDACIONES**

- Corroborar con otros software de la plataforma SIG, la variación de los datos morfométricos al obtenerlos éstos en forma 2D y en relieve 3D.
- Que se considere como una propuesta de metodologfa el proceso de obtención de los parámetros moñométricos en relieve 30 realizados con el software ArcGIS.
- Al determinar la oferta hídrica del caudal se sugiere que ésta se hallen en relieve 3D ya que representan un valor mas cercano a la realidad.

#### REFERENCIAS BIBLIOGRÁFICAS

- ANA YA, O. (2012). Práctica Pre Profesional: Caracterizacion Morfometrica de la Cuenca Hidrografica Chinchao, Distrito de Chinchao, Provincia Huanuco, Region Huanuco, Facultad de Recursos Naturales Renovables, Universidad Nacional Agraria de la Selva (UNAS), Tinge Maria-Perú, 2012.
- APACLLA NALVARTE, R. (2010). Estudio de Máximas Avenidas en las Cuencas de da Zona Centro de la Vertiente del Pacifico. Dirección de Conservación y Planeamiento de Recursos Hfdricos. ANA. Lima-Perú.185p.
- ARBANESI, G.; VERCESI, V., GONZALES U. (1988): «Análisis geomorfológico de la cuenca superior del rfo Sauce Chico (Sierras Australes- Prov. de Buenos Aires)». Segundas Jornadas geológicas bonaerenses. Actas. Bahia Blanca, pp. 187-200.
- ARRIAGA, C, AGUILAR, V; ESPINOZA, J. (2009). Regiones prioritarias y planeación para la conservación de la biodiversidad, en capital natural de México. CONABIO. 3 (1 ): 433-457 pp.
- BARBOZA, E., (2011 ). Tesis de Maestrfa en Gestión Integrada de Cuencas: "Desarrollo de la herramienta ArcGIS para. el cálculo de indicadores fisicos y socioeconómicos de cuencas hidrográficas". Universidad Autónoma de Querétaro. México. 148 pp. .
- BREÑA, A.; JACOBO, M, (2006). Principios y Fundamentos de la Hidrologia Superficial. Coordinación General de Vinculación y Desarrollo Institucional. Universidad Autónoma Metropolitana Ciudad de México. 289pp.
- BUSNELLI, J. (2009). Evolución Histórica, Situación Actual y Perspectivas Futuras del Riesgo de Inundación en la cuenca del Rio Gastona. Tucumán. Argentina. Tesis Doctoral de la Carrera de Posgrado en Geología (Inédita). Facultad de Ciencias Naturales e Instituto Miguel Lillo. Universidad Nacional de Tucumán. 629 p
- CECILIO,R.; REIS,E. (2006) Apostila didática: manejo de bacias hidrográficas. Universidad Federal do Espirito Santo, Centro de Ciéncias Agrárias, Departamento de Engenharia Rural. 10p.
- CAMPOS ARANDA, D.F. (1998). Procesos del Ciclo Hidrológico. Editorial Universitaria Potosina, tercera impresión. SLP, Mexico:
- CAMPOS, VICENTE F.. (1992) "TQC: Controle da Qualidade Total (No estilo japonês)" - 6ª Edição - Belo Horizonte- MG: Fundação Christiano Ottoni, Escala de Engenharia da UFMG.
- CLARKE J.l., (1968). Altimetric frequency curve. In: R.W. Fairbridge (ed.): The Encyc1opedia of Geomorphology.-Reinhold Book Co., 1114p.
- CHOW, V.; MAIDMENT, D.; MAYS, L. (1994). Hidrologfa Aplicada. Editorial Me Graw-Hill. Bogotá, Colombia. 583 p. ·
- CHORLEY, R.; SCHUMM, S.; SUDGEN, D., (1984). Geomorphology. Methuen, London. 605 pp.
- CUSTODIO E.; LLAMAS M. (1983). Hidrologfa Subterránea. Omega (2 Vol.) 2359 pp.
- DOMINGUEZ, F.; GÓMEZ, A; GÓMEZ F. (2003). El análisis morfométrico con sistemas de información geográfica, una herramienta para el manejo de cuencas. Instituto de investigaciones sobre los recursos naturales. Morelia, México.
- EDMUNDO UMAÑA G. (2012). Manejo de Cuencas Hidrograficas y Protección de Fuentes de Agua, Universidad Nacional Agraria-Nicaragua.
- FAO (1985). Organización de las Naciones Unidas para la Agricultura y la Alimentación. Manual de Ordenación de Cuencas. Roma, Italia.
- FAO (1994). Organización de las Naciones Unidas para la Agricultura y la Alimentación. Erosión de suelos en América Latina. Roma. Italia
- FAO (2003) Organización de las Naciones Unidas para la Agricultura y la Alirnentación.TCP/ARG/2902. Manejo sustentable de ecosistemas forestales de la cuenca Los Pericos - Manantiales. Jujuy- Argentina. 204pp.
- FAUSTINO J. (2002) Manejo de Cuencas con Enfoque en la Prevención de Desastres Naturales. Material para Curso Corto. Centro Agronómico Tropical de Investigación y Ensenanza CATIE. Tegucigalpa Honduras.
- FAUSTINO J. (1996). Gestión Ambiental Para el Manejo de Cuencas Municipales. Curso Corto. Centro Agronómico Tropical de Investigación y Enseñanza. CATIE. Managua, Nicaragua.
- FAUSTINO J. (2004). Manual de Manejo de Cuencas. Módulos 1 al VIII. Publicado por la organización cristiana Word Vision.
- FAUSTINO J. (2006). Curso: Gestión Integral de Cuencas Hidrográficas. Turrialba, Costa Rica.
- FIRCO, (2005)a. Consideraciones generales para la elaboración y la adecuación de planes rectores de producción y conservación (PRPC). Dirección Ejecutiva de desarrollo técnico e institucional. México.

FIRCO, (2005)b. Guía Técnica para la Elaboración de Planes Rectores de Producción y Conservación (PRPC). México.

ż

- FUENTES J. J. (2004). Análisis Morfométrico de Cuencas: Caso De Estudio del Parque Nacional Pico de Tancftaro. Estudio contratado. Instituto Nacional de Ecologfa- Dirección General de Investigación de Ordenamiento Ecológico y Conservación de Ecosistemas. México. 47pp.
- GREGORY J.K.; WALLING E.D. (1985). Drenaige Bassin Analysis. The Bath Press. . \' Victoria, Australia. 451 p.
- GASPARI FJ. (2002). Plan de ordenamiento territorial en cuencas serranas degradadas. Aplicación de sistemas de información geográfica. Huelva. España. Ediciones cooperativas. Buenos aires: 179 p.'
- GONZALEZ DE VALLEJO, L. 2004. lngenierfa Geológica. PHH-Logman-Pearsoñ
- GRILLO, E.; VALLADOLID, J.; RODRIGUEZ, et al. (1988). Chetilla, Paradigma cultural Andino. Proyecto Piloto de Ecosistemas Andinos. Cajamarca, Perú. 88 p.
- GASPARI F., RODRIGREZ A., SENISTERRA G., et al. (2012). Morphometric characterization of the upper watershed of the Sauce Grande river, Buenos Aires, Argentina. Actas 7mo Congreso de Medio Ambiente AUGM. UNLP. La plata - Argentina.
- GUTIÉRREZ, J. E.; GONZÁLEZ, J.l. (1986), Manual de clases prácticas de hidrologfa general. Facultad de Geograffa, Universidad de Habama, Ciudad de la Habana, Cuba.
- GUTIERREZ ELORZA, M. (1994). Geomorfologfa de Espalia. Editorial Rueda, Madrid, 526pp.
- GUTIERREZ ELORZA, M. (2008). Geomorfologla. Pearson Education, Prentice Hall, Madrid 898pp.
- GREGORY, K.J.; WALLING, D.E. (1973): Drainage basin form and processes. A geomorphological approach.London, Arnold, 472 pp.
- GREENLEE, D. (1987). Raster and Vector Processing for Scanned Linework. Photogrammetric Engineering and Remote Sensing 53 {10): 1383-1387.
- HERAS R. (1976). Hidrologfa y Recursos Hidráulicos. Inciso 2.8.6: Estimación de aportaciones, páginas 724 a 741. Tomo. Publicación W120 del servicio de publicaciones del centro de estudios Hidrográficos, Ministerio de Obras Públicas. Madrid, España.
- HERAS, R. (1983): Recursos Hidráulicos. Sintesis. Metodologla y Normas. Madrid: Cooperativa de publicaciones del Colegio de Ingenieros de Caminos, Canales y Puertos. 631pp.
- HORTON, R.E. (1945): "Erosional development of streams and their drainage basins; hydrophysical approach to quantitative morphology". Bulletin of the Geological Society of America, nº 56.
- HUTTON, J. (1788). "Theory of the Earth; or an Investigation of the Laws observable in the Composition, Dissolution, and Restoration of Land upon the Globe" (Teorla de la Tierra; o una investigación de las leyes observables de la Composición, Disolución y Restauración de Tierras en el Globo), Vol. 1, parte 11, pp.209-304 y láminas 1 y 11. Edimburgo.
- HORTON, R. (1932): "Drainage basin characteristics". Am. Geophys. Union Trans, n°13. pp. 350-361.
- HORTON, R. (1945): "Erosiona! development of streams and their drainage basins; hidrophysical aproach to quantitative morphology". Bull. Geol. Soc. Am. n°56. 275-370pp.
- HORTON, R. (1932-1945). A través de sus dos articulas de referencia internacional "Drainage basin characteristics" 1932 y "Erosiona! development of streams and their drainage basins: hydrophysical approach to quantitative morphology" 1945.
- INDECI, (2005). PNUD-PER/02/051. Mapa de Peligros de la Ciudad De Baños del Inca. Instituto Nacional de Defensa Civil, Informe Final. 315pp.
- INDECI, (2005). PNUD-PER/02/051. Programa de Prevención y Medidas de Mitigacion ante Desastres de la Ciudad de los Banos del Inca. 228pp.
- INGEMMET (1995). Geologia del Peru; INGEMMET: Bol. N°55- Serie A.
- INGEMMET (2006). Il Workshop "Desarrollo de Aguas Termales y Medicinales En El Perú: Cajamarca Y Churín", 28 Y 29 Septiembre, Lima, Perú.
- INGEMMET (2015). IV Encuentro Cientrfico Aportando al conocimiento de Aguas Subterráneas. 30 de Marzo: "Modelo Hidrogeológico de Las Fuentes Termales de Baños del Inca - Cajamarca" por MSc. Ing. Fluquer Peña Laureano. 45pp.
- ISC (2015). International Commission on Stratigraphy. El Gráfico "International Chronoestratigraphic Chart" Episodios 36: 199-204.
- IBÁÑEZ, S., MORENO H., GISBERT, J., (2011). Morfología de las cuencas hidrológicas. Escuela Politécnica de Valencia. 2-12 pp.
- JIMÉNEZ F. (2002). Manejo de Cuencas y Prevención de Desastres. Curso Corto. Centro Agronómico Tropical de Investigación y Enseñanza CATIE. Managua Nicaragua.
- JIMÉNEZ, F. (2005). Gestión Integral de Cuencas Hidrográficas. Enfoques y Estrategias Actuales. Catie recursos, Ciencia y decisión. No.2.
- JARO(, M. (1985). Forma de una cuenca de drenaje. Análisis de las variables morfométri-cas que nos la definen. Revista de Geografia, n° XIX, pp. 41-68.
- JONES, J.A. (1997): Global hydrology: processes, resources and environmental manage-ment. London, Addison-Wesley, 399 pp.
- KRUMBEIN C., SLOSS, L. (1963). Stratigraphy and sedimentation, San Francisco, W. H. Freeman, 1963.
- LAGOS, A. (2009). Tesis de maestría: Estudio Estratigrafico y Estructural del sector sureste de la Cuenca Holocénica Ronquillo. Cajamarca-Perú. Escuela de Postgrado de la Universidad Nacional Mayor de San Marcos.
- LAGOS, A., QUISPE Z. (2007). Trabajo cientrfico tema Geología (IT-106): Aplicaciones de Analisis de Cuencas Sedimentarias a la Serie Cretácica en el Área de Cajamarca, XXVIII Convencion Minera, Arequipa-Perú. 27pp.
- LAGOS, A., QUISPE, Z., et. al. (2011 ). Aportes al Análisis de Cuencas Sedimentarias en los Alrededores de las Localidades de los Baños del Inca, Cruz Blanca, Otuzco, Distrito de Cajamarca. Investigación presentada al XIII Congreso Peruano de Geología. Resúmenes Extendidos Sociedad Geológica del Perú. UNC-INGEMMET.
- LIN\_SLEY, RAY, KOHLER, et al. (1977). Hidrología para ingenieros. Me Graw-Hill. 2da Edición. México, D.F.
- LÓPEZ CADENAS \_F. (1998). Restauración Hidrológica Forestal de cuencas y Gontrol de la Erosión. Ingeniería Medioambiental, TRAGSATEC, Ministerio de Medio Ambiente. Editorial Mundi Prensa. España: 945p.
- LONDOÑO A., CALOS H. (2011). Cuencas hidrográficas: Bases conceptuales caracterización Planificación-Administración. Universidad Del Tolima. lbagué, Colombia. 359pp.
- LAWRENCE DINGMAN, S. (2002). Physical hidrology, second edition. Editorial Prentice Hall. Upper Saddle River, NJ. USA.
- LLAMAS, J. (1993). Hidrología general: Principios y aplicaciones Servicio Editorial de la Universidad del País Vasco.
- MAIDMENT, D.R., (1992), Handbook of hydrology: San Francisco, Calif., McGraw-Hill, variously paged.
- MAIDNET D. R., (1993), Developing a Spatial Distributed Unit Hydrogrph by Using GIS, Application of Geographic lnformations Systems in Hydrology and Water Resourees Management, ed. K. Kovar añd H. P. Nachtnebel, Vienna Austria, April.
- MEJIA W. (2012).· Tesis: Estudio Sedimentologico y Estratigrafico del caserlo de Puyllucana-Otuzco, Cajamarca-2012. Universidad Nacional de Cajamarca.

MUSY, A. (2001 ). E-Drologie. Ecole Polytechnique Fédérale de Lausana, Suisse.

- ONERN (1977). Oficina Nacional de Evaluación de Recursos Naturales, en su informe: INVENTARIO, EVALUACION Y USO RACIONAL DE LOS RECURSOS ż NATURALES DE LA ZONA NORTE DE CAJAMARCA. Volúmen l. Lima-Perú. 1977. 375pp.
- PÉREZ M, RODRIGUEZ J. (2009). Apuntes de Hidrología Superficial. Universidad Michoacana de San Nicolás de Hidalgo. México. 115pp.
- RACCA J.M., (2007). Análisis hipsométrico, frecuencia altimétrica y pendientes medias a partir de modelos digitales del terreno. Boletín del Instituto de Fisiografía y Geología 77(1-2): 31-38. Rosario, 01-10-2007. ISSN 1666-115X.
- REICH, V., MARCHIG, V., SUNKEL G. et. al. (1990): Hydrotermal and volcanic input in sediments ofthe Lau backare Basin, SW Pacific. Marine Mining. pp.183-203.
- REMENIERAS, G. (1974). Tratado de hidrología aplicada. Editores Técnicos Asociados, S.A.: España.
- REYES L. (1980). Geología de los Cuadrángulos de Cajamarca, San Marcos y Cajabamba; INGEMMET: BoL W31- Serie A.
- ROBERT, E., BULOT, L., DHONT, A., et. al. (1998). La Transgresión del Cretáceo Inferior en el Margen Andino (Perú-Ecuador): Datos Preliminares. Publicado en el boletín de la Sociedad Geológica del Perú v.88. pp. 73-86.
- ROCHA, M. e KURTZ, M. (2001 ). Manejo integrado de bacías hidrográficas. 48 ed. Santa Maria, lmprensa Universitária. 302pp.
- ROCHE, M. (1963). Hydrologie de surface. Gauthier-Villars y Orstom, Parls,Francia.
- RUIZ, J. (2001 ). Hidrología; Evolución y visión sistémica, la morfometrla de cuencas como aplicación. UNELLEZ. Barinas - Venezuela. 298pp.
- RUIZ, F., INTROCASO A., (2001 ). Geophysical indicators of Neogene strike-slip faulting in the Desaguadero-Bermejo tectonic lineament (nothwestem Argentina). Joumal of South American Earth Sciences 14: 655-663pp.
- RSI, (1999). Reserach, Systems, lnc. RiverTools Version 2.0 User's Guide.
- SANCHEZ A., SANCHEZ S. (2010). Mapa de Pisos Altitudinales. Gobierno Regional de Caiamarca. 13pp.
- SANCHEZ, P.; (2006). Cajamarca: lineamientos para una polftica regional de medio ambiente- anexo: la gestión integral de cuencas en la región cajamarca. Vol.3.
- SANCHEZ, M. (2008). Correlacion de datos tomados por percpecion remota con características hidrogeologicas. Quito-Ecuador.26pp.
- SCHEIDEGGER, A.E. (1965). The algebra of Stream-Order Numbers. United States Geological Survey Professional Paper 525-B, 187pp.
- SENCIALES, J.M. (1999): Redes fluviales. Metodología de Análisis. Estudios y Ensayos, 34. Universidad de Málaga, 337 pp.
- SIATL (2011). Simulador de Flujos de Agua de Cuencas Hidrográficas. 17 de Octubre de 2011. Mexico. 70 pp.
- STENO, N. (1669). De Solido lntra Solidum Naturaliter Contento Dissertationis Prodromus. Discurso preliminar de una disertación sobre los cuerpos sólidos de manera natural contenidos en un sólido, Florencia. ·
- SMITH, W. (1815). A delineation of the Strata of England and Wales, whit Part of Scotland. Delineación de los estratos de Inglaterra y Gales, con parte de Escocia, London.
- STRAHLER A.N., 1952. Hypsometric area-altitude analysis of erosional topography. Bulletin of the Geological Society of America 63: 1117-1142.
- STRAHLER, A.N. (1964): Quantitative geomorphology of drainage basins and cannel networks. In Chow, V.T. (Ed.): Handbook of applied hydrology. 4-39/4-76.
- STRAHLER, A.N. (1964): Hypsometric (área-altitude) analysis of erosional topografy. Bull geoL Soc. Amer.
- STRAHLER, A. (1964): Quantitative geomorphology of drainage basins and channel networks, V. T. (ed): Manual de la Hidrología Aplicada. Nueva York, pp.4.40- 4.74.
- SUAREZ RUBI, Maria C. Cuenca Hidrográfica 3-Ciase5. 19 de setiembre 2010. 23pp. TAYLOR A., SCHWARZ H., (1952). Unit-hydrograph lag and peak flow related to basin characteristics. American Geophysical Union Trans. 33(2):235-246.
- VALENZUELA, C. (1989). Introducción a .los Sistemas de Información Geográfica. IGAC. Subdirección de Docencia e Investigación. (CIAF). Santa Fé de Bogotá. Colombia: 65 pp.
- VERSTAPPEN, H., (1983). Applied geomorphology. Geomorphological surveys for environmental development. ITC, Enschede, The Netherlands.
- VILLON, M. (2002). Hidrologfa. Instituto Tecnológico de Costa Rica. Facultad de lngenierfa Agrfcola. 2° Edic. Ediciones Villon. Lima, Perú. p. 15 -64.
- VILLON, M. (2004). Drenaje. Instituto Tecnológico de Costa Rica. Escuela de lngenierfa Agrícola. Ed. Editorial Centro de Información Tecnológica (CIT). Cartago -CR. 544 p.
- VIRAMONTES, 0., ESCOBOZA, F., PINEDO, A., et.al. (2007). Morfometrla de la cuenca del rfo San Pedro Conchos, Chihuahua. TECNOCIENCIA Chihuahua. 1 (3): 21-31 pp.
- VIRAMONTES, 0., PINEDO C., REYES V., et. al. (2012). caracterización Geomorfológica e Hidrodinámica de la Subcuenca San Pedro dentro del Complejo Hidrológico del Río Conchos. Departamento de Recursos Naturales, Facultad de Zootecnia, Universidad Autónoma de Chihuahua. México. 10pp.
- YACAY, J. (2005). Análisis de la Sedimentación del Sistema Cretáceo de los Andes del Perú Central, publicada en la Revista del Instituto de Investigación FIGMMG Vol. 8, N.º 15, 49-59 de la Universidad Nacional Mayor de San Marcos.

# **LINKOGRAFfA**

- AQUATIC: Optimización de la acuicultura marina de jaulas flotantes en Tenerife, Islas Canarias, mediante el uso de modelos basados en (SIG), Articulo publicado en ·la Revista AquaTIC n° 17, octubre 2002. Disponible en:

. .

http://www.revistaaguatic.com/aquatic/art.asp?t=h&c=151

- CURSO: Gestión Integral de Cuencas Hidrográficas, Cali-Colombia. Del 17 al 20 de Octubre del 2006. Disponible en:

http://es.scribd.com/doc/52595957/CURSO-BASICO-DE-MANEJO-DE-CUENCAS-HIDROGRAFICAS

- BLOG: Agua y SIG. Tema: Pérfil del cauce principal de la cuenca con ArcGis. 2013. Disponible en:
- http://www.aguaysig.com/2013/12/perfil-del-cauce-principal-de-la-cuenca.html
- BLOG: Agua y SIG.: Tema: Pendiente media de una cuenca con ArcGis. 20f2. Disponible en:
- http://www.aguaysig.com/2011/06/pendiente-media-de-una-cuenca-con.html
- BLOG: Agua y SIG. Tema: Análisis Morfométrico de una cuenca. 2013. Disponible en: http://www.aguaysiq.com/2013/10/analisis-morfometrico-de-una-cuenca.html
- BLOG: Agua y SIG. Tema: Curva hipsométrica de la cuenca con ArcGIS. 2013. Disponible en:
- http://www.aguaysig.com/2013/10/curva-hipsometrica-de-la-cuenca-con.html
- BLOG: Agua y SIG. Tema: Orden de la red hfdrica de una cuenca con ArcGis. 2013. Disponible en:

http://www.aguaysig.com/2013/11 /orden-de-la-red-hidrica-con-arcgis.html

BLOG: Agua y SIG. Tema: Densidad de drenaje con de una cuenca con ArcGis. Disponible en: http://www.aguaysig.com/2013/11 /densidad-de-drenaje-conarcgis.html

BLOG: Agua y SIG. Tema: Perfil del cauce principal de la cuenca con ArcGis. Disponible en: http://www.aguaysig.com/2013/12/perfil-del-cauce-principal-de~lacuenca.html

- BLOG. Comisión de cuenca valle de Bravo Amanalco. Revisado el 15 de julio 2014. Disponible en: http://cuencaamanalcovalle.org/sec01 .php.
- BLOG: GML JAVIER- Cuencas Hidrográficas. Disponible en: http:/lgmljavier.blogspot.com/2012/03/cuencas-hidrograficas-una-cuenca.html
- BLOG DE GFRANZ -Calcular automáticamente los parámetros morfcimétricos de una cuenca: Publicado el 09 de julio 2012. Por Franz Leonardo. Disponible en: http://acolita.com/calcular-automaticamente-parametros-morfometricos-cuenca-idrisiarcgis/
- BLOG DE GFRANZ Delimitar una cuenca hidrográfica en ArcGIS.· Publicado el 03 de noviembre 2011. Por Franz Leonardo. Disponible en:

http://acolita.com/delimitar-automaticamente-micro-cuenca-hidrografica-especificaen-arcgis/

- BLOG DE GFRANZ Calcular pendiente media de la red hídrica de una cuenca en ArcGIS. Publicado el 31 de agosto 2011. Por Franz Leonardo. Disponible en: http://acolita.com/como-calcular-pendiente-media-de-una-cuenca-hidrografica-en-· arcgis/  $\mathcal{L}$
- BLOG DE GFRANZ: Uso de la aplicación ModeiBuilder en ArcGIS. Publicado el 06 de marzo 2012. Por Franz Leonardo. Disponible en:

http://acolita.com/manual-uso-de~la-aplicacion-herramienta-modelbuilder-en-arcgis/

- BLOG DE GLEM: Determinación de las caracterfsticas ffsicas de la cuenca. Publicado el 20 de junio 2011. Por Glem de la Universidad Nacional del Nordeste. Disponible en: http://es.slideshare.net/yercypujay/hidro-tp1 calculo
- BLOG SUAREZ RUBI, MARIA C. Cuenca Hidrográfica5-clase7. Publicado el 19 de septiembre del 2010. Disponible en: http://es.scribd.com/doc/37731211/Cuenca-Hidrografica-5-clase-7
- BLOG: Datateca UNAD; Concepto de Cuenca, 2012. Disponible en: http:l/datateca.unad.edu.co/contenidos/356019/CONTENIDO EXE/EXE%20Contenid o%20Curso/leccin 1 concepto de cuenca.html
- BLOG: Comisión de cuenca valle de Bravo-Amanalco, 2012. Disponible en: http://www.cuencaamanalcovalle.org/sec01.php
- BLOG: Tutoriales al Dfa-lngenierfa Civil: Caracterfsticas Ffsicas de la euenca Hidrográfica, 2010-2013. Disponible en: http://ingenieriacivil.tutorialesaldia.com/la-cuenca-hidrografica/
- BLOG: Tutoriales al Ola lngenierfa Civil: Cálculo de la Pendiente Media del Cauce Principal de una Cuenca Hidrográfica. 2010-2013. Disponible en: http://ingenieriacivil.tutorialesaldia.com/calculo-de-la-pendiente-media-del-cauceprincipal-de-una-cuenca-hidrografica/
- BLOG: Cantabricalia, lmmania Saxa (Ex Cantabrica Semper Aliquid Novi). España, 02 de febrero del 2014. Disponible en: http://cantabricalia.wordpress.com/
- BLOG: Carlos Miguel Vereau Plama. Tema: Curva Hipsométrica. 16 de junio del 2014. Disponible en: http://es.slideshare.net/carlosmiguelvereauplama/curva**hipsomtrica**
- BLOG: Géologues Prospecteurs. Tema: Karst. 31 de octubre del 2014. Disponible en: http://www.geologues-prospecteurs.fr/documentslkarsU
- BLOG: Mundolimpio11. Tema: La importancia vital de la cuenca hidrográfica. Publicado el 07 de julio del 2011. Disponible en: http://www.geologues-prospecteurs.fr/documents/karst/
- BLOG: María Cecilia Suarez Rubi. Tema: Cuenca Hidrográfica 3-clase 5. 23pp. Publicado el 19 de setiembre del 2010. Disponible en: http:l/es.scribd.com/doc/37731622/Cuenca-Hidrografica-3-dase-5 BLOG: Web del profesor. Tema: Cap 4- Geomorfologla de Cuencas. 2012. Disponible en: http://webdelprofesor.ula.ve/ingenieria/oguerre/4 Geomorfologia.pdf
- BLOG: BuenasTareas.com. Tema: Parámetros Morfológicos de la Subcuenca del Rlo Andamayo. 2012. Disponible en: http://dc440.4shared .com/doc/8A 16zMRx/preview.html
- BLOG: webdelprofesor.ula.ve. Tema: Geomorfología de Cuencas. Disponible en: http://webdelprofesor.ula.ve/ingenieria/oguerre/
- BLOG: Oociter.org. Tema: Morfometría II. 2009. Disponible en: http://www.oocities.org/es/luisfuentes72/gps/infografia/sig14.htm
- BIBLIOTECA VIRTUAL UNAD (Universidad Nacional Abierta y a Distancia), Curso de Hidrologla, Bogotá-Colombia, 2013. Disponible en: http://d atateca .unad .edu .co/contenidos/30172/MODUL0%20 HIDROLOGIA/Ieccin 14 características del rea de captacin.html .
- IHMC CMAP TOOLS Mapa Conceptual Hidrósfera. Disponible en: http://cmapspublic.ihmc.us/rid=1LHPY5R8L-1CG197P-XGW/6.4%20Aguas%20continentales.cmap
- OSERM: Observatorio de la Sostenibilidad en la Región de Murcia, 2012. Edificio D 2<sup>8</sup> Planta, Campus de Espinardo. 30100 Espinardo. Murcia. Disponible en: http://www.um.es/oserm/lineas trabajo.html
- UNIVERSIDAD DE SONORA México, departamento de ingeniería Civil y Minas. Disponible en: the entry of the entry of the entry of the entry of the entry of the entry of the entry of the entry of the entry of the entry of the entry of the entry of the entry of the entry of the entry of the entry of

http://clima.dicym.uson.mx/HIDRAULICAIINTRODUCCION/cuencas.htm

- WIKIPEDIA: Gradiente térmico. 30 jun 2014. Disponible en: http://es.Wikipedia.org/wiki/Gradiente t%C3%A9rmico

Š,

ś

Ź

# **ANExos·**

-. J

 $\sqrt{2}$ 

Cuadro 34: Cuadro 35:

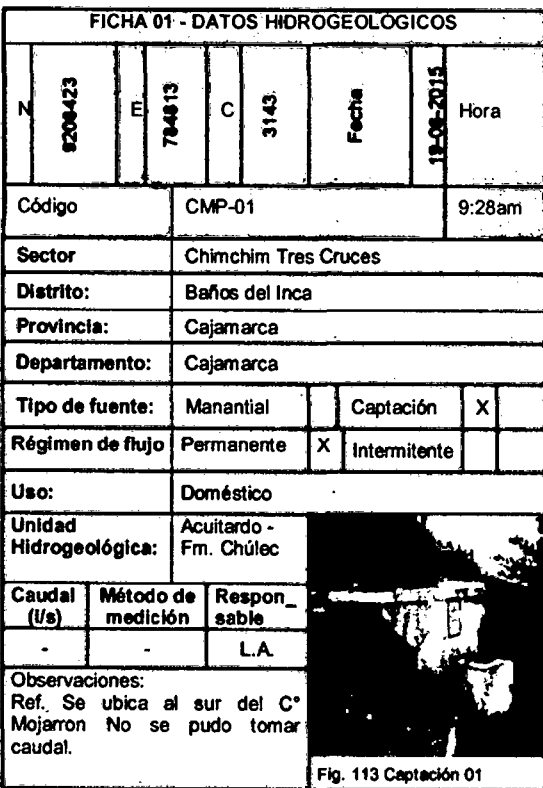

 $\ddot{\phantom{a}}$ 

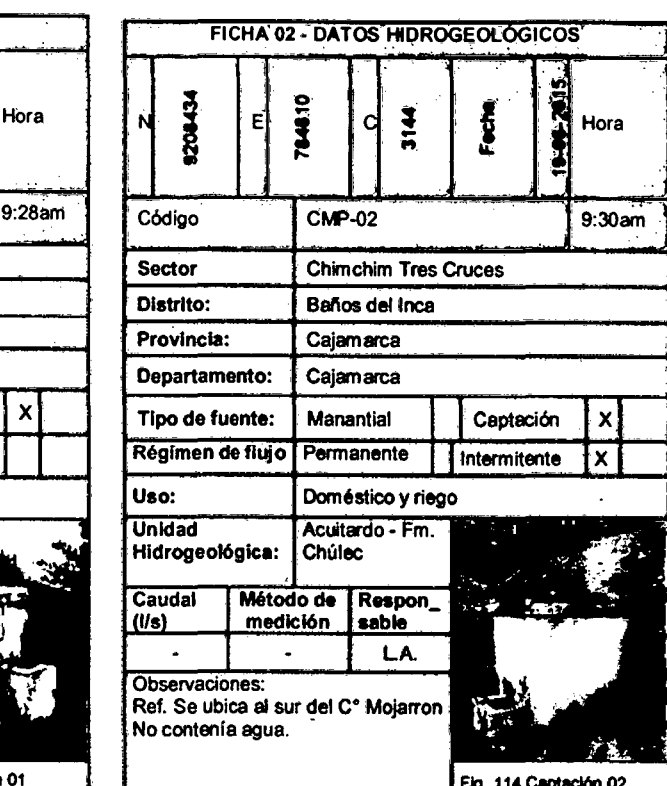

# **Cuadro36: Cuadro37:**

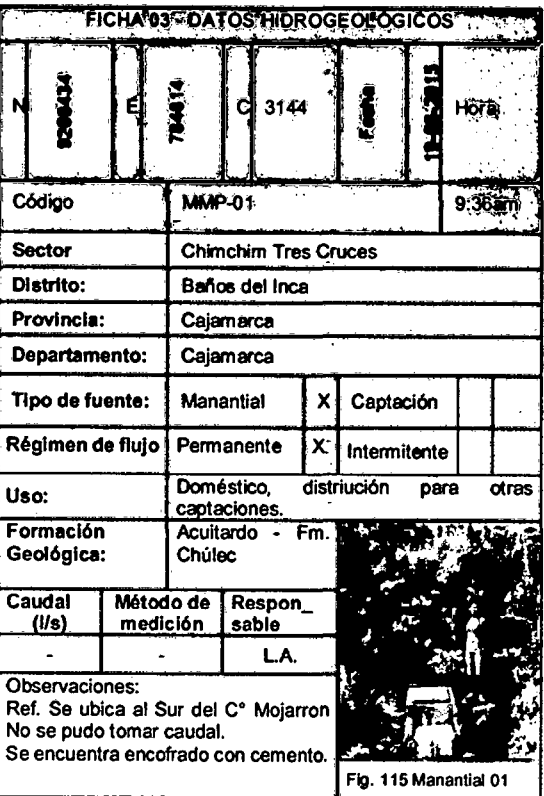

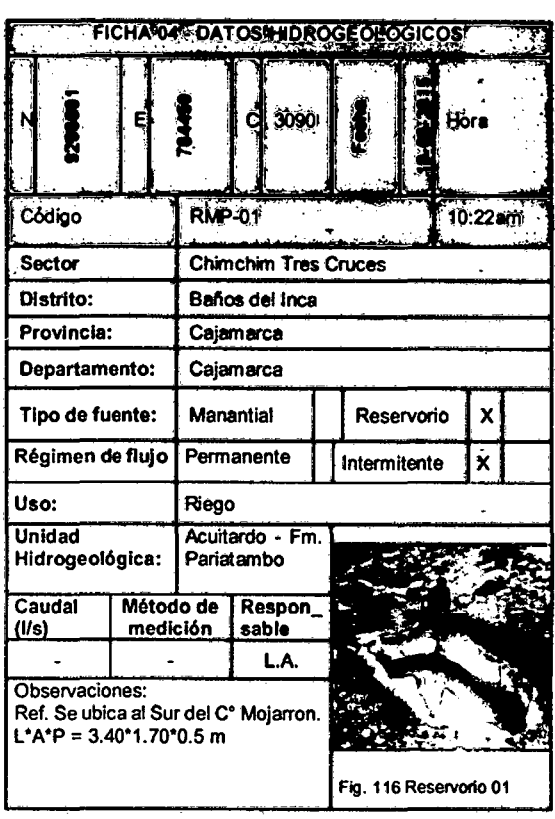

#### Cuadro 38:

 $\ddot{\phantom{0}}$ 

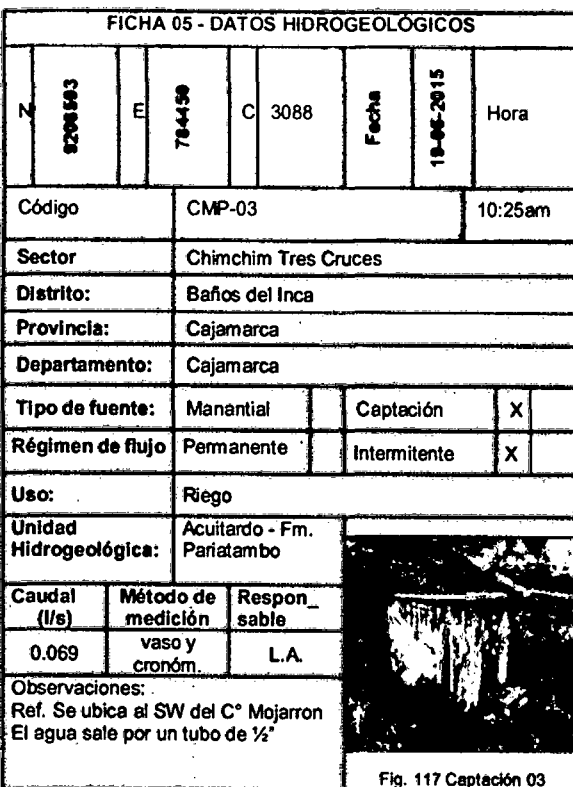

Cuadro 39:

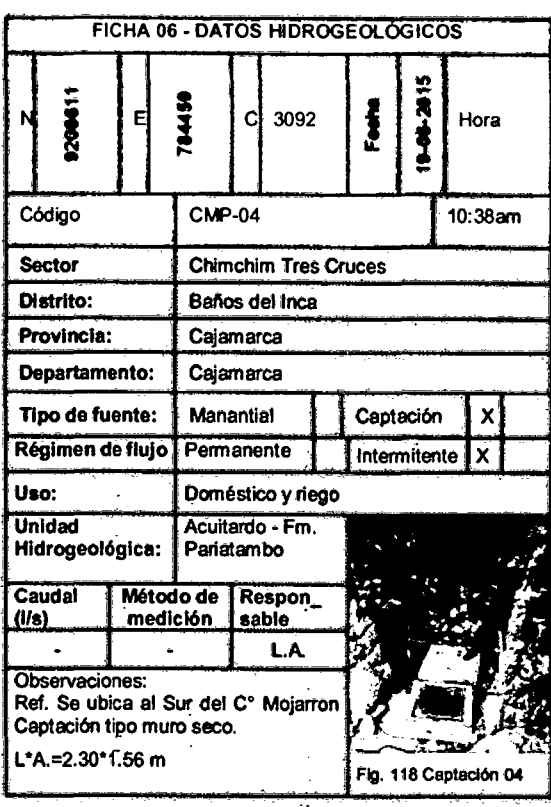

 $\ddot{\phantom{a}}$ 

# **Cuadro40:**

÷

Ŧ,

 $\mathbf{r}$ 

**Cuadro41:** 

l,

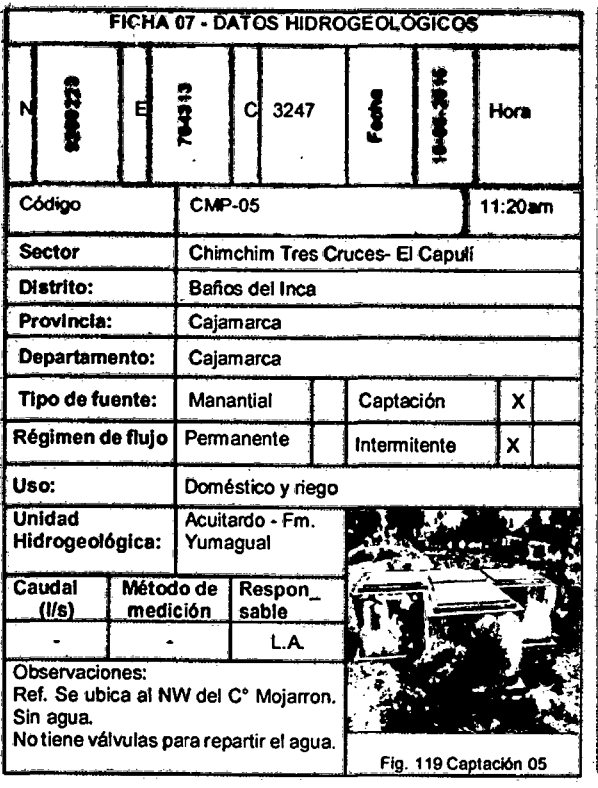

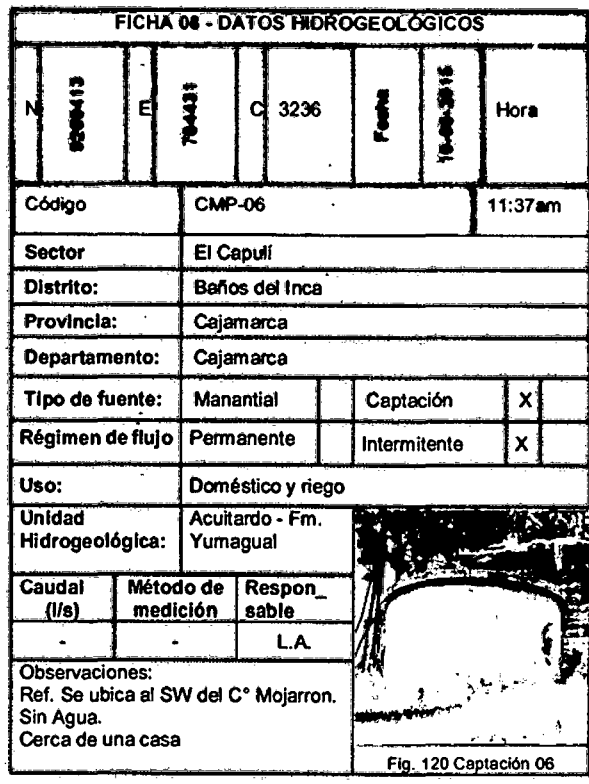

Cuadro 42:

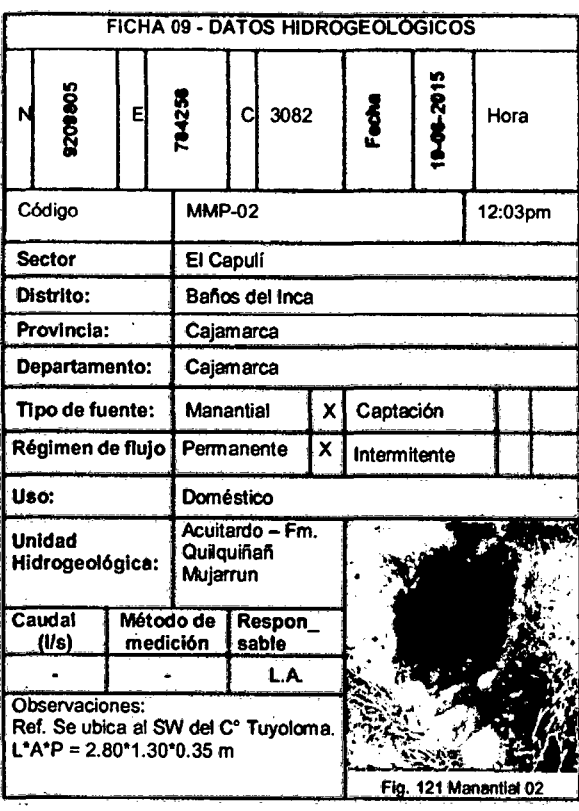

Cuadro 43:

 $\overline{a}$ 

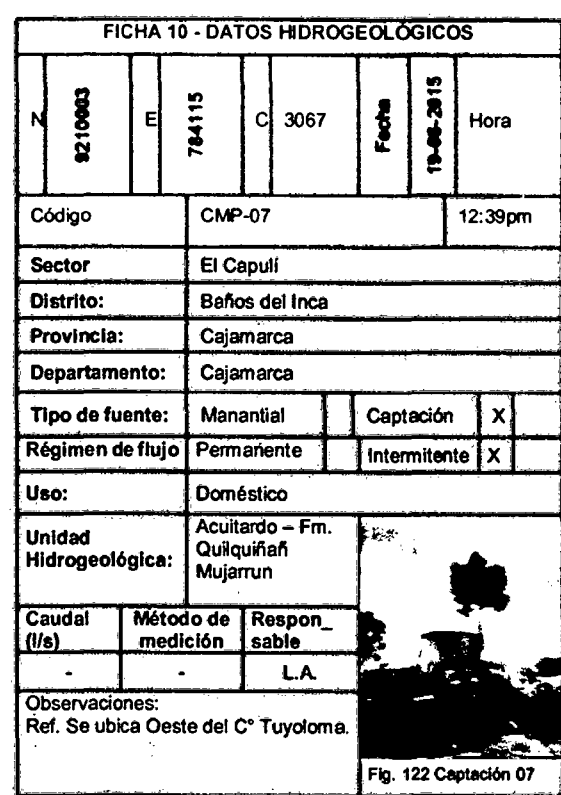

#### Cuadro 44:

 $\mathbf{r}$ 

Cuadro 45:

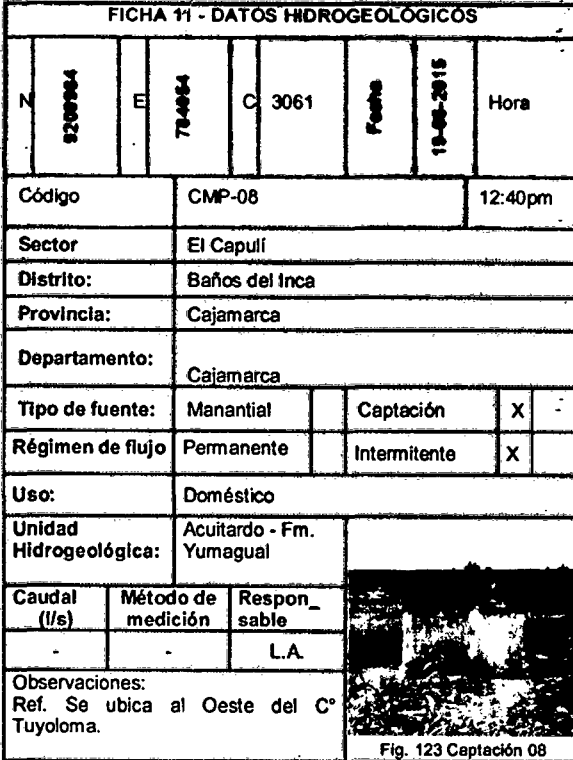

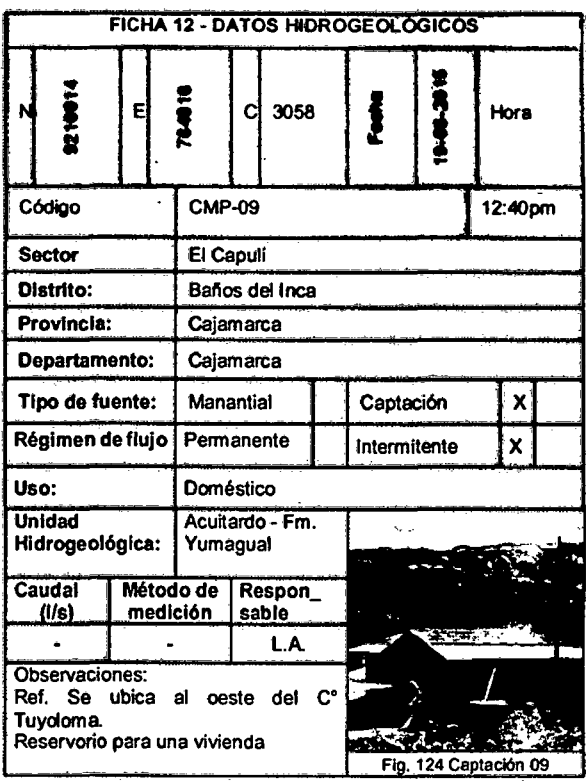

 $\boldsymbol{\prime}$ 

Cuadro 46:

| <b>FICHA 13 - DATOS HIDROGEOLOGICOS</b>                                                                 |   |                                           |                           |      |              |   |                        |         |      |  |
|----------------------------------------------------------------------------------------------------|---|-------------------------------------------|---------------------------|------|--------------|---|------------------------|---------|------|--|
| 1002                                                                                                    | Е | 582                                       | С                         | 3015 |              | Š | 192-90-4               |         | Hora |  |
| Código                                                                                                  |   | <b>RMP-02</b>                             |                           |      |              |   |                        | 12:52pm |      |  |
| <b>Sector</b>                                                                                           |   | El Capulí                                 |                           |      |              |   |                        |         |      |  |
| Distrito:                                                                                               |   | Baños del Inca                            |                           |      |              |   |                        |         |      |  |
| Provincia:                                                                                              |   | Cajamarca                                 |                           |      |              |   |                        |         |      |  |
| Departamento:                                                                                           |   | Cajamarca                                 |                           |      |              |   |                        |         |      |  |
| Tipo de fuente:                                                                                         |   | Manantial                                 |                           |      | Reservorio   |   |                        | x       |      |  |
| Régimen de flujo                                                                                        |   | Permanente                                |                           |      | Intermitente |   |                        | x       |      |  |
| Uso:                                                                                                    |   | Doméstico y riego                         |                           |      |              |   |                        |         |      |  |
| Unidad<br>Hidrogológica:                                                                                |   | Acuitardo - Fm.<br>Quilquinan<br>Mujarrun |                           |      |              |   |                        |         | √.   |  |
| Caudal<br>(Vs)                                                                                          |   | medición                                  | Método de Respon<br>sable |      |              |   |                        |         |      |  |
|                                                                                                    |   |                                           |                           | L.A. |              |   | $\frac{1}{2}$          |         |      |  |
| Observaciones:<br>Ref. Se ubica al Oeste del<br>$\mathbf{C}^*$<br>Tuyoloma.<br>L*A*P = 5.22*2.35*0.40 m |   |                                           |                           |      |              |   | Fig. 125 Reservorio 02 |         |      |  |

÷,

 $\overline{a}$ 

Cuadro 47:

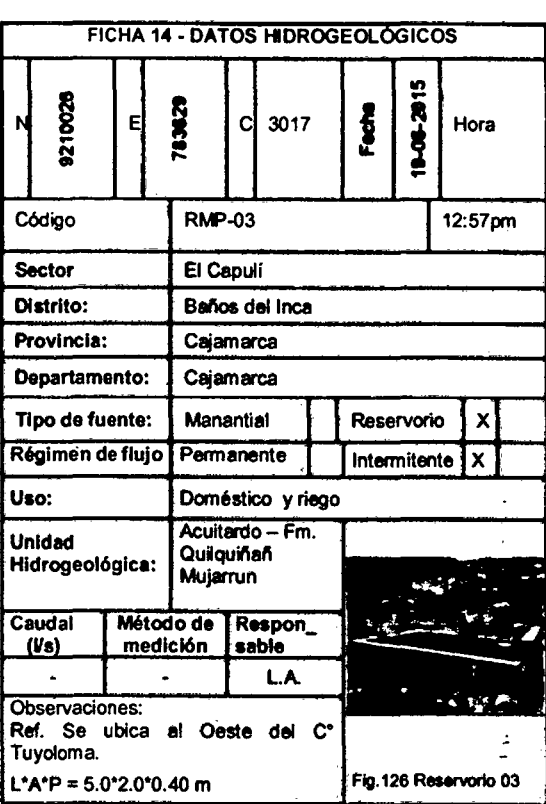

# Cuadro 48:

Cuadro 49:

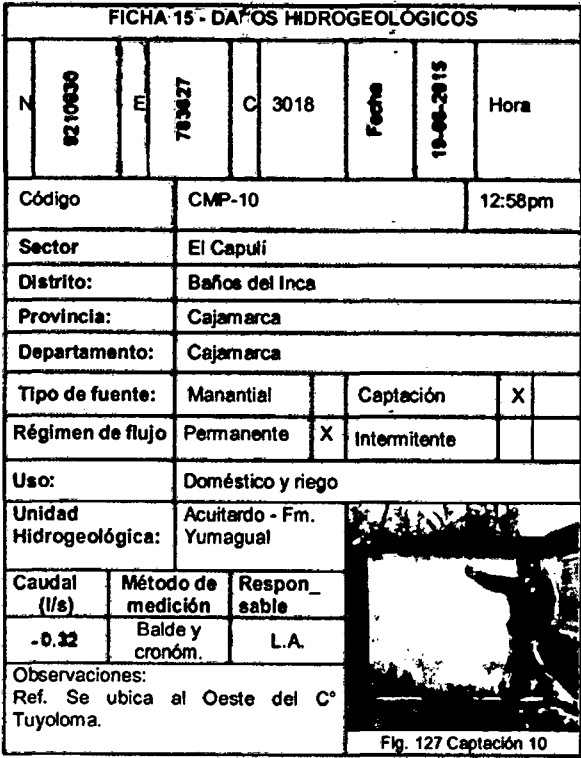

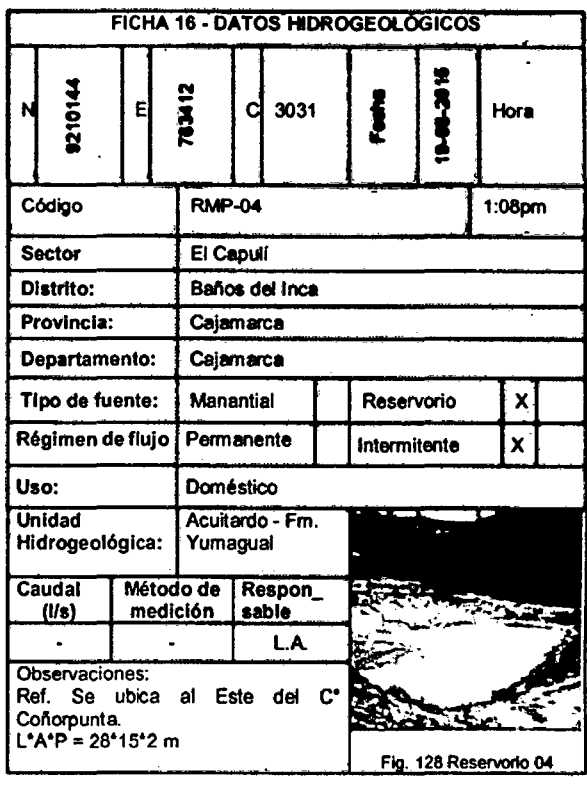

*(* 

Cuadro 50:

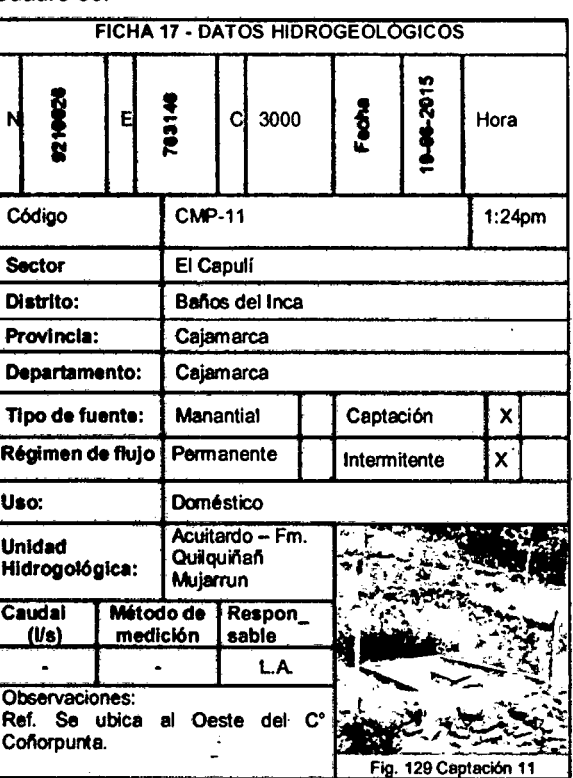

 $\ddot{\phantom{0}}$ 

 $\hat{\phi}$ 

 $\sim 10$ 

 $\overline{a}$ 

Cuadro 51:

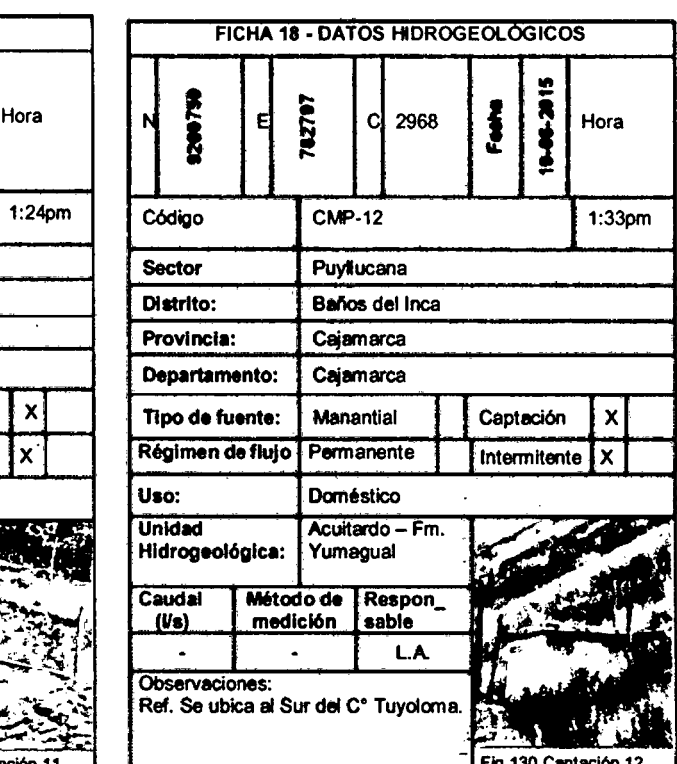

ü.

 $\ddot{\phantom{0}}$ 

**Cuadro** 52:

**Cuadro** 53:

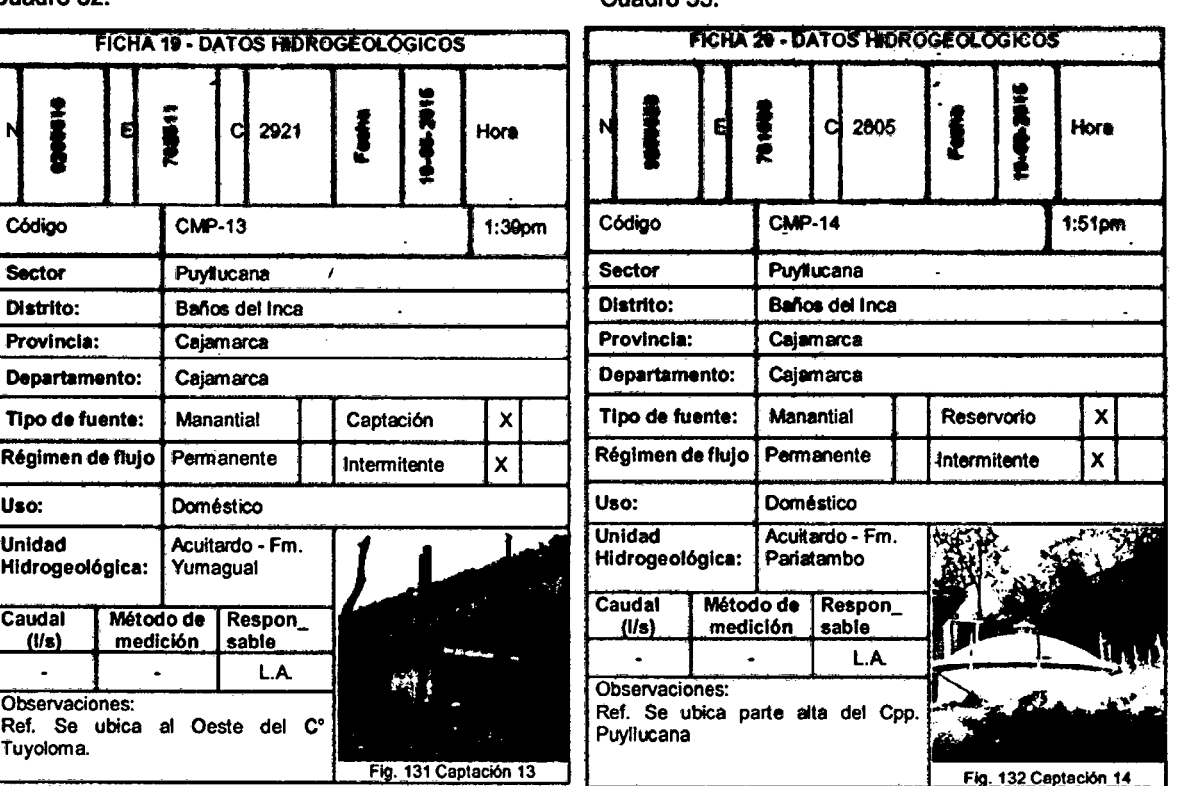

"El resultado de los trabajos en SIG, va a depender en gran medida del tipo de datos, asf cómo de la habilidad del que lo realiza, al procesar la información geoespacial". {Luis Alcántara, 2015)

( *(* 

Ņ

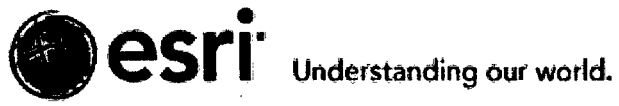

# **CONTRATO DE LICENCIA**

# ARCGIS v10.x·

-2015-

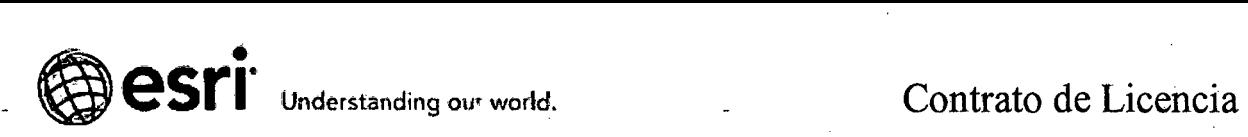

## ArcGIS suscripción ID de la cuenta

Su número de identificación de suscripción es 9796243704. Tenga esto en sus archivos y hacer referencia a él si necesita ponerse en contacto con nosotros.

# ¿Necesita ayuda o tiene preguntas?

Si usted está en los Estados Unidos y tienen dificultades para activar tu cuenta de ArcGIS Online, envíenos un correo electrónico a support@esri.com o llame 1-888-377-4575 {opción 2). Si se encuentra fuera de los Estados Unidos, póngase en contacto con su oficina local de ESRI.

÷.

#### Gracias,

Su equipó de ESRI Servicio al Cliente

# .Estado de la suscripción

200 créditos restantes Caduca el: 06/12/20i5

COMPRAR SUSCRIPCIÓN

ID: 9796243704

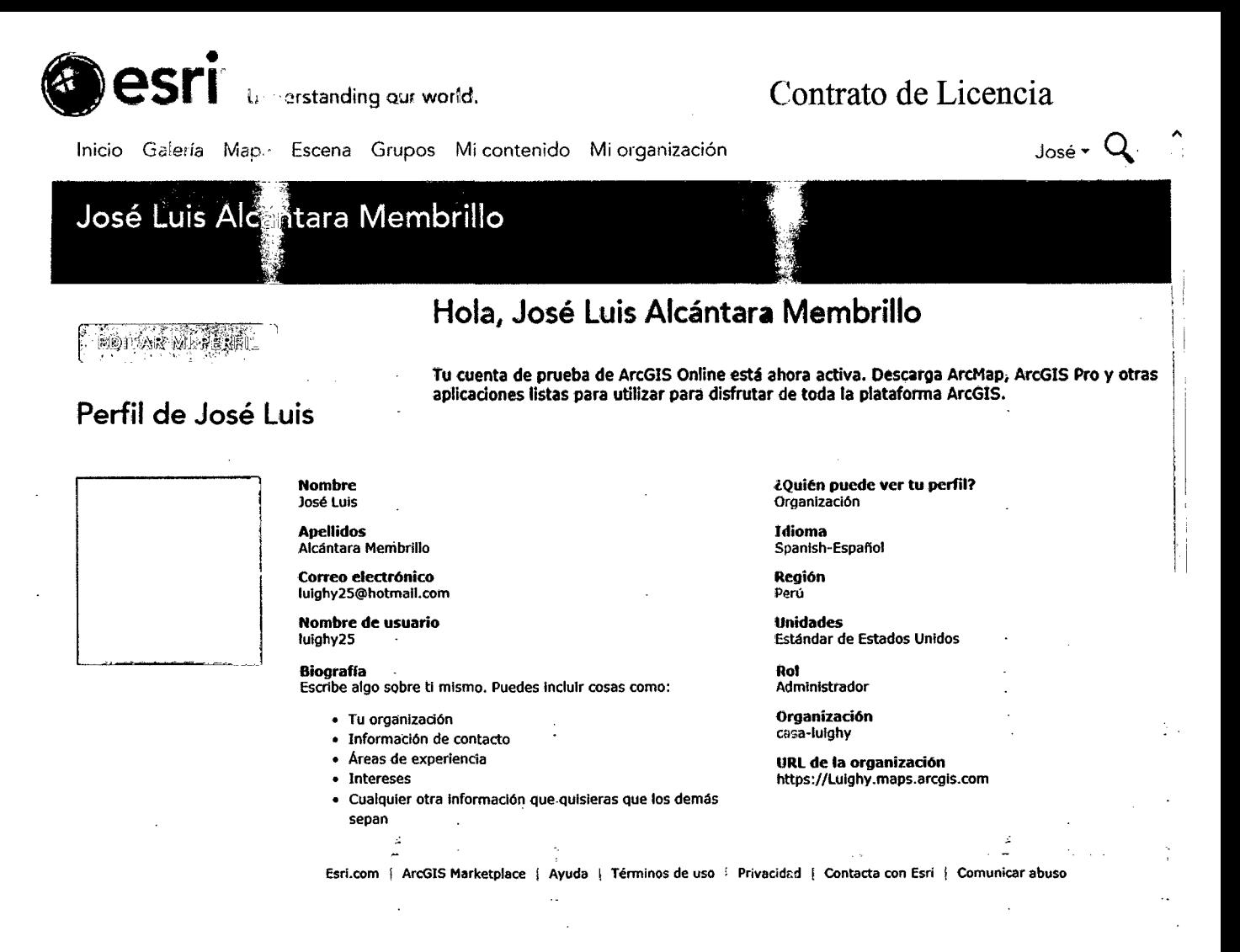

Estimado José Luis Alcántara Membrillo:

Gracias por elegir a probar ArcGIS.

Sólo un recordatorio, la versión de ArcGIS incluye lo siguiente:

- ArcGIS Online
- ArcGIS Desktop
- ArcMap

• ArcGIS Pro· Tenga en cuenta que ArcGIS Pro no requiere un código de autorización. Se requiere un conjunto separado de instrucciones de activación que se pueden encontrar en trial.arcgis.com.

• Aplicaciones adicionales listas para usar

# Aquí está el código de autorización de software para ArcMap: EVA276506859

Para completar la instalación del software, siga las siguientes instrucciones:

Descargar, instalar y Autorizar

1. Primero debe descargar ArcMap en su ordenador. Visita trial.arcgis.com encontrar la descarga si no lo has hecho ya.

2. Después de haber descargado y colocado los archivos de instalación en la carpeta de destino de su elección, inicie el archivo setup.exe si el programa no se inicia automáticamente.

3. Cuando se le solicite, seleccione ArcGIS Desktop Avanzado (Arclnfo) de uso individual. Haga clic en Autorizar ahora.

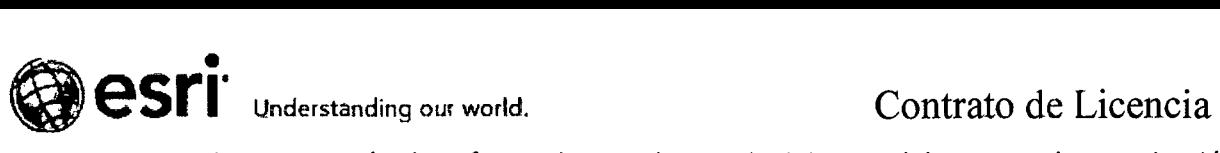

4. Ei Asistente de autorización de software le guiará a través del resto del proceso de autorización.

a. En el cuadro de diálogo Opciones de autorización, compruebo la he instalado el software y la necesidad de autorizar su opción y haga clic en Siguiente.

b. En el cuadro de diálogo Método de autorización, marque la Autorizar con ESRI utilizando la opción de Internet y haga clic en Siguiente.

c. Complete los campos obligatorios para ambas de las páginas de información de autorización y luego haga clic en Siguiente.

d. En el cuadro de diálogo Número de autorización de software, introduzca elnúmero de autorización EVA276506859 y luego haga clic en Siguiente. {Este número de autorización puede ser compartida con cuatro personas más.)

e. En el cuadro de diálogo Extensiones Autorizar Software, seleccione Tengo número (s) de

autorización para autorizar una o más extensiones. Introduzca su número de autorización y aliado de las extensiones que le interesan a continuación, haga clic en Siguiente.

5. Su software de prueba ArcMap ahora será autorizado para su uso.

Por favor, no responda a este correo electrónico generado automáticamente.

Por favor, guarde este e-mail para consultas futuras.

Gracias,

El equipo de ArcGIS

Esri.com | Privacy | Contact Us Copyright  $@$  2015 Esri. All rights reserved. Esri, 380 New York Street, Redlands, CA 92373, USA.

# PREPÁRESE PARA UTILIZAR APLICACIONES

¡Buenas noticias! Como parte de los beneficios de su versión de prueba gratuita de ArcGIS, usted también consigue el acceso a un conjuntó de aplicaciones listas para usar que se ejecutan en navegadores, escritorios y dispositivos móviles.

# Colector para ArcGIS

Use su teléfono inteligente para recopilar y actualizar la información en el campo, ya sea conectado o desconectado.

# Navigator para ArcGIS

Buscar e ir a los activos de su empresa, trabajar en conjunto con Colector para ArcGIS, y vaya fuera de línea.

# Explorer para ArcG/S

Acceda a sus mapas, buscar y visualizar tus datos y breves partes interesadas.

# Dashboard Operaciones para ArcG/S

ż

Monitorear, rastrear e informar sobre eventos, sistemas o personas y obtener una imagen de operación común.

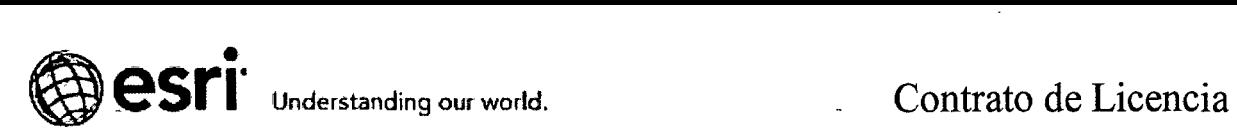

# **Esri Mapas para Office**

Hacer mapas dinámicos de sus datos de Excel y añadir Esri datos demográficos para obtener más contexto sobre un área.

# Descubre un mundo de aplicaciones

No se olvide: Usted puede encontrar incluso más aplicaciones y contenidos disponibles para los suscriptores de ArcGIS Online en el ArcGIS mercado.

# ¿Necesita ayuda o tiene preguntas?

Si usted está en los Estados Unidos, envíenos un correo electrónico a service@esri.com, llame 1- 888-377-4575 {opción 5), o póngase en contacto con su oficina local de Esri. Si se encuentra fuera de los Estados Unidos, por favor póngase en contacto con su oficina local de Esri.

Gracias,

 $\overline{\phantom{a}}$ 

Su equipo de Esri Servicio al Cliente.

Esri.com | ArcGIS.com | Privacy | Contact Us Copyright © 2015 Esri. All rights reserved. Esrl, 380 New York Street, Redlands, CA 92373, USA.

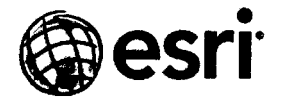

Esri, 380 New Yoril St., Redlands, CA 92373-ltOO, EE.UU. • T..,.: •t toi-793-2U3 • ,u: •1 101-793-5953 - ---- -- ------- -- ~ --~ ---~- ~-

#### IMPORTANTE-LEER DETENIDAMENTE

Salvo si es sustituido por un contrato de licencia firmado entre usted y Esri, Esri está dispuesta a otorgarle una licencia de uso de los Productos solamente si acepta todos los términos y condiciones contenidos en el presente Contrato de Licencia. Por favor, lea detenidamente los presentes términos y condiciones. No podrá utilizar los Productos hasta que haya aceptado los términos y condiciones del Contrato de Licencia. Si no desea aceptar los términos y condiciones según se establecen, marque la casilla "No acepto el Contrato de Licencia". Seguidamente, podrá solicitar el reintegro de los precios aplicables que haya abonado.

#### CONTRATO DE LICENCIA (E204 06/13/2014)

El presente Contrato de Licencia lo formalizan usted (en adelante, el"Licenciatario") y Environmental Systems Research Institute, Inc. ("Esri"), una entidad de California con domicilio social en 380 New York Street, Redlands, California 92373· 8100, EE.UU.

#### TÉRMINOS Y CONDICIONES GENERALES DE LA LICENCIA

#### CLÁUSULA 1. DEFINICIONES

Definiciones. Las siguientes definiciones corresponden a los términos utilizados en este documento:

- a. Por "Código(s) de autorización" se entenderá toda clave, número de autorización, código de habilitación o activación, credencial de inicio de sesión, código de credencial, nombre de usuario y contraseña, o bien cualquier otro mecanismo necesario para el uso de un Producto.
- b. Por "Beta" se entenderá cualquier versión alfa, beta o Producto preliminar.
- ~c. Por-"Uso de Proveedor de Servicios de Aplicaciones Comerciales" o "Uso-de PSA Comerciales" se entenderá la generación de ingresos mediante el suministro de acceso al Software u On1ine Services a través de una Aplicación de Valor Afiadido, por ejemplo, previo cobro de una cuota de suscripción, cuota de servicio o cualquier otra cuota de transacción, o mediante la generación de ingresos por publicidad por encima de los considerados ocasionales.
- d. Por "Contenidos" se entenderá la definición del Anexo 3.
- e. Por "Datos" se entemlerá el conjunto de datos digitales de Esri o de terceros que incluirán, entro otros, datos vectoriales geográficos, informes de datos exploración o atributos tabulares asociados, tanto si están combinados con-el Software y los Online Services como si se facilitan de manera independiente. <sup>1</sup>
- f. Por "Licencia de Implementación" se entenderá la licencia que autoriza al Licenciatario a ceder a terceros, en régimen de sublicencia, el Software seleccionado y Jos Códigos de autorización asociados.
- g. Por "Documentación" se entenderá toda la documentación de consulta para usuarios incluida con el Software.
- h. Por "Online Services" se entenderá cualquier sistema geoespacial basado en Internet, incluyendo las aplicaciones y sus correspondientes API (aunque excluyendo los Datos y los Contenidos), albergados por Esri o sus licenciatarios, con-el objeto de guardar, administrar, publicar y utilizar mapas, datos y demás información.
- i. Por "Documento(s) de pedido" se entenderá un presupuesto de venta, un pedido de compra o cualquier otro documento que identifique los Productos que encargue el Licenciatario.
- j. Por "Licencia Perpetua" se entenderá una licencia para utilizar una versión de un Producto por la cual se habrán pagado los correspondientes precios de licencia, con carácter indefinido, a menos que Esri o el Licenciatario la den por terminada tal y como se autorice en virtud del presente Contrato.
- k. Por "Producto(s)" se entenderá el Software, Jos Datos, los Online Services y la Documentación cedidos bajo licencia en virtud de los términos y condiciones de este Contrato de Licencia.
- l. Por "Muestra(s)" se entenderá los códigos de muestra, aplicaciones de muestra, así como muestras de extensiones de los Productos.
- m. Por "Crédito(s) de servicio" se entenderán las unidades de cambio asignadas a una suscripción a los Online Services, por la cuantía especificada en el Documento de pedido. Cada Crédito de servicio otorga al Licenciatario el derecho

de consumir una cantidad específica de Online Services, cantidad que podrá variar en función de los Servicios de Internet consumidos. A medida que los Online Services sean consumidos, los Créditos de servicio se cargarán automáticamente en la cuenta del Licenciatario, hasta alcanzar el número máximo de Créditos de Servicio disponibles. Se pueden adquirir Créditos de servicio adicionales en la manera descrita en el Anexo 3 (también disponibles en http://www.esri.com/legal).

- n. Por "Software" se entenderá la totalidad o parte de la tecnología de software, propiedad de Esri (excluyendo los Datos) a la que se acceda, o se descargue, desde un sitio web autorizado de Esri, o bien que se proporcione mediante cualquier soporte y cualquier formato, incluyéndose copias de seguridad, actualizaciones, paquetes de servicio, parches, soluciones provisionales o copias combinadas autorizadas.
- o. Por "Plazo de la Licencia" se entenderá una licencia o acceso de uso de un Producto suministrado durante un período de tiempo limitado ("Plazo"), o bien mediante suscripción o transacción.
- p. Por" Aplicación de Valor Afiadido" se entenderá una aplicación desarrollada por el Liccmciatario para ser utilizada conjuntamente con el uso autorizado de cualesquiera Software, Datos u Online Services.

#### CLÁUSULA 2-DERECHOS DE PROPIEDAD INTELECTUAL Y RESERVA DE TITULARIDAD

Los Productos se ceden bajo licencia, no se venden. Esri y sus Iicenciantes son los propietarios de los Productos y de todas las copias de los mismos, los cuales están protegidos por las leyes de EE.UU., así como por la legislación, tratados y convenios internacionales en materia de propiedad intelectual y derechos de propiedad, incluyéndose secretos comerciales. El Licenciatario se compromete a utilizar todos los medios razonables para proteger los Productos contra el uso, la reproducción, la distribución o la publicación no autorizados. Esri y sus licenciantes se reservan todos los derechos no otorgados específicamente en el presente Contrato de Licencia, incluyendo los derechos de cambiar y de mejorar los Productos.

#### CLÁUSULA 3 - OTORGAMIENTO DE LICENCIA

3.1 Otorgamiento de Licencia. Esri otorga al Licenciatario una licencia personal, no exclusiva e intransferible exclusivamente para el uso de los Productos tal y como se estipula en los Documentos de Pedido (i) respecto de los cuales se hayan pagado los precios de licencia; (ii) con arreglo a lo dispuesto en el Contrato de Licencia y de acuerdo con la configuración encargada por el Licenciatario, o bien que pueda autorizar Esri o su distribuidor autorizado; y (iii) durante el Plazo que·corresponda o, en caso de no haberse estipulado o identificado ninguno, hasta su terminación con arreglo a lo

dispuesto en la Cláusula 5. Además del Ámbito de Uso detallado en la Cláusula 4, Apéndice 1, el Ámbito de Uso (E300) será de aplicación a Productos específicos. El Anexo l, el Anexo 2, el Anexo 3 y el Anexo 4 comprenden colectivamente el Apéndice 1, Ámbito de Uso (E300), y también están disponibles en la URL http://www.esri.com/legal/software-license. Los Anexos solo son de aplicación a los Productos identificados de forma especifica en un Anexo. Apéndice 1 - El Ámbito de Uso (E300) incluye los Anexos de los siguientes tipos de Productos, que quedan incorporados por referencia:

- a. Software. Las condiciones de uso de productos de Software específicos se establecen en el Anexo 1.
- b. Datos. Las condiciones de uso de los Datos se establecen en el Anexo 2.
- c. *Online Services*. Las condiciones de uso de Online Services se establecen en el Anexo 3.
- d. *Programas de Uso Limitado.* Las condiciones de uso de programas no comerciales, sin fines de lucro, educativos u otros programas de uso limitado se establecen en el Anexo 4.

3.2 Licencias de evaluación y Beta. Los Productos adquiridos con arreglo a una licencia de evaluación o un programa Beta están exclusivamente destinados a su evaluación y prueba, y no para uso comercial. Cualquier uso comercial de los mismos será bajo cuenta y riesgo del Licenciatario, no proporcionando Esri ni sus distribuidores servicio de soporte y mantenimiento para los mismos.

#### CLÁUSULA 4. USO

 $\overline{1}$ 

J

#### 4.1 Usos autorizados

- a. En lo que respecta a los Productos que le sean licenciados, el Licenciatario podrá
	- l. Instalar y guardar los Productos en uno o más dispositivos de almacenamiento electrónico;
	- 2. Hacer copias con fines de archivo y copias de seguridad informáticas de rutina;
- 3. Instalar y utilizar la versión más reciente del Software simultáneamente con la versión que deba ser sustituida durante un período de transición razonable que no excederá de seis (6) meses, siempre y cuando la implementación de alguna de las versiones no exceda la cantidad de licencias otorgadas al Licenciatario; una vez concluido este plazo, el Licenciatario no podrá utilizar el Software en una cantidad total superior a la que haya adquirido;
- 4. Implementar el Software en la configuración licenciada en un ordenador de sustitución; y
- *5.* Distribuir el Software a terceros, así como cualesquiera Códigos de autorización asociados necesarios para el uso de una Licencia de implementación.
- b. *Uso de Proveedor de Servicios de Aplicaciones Comerciales.* El Licenciatario podrá destinar el Producto para Uso de PSA Comercial siempre y cuando el Licenciatario (i) adquiera una licencia de Uso de PSA Comercial, o bien (ii) sea una organización gubernamental o sin fines de lucro que explote un sitio Web u ofrezca un servicio por Internet cobrando una cuota para cubrir gastos y sin ánimo de lucro.
- c. El Licenciatario podrá personalizar el Software utilizando (i) cualquier lenguaje de macros o de secuencias de comandos, (ii) interfaces de programación de aplicaciones (API) publicadas, o bien (iii) bibliotecas de código fuente o código objeto, aunque solo en la medida en que dicha personalización esté descrita en la Documentación.
- d. El Licenciatario podrá utilizar, copiar o preparar obras derivadas de la Documentación suministrada en formato digital y, posteriormente, reproducir, visualizar y distribuir la documentación personalizada solo para el propio uso interno del Licenciatario. Las partes de la Documentación facilitada en formato digital combinadas con otros programas de software, así como la documentación impresa o digital, están sujetas al presente Contrato de Licencia. El Licenciatario deberá incluir el siguiente aviso de atribución de copyright reconociendo los derechos de propiedad de Esri y de sus licenciantes: "Partes de este documento incluyen propiedad intelectual de Esri y de sus licenciantes, y son empleados aquí bajo licencia. Copyright© *[el Licenciatario deberá insertar las fechas de copyright pertinentes de los materiales originales]* Esri y sus licenciantes. Todos los derechos reservados".
- e. *Componentes de fuentes.* Todas las fuentes suministradas con un Producto podrán utilizarse con el uso autorizado de cualquiera de los Productos. Las fuentes de Esri también se pueden utilizar por separado para imprimir documentos creados por los Productos. Las restricciones adicionales de uso de las fuentes de terceros incluidas en un Producto sé establecen en el propio archivo de fuentes.
- f. *Acceso de Consultores o Contratistas.* Con sujeción a lo dispuesto en la Sección 3.1, Esri otorga al Licenciatario el derecho a permitir a sus consultores o contratistas el uso de los Productos exclusivamente para el propio beneficio del Licenciatario. En tal caso, el Licenciatario asumirá la plena responsabilidad del cumplimiento de este Contrato de Licencia por parte de dichos consultores y contratistas, y deberá asegurarse de que dejen de utilizar el Producto una vez que concluyan los trabajos que realicen para el Licenciatario. Queda prohibido el acceso a los Productos o el uso de los mismos por parte de consultores o contratistas si no es exclusivamente para beneficio del Licenciatario.
- g. El Licenciatario podrá utilizar, copiar, reproducir, publicar, exhibir públicamente o redistribuir a terceros imágenes de mapas e informes que contengan imágenes de mapas procedentes del uso de los Productos de Esri en copia impresa o en formato electrónico (por ejemplo, PDF, GIF, JPEG) con sujeción a las restricciones establecidas en este Contrato, siempre que el Licenciatario adjunte una declaración de atribución a las imágenes de mapas reconociendo a Esri y/o los licenciantes aplicables como fuente de las partes de Datos utilizados para las imágenes de mapas. A efectos de disipar toda duda, todos los datos que el Licenciatario proporciona o utiliza en el uso de los Productos que no sean los Datos serán y deberán seguir siendo propiedad del Licenciatario o de los licenciantes externos.

4.2 Usos no permitidos. Salvo en la medida en que la legislación vigente prohíba o suprima las siguientes restricciones, o según lo aquí estipulado, el Licenciatario no podrá

- a. Vender, alquilar, arrendar, ceder en régimen de sublicencia, emplear de forma compartida, asignar o utilizar *los:*  Productos para Uso de PSA Comercial o de servicios;
- b. Proporcionar a terceros el acceso directo a los Productos de tal manera que los terceros puedan utilizar el Producto de forma directa, desarrollar sus propias aplicaciones de GIS o crear sus propias soluciones conjuntamente con el Producto;
- c. Distribuir a terceros Software, Datos u Online Services, de forma total o parcial, incluido sin limitaciones las extensiones, los componentes o los DLL;
- d. Distribuir Códigos de Autorización a terceros;
- e. Descompilar o desensamblar los Productos, o someterlos a ingeniería inversa;
- f. Intentar eludir las medidas tecnológicas que controlan el acceso a los Productos o el uso de los mismos;
- g. Guardar, almacenar en caché, utilizar, cargar, distribuir o ceder en régimen sublicencia el Contenido o utilizar de cualquier otro modo los Productos infringiendo los derechos de Esri o de terceros, incluidos los de propiedad intelectual y los de privacidad, las leyes antidiscriminación o cualquier otra ley o reglamento que sea de aplicación;
- h. Eliminar u ocultar cualesquiera avisos y/o leyendas de patentes, derechos de autor, marcas comerciales relativos a los derechos de propiedad de Esri (o de sus Iicenciantes) contenidos en o fijados a cualquier Producto, resultado de Producto, archivo de metadatos o página de atribuciones Online y/o impresa, de los Datos o de la Documentación incluidos en virtud de este documento;
- 1. Separar o utilizar de manera independiente partes individuales o componentes del Software, los.Servicios de Internet o los Datos;
- j. Incorporar cualquier parte del Producto a un producto o servicio que compita con cualquier Producto;
- k. Publicar o comunicar de cualquier otra manera los resultados de pruebas comparativas de una versión Beta sin el consentimiento previo por escrito de Esri y sus licenciantes; ni
- l. Utilizar, incorporar, modificar, distribuir, proporcionar acceso o combinar cualquier código informático suministrado con cualquier Producto de una manera que someta a dicho código o cualquier parte del Producto a las condiciones de una licencia de código abierto, incluyendo entre otras, aquellas que exijan que el código (i) se divulgue a terceros en el formulario de código fuente; (ii) se ceda bajo licencia a terceros con el objeto de elaborar obras derivadas, o (iii) se redistribuya a terceros sin cargo.

#### CLÁUSULA 5 — PLAZO Y RESOLUCIÓN

El presente Contrato de Licencia entrará en vigor en el momento de su aceptación. El Licenciatario podrá resolver este Contrato de Licencia o cualquier Producto licenciado en todo momento notificándolo por escrito a Esri. Cualquiera de las · partes podrá resolver este Contrato de Licencia, así como cualquier licencia, en caso de producirse un incumplimiento que no sea subsanado en el plazo de treinta (30) días a contar desde el momento en que la parte infractora reciba una notificación a tales efectos, aunque la resolución será inmediata en caso de que la infracción no pueda ser subsanada. Una vez resuelto este Contrato de Licencia, se extinguirán asimismo todas las licencias otorgadas en virtud del mismo. Una vez resuelta una licencia o el Contrato de Licencia, el Licenciatario deberá (i) dejar de acceder al o a los Productos afectados y de utilizarlos; (ii) borrar los datos de caché derivados de los Online Services del lado del cliente; y (iii) desinstalar, borrar y destruir todas las copias de los Productos afectados que obren en poder o estén bajo el control del Licenciatario, incluyendo partes modificadas o combinadas de los mismos, en cualquier formato, acreditando la adopción de dichas medidas ante Esri o su distribuidor autorizado.

#### CLÁUSULA 6-LIMITACIÓN DE GARANTÍAS Y EXENCIONES DE RESPONSABILIDAD·.

6.1 Limitación de garantfas. Salvo que la presente Cláusula 6 estipule lo contrario, Esri garantiza que, durante un período de noventa (90) días a contar desde la fecha en que Esri expida el Código de autorización que permita el uso del Software y de los Online Services, (i) el funcionamiento del Software y los Online Services no modificados se ajustarán sustancialmente a lo indicado en la Documentación publicada en condiciones normales de uso y servicio; y que (ii) el soporte sobre el que se facilita el Software estará libre de defectos materiales y de mano de obra.

. . 6.2 Exención de responsabilidad particular. LOS CONTENIDOS, LOS DATOS, LAS MUESTRAS, LAS SOLUCIONES PROVISIONALES, LOS PARCHES, LAS ACTUALIZACIONES, LOS SERVICIOS EN LíNEA NO SUJETOS A TARIFAS Y EL SOFTWARE DE EVALUACIÓN Y BETA SE FACILITAN "TAL CUAL", SIN GARANTÍAS DE NINGUNA íNDOLE.

6.3 Exención de responsabilidad de Internet. LAS PARTES RECONOCEN Y ACEPTAN EXPRESÁMENTE QUE INTERNET ES UNA RED DE REDES PRIVADAS Y PÚBLICAS, Y QUE (i) INTERNET NO ES UNA INFRAESTRUCTURA SEGURA, (ii) LAS PARTES NO TIENEN NINGÚN CONTROL SOBRE INTERNET, Y (iii) NINGUNA DE LAS PARTES SERÁ RESPONSABLE POR DAÑOS EN VIRTUD DE NINGUNA INTERPRETACIÓN O FUNDAMENTO RELATIVO AL RENDIMIENTO O A LA FALTA DE FUNCIONAMIENTO DE CUALQUIER PARTE DE INTERNET, O RESPECTO A POSIBLES REGULACIONES DE INTERNET SUSCEPTIBLES DE RESTRINGIR O PROHIBIR EL FUNCIONAMIENTO DE LOS SERVICIOS EN LÍNEA.

6.4 Exención de responsabilidad general. CON LA EXCEPCIÓN DE LAS GARANTÍAS LIMITADAS ANTERIORMENTE INDICADAS, ESRI NO OTORGA NI RESPONDE POR OTRAS GARANTÍAS O CONDICIONES DE TODA íNDOLE, SEAN EXPLÍCITAS O IMPLÍCITAS, INCLUYENDO, ENTRE OTRAS, GARANTÍAS O

CONDICIONES DE COMERCIABILIDAD E IDONEiDAD PARA UN DÉTERMINADO PROPÓSITO, INTEGRACIÓN EN SISTEMAS Y NO INFRACCIÓN DE DERECHOS DE PROPIEDAD INTELECTUAL. ESRI NO GARANTIZA QUE LOS PRODUCTOS VAYAN A SATISFACERLAS NECESIDADES DELLICENCIATARIO, QUE EL MANEJO DE LOS MISMOS POR PARTE DEL LICENCIATARIO VAYA A SER ININTERRUMPIDO, SIN ERRORES, TOLERANTE A FALLOS O SIN FALLOS; NI QUE TODAS LAS NO CONFORMIDADES PUEDAN SER CORREGIDAS O VAYAN A SERLO. LOS PRODUCTOS NO HAN SIDO DISEÑADOS, FABRICADOS NI PREVISTOS PARA SER UTILIZADOS EN ENTORNOS O APLICACIONES SUSCEPTffiLES DE PROVOCAR MUERTE, LESIONES O DAÑOS PERSONALES, MATERIALES O AL MEDIO AMBIENTE. EL LICENCIAT ARIO NQ DEBERÁ SEGUIR NINGUNA SUGERENCIA DE RUTA QUE PUEDA RESULTAR PELIGROSA, INSEGURA O ILEGAL. DICHOS USOS SERÁN POR CUENTA Y RIESGO PROPIOS DEL LICENCIATARIO.

6.5 Compensación exclusiva. La compensación que exclusivamente asistirá al Licenciatario y la responsabilidad que asume Esri por incumplimiento de las garantías limitadas expuestas en la presente Cláusula 6 se limitará, según el criterio exclusivo de Esri, a (i) la sustitución de cualquier soporte defectuoso; (ii) la reparación, corrección o solución temporal del Software o de los Online Services, con arreglo al Programa de mantenimiento de Esri o del distribuidor autorizado del Licenciatario, según proceda; o bien a la (iii) devolución de los precios de licencia pagadas por el Licenciatario en concepto del SoftWare o de los Online Services que incumplan la garantía limitada de Esri, siempre y cuando el Licenciatario desinstale, elimine y destruya todas las copias del Software o de la Documentación, deje de utilizar los Online Services y se acredite la adopción de dichas medidas ante Esri o su distribuidor autorizado. ·

## CLÁUSULA 7 - LIMITACIÓN DE RESPONSABILIDAD

7.1 Exención de determinados tipos de responsabilidades. ESRI, SU DISTRIBUIDOR AUTORIZADO Y SUS LICENCIANTES NO ASUMIRÁN RESPONSABILIDAD ALGUNA FRENTE AL LICENCIAT ARIO DERIVADA DE LOS COSTES GENERADOS POR LA ADQUISICIÓN DE PRODUCTOS O SERVICIOS SUSTITUTOS; LUCRO CESANTE, O CUALQUIER DAÑO INDIRECTO O CONSECUENCIAL; PÉRDIDAS DE VENTAS O GASTOS EMPRESARIALES; INVERSIONES; COMPROMISOS COMERCIALES; PÉRDIDAS DE FONDO DE COMERCIO; O CUALESQUIERA OTROS DAÑOS INDIRECTOS, ESPECIALES, INCIDENT AtES O CONSIGUIENTES DERIVADOS DE, O RELACIONADOS CON, EL PRESENTE CONTRATO DE LICENCIA O EL USO DE LOS PRODUCTOS, INDEPENDIENTEMENTE DE QUE HUBIESEN OCURRIDO CON ARREGLO A CUALQUIER TEORíA DE RESPONSABILIDAD, TANTO SI A ESRI, SU DISTRIBUIDOR AUTORIZADO O SUS LICENCIANTES SE LES HAYA ADVERTIDO O NO DE LA POSIBILIDAD DE DICHOS DAÑOS. LAS PRESENTES LIMITACIONES SE APLICARÁN INDEPENDIENTEMENTE DE LAS ACCIONES QUE PUEDA ACOMETER EN DEFENSA DE SUS INTERESES EL LICENCIATARIO.

7.2 Limitación general de responsabilidad. SALVO POR LO DISPUESTO EN LA CLÁUSULA. 8, INDEMNIZACIÓN POR INFRACCIÓN, LA RESPONSABILIDAD TOTAL ACUMULADA DE ESRI Y DE SUS DISTRIBUIDORES. AUTORIZADOS DERIVADAS DE-RECLAMACIONES DE CUALQUIER ÍNDOLE, INCLUYENDO, ENTRE OTRAS, CONTRACTUALES, EXTRACONTRACTUALES (ASÍ COMO NEGLIGENCIA), RESPONSABILIDAD DIRECTA, INCUMPLIMIENTO DE GARANTÍA, FALTA DE REPRESENTACIÓN O POR ACCIONES DE CUALQUIER OTRA CLASE, NO EXCEDERÁ DE LAS CUANTÍAS QUE HAYA ABONADO EL LICENCIATARIO POR LOS PRODUCTOS QUE HAYAN DADO ORIGEN A LA RECLAMACIÓN.

7.3 Aplicación de exenciones de responsabilidad y limitaciones. Las limitaciones y exenciones de responsabilidad del presente Contrato de licencia serán de aplicación, independientemente de que éste haya aceptado los Productos o cualquier otro producto o sérvicio de Esri o su distribuidor autorizado. Las partes convienen en qué Esri o su distribuidor autorizado han fijado sus precios y formalizado el presente Contrato de Licencia sobre la base de las exenciones y limitaciones de responsabilidad aquí estipuladas, que las mismas reflejan un reparto de los riesgos entre las partes y que las mismas constituyen la base esencial del acuerdo entre las partes. LAS PRESENTES LIMITACIONES SE APLICARÁN INDEPENDIENTEMENTE DE LAS ACCIONES QUE PUEDA ACOMETER EN DEFENSA DE SUS INTERESES EL LICENCIATARIO.

LAS GARANTÍAS, LIMITACIONES Y EXCLUSIONES ANTEDICHAS PUEDEN NO SER VÁLIDAS EN ALGUNAS JURISDICCIONES, Y SERÁN DE APLICACIÓN SOLAMENTE EN LA MEDIDA EN QUE ASÍ LO PERMITA LA LEGISLACIÓN APLICABLE EN LA JURISDICCIÓN DEL LICENCIATARIO. ES POSffiLE QUE LA LEY OTORGUE AL LICENCIA TARJO DERECHOS ADICIONALES A LOS QUE NO SE PUEDE RENUNCIAR. ESRI NO PRETENDE

#### LIMITAR LAS GARANTÍAS O RECURSOS DEL LICENCIATARIO EN NINGUNA MEDIDA EN QUE LA LEY NO LO PERMITA.

#### CLÁUSULA 8 — INDEMNIZACIÓN POR INFRACCIÓN

8.1 Tal como se describe más adelante, Esri defenderá, indemnizará y protegerá al Licenciatario frente a cualesquiera pérdidas, responsabilidades, costes o gastos, incluyendo los honorarios legales razonables derivados de denuncias, procedimientos o demandas de terceros que aleguen que el uso por parte del Licenciatario del Software o de los Online Services infringen alguna patente, derecho de autor o marca comercial de EE.UU., siempre y cuando

- a. El Licenciatario notifique por escrito y a la mayor brevedad a Esri la existencia de dicha reclamación;
- b. El Licenciatario aporte documentación que describa las alegaciones relativas a la infracción;
- c. Esri controle exclusivamente la defensa de cualquier procedimiento o negociación relativo a la defensa o acuerdo extrajudicial de cualquier reclamación; y
- d. El Licenciatario coopere razonablemente en la defensa de la demanda a petición y a expensas de Esri.

8.2 Si se determina que el Software o los Online Services vulneran una patente, derecho de autor o marca comercial de EE.UU., Esri podrá, a sus propias expensas, (i) obtener para el Licenciatario los derechos que le permitan seguir utilizando el Software o los Online Services, o bien (ii) modificar los elementos supuestamente infractores del Software o de los Online Sérvices, manteniendo sustancialmente una funcionalidad similar. Si ninguna de las alternativas resultase viable desde un punto de vista comercial, la licencia se dará por terminada y el Licenciatario cesará en el acceso a Online Services infractores, y desinstalará y devolverá a Esri o a su distribuidor autorizado los elementos que sea la causa de la infracción. En tal caso, Esri procederá a indemnizar al Licenciatario conforme a lo dispuesto en la Sección 8.1 y (i) Esri o su distribuidor autorizado reintegrará los precios de licencia perpetua que haya abonado el Licenciatario en concepto de los elementos infractores, prorrateados sobre la base de una depreciación lineal de cinco (5) años a contar desde la fecha inicial de la eñtrega; y (ii) en el caso de Licencias Temporales y mantenimiento, reintegrar la parte no utilizada de los precios pagados.

8.3 Esri no vendrá obligada a defender al Licenciatario, ni a pagar los costes, daños u honorarios legales resultantes, por denuncias o demandas que aleguen infracción directa o concurrente, si dicha infracción ha sido resultado de (i) la combinación o integración del Software o de los Online Services con un producto, proceso o sistema no facilitado por Esri o especificado por Esri en su Documentación; (ii) la modificación material del Software o de los Online Services por personas distintas de Esri o de sus subcontratistas; o (iii) el uso del Software o de los Online Services una vez que Esri haya facilitado modificaciones para evitar infracciones, o su utilización una vez que Esri haya solicitado una devolución, tal y como se estipula en la Sección 8.2.

8.4 CUANTO ANTECEDE CONSTITUYE LA TOTALIDAD DE LAS OBLIGACIONES DE ESRI Y SU DISTRIBUIDOR AUTORIZADO CON RESPECTO A LAS INFRACCIONES O SUPUESTAS INFRACCIONES DE LOS DERECHOS DE PROPIEDAD INTELECTUAL DE TERCEROS.

#### CLÁUSULA 9-CLÁUSULAS GENERALES

9.1 Futuras actualizaciones. El Uso de Productos licenciados en virtud del presente Contrato de Licencia está cubierto por los términos y condiciones contenidos en el mismo. Los Productos nuevos o actualizados pueden exigir condiciones de uso adicionales o revisadas en virtud del Contrato de Licencia de Esri vigentes en ese momento. Esri publicará las condiciones de uso nuevas o revisadas en http://www.esri.com/legal/software-license o bien notificará las condiciones nuevas o revisadas al Licenciatario.

9.2 Reglamentos de control de exportaciones. Por la presente, el Licenciatario reconoce y acepta expresamente que el Licenciatario no exportará, reexportará, importará, transferirá, entregará ni proporcionará el acceso a Productos, Contenido, Contenido de Licenciatario o Aplicaciones de Valor Añadido, a (i) ningún país objeto de embargo por parte de EE.UU.; (ii) ninguna persona incluida en la Lista de ciudadanos especialmente designados del Departamento del Tesoro de EE.UU.; (iii) ninguna personal o entidad de la Lista de personas y entidades rechazadas o no verificadas del Departamento de Comercio de EE.UU.; o (iv) ninguna persona o entidad o en ningún pais donde dicha exportación, reexportación, acceso o importación infrinja leyes o reglamentos estadounidenses o locales de control de importaciones/exportaciones u otras aplicables, incluyendo, entre otros, los términos y condiciones de cualesquiera licencia o exención de licencia de importación/exportación, y las enmiendas y complementos de tales leyes que pudiesen establecerse en cada momento:

9.3 Impuestos, tasas y fletes. Los precios de licencia presupuestadas al Licenciatario excluyen impuestos o tasas aplicables incluidas, sin carácter limitativo, los impuestos sobre las ventas, el uso y el valor añadido (IVA), así como los derechos y aranceles de aduana, y gastos de flete y manipulación.

9.4 Ausencia de renuncia. El hecho de que alguna de las partes renunciase a exigir el cumplimiento de cualquiera de las cláusulas de este Contrato de Licencia no se interpretará como una renuncia a las mismas ni afectará al derecho de dicha parte a ejercitar en cualquier momento los derechos que dimanen del presente Contrato.

9.5 Divisibilidad. Las partes convienen que, en caso de que alguna de las cláusulas del presente Contrato de Licencia fuese considerada inaplicable por algún motivo, dicha cláusula será reformada solamente en la medida necesaria para hacer aplicable la misma.

9.6 Sucesores y cesionarios. El Licenciatario no podrá ceder, otorgar en régimen de sub licencia ni transferir sus derechos ni delegar sus obligaciones en virtud del presente Contrato de Licencia sin el consentimiento previo por escrito de Esri y su distribuidor autorizado, y cualquier intento de hacerlo sin contar con dicho consentimiento carecerá de toda validez. El presente Contrato de Licencia será vinculante para los respectivos sucesores y cesionarios de las partes de este Contrato de Licencia No obstante lo antedicho, un contratista del gobierno bajo contrato del gobierno para facilitar Productos podrá ceder este Contrato de Licencia y los Productos adquiridos para entregarlos a su cliente gubernamental previa comunicación por escrito a Esri, siempre y cuando dicho cliente gubernamental acepte los términos y condiciones de este Contrato de Licencia.

9.7 Supervivencia de los términos y condiciones. Lo dispuesto en las Cláusulas 2, S, 6, 7, 8 y 9 de este Contrato de Licencia seguirán vigentes una vez que se haya producido la extinción o resolución del mismo.

9.8 Compensaciones y medidas cautelares. El Licenciatario ácepta que cualquier incumplimiento del presente Contrato de Licencia por su parte pueden provocar daños irreparablés y que, en el caso de dichos incumplimientos, además de todos los recursos que pudiesen asistirle legalmente, Esri o su distribuidor autorizado estarán facultados para solicitar la adopción de medidas cautelares u otras formas de protección ante cualquier tribunal oompetente sin la obligación de aportar una fianza o de demostrar daños como requisito necesario para su adopción.

9.9· Licenciatario del gobierno de EE.UU. Los Productos son artículos comerciales, desarrollados con fondos privados, que se otorgan al Licenciatario en virtud de este Contrato de Licencia. Si el Licenciatario es una entidad o un contratista del gobierno de EE.UU., Esri te cede los Productos bajo licéncia de acuerdo a este Contrato de Licencia en virtud del reglamento · FAR, Subpartes 12.211/12.212, o DFARS, Subparte 227.7202. Los Datos y Online Services de Esri se ceden bajo licencia en virtud de la misma política DF ARS Subparte 227.7202 como software informático comercial para las adquisiciones realizadas en virtud de DF ARS. Los Productos están sujetos a restricciones y este Contrato de Licencia rige estrictamente el uso, modificación, rendimiento, reproducción, entrega, exhibición o divulgación de los Productos por parte del Licenciatario. No se aplicarán aquellas disposiciones de la Licencia que sean inconsecuentes con la legislación federal. Un Licenciatario del gobierno de Estados Unidos podrá transferir el Software a cualquiera de las instalaciones a las que se transfieran los ordenadores en los que este tipo de Software esté instalado. Si algún tribunal, árbitro o u organismo rector determina que al Licenciatario le asisten más derechos sobre cualquier parte de los Productos con arreglo a las leyes de compras públicas vigentes, dichos derechos se extenderán solamente a aquellas partes afectadas.

#### 9.10 Legislación aplicable y arbitraje

a. *Licencia torios de EE.UU., sus tem'torios y zonas insulares.* El presente Contrato de Licencia se regirá e interpretará con arreglo a las leyes del Estado de California, sin tener en cuenta tos principios de conflicto de leyes, aunque en todo caso la legislación federal de EE.UU. será de aplicación para los asuntos relativos a la propiedad intelectual y para el uso por parte de los organismos del gobierno de EE.UU. Salvo por lo dispuesto en la Sección 9.8, toda disputa derivada de, o relacionada con, este Contrato de Licencia o el incumplimiento del mismo que no pueda ser resuelta mediante negociaciones, será definitivamente resuelto por un arbitraje dirigido por la American Arbitration Association con arreglo a su Reglamento de Arbitraje Comercial. El laudo arbitral que se dicte podrá ser ejecutado ante el tribunal competente que corresponda. Si el Licenciatario es un organismo del gobierno de EE.UU., este Contrato de Licencia quedará sujeto a la Ley de Disputas Contractuales de 1978 y a sus correspondientes enmiendas (41 USC 601-613), sin que sea de aplicación la presente cláusula de arbitraje. El presente Contrato de Licencia no se regirá por la Convención

de las Naciones Unidas sobre Jos Contratos de Compraventa Internacional de Mercaderías, cuya aplicación queda expresamente excluida.

b. *Todos los demás Licenciatarios.* Con las excepciones previstas en la Sección 9.8, toda disputa derivada de, o relacionada con, el presente Contrato de Licencia o su incumplimiento que no pueda ser resuelta mediante negociaciones, será definitivamente resuelta según las normas de la Cámara Internacional de Comercio por un (1) árbitro nombrado en virtud de dichas normas. El idioma del arbitraje será el inglés. El lugar del arbitraje será el que convengan las partes. El presente Contrato de Licencia no se regirá por la Convención de las Naciones Unidas sobre los Contratos de Compraventa Internacional de Mercaderías, cuya aplicación queda expresamente excluida. Cualquiera de las partes deberá, a petición de la otra, facilitar los documentos o testigos relevantes para los aspectos más importantes de la disputa.

· 9.11 Mantenimiento. El mantenimiento de Jos Productos que reúnen Jos requisitos consistirá en actualizaciones y otras prestaciones, como el acceso al servicio técnicó, especificados en la política de mantenimiento a la sazón vigente de Esri o de su distribuidor.

· 9.12 Comentarios. Esri estará facultada para utilizar Jos comentarios; sugerencias o peticiones de mejora de los Productos que el Licenciatario comunique a Esri. .

9.13 Patentes. El Licenciatario no podrá solicitar, ni permitir que otros usuarios soliciten, una patente o derecho similar, en ningún lugar del mundo, basado en, o que incorpore, cualquier tecnología o servicios de Esri. Esta prohibición expresa de solicitar patente no será de aplicación al software y la tecnología del Licenciatario, salvo en la medida en que afecte a la tecnología o los servicios de Esri, o cualquier parte de los mismos, sea parte de una reclamación o realización preferente de una solicitud de patente o similar.

9.14 Acuerdo íntegro. El presente Contrato de Licencia, incluyendo los documentos que incorpora, constituye el acuerdo íntegro entre las partes, y sustituye a cuaíesquiera otros contratos de licencia, acuerdos y convenios entre las partes relativos a dicho asunto. Las condiciones adicionales o contradictorias incluidas en cualquier solicitud de licencia, factura u otro documento de formato estándar intercambiado durante el proceso de solicitud, con excepción de los documentos relativos a las descripciones, cantidades, precios e instrucciones de entrega de los Productos, serán consideradas nulas y sin efecto. Toda modificación o enmienda del presente Contrato de Licencia deberá ser por escrito y estar firmada por ambas partes.

ĥ